**SEPTEMBER 1987 USA \$4.00 CANADA \$4.50 UK £2,50** A CWC/I PUBLICATION

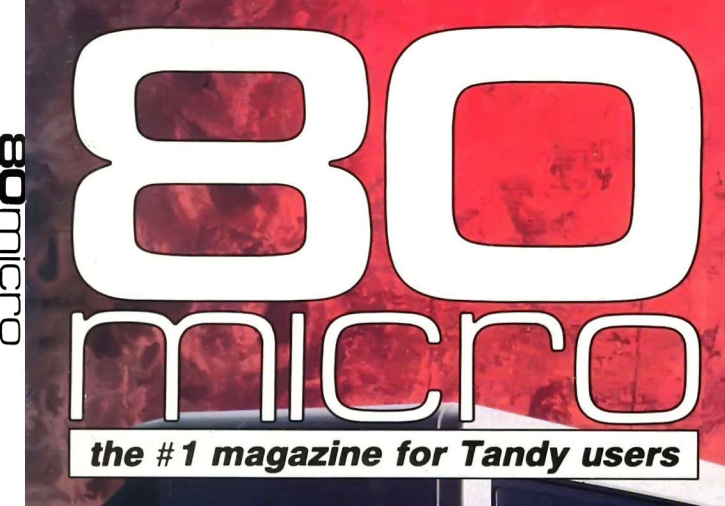

# **MORE FROM TANDY**

18/6

\* 22

Two New 1000s **Lead the Way** 

**How to Troubleshoot** A Broken Tandy 1000

**CANDI** And A

**How to Organize** Your Hard Disk

**LESCRIPT** TRSDOS, Yes<br>MS-DOS, No

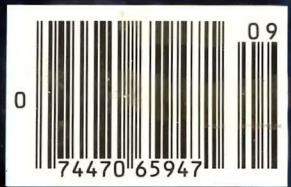

# "Comput<br>at niak

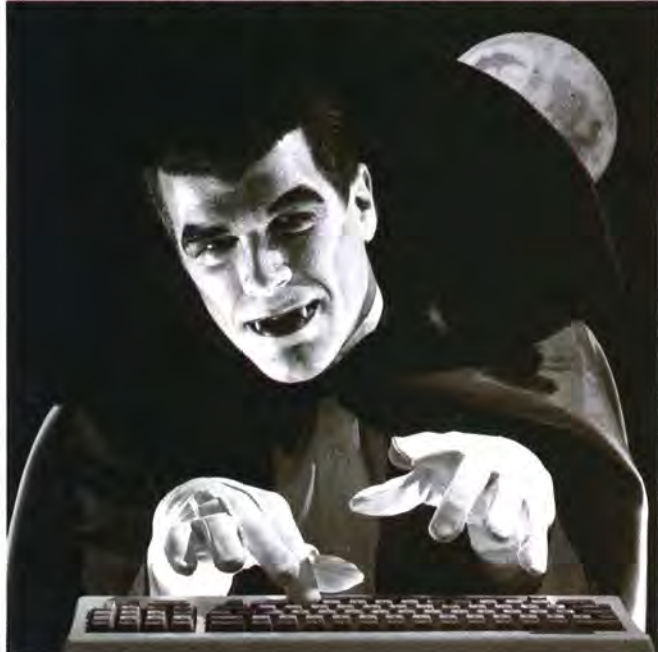

# "With GEnie" more<br>onli<u>n</u>e r less.

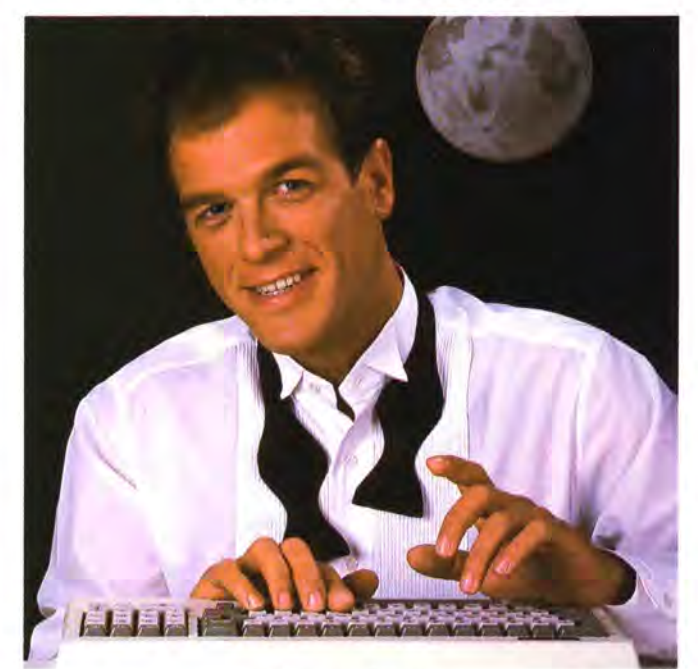

#### $$10.00+$  per hour

Most online information networks can drain your resources faster than you can say "Vampire." Not with GEnie, the General Electric Network for Information Exchange. As part of the world's largest commercially available teleprocessing network of General Electric Information Services Company, GEnie won't bite into your budget. Evenings, weekends, holidays.

#### Just \$5 per hour.

With GEnie, you can make friends, schedule meetings, gather facts and figures, set up travel reservations, get the news, be entertained, even shop for a fraction of what other information services charge.

#### And you get a lot more for your money.

With GEnie's Tandy† RoundTable<sup>TM</sup> Special Interest Group you can discuss the latest in Tandy products and accessories; download hundreds of public domain software programs, and participate in exciting and informative online conferences. And, uploads are FREE on GEnie!

#### There's more!

Meet friends old and new with GEnie's LiveWire™ CB simulator or exchange messages with *electronic mail* service. Schedule a trip with the **online travel** service. Fun and learning for the whole family with Grolier's electronic encyclopedia.

Play multiplayer and classic games in GEnie's Game Room. Get the latest in domestic and international *computing news*. All this and there's more to come. New services are being added each and every month!

#### \$5 per hour

#### Only \$18 to register! Save up to 60%!

Check out the chart. Compare the savings for yourself. You'll find GEnie delivers all of your favorite services for an incomparable price, at incomparable savings.

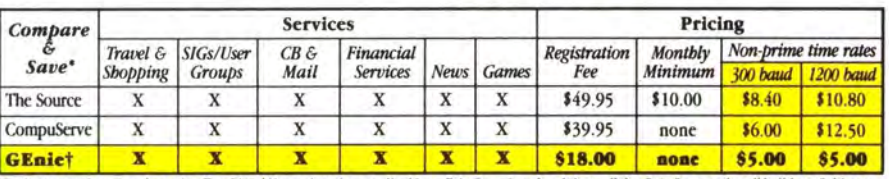

\*Basic rates and services sbown in effect 2/87. †Non-prime time applies Mon.–Fri., 6p<br>service availability. Additional cbarges apply for 2400 baud and financial services. e, all day Sat., Sun., and nat'l bo

With services and savings like these, now you can get more bytes online without incurring blood-curdling costs. Get online with GEnie. Sign up today!

#### Sign up from your keyboard today. 4 Easy Steps:

- 1. Have your Visa, MasterCard or checking account number ready.
- Set your modem for local echo  $\overline{2}$ . (half duplex)-300 or 1200 baud.
- 3. Dial 1-800-638-8369. When connected, enter HHH
- 4. At the U#= prompt enter XJM11857, GEnie then RETURN.

Need help or more information? No modem yet? We can help. Call 1-800-638-9636.

† Tandy is a registered trademark of Tandy Corporation.

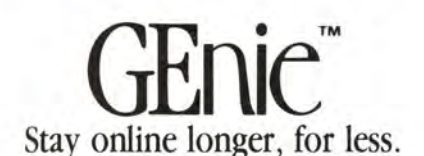

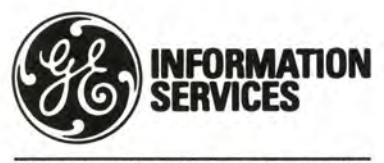

**General Electric Information Services Company, USA** 

GEnie rates and services subject to change. Uploads are free during non-prime hours at 300 or 1200 baud. Third-party services offered on GEnie may include additional charges.

#### **Instant Spelling Checker** SPELLING CHECKER Nev and Thesaurus **CHECKS YOUR SPELLING** AS YOU TYPE...and much more! The Choice Is Clear!

#### **Whoops Lightning Spelling Checker Instant Proofing** Full

**Screen Proofing** Disk File Proofing **Word Count** Add. Word Limit **Correction Feature Displays Dictionary** Displ. Hyphenation Safe Exit One Step Installatio **Copy Protected** 

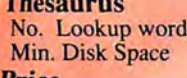

**Price** 

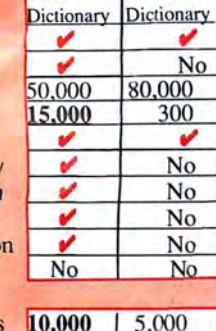

Partial

98 K 39K \$49.95 \$99.95

Wordstar & MicroPro, DeskMate & Tandy, PFS:Write & Software Publishing Corp., PC-Write <sup>131</sup> Quicksoft,<br>IBM PC ® IBM, Whoops ® Cornucopia Software, Inc.

#### **Makes proofing easy**

In addition to an on-line thesaurus, Whoops offers you all the benefits of a traditional spelling checker, plus the added convenience of an instant spelling checker. Whoops can work from within your word processing program, proofing each word as you type so you can always be confident that your text is correct. Whether you use Wordstar®, DeskMate®, PFS:® Write.<br>LeScript<sup>TM</sup>, PC-Write<sup>TM</sup>, Microsoft® Word,<br>or any of dozens of other word processing. or spread sheet programs, you'll find that Whoops makes your work a pleasure.

#### **Acclaimed!**

"Given the sophistication of this program, it is surprisingly easy to use. Especially impressive is the operating speed.' Software Reports 4/23/86

"Whoops is a real buy at only \$49.95." PC Magazine 2/24/87

"delivers its full potential superbly." 80 Micro 6/87

#### **Guarantee**

If you aren't completely satisfied with<br>Whoops, return it within 30 days for a full refund of the purchase price. Computer must be IBM PC compatible with at least 256K of RAM.

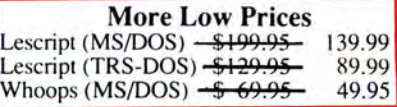

Circle 245 on Reader Service card. \*Introductory Price. Prices good thru 9/87. Add \$5 S&H. **CALL NOW TOLL FREE** 

1-800-343-2432

(In CA, call 415-528-7002) Software Sales, P.O.Box 5028 Walnut Creek, CA 94596

- INTEGRATES into 11 different word processing programs incl.: Wordstar, Allwrite, Lescript, Superscripsit, Scripsit, Deskmate, Lazy Writer, and<br>Electric Pencil (specify), Begins proofing at the stroke of a key; where possible, returns you to word processing w/ corrected text on screen.
- **DISPLAYS CORRECT SPELLINGS:** If you don't know the correct spelling, EW will look it up for you, and display the dictionary.
- **VERIFIES CORRECTIONS: If you** think you know the correct spelling of a word, EW will check it for you before making the corrections.
- **HYPHENATES AUTOMATICALLY:** (Optional). Inserts discretionary hyphens throughout text.
- **GRAMMAR & STYLE CHECKER:** (Optional). Identifies 22 types of common errors. Makes suggested corrections with the stroke of a key. Runs within EW.
- 50,000 WORD DICTIONARY: Uses only 2½ bytes per word; add as many words as you wish.
- **FAST CORRECTING:** In as little as 30 seconds, Electric Webster can return you to your Word Processing program, with your text fully corrected and on your screen.

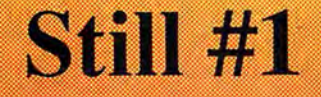

"Electric Webster, a fantastic spelling and<br>grammar checker!" 80 Micro 4/85

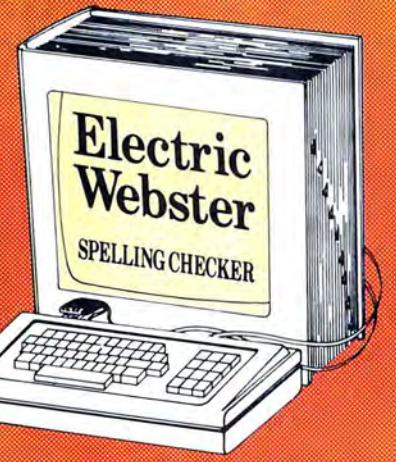

"The Cadillac" of spelling checkers 80 Microcomputing, 9/82

VOTED #1: For the second straight year, Electric Webster was voted the #1 spelling checker in the 80 Micro Reader's Choice Awards. (1/83, 1/84)

#### **ACCLAIMED:**

"Electric Webster is the best. Just read any review in any magazine and I don't believe that you will find even one disagreement to that statement." CINTUG, Cincinnati's Users Group Mag., 4/83

"Now there's a program called Electric Webster that would let me write to Presidents and Kings and never feel embarrassed. Miss Mulberry would give Electric Webster an A+, and so will you."<br>Computer User, 1/84

"The most helpful program I've found is Electric Webster After looking at nine proofreading programs, I've settled on Webster. "Creative Computing, 11/83

#### **Special Prices!**

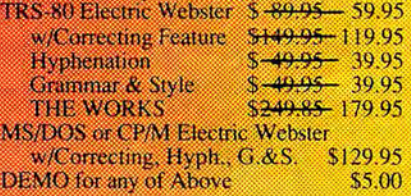

Prices good thru 9/87, so order now! Circle 45 on Reader Service card.

Cornucopia Software, Inc. (415) 524-8098 Box 6111, Albany, CA 94706

This dictionary not published by the original publishers of

Webster's Dictionary or their successors.

## **Refined** over **lOyears. Priced under \$50.** sur Ds District of the District of **Electric Pencil PC™ All the word**  processing **power you could want.**

The first word processing program is still the best. Electric Pencil PC. We've continually refined this software classic to meet the evolving needs of experienced professionals like you. But Electric Pencil PC has remained so easy to use, beginners waste no time getting started.

And no wonder. With our "Quick Start Guide" you can be writing, editing and printing in less than 20 minutes. And with a simple keystroke you can activate any of 500 functions. Have a question? The on-screen help and extensive tutorial windows are there like a good friend with a manual.

Sure you can pay more for a word processing program. A lot more. But why not get all the features you want and save your money. When you put the "pencil" to it, it makes good sense!

• On screen underlining & bold with monochrome (colors on color monitor) • Set screen, text, underlined, bold & marker colors • All prompts in English • Recover last delete • Definable function keys • All "wordprocessing keys" are used • Designed especially for the IBM PC & compatibles • Definable screen width • Embedded printer

control commands• Automatic character translation • Chain disk files when printing • Include files from disk within text • Centering • Page numbering • Non-printing remark in text • Print any part of text or range of pages • Over 80 individual on line help windows · Toggle between main/ alternate text files - ASCII

file save/load • "Pause" command in text • Single word spell check • Customize dictionary • Auto-learn & correct misspellings • Build "specific" dictionaries • Auto hyphenation • Dvorak, French, German & Spanish keyboard drivers • Automatic file backup • Runs on floppy or hard disk • Keyboard macros • Disk-based<br>macros • Simple 1 or 2 key command structure • Multiple search & replace func-<br>tions • User timed auto-file save • 270 page 2 color manual • Sp to 6) • Right justification.

MINIMUM HARDWARE REQUIREMENTS: IBM-PC/XT/AT or compati-<br>bles and Tandy 1000/1200/3000, 128K memory, one disk drive,<br>PC-DOS, MS-DOS 2.0 or higher. Color or monochrome monitor.

MS-DOS is a trademark of MicroSoft Corp. IBM and PC-DOS 2.0<br>are registered trademarks of International Business Machine Corp.<br>Tandy is a registered trademark of The Tandy Corp. Electric Pencil<br>PC, Pencil Tutor and PC Proof **Electric Software Corp.** 

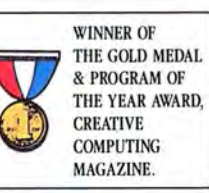

**for 1Cxas orders or additional information**  Call (214) 234-8466. Mail in you r order loday **or, for immediate shipment, CALL TOLL FREE 1-800-445-9004** 

•

**ELECTRIC SOFTWARE CORPORATION 9230 MARKVILLE DR. DALLAS, TEXAS 75243** 

31/2" disk available. 25,000 Word Medical Dictionary Optional \$19.95. Please add \$5.00 for shipping and handling inside U.S. CODs welcome. Please add an additional \$3.00 COD fee. On all foreign orders, shipping cost is assumed by the buyer. No foreign checks accepted.

**PRINT PREVIEW TO SCREEN FULIY MENU DRIVEN ll2r 100,000 WORD DICTIONARY EXTENSIVE ON SCREEN TUTORIAL WINDOWS NOT COPY PROTECTED WORKS WITH ANY PRINTER MUCTI-LINE HEADERS** & **FOOTERS** RE-DEFINE **ENTIRE KEYBOARD** 

MONEY BACK GUARANTEE **J:leclrk: Pencil PC is uncondilionally guaranteed for 30 days (less shipping). There is a S IO re-stocking fee ir lhc disk en velope seal is broken.** 

DEALER INQUIRIES WELCOME

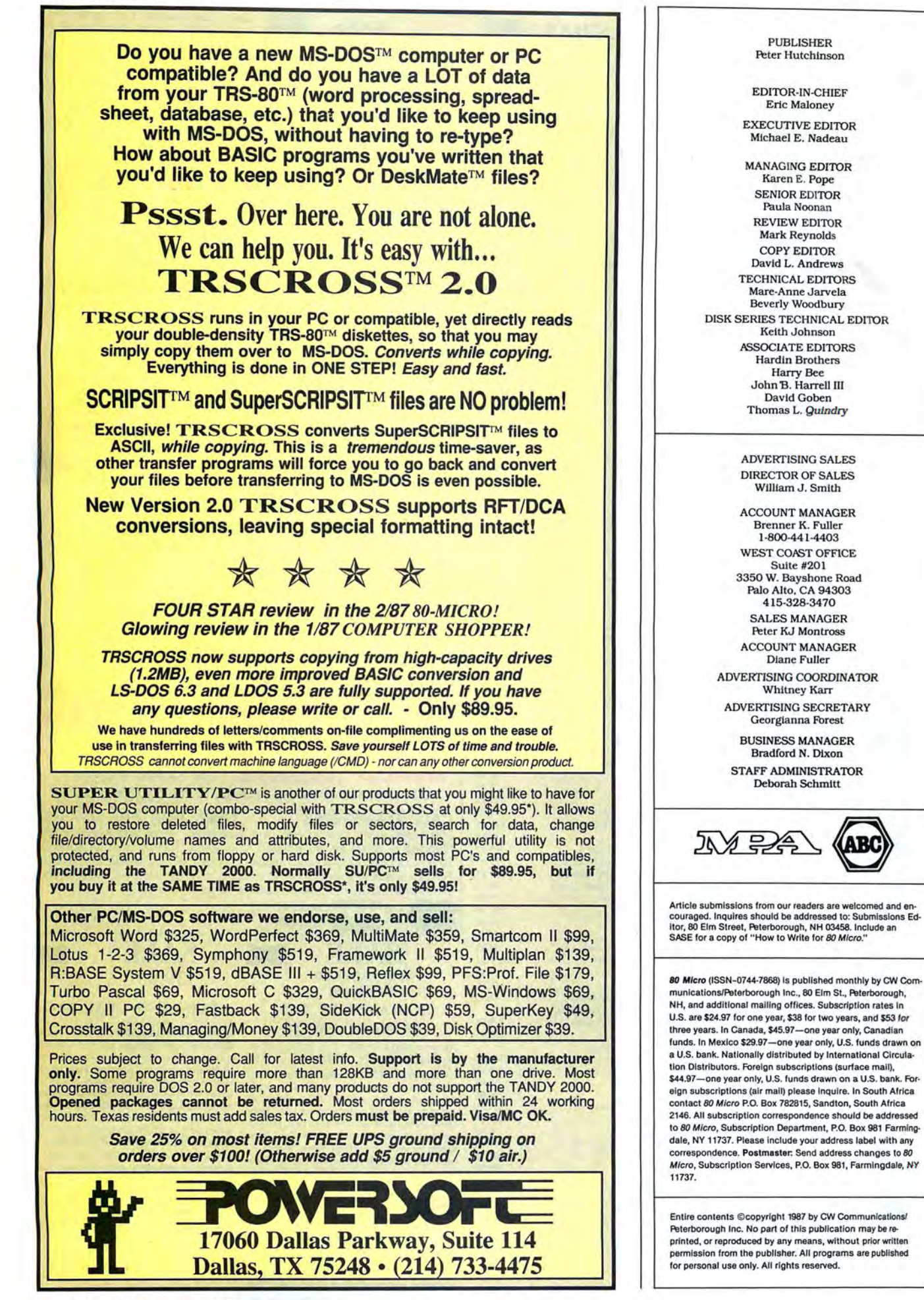

Circle 204 on Reader Service card.

#### HI **RESOLUTION GRAFYX**

THE GRAPHICS SOLUTION by Micro Labs \$189.95

Run the best Hi-Res board on your Mod III or 4/4P. Far superior to Radio Shack's board, this gem will open up a new world of graphics applications. Graphics basic is included along with 39 other Hi-Res demos & applications and a detailed user manual. All major operating systems are supported and the Hi-Res screen can be printed on 20 popular printers. Installation is simple with a clip-on internal board. Hi-Res, text & Low-Res graphics can all be displayed simultaneously. This board is the finest Hi-Res modification on the market and additional Hi-Res software is available. Call for further details. Specify Mod III, Mod 4, 4P or 4D when<br>ordering. originally priced at \$299.95.<br>WAS \$199.95 NOW \$149.95

#### **HI-RES SOFTWARE**

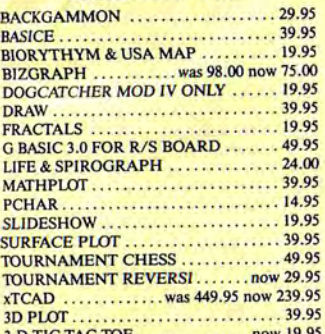

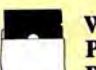

**WORD PROCESSORS AND PRINTER DRIVERS** 

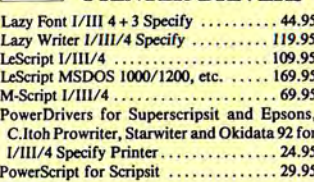

#### **OPERATING SYSTEMS**

Dosplus 3.5 I/III Specify<br>Dosplus 4A with MZAL<br>Multidos 80/64 Ver 2 Mod 4............... 89.95 Multidos Version 2 Mod I/III Specify... 79.99

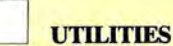

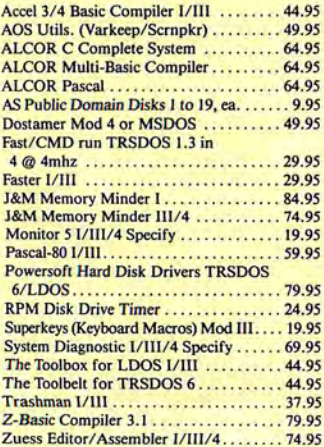

#### **TRSDOS TO MSDOS Conversion Utilities**

TRSCROSS (incl BASIC util)........... 89.95 ConvBasic/CMD TRS to PC III or 4 29.95 These are a must for converting TRSDOS type<br>files to the PC/XT/AT and Compatibles. TRSCROSS does the conversion on the IBM and Compatibles.

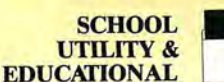

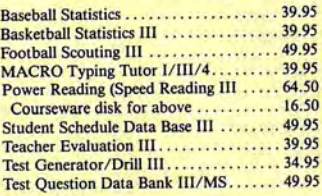

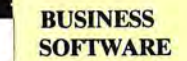

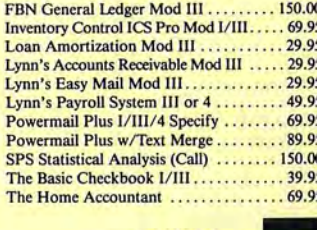

MOD<sub>4</sub> **BY JACK** 

A complete re-write of the Mod 4 manual in English! ............. Only \$14.95

#### **MSDOS SOFTWADE**

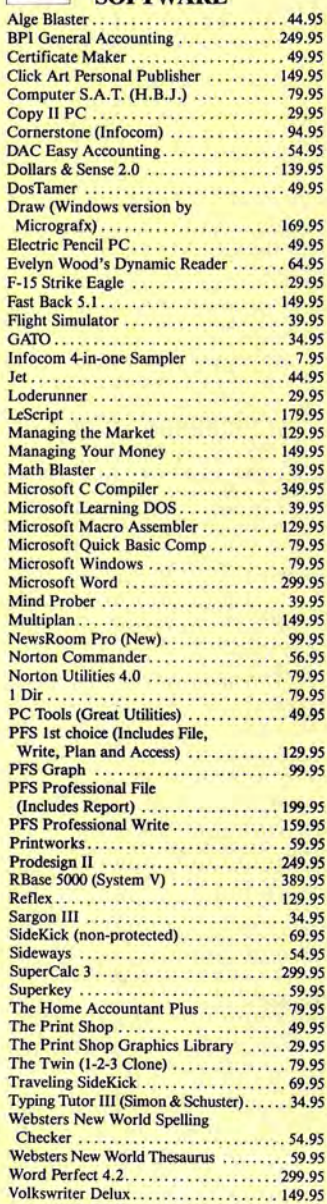

#### **BOOKS, WALL CHARTS** & MISC.

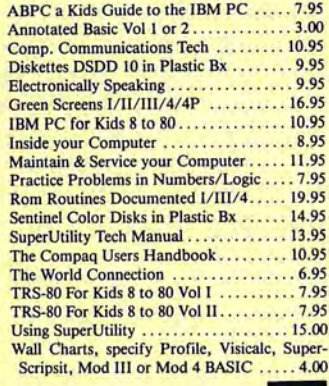

#### **APPLICATIONS**

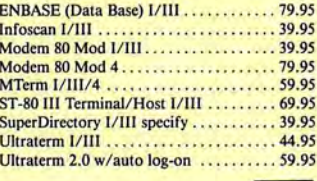

**GRAPHICS &** 

Datagraph I/III/4 ...................... 74.95

Datagraph w/Pie Chart Option ....... 109.95

Gamepak-3 (Funnyface, Match, etc.) ... 19.95

Leo's Greatest Hits, 6 great games ....... 19.95

Meltdown (Nuclear Powerplant) I/III... 19.95

Powerdot II Mod I/III Spec. Printer ... 39.95

Mask Maker Model 4.....

Powerdraw I/III.

sterCard

**GAMES** 

priate disk number. Your master index can be sent to the printer or brought to the screen. We even include an editor so you can add one line of comments to each file in the library. While SUPERDIREC-TORY runs on the Model I or III (4/4P/ 4D in the MOD III mode), it will read and index Model 4 diskettes while in the Model III mode. When ordering, Model I or Model III must be specified. Also, please inform us if you are going to run it on the Model 4P as an additional file is needed. Retail 49.95 SAVE 20% NOW 39.95

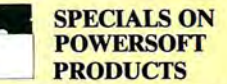

#### **SUPERUTILITY COMBO**

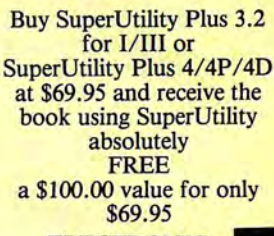

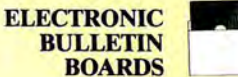

You too can be a sysop. Run your own BBS and open up your computer to the outside .Imagine a real time electronic mesworld. sage center in your own home.

**COMPLETE SYSTEMS** INFOEX-80 I or III (will run on hard disk)  $\cdots$  . . . . . . 99.95 FAST-80 for the Model 4/P/D........<br>BBS-PC IBM or Compatibles......... 74.95  $\ldots$  . 250.00 Call for additional details

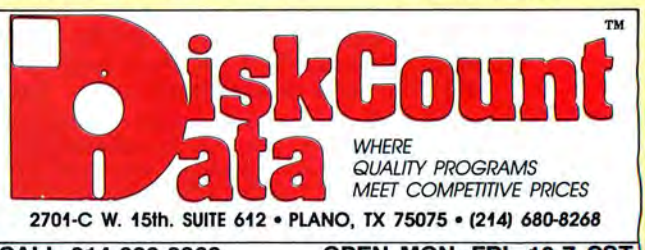

39.95

24.95

OPEN MON.-FRI. 10-7 CST CALL 214-680-8268 Mail orders, send cash, check, or money order. Please add \$3.00 for UPS Shipping or \$5.00 for US Postage & Insurance. COD's send an additional \$3.00 COD fee. All COD's will require cash or cashier's check upon delivery. Foreign orders are welcome. All shipping charges assumed by purchaser. When ordering by mail, please specify computer and model number.

VISA<sup>Cheerfully</sup> and Accepted.

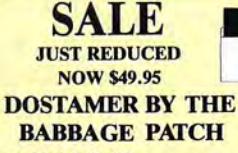

 $\cdots$  49.95 Dostamer Mod 4/4P/4D. Dostamer for 1000, PC/MS-DOS ...... 49.95 You have heard of DOS manager type program in the MS-DOS world. Now the Mod 4 has one<br>too. Rated  $4\frac{1}{2}$  stars by 80 MICRO, it has 10 full user menu screens to customize your DOS. Help menus are included and now, for a first, you can comment all your directory entries. Tag/Untag all files for mass copy/kill etc. Over 200 user defined keys. We highly recommend this outstanding software package. Specify Mod 4/4P/4D or MS-DOS.

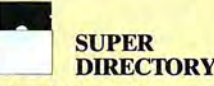

Index all of your diskettes and disk files with SUPERDIRECTORY. This unique program will read all of your disk files, generate a master library sorted by file name or extension along with the appro-

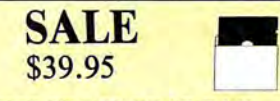

#### **THE TRS-80 GRAB BAG**

If you own a TRS-80 (Mod I/III), and you are a chance taker, or a gambler and LOVE surprises, our GRAB BAG may be just for you. Send us just 39.95, along with our standard \$3.00 shipping, and we will comb the far reaches of our warehouse. We will ship you a surprise package worth<br>more than \$200.00. It may be computer books, disk programs, tape programs, other goodies or assortments of all. Programs will be guaranteed<br>to run and replaced if they don't. Some items may be old, some current. . . . that's the surprise Refunds or exchanges are not allowed but we know that you won't be disappointed.

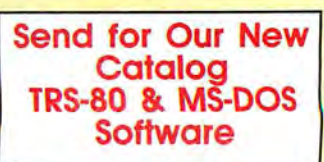

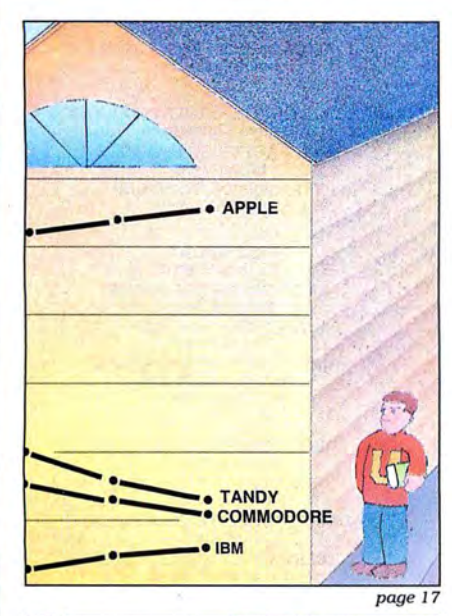

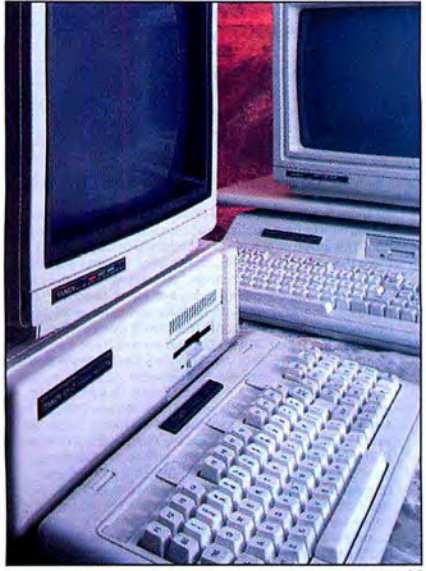

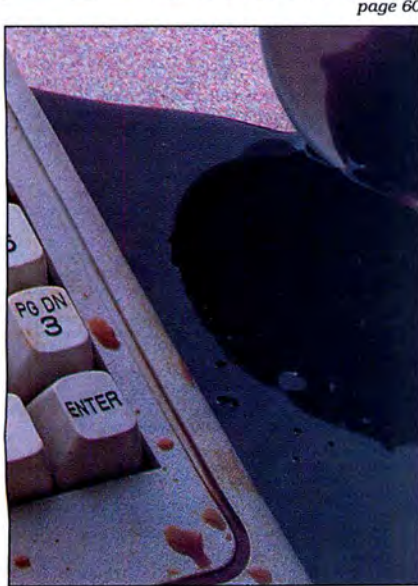

# September 1987 **BOmicro.**

#### Features

- 31. TRSDOS, Yes; MS-DOS, No by Harry Bee Can LeScript cut it in the MS-DOS world?
- 60. Tandy's Two New 1000s by John D. Wolfskill and Michael E. Nadeau What's new from Tandy? DOS in ROM, 3½-inch drives, blazing speed, and more.
- 66. Turning Pro by David Goben Converting custom Superscripsit drivers to Scripsit Pro format is a snap. (Disk Series)
- 73. Calendars to Go by Howard W. Mueller Create activity calendars for all occasions. (1000 or 4; Disk Series)
- 77. Putting It on the Line by Henry J. Heuer Plot data on a line graph using your Model 4. (Disk Series)
- 80. Troubleshooting Your Tandy 1000 by Ed Clinton Some common hardware problems are easier to fix than you might think. Here's how.
- 92. Beating the Hard-Disk Hodgepodge by John B. Harrell III Don't lose the advantage of owning a hard disk through poor file planning.

#### **Departments**

- 6. The 80 MicroDisk Series (Load 80)
- 9. Side Tracks by Eric Maloney
- $page 60$  11. Feedback Loop by Mercedes Silver
	- 17. Pulse Train by David Essex
	- 22. Reader Forum edited by Paula Noonan
	- 27. Fine Lines by Harry Bee
	- 31. Reviews edited by Mark E. Reynolds LeScript 1.70 Open Access II Software Carousel **First CADD** DS Backup+
	- 56. Express Checkouts edited by Mark E. Reynolds

The Color/Mono Video Adapter Wordstar Professional Stylewriter

- 76. The 80 Micro Disk Series: 1000/1200/ 3000
- 90. The Home Computerist by Michael E. Nadeau
- 92. John's MS-DOS Column by John B. Harrell III
- 95. Public Works by Thomas L. Quindry
- 97. The Next Step by Hardin Brothers
- 100. How to Use 80 Micro Program Listings.
- 108. New Products compiled by Mark E. Reynolds
- 116. Input

page 80

## **The BO Micro Disk Series**

-

(formerly Load 80)

The 80 Micro Disk Series gathers together selected programs from this issue of 80 Micro and puts them on a magnetic medium for your convenience. It is available on disk and runs on the Models I, III, and 4.

The 80MicroDisk Series programs are ready to run, and can save you hours of time typing in and debugging listings. The Disk Series also gives you access to assembly-language programs ifyou don't have an editor/assembler. And it helps you build a substantial software library.

Using the Disk Series is simple. If you own a Model I or III disk system, you boot The 80 Micro Disk Series disk and transfer the files to a TRSDOS system disk according to simple on-screen directions. If you own a Model 4, copy the Model 4 programs from the Series disk to your TRSDOS 6.x disk using the Copy command.

Not all programs will run on your system. Some Model III programs, for instance, will run on the Model 4 in the Model III mode, but not in the Model 4 mode. You should check the system requirements box that accompanies the article to find out what system configuration individual programs require.

If you have any questions about the programs, call Keith Johnson at 603-924-9471. Yearly disk subscriptions to The 80 Micro Disk Series are \$149.95. Individual loaders are available on disk for \$17.95, including postage. To place a subscription order, or to ask questions about your subscription, please call us toll free at 1-800-343-0728 between 9 a.m. and 5 p.m. Or, you can write to The 80 Micro Disk Series, 80 Elm St., Peterborough, NH 03458.

#### **Directory**

#### Convert Superscripsit to Scripsit Pro

Article: Turning Pro (p. 66). System: Model 4, 64K RAM. Convert your customized Superscripsit printer drivers to work with Scripsit Pro. Language: Assembly. Filespecs: PRODRVR/SRC, PRODRVR/CMD.

#### Print Activity Calendars

Article: Calendars to Go (p. 73). Systems: Models III/4, 32KRAM. Print activity calendars for your club, school, church, or family. Language: Basic. Filespec: CALMAKER/BAS.

#### Quick Line Graphs

Article: Putting It on the Line (p. 77). System: Model 4, 64K RAM. Produce line graphs using your Model 4 and dot-matrix printer.

Language: Basic. Filespec: KWIKPLOT/BAS.

#### Link Assembly Routines with Basic.

Article: The Next Step (p. 97). System: Model 4, 128K RAM, Pro-Create 4.3a. Use "reserved" SVCs to link assembly routines with Basic. Language: Assembly. Filespecs: LISTING 1/ASM, LISTING l/CMD; INSTALL/

ASM, XBCD/ASM, MACLIB/ ASM:XBCD/CMD, LISTING5/ BAS.

#### Checksum

Article: How to Use 80 Micro Program Listings (p. 100) Systems: Models 1/111/4, 32K RAM. Use our checksum program to verify the accuracy of the Basic listings you type in. Language: Basic. Filespec: CHECKSUM/BAS.

BAS= *Baste; CMD =object code; SRC,* ASM =source *code. See page 76 for details on the quarterly disk series for the Tundy 10001120013000.* 

ART DIRECTOR Anne Fleming ASSISTANT ART DIREC10R Robert T. Stave PRODUCTION MANAGER Bruce Hedin AD/GRAPHICS PRODUCTION Maurelle Godov

DIRECTOR OF CORPORATE PRODUCTION Dennis Christensen MANUFACTURING MANAGER Susan Gross TYPESETTING MANAGER Linda P. Canale

> PRESIDENT<br>Michael S. Perlis VICE PRESIDENT/FINANCE Roger Murphy BUSINESS MANAGER<br>Renee Dynan DIRECTOR OF CREDIT SALES AND COLLECTION William M. Boyer

DIRECTOR OF CIRCULATION Frank S . Smith CIRCULATION MANAGER Bonnie Welsh DIRECT MARKETING MANAGER Paul Ruess TELEMARKETING MANAGER Elizabeth R. Kehn SINGLE COPY SALES MANAGER Linda Ruth l ·800-343-0728 AUDITS AND STATISTICS MANAGER Cecile Giguere SPECIAL PRODUCTS DIRECTOR<br>Paul Finch

#### FOUNDER Wayne Green

#### Cover photo by Geno Loro<sup>,</sup> Jr.

**11** 

80 Micro is a member of CW Communications/inc. group,<br>the world's largest publishes of computer-related informa-<br>tion. The group publishes over 80 computer publications in<br>more than 28 countries. Fourteen million people re **CO'S Computerworld Mexico, Compumundo; THE NETHER-**<br>LANDS' Computerworld Netherlands, PC World Netherlands; NEW ZEALAND'S Computerworld New Zealand; NORWAY'S<br>Computerworld Norge, PC World Norge; PEOPLE'S REPUB-<br>LIC OF CHINA'S China Computerworld, China Computer-<br>world Monthly; SAUDI ARABIA'S Arabian Computer News;<br>SOUTH KOREA'S World Espana, Comunicaciones World, Informatica Indus-<br>trla; SWEDEN'S ComputerSweden, Mikrodatorn, PC World;<br>SWITZERLAND'S Computerworld Schweiz; UNITED KING-<br>DOM'S Computer News, DEC Today, ICL Today, PC Buslness World, Lotus UK; UNITED STATES' AmigaWorld,<br>Boston Computer News, CD-ROM, Computerworld, Computers in Science, Digital News, Federal Computer Week, 80<br>puters in Science, Digital News, Federal Computer Week, 80<br>Micro,

Problems with Subscriptions: Send a description of the<br>problem and your current and/or most recent address to: 80<br>Micro, Subscription Department, P.O. Box 981, Farmingdale,

Problems with Load 80 Circulation: Address correspondence<br>to Load 80, 80 Elm St., Peterborough, NH 03458. rroblems with Advertisers: Send a description of the pro-<br>Tem and your current address to: 80 M/cro, Rt. 101 & Elm<br>Street, Peterborough, NH 03458. If urgent, call 1-800-441-

Change of Address: Send old label or copy of old address<br>and new address to: 80 Micro, P.O. Box 981, Farmingdale, NY<br>11373. Please give eight weeks advance notice.<br>Microfilm: This publication is available in microform from

Dealers: Contact Elizabeth A. Kehn, Retail Sales Manager, 80 Micro, Elm St., Peterborough, NH 03458. (800) 343-0726.

# **Named No.1**

## **Choice in Word Processors!**

#### **Your Need**

Your writing is important to you, and it should be. It is an expression of who you are. And how your documents look when they are read is as important as what you have to say.

When you need a word processor that can help you achieve the professional and sophisticated look that you want in your writing, two things are most important: 1.) The ability to present your ideas on paper in a sharp, crisp, and attractive manner, and 2.) The ability to accomplish this quickly.

#### The #1 **Solution**

LeScript has the power to handle all your most complex writing assignments with the ease and simplicity you never dreamed possible in an advanced word processing product.

80 MICRO Review, November 1985

#### **The Professional Look Is Easy**

Unlike other advanced software packages. LeScript is one of the easiest you'll ever use. One reason is, LeScript displays your text on the screen the way it is going to look printed - with headers, footers, indents, columns, footnotes, page numbers, line spacing, the works. LeScript even has the incredible ability to show you right on the screen the words that are italic, boldface, underlined,

subscripted. A feature that is so necessary, yet unheard of among the competition.

Also, LeScript's commands are intuitive. They work the way you think, not the way a programmer thinks. There is no faster, more efficient way to generate text files.

#### **Ordering Is Easy**

Call (305) 259-9397, if you are ready to make the move to the #1 rated word processor. We will be happy to answer your technical questions and assist you in placing your order. We take VISA, MasterCard, and C.O.D. orders right over the phone, and ship most orders the same day. Personal and company check orders are shipped after check  $clears$ 

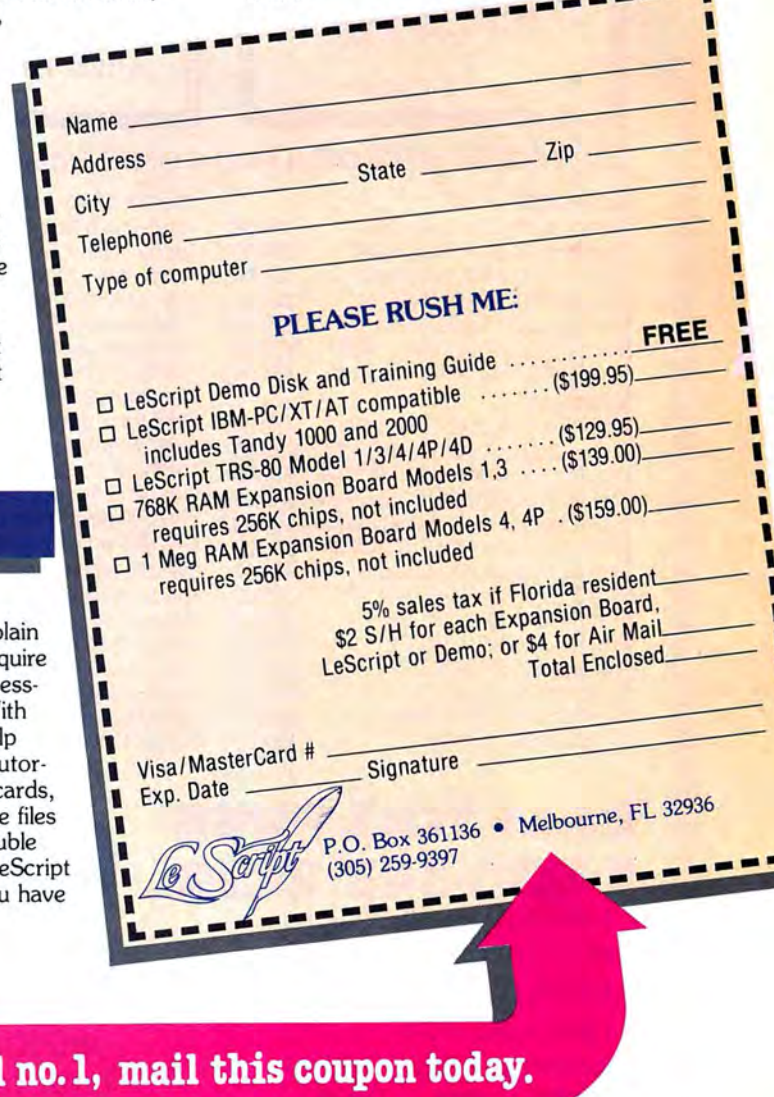

#### **Advanced Features**

LeScript's features include Automatic Page Makeup, Automatic Multiple Columns, Automatic Form-Letter Mail-Merge, Automatic Footnotes, Automatic Outline Indenting, Automatic Key-Word Search Disk File Directories, Programmable Macro Keys, Proportional Printing, ability to change Font Styles and Sizes. Foreign Language Character support, over 250 Printers supported, Tandy 1000/2000 Keyboard support, and ability to handle files as large as 1 megabyte (with optional memory expansion).

Find out why  $\ell$ ,  $\sqrt{\alpha}$ 

#### Learning **Is Easy**

The LeScript users manual is written in p English to help you aco advanced word proce ing skills quickly. W LeScript's on-line hel screens, self-paced to ial, quick reference c and the many sample you will have no trou learning and using Le the very first day you it.

was named

System requirements - IBM-PC Compatible: One disk drive, 128K memory, color or monochrome monitor, and DOS 2.0 or higher. TRS-80 Model 1/3/4/4D/4P: One disk drive and 48K memory.

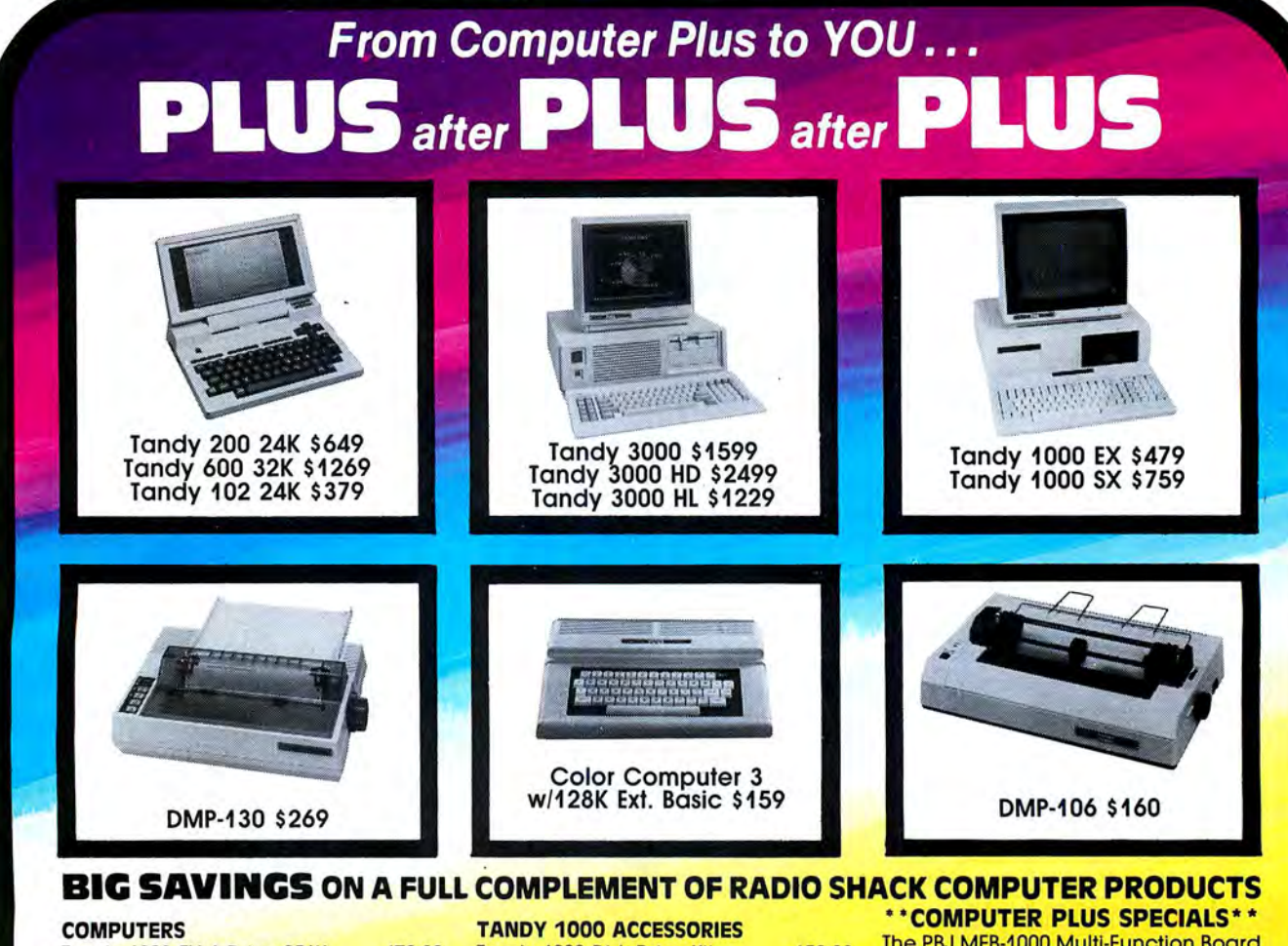

#### Tandy 1000 EX 1 Drive 256K 479.00<br>Tandy 1000 SX 1 Drive 384K 679.00 Tandy 1000 SX 1 Drive 384K 679.00<br>Tandy 1000 SX 2 Drive 384K 759.00 Tandy 1000 SX 2 Drive 384K 759.00<br>Tandy 3000 HL 1 Drive 512K 1229.00 Tandy 3000 HL 1 Drive 512K 1229.00<br>Tandy 3000 1 Drive 512K 1599.00 Tandy 3000 1 Drive 512K 1599.00<br>Tandy 3000 HD 40 Meg. 640K 3179.00 Tandy 3000 HD 40 Meg. 640K 3179.00<br>Model IVD 64K with Deskmate 889.00 Model IVD 64K with Deskmate

#### PRINTERS

Radio Shack DMP-106 80 CPS 160.00<br>Radio Shack DMP-130 100 CPS 269.00 Radio Shack DMP-130 100 CPS 269.00 Radio Shack DMP-430 180 CPS Radio Shack DWP-230 Daisy Wheel310.00 Silver Reed EXP-420 Daisy Wheel 239.00 Star Micronics NP-10 100 CPS 169.00 **Star Micronics NX-10 120 CPS 199.00** Star Micronics NX-15 120 CPS 359.00 Panasonic P-1080i 120 CPS **Panasonic P-1091i 160 CPS** 210.00<br>**Panasonic P-1092i 240 CPS** 359.00 Panasonic P-1092i 240 CPS 359.00<br>Okidata 292 200 CPS 559.00 Okidata 292 200 CPS Okidata 192 + 200 CPS 365.00 Okidala 182 120 CPS 269.00

Tandy 1000 Disk Drive Kit 159.00 Tandy 1000EX 5<sup>1</sup> /4" Ext. Drive 199.00 Tandy 1000 20 Meg. Hard Card 649.00 256K Memory Plus Expansion Brd.179.00 128K Memory Plus Expansion Adp.110.00 PBJ Multi-Function Board (512K) 199.00 PBJ Mini 9 Pin RS-232 69.00 PBJ Mini 1/0 (RS-232, Clock, Par.) 99.00 128K Ram Upgrade Kit 78.00<br>256K Ram Upgrade (for 1000SX) 69.00 256K Ram Upgrade (for 1000SX) 69.00<br>Logitech RS-232 Serial Mouse 99.00 Logitech RS-232 Serial Mouse 99.00<br>Plus 1200 Baud Modem Board 165.00 Plus 1200 Baud Modem Board 165.00<br>Plus 300 Baud Modem Board 85.00 Plus 300 Baud Modem Board 85.00<br>CPI 1200 Baud Modem Board 119.00 CPI 1200 Baud Modem Board

#### TANDY MONITORS

Tandy VM-4 Green Monitor 99.00 Tandy CM-11 RGB Color Monitor 349.00<br>Tandy CM-5 RGB Color Monitor 249.00 **Tandy CM-5 RGB Color Monitor** Tandy VM-5 TTL Green Monitor 155.00 Tandy EGM-1 Enhanced Monitor 559.00 Tandy Enhanced GraphicsAdapt.259.00 Tandy 1200 Dual Display Adapt. 169.00 The PBJ MFB-1000 Multi-Function Board with 512K Ram, OMA, RS-232 Serial Port, Clock Calendar with Battery Backup, and Ram Disk Soflware .............199.00 The PBJ XRAM Expanded Memory Board with 256K Ram, Upgradable to 2 Megabytes of Additional Memory, EMS Compatible, with Ram Disk Soflware ... .................................... 229.00

Tandy 1000 20 Megabyte Internal Hard Drive Kit with Controller, Cables and Mounting Hardware................... 399.00

#### \*\*SOFTWARE BONUS\*\*

Order the PBJ MFB-1000 with 512K or the PBJ XRAM Board and receive the Leading Edge Word Processor with the Spell Checker a \$199.00 Value for only \$30.00!!

Prices are subject to change without notice. Please call for shipping charges. Prices in our retail store may be higher. Send for complete catalog.

### **CALL TOLL FREE**  1-800-343-8124

- LOWEST POSSIBLE PRICES
- **BEST POSSIBLE WARRANTY**
- KNOWLEDGEABLE SALES STAFF
- **TIMELY DELIVERY**
- 

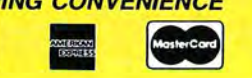

• KNOWLEDGEABLE SALES STAFF<br>• TIMELY DELIVERY<br>• SHOPPING CONVENIENCE<br>• SHOPPING CONVENIENCE<br>
Littleton, MA 0 480 King Street Littleton, MA 01460 us **SINCE 1973** IN MASSACHUSETTS CALL (617) 486-3193

## **Tandy 1000 HX: Not Your Average Clone**

riting an editorial about a new Tandy computer usually means talking about its place in the market rather than about the machine's features. The Tandy 2000's technology was interesting enough to deserve comment, but since then Tandy has stuck to the party line with computers that are enhanced compatibles at best and crippled clones at worst.

At first glance, the Tandy 1000 HX appears to present a different situation. With MS-DOS in ROM and an EEPROM (electronically erasable programmable read-only memory) that lets you permanently configure the machine through hardware, the HX is an interesting variation of your average clone.

EPROMs and EEPROMs go back to the early days of computing when the true hacker had his own EPROM burner. Outfitting a computer with an EEPROM that could be programmed by the user apparently never occurred to anyone. But what an interesting solution to the ageold dilemma of how to insulate the novice or casual user from DOS. All he has to do is turn on the machine and it'll take him whereverit'sbeen programmed to go.

Tandy is clearly trying to design a computer for the average dummy, especially the one buying a system for home or educational use. Some experienced MS-DOS users will scoff at such spoonfeeding. Learning DOS is not, after all, such a difficult task for someone who wants to. But there are still millions-tens of millions-of computerless Americans out there who have trouble setting their alarm clocks, let alone figuring out the intricacies of DOS. The company that can give them instant computing at discount prices will command the home and education markets over the next five years.

So what about the market? Well, Tandy now has four computers-the 1000 EX, HX, SX, and TX-for the home, school, and small business. Given their similar features and prices-\$599, \$699, \$849, and \$1, 199, respectively-you've got to wonder how Tandy intends to distinguish them from one another, especially considering that the targeted consumers mostly don't know an expansion card from the ace of spades. But on the other hand, why should Tandy care which computer

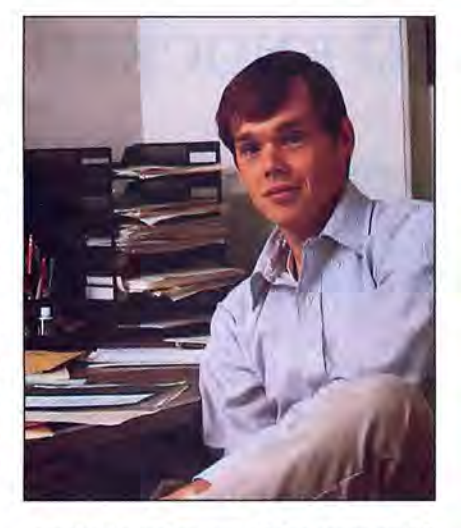

somebody walks out of the store with? The money's just as green.

One other thought. Tandy's Aug. 3 announcement was made possible by IBM's new line of PS/2 computers. Had IBM come out with a true low-end clonekiller, Tandy would have had to rethink its strategy. But the battle goes on, and Tandy further fortifies its position in the MS-DOS market.

#### **Nondisclosure Blues**

Meanwhile, Tandy continues to do what it can to control the computer press. The company invited various computer magazines, including *80 Mi*cro, down to Fort Worth for sneak previews of the new line, but everyone had to sign a nondisclosure agreement promising not to divulge information about the computers before a specified date.

Such agreements have become standard for most computer manufacturers and the media that cover them. But they're a sore point with editors. The newsweeklies refuse to sign them, figuring they can get the information they need through regular reportorial means. The monthly system-specific magazines, however, have lead times of three months or more, and can only provide their readers with in-depth information if they see the machines early. This means often agreeing to conditions that essentially allow the company to dictate the magazine's editorial policy.

The agreement we signed to see the HX and TX had one odd stipulation that pushed our journalistic ethics to the limits. Tandy told us we could publish infor-

mation in the nearest issue following the announcement (September), but only if we agreed to feature the computers on our cover. If we felt the story was not cover material, we had to hold the information for another month.

We saw the machines and decided they were important enough to put on the cover. But what if we had a topic we thought was more suitable, or didn't believe the HX and TX were significant enough to warrant such treatment? We would have been forced to withhold information from our readers because of our agreement, a form of self-censorship that put a rancid taste in our mouths.

Our problems with the agreement didn't stop there. No sooner had we been to Fort Worth than Tandy officials were calling to ask us whether we had leaked what we knew to *Infoworld,* a newsweekly in Menlo Park owned by the same company as *80 Micro. Infoworld*  had found out about the new portable and was printing a story in its next issue.

This was no isolated incident. The same situation occurred in 1984 when *Infoworld* published a story on the Tandy 1000 before its release. Tandy officials were convinced the information came from *80 Micro* and temporarily withdrew editorial support and advertising from all CW publications.

We can understand why Tandy's executives are so sensitive about news leaks. But Tandy must understand that a publication's first reponsibility is to be an independent and credible source of information for its readers. If Tandy doesn't like news leaks, it should refuse to offer sneak previews or get rid of nondisclosure agreements. Either way, Tandy and the media will both know where they stand, and the issue of contract violations will disappear.

The other side of the coin is that if we don't like the restrictions a nondisclosure agreement imposes on us, we shouldn't sign them. So from now on we won't. We realize that this decision might hamper our ability to report quickly on new Tandy computers, but the odor of censorship has become too unpleasant. We might not get to the news first, but we'll get there on our own. And you, the reader, will know that you're getting the real story, not a tidiedup version bleached in the Texas sun. $\blacksquare$ 

You've Got ~i **TOTAL ACCESS** TO YOUR COMPUTER HARDWARE & SOFTWARE **ROSE**<sup>™</sup> NEEDS. CALL ROSE TODAY!

## **ZUCKERBGARD KNOCKED DOWN!**

Expand the memory of your Tandy 1000/<br>1000A from the standard 128K to its total  $\blacksquare$ 1000A from the standard 128K to its total capacity of 640K. Uses 256K DRAMS. In cludes the DMA controller chip. Order the  $\blacksquare$   $\blacksquare$   $\blacks$ cludes the DMA controller chip. Order the clock/calendar and plug it right and clock/calendar and plug it right  $\blacksquare$ slot. This board has low power consump-<br>tion and a five year warranty direct from onto the board without taking an additional and a five year warranty direct from and a five year warranty direct from  $\mathbb{R}$  ()) and  $\mathbb{R}$  ()) and  $\mathbb{R}$  ()) and  $\mathbb{R}$  ()) and  $\mathbb{R}$  ()) and  $\mathbb{R}$  ()) and  $\$ the manufacturer. Half-size card and easy installation.

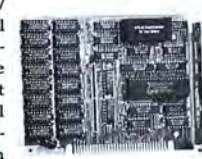

OK. .\$52 256K..\$76 512K. .\$99 Clock/Cal..\$28

#### 1000/A Multifunction Board

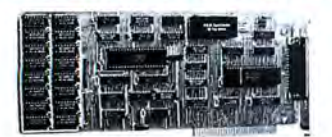

Add \$4 shipping and handling for boards. Add \$10 shipping and handling for drives.

Expand the capabilities of your Tandy 1000/lOOOA with maximum RAM, a OMA controller chip, a serial port and a clock/calendar. Comes with ZSPOOL and ZDISK, high level programs indeed. The manufacturer's five year warranty is included at no extra cost. Don't suffer any longer. . .Get yours today! Order toll-free.

#### OK..\$99 256K. .\$123 512K. .\$146

#### 20 Megabyte Hard Disk Drive

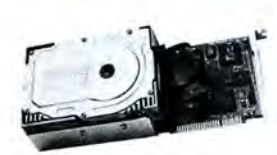

This unit comes completely assembled and formatted. Easy installation and it is ready to gobble up all those pesky floppy diskettes you have lay-

ing around the place. Dramatically speed program loading and execution time. No preventative maintenance required. Low power consumption so expansion capabilities are not limited. An astounding two year manufacturer's warranty comes with this little beauty. One model fits the Tandy 1000/lOOOA and lOOOSX and another for the Tandy 3000.

Mod 1000..\$489 Mod 3000..\$489

#### CALL TOLL-FREE 1-800-527-0347

Call your order in toll-free or write to me. I just love to get mail. If you need technical information or service just call in my support troops at 214-634-3336 between 9am and 6pm, except during their lunch which is from 11:30 to 1:30. The prices listed are subject to change and are for mail orders only. I take AMERICAN EXPRESS, MASTERCARD, and VISA and I will not charge your card until I ship your goodies. I have to pay a fee when you use a credit card so add 1.5% cause that is what I have to pay the bank. You can send a check or money order but it must be in USS drawn on a US bank and include your address and telephone number. If the check is good it will not delay your order at all. COD orders are welcome and re-

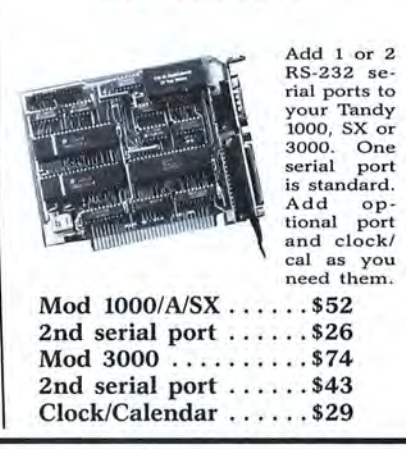

Serial Port Board

quire cash or a Cashier's Check on delivery. Shipping charges quoted are for the lower 48 states only. No tax collected on shipments outside of Texas. Texans add that good old state sales tax of 7.24%. Everything I sell has the manufacturer's guarantee and he is the guy that makes it good if anything goes wrong. I have spoken with each of my suppliers and they assure me that they will not let you down if you need service. My own guys are pretty sharp so call me first at 214-634-3336 if you have a problem of any kind. I bet we can get it resolved. However, there is one thing we can't help you with. Be sure you knop what software you are buying. SOFTWARE IS SOLD ON A REPLACEMENT BASIS ONLY-NO REFUNDS. Unless otherwise noted. If the software media is defective or you accidentally format the disk and destroy all the data I can help. Just call me for instructions. Please order from me now...I need the money and I promise not to

Tandy 1000/A Memory Expansion Board ROSE ON TOP. . .HAS TOTAL ACCESS<br>TO ZUCKER'S LINE

DR. DR. ZUCKER

**TANA** 

#### Zucker 300/1200 Modem

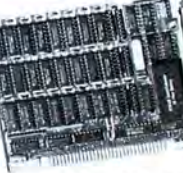

Now everyone can have their own modem. Rose has cut profit to the bare minimum on this Ameri can-made in-

ternal modern for your IBM, Clone or Tandy MS-DOS computer. Software is included so you can start communicating as soon as you install it. Everything included except the phone line. Zucker guarantees this little jewel for five years. Simple to install with complete instructions included. Call me today and let's get started.

Zucker's 300/1200 modem with software ...........\$83

jack you around. I do reserve the right to charge up to a 10% fee if you jack me around. Your satisfaction is guaranteed. I have been doing this for almost eight years and if I can't make you happy within 30 days, I will cheer fully refund your purchase price in full, less the shipping charges. You can order from me without risk or worry. Trust me. NEXT DAY SHIPMENT of goods in stock. STAY ON TOP WITH ROSE.

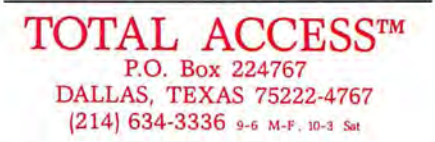

Prices and specifications subject to change without notice. Not<br>responsible for typographical errors.<br>(©) 1987 by Total Access. All rights reserved. Ad #8706.

Send your problems and solutions to Feedback Loop, 80 Micro, 80 Elm St., Peterborough, NH 03458. Where applicable, include the proper program name and version, the computer you're using (including any non-standard system configuration}, your DOS version, your daytime phone number, and a self-addressed, stamped envelope.

#### **Not Efficient, but Effective**

**Q.** I have three questions concerning differences between the Model III and Tandy lOOOA. I purchased a Tandy lOOOA and converted several programs with TRSCROSS. I have a philatelic inventory program that uses Data statements. It isn't the most efficient method for an inventory, but it works well and is too large to attempt to transfer. I often need to move a data line from one location to another. Using Dosplus on the Model III, I do this with the DI command. Is there a command to move data lines for the lOOOA?

On the Model III, if I list a line and want to scroll additional lines, I use the down arrow and additional lines appear one by one. How can I do this on the lOOOA without using the Fl key and continuously entering line numbers?

On the Model III, I had no trouble entering cents such as .09 as a value. When I enter .09 (in a Data statement) on the Tandy lOOOA, I get 9.00000lE - 2. This only happens with .09. Why does this occur, and how can I correct it? (Eric Norton, Birmingham, AL)

**A.** To move a data line in GW-Basic (on the Tandy lOOOAJ type the new line number over the old line number and press the enter key. If the new line number already exists, It will be overwritten. You can remove the original line, which still exists, by entering the line number (on a blank line) and pressing enter.

On the lOOOA, you can list any range of line numbers you want to see and use the hold key to see the lines slowly (one by one).

The hold key is a toggle. One press starts hold and the next press releases hold. When hold is toggled on, nothing can happen.

You are correct about the .09. It is the only number in the hundredths that displays in exponential format. In the thousandths, this happens to 12 numbers. This is an idiosyncrasy of Microsoft's binary representation. You can properly

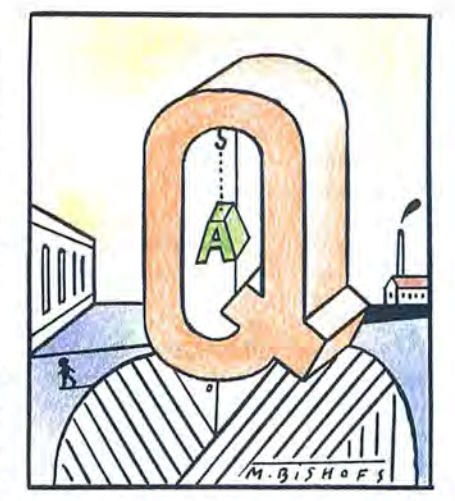

format the display of the number with a Print Using command.

#### **Turn the Page**

**Q.** When I use Superscripsit 1.02 on my Model III, I sometimes have documents longer than a single page. Often, I revise a page other than the first one and then only need the printer (a DMP 200) to retype that one page. I can't begin printing on any page other than the first and a call to my local Radio Shack Computer Center has been no help. Any suggestions? (Larry Shaw, Gustine, CA)

**A.** Use the block markers to block off the desired page(s) and use the block mode's Print subcommand. If you use headers or footers, first go to the Open Document page and verify that the header- and footer-start pages are set to 1 so that they can also print.

#### **Way Out of Line**

**Q.** I had the same problem with Superscripsit's right justification as Gideon Oren (see "Out of Line," Feedback Loop, May 1987, p. 14). I use Superscripsit on a Model III with a Daisy Wheel II printer and proportional spacing. I discovered that all versions since 1.2.8 print any line with a tab in it ragged, while justifying all other lines. Version 1.2.8 handles tabs and right justification properly. I talked to Tandy service people about this. They duplicated the problem, but they don't have a fix. My Open Document options and Print Text options agree on selecting proportional spacing and justification. I currently use version 1.3.2 for all documents not requiring right justification but continue to use version 1.2.8 for documents requiring justification. Do you know of a fix for this problem? (Andrew J. Wheeler, Butner, NC)

**A.** I do not think that you have the same problem as Mr. Oren because he did not mention tabs and I duplicated his problem as he described it. But your problem is valid for version 1.3.x and Model 4's version 1.1.x. This problem Is in a tricky portion of coding and I do not have a patch. The best advice I can give is to use hard spaces (shift-spacebar) to manually get to the desired tab location and then type your data.

#### **Connect the Dots**

**Q.** I recently inherited a Model 4. I realize that desktop publishing is currently geared for use with other systems, but I wonder if there is a program for the Model 4 that composes newsletters using a dot-matrix Epson printer. (Richard Rowand, Norfolk, VA)

**A.** You could use Allwrite with Dotwriter, both available from Prosoft (P.O. Box 560, North Hollywood, CA 91603, 818 764-3131). If you use CP/M, you can use Wordstar, available from Montezuma Micro (P.O. Box 224767, Dallas, TX 75222 4767, 214-631-7900), with Magicprint. from Computer Editype Systems (509 Cathedral Parkway, Suite lOA, New York, NY 10025, 212-222-8148).

#### **Backup About-Face**

**Q.** IownaModel4with 128KRAM, two disk drives. and TRSDOS 6.2. I had DOS installed in Memdisk according to Don Coffin's article (see "Set Drive Zero Free," January 1987, p. 69). Now I can do disk backups between drive 1 and what is now drive 2, regardless of whether the disk has DOS on it, without inserting a system disk for the data-disk backups. I formatted a blank disk In drive 1 and left it there. I inserted the program disk in drive 2 and typed the command BACKUP :2 :1. The backup utility reported that " datadisk," the name of the destination disk, was different and asked me if I still wanted to back up to it. This was normal, and since the last time this tragedy occurred (I assumed I had typed the command incorrectly). I used that as a final check that I was copying correctly. I answered "yes", and after a few seconds the message "Copying track 20" appeared.

I knew It had just trashed my program disk. I checked the contents of the screen without finding an entry error. When I checked the destination disk in drive 1, I found that it was given the name of the program disk and contained only the

#### **FEEDBACK LOOP**

boot and directory files. Checking the source disk in drive 2 showed that it was identical to the destination disk in drive 1. Itstill had the proper name, but it contained only the boot and directory files. It appears that the backup started out fine-it transferred the name of the source disk to the destination disk-but it then reversed itself and copied the directory track from the destination disk to the source disk. How can the computer possibly pull a stunt like this? Is It a glitch from using DOS In Memdisk or is it a disk-controller problem?

Lately, the only problem with my computer is that occasionally it won't access a drive at all or reports that no disk is In the drive when it actually is. My dealer thinks it's a controller problem, but the problem occurs so seldomly that I doubt he'd find it on the bench without spending.much time (at my expense) in tracking down such an intermittent problem. The problem usually occurs in drive 1, but lately it's been happening in drive zero. The only cure is to power down, wait a few seconds, then power up. That works every time.

Now I have two irreplaceable program disks of Basic. I borrowed a Model III version of Super Utility Plus (because I couldn't borrow a Model 4) and looked at the first blown disk. It would read it, and I could page through each sector and see my Basic programs, which seemed to be all there, but nothing in SU Plus picked up an individual program without the proper directory file in place. Until I get help, I won't use DOS in Memdisk for backups or copies, and I will write-protect my source disks during backup. (R. Kendall, Winnipeg, Manitoba)

**A.** When you receive a program disk, put a write-protect tab over the write-enable notch. Don't even let it get near your computer without a write-protect tab in place. Since the disks seem to have only the directories rewritten, it is possible to recover the files, but it is a complex and time-consuming procedure. If you don't know how to interpret disk-allocation structuring in file entries or how to reconstruct these configurations. don't attempt it. Go to the distributor of the program disk and obtain a copy by backing up one of their disks onto your original disk(s). Some mail-order firms charge a fee for this. Check with them before you send the disk to them. The problem with the computer might be the controller, but It could also be the ribbon cable between the controller and the disk drives. Before purchasing a new cable or controller, try cleaning the cable contacts on the controller and the disk drives with contact cleaner, available at Radio Shack.

#### **Fix for Slow Spreadsheet**

**Q.** I am running Lotus's 1-2-3, release IA, on a Tandy 1000 with a Tandy 10 megabyte external hard disk and have encountered a peculiar problem with one spreadsheet's loading time. The spreadsheet occupies some 62,720 bytes and includes several macros. Loading it with /FR file name takes just over five minutes. I have tried to improve the situation but to no avail. A friend suggested what seemed a strange technique. Using the File/Combine feature. /FCCE file name, combine the spreadsheet to an empty dummy file. Then use the worksheet erase to clear the screen. Next do the normal load, /fr file name. I tried this silly procedure and it worked! The total time to do all three of these procedures from start to successful load is 55 seconds. My question is how can this be, particularly since it is only with this one file I have the problem? (Thomas O'Neill, Roseburg, OR)

**A.** I'm not sure, but I suspect It is due to the macro definitions. When a spreadsheet is loading into memory from disk, if the macro buffer does not contain enough room to store the currently loading macro, some housekeeping takes place to enlarge the buffer, and this can often eat up a lot of time. It seems that by using the file/combine technique you outlined, the dummy file reserves enough workspace In memory for storing your spreadsheet's macros, and so housekeeping is kept to a minimum, and therefore loads are much faster.

#### **Drive and DOSes**

**Q.** A year ago, I purchased a pair of used Radio Shack external drives at a good price. The 2/3 drive (catalog no. 26 1164), having a cream housing and an internal transformer, worked great as a 2 or 3 drive. The second drive (no. 26 1161), having a silver case and the transformer on the rear of the unit, would not read or write correctly, showing oversize letters, no letters, or various ASCII characters. On return from a Tandy service center after spending \$125, I called them back, as it still did not work. I was informed it was a Model I drive. I adjusted the stepper rate to 30 ms using the System/CMD and Sysgen on TRSDOS 6.2, and it works great.

My problem is that a lot of my programs and utilities use TRSDOS 1.3, and I don't know of a way to adjust the stepper rate with this DOS. Is there a practical and feasible way. to adjust the drive to 6 ms, short of a trip to the service center? Also, it would work great if I had a patch for TRSDOS 1.3 to adjust drive 2 to 30 ms. It seems that all four drives work great with Dosplus, however, as the configuration table says 30 ms for all drives.

One more question, is there a way, using TRSDOS 1.3 EDTASM, that I can input some of the fine machine-language programs that are in 80 Micro and are written for EDAS, Pro-Create, or MRAS? (Robert Nash, Vinita, OK)

**A.** Model Ill's TRSDOS 1.3 uses the same stepping rate information for all drives, so if one drive requires a 30-ms delay time, then all drives have to operate at 30 ms. The patch requires seven entries. as follows:

 $PATCH$  \*O (ADD = 42EE, FIND = OC,  $CHG = Ox$ 

- PATCH  $*0$  (ADD = 4516, FIND = OC,  $CHG = Ox$
- PATCH  $*0$  (ADD = 4544, FIND = 1C,  $CHG = 1x$
- $PATCH *O (ADD = 4FE1, FIND = OC,$  $CHG = Ox$
- $PATCH$  \*7 (ADD = 580E, FIND = 0C,  $CHG = Ox$
- $PATCH * 7 (ADD = 5841, FIND = OC,$  $CHG = Ox$
- PATCH •7 (ADD=5B3C,FIND=OC,  $CHG = 5y$

Prior to installing the patches, change the "x" in each line to C, D, E, or F, and the "y" to 8, 9, A, or B for 6-, 12-, 20-, or 30-ms stepping rate. respectively. For other patches to TRSDOS 1.3, including this one, see "Patch Works" (80 Micro, January 1985, p. 112) and "Patch Work II: The Sequel (August 1985, p. 72).

As far as using the Model III EDTASM with the macro assembler programs, such as those in The Next Step column, just remember that when each macro is defined, you must expand it manually each time it occurs. Also, you should change any PSECT to ORG. Finally, you need a good understanding of your assembler's pseudo-ops. Some assemblers allow the use of DB in place of DEFB, for example, and you should know what token you can use or must substitute.

#### **Adding On and On**

**Q\_** I have four questions that no one (at Radio Shack, at least) seems to have answers for. I am hoping you might be able to help.

Does anyone manufacture a chassis expander specifically for the Tandy 1000? If not, I guess those of us with three filled slots are out of luck.

Tandy makes an adapter (catalog no. 25-1016) so that you can use Plus boards in an IBM compatible. Does anyone make an adapter to allow the use of an IBM-type PC board in a Tandy?

Is it true that the 1000 SX is compatible with Enhanced Graphic Adapter (EGA) but the 1000 is not? If so, what are the chances of some sharp innovator de-

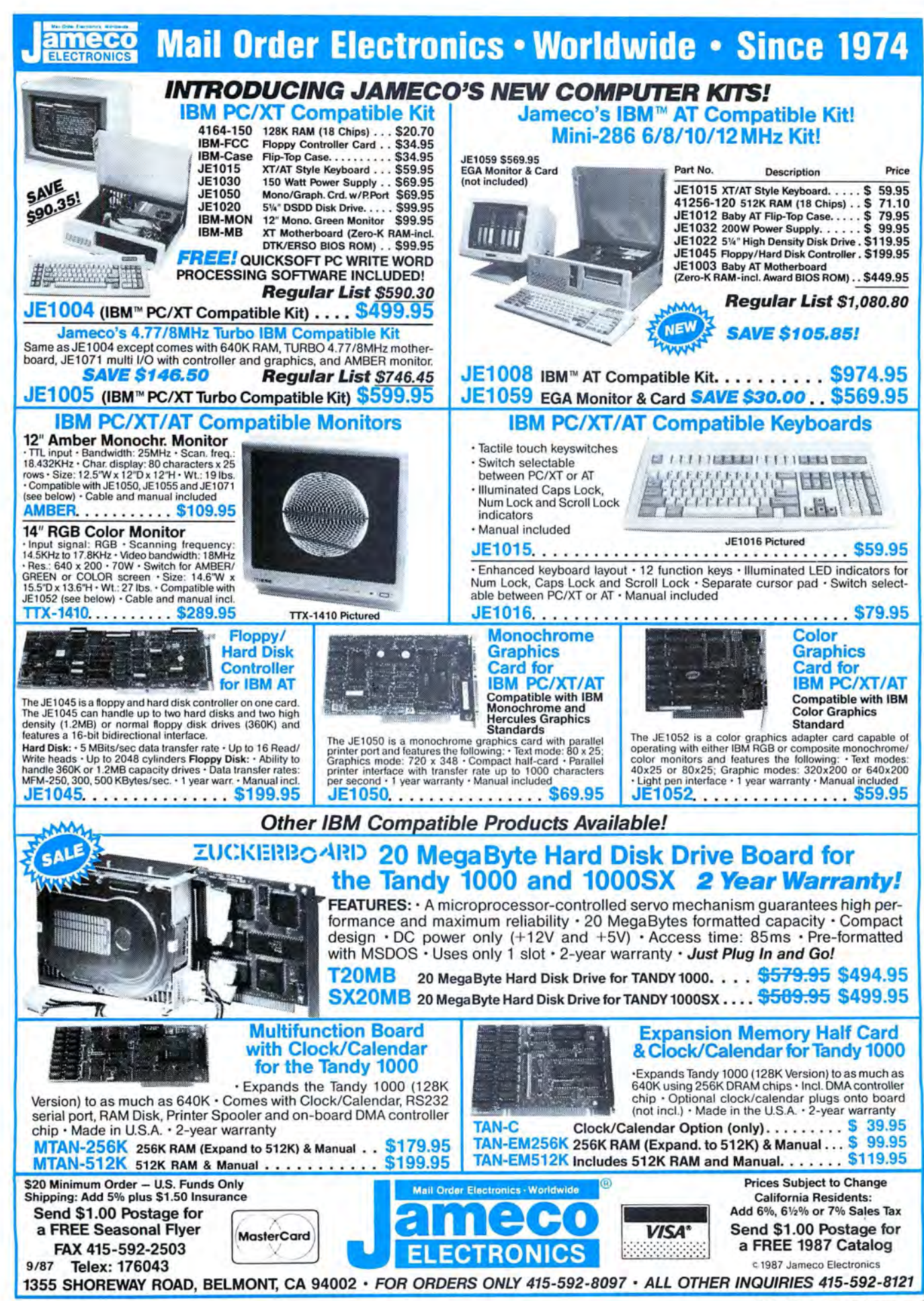

signing/inventing a board or adapter that would give the 1000 EGA capabilities? (Robert B. Johnson, Houston, TX)

**A.** Matthew Electronics Inc. (386 Avenida de la Vereda, Ojai, CA 93023 805 646-7790, or 800-543-2233 for orders) makes an expansion chassis called Master/Chassis that lets you plug in seven IBM-size boards (the eighth slot contains the driver/receiver board) and four halfheight drives. (See New Products, March, p. 121. Matthews Electronics is now marketing its own product.)

You can use IBM-compatible boards in the 1000 as long as they are 10 inches or less and are not video boards.

You can use EGA with the 1000 SX after you change some DIP switches on the motherboard. Matthew Electronics (see above) is introducing a two-chip/ software combination that fits on the 1000 motherboard to disable Tandy video and allow short-card EGA. The company will also supply the EGA board.

#### **Gray Plus**

**Q.** I am having problems with my Tandy 1000 keyboard. When using different software, I find that I need a gray + key. The scan code for IBM'S gray + is 78. I cannot seem to find the right sequence of keys on the Tandy to generate this code. What I want to know is whether or not Tandy makes an IBMcompatible keyboard that will work on the Tandy 1000. (Michael C. Everson, Fargo, ND)

**A.** Tandy has a Universal Keyboard Adapter (catalog no. 25-1030) for \$99.95 that allows you to use a standard PC, AT, or Enhanced keyboard on your Tandy 1000. It also supports the Keytronic keyboards and includes software drivers. You can also buy an Enhanced Keyboard (catalog no. 25-4038) for the 3000/ 1200 for \$99.99 that is compatible with PC/XT, AT, and AT&T PC 6300. This keyboard can be used with the adapter on the 1000.

#### **Sacrificial K**

**Q.** I am not disappointed in my Model 2000 HD, but I am disappointed in the way Tandy apparently abandoned its first MS-DOS computer by not supporting it with add-on boards and other accessories. In my machine, a hard-drive controller, a graphics board, a mouse/ clock board, and a 256K memory-expansion board fill the slots. I now have a 512K computer; I'd like to add another 256K but don't want to sacrifice any of the boards already in place. Do any vendors carry a piggyback board or any other means to upgrade my fully configured 2000 to its full 768K? (Barry J. Keene. Brownstown, PA)

**A.** Every 2000 devotee should know about Envision Designs (1909 Orchard Way. Richland, WA 99352, 509-627 5291). It offers several hardware options for the 2000, such as a 640K External RAM Memory Board that includes RAM disk software. Ask about its trade-in policy for your memory-expansion board.

#### **READERS RESPOND**

#### **You Owe One Kingdom**

Neil Smith of Seattle, WA, responded to Noel Parks's search for line feeds on the Model 100 (see "My Kingdom for a Line Feed" in Feedback Loop, April 1987, p.14). Neil, Laptops sysop, reports that the Genie Laptops Roundtable (See the General Electric ad on the inside cover of the magazine) has two utilities in the Program Library to add line feeds. Both utilities add line feeds to the printer or modem, and one utility has other features, too. The smaller utility is file number 206 (documentation file no. 207), while the fancier one is file number 241 (documentation no. 242). Both programs add line feeds regardless of the program that you use. They both work on the Tandy 102.

Genie Laptops Roundtable has several hundred utilities, games, and other files in the library, including a spreadsheet, Tiny Basic compiler, print formatter, outline processor, x-modem program, and RAM/ROM system map. The library has files for the Model 100/102, 200, 600, NEC PC-8201, Olivetti MIO, PCcompatible laptops, and Epson Geneva.

#### **Squish Those Bugs**

Cy Shinkawa of Honolulu, HI, reports that he found a mildly suprising bug in Radio Shack's Model 4 Graphic Basic (BasicG) Graphic Utilities. After executing any of the Graphic Utilities, TRSDOS 6.2 is left running at Model III speed. He noticed it when executing the Sound command after running a BasicG utility. The tone was noticeably lower and duration was longer than normal. He then noticed that the cursor blinked slower. He does not have a patch to fix it, but he runs the SYSTEM(FAST) command from TRSDOS 6.2, or from BasicG, use SYS-TEM"SYSTEM(FAST)" to bring the computer back to full speed.

#### **Bridge Over NLQ**

Ronald J. Potaczala of Paisley, FL, responds to W.M. Staudenmaier's question in the May 1987 issue (see "Escape from NLQ," p .12) on how to disable the near letter quality (NLQJ mode on the DMP 130 printer from Superscripsit. He suggests you program the user print codes as outlined on pages 108-114 of the Superscripsit owner's manual. He

programmed user key 2 with the code sequence 27 18, which the printer interprets as a command to enter the 10 characters-per-inch (cpi) NLQ mode. His user key, quotation mark, is programmed with the sequence 27 19, which is the code for 10-cpi draft mode. Another technique is to insert a pause print code by pressing clear-question mark at the top of the document (see p. 71 of the Superscripsit manual). Both keys should be pressed at the same time. When the "Do you wish to continue printing?" prompt appears in the status line, push the onoff line button, the NLQ-DP button, then the on-off line button again; then press the Y key to continue printing.

The one exception is with proportional print, which has no data mode counterpart; attempting this sequence with proportional print usually makes a mess of your right justification because it throws the dot count off in the printer driver. Also, keep in mind that 12-pitch print, because of documented constraints in the printer driver, always initializes in the data mode. However, 12-pitch correspondence mode is available by programming the user codes, as above.

#### **SEEKING HELP**

▶ Orrin Clayton (511 Bloor Ave., Ottawa, Ontario K1G OV2) is looking for a program like Printmaster or PC Print that will run on his Model 2000. He wants to have fonts of different sizes available.

Edmond D. Phillips (6514 W. Langley Lane, McLean, VA 22101) wants a kit, board, or instructions on how to output the video for remote display on a monitor with his Model 4.

Uim Ruissen (11820 Seaton Road, Richmond, British Columbia V7A 3G6) is looking for a handbook or "companion" book to the Modem80 communications package.

John Funnell (3441 Court St., Saginaw, MI 48602) is looking for software to run the new "Uniform residential appraisal report" on a Model 4 or 16B.

• R.D. Malcom (28861 180th St. S.E., Kent, WA 98042) is looking for color ribbons and standard black for his daisy wheel DWP 220 and dot matrix DMP 430 printers.

 $\blacktriangleright$  Tom Rooney (63 Tulane Crescent, Nepean, Ontario K2J 2G2) is looking for a copy of David Lien's book Learning TRS-80 Model 4/4P Basic.

 $\blacktriangleright$  Will I. Ramsey Jr. (2711 6th St. N.W., Suite E, Gainesville, FL 32609) has several problems using the Tandy PTC-64 printer controller with Scripsit Pro. The printouts don't justify or pause between pages, or do superscript with the printer controller. He's looking for help with the printer controller.•

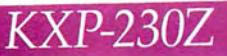

# ALL OTHER HARD DISK SOLUTIONS

Doubles the capacity of your hard disk<br>Reduces average hard disk access time Eliminates DOS file fragmentation Very low cost **Available for Tandy 1000** 

Circle 98 on Reader Service card.

The Innovators Since 1978

4720 South Ash Avenue, Tempe, Arizona 85282, (602) 345-1300, Fax (602) 345-2829

## **DR. DR. ZUCKER BREATHES NEW LIFE INTO YOUR TANDY COMPUTER!**

The EX Memory Expansion Board expands the memory of your Tandy lOOOEX to a maximum of  $640K$  - for LESS!

The EX Board is available in three configurations: 128K, 256K, and 384K. It comes complete with DMA circuit to speed up your computer operations, as well as RAM disk and print spooler software.

Check-up on the good Dr.Dr.'s prices only \$149 for a fully loaded 384K board! Boost your computer memory to 640K while using less slot space with Zuckerboard's half-card.

See your local authorized Zuckerboard dealer today or call 1- 800-222-4920 (US) or 1- 800-654-2212 (CA).

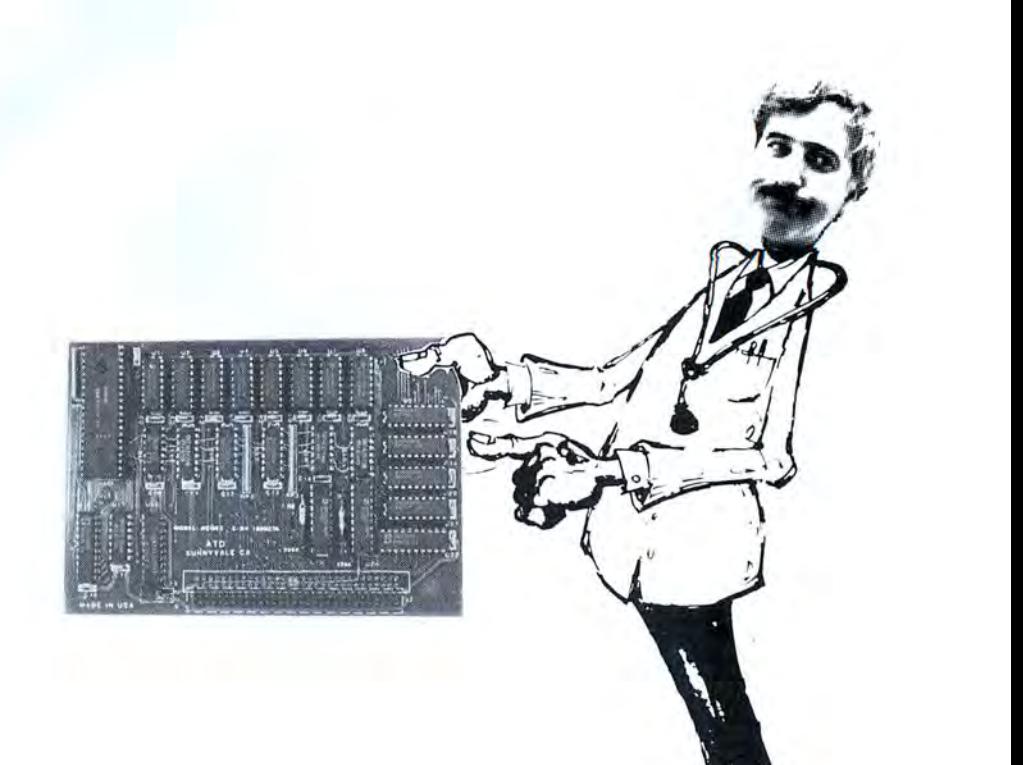

NOTICE: ZUCKERBOARD's new FIVE-YEAR WARRANTY is retroactive-any product purchased with the two-year warranty is now covered for five years!

## **It's another**  *ZUCKERBOARD/ATD*  $ZUCKERBQATP12$   $\leftarrow$   $\leftarrow$

235 Santa Ana Court Sunnyvale, CA 94086

Tandy and Tandy 1000EX are registered trademarks of Radio Shack, a Division of Tandy Corporation.<br>Coordinates are registered trademark of Advanced Transducer Devices, Inc. It's another ZUCKERBOARD is a registered trademark of Advanced Transducer Devices, Inc.

. \_ \_\_ .... . ..  $...$  notice. Circle 378 on Reader Service card.

## **Tandy Gets Graded in the Schools**

#### **Tandyland**

**The nation's schools**  have been among Tandy's best customers ever since personal computers became popular teaching tools for classroom instruction. Walk into any junior or senior high school and you have a good chance of finding a roomful of battered Model Ills or 4's. It is nosecret, though, that you are three times more likely to find a bushel of Apples. Now the Big Two of educational computing (Commodore is a close third) are seeing their long-standing special status threatened-perhaps-by the introduction into the classroom of a couple of "A" students.

IBM and Zenith are encouraging authorized dealers to approach local school districts with volume dis-

count offers and special service arrangements. The word is that secondary school officials are looking more closely at MS-DOS machines in response to pressure from parents and college officials who want to make sure students are adequately prepared to face the IBMcompatible business world.

According to figures compiled by Quality Education Data Inc. (QED), a Denver-based market-research firm, IBM computers represented 6 percent of the installed base of 1,050,000 in the 1986-87 school year for grades K-12. (Big Blue tripled its share in three years.) Zenith didn't show up in the QED figures, but the Glenview, IL, based electronics giant already has 15 percent of the college market and could be a serious contender in secondary schools.

Tandy officials say they aren't worried about the new competition. Ed Juge, Tandy's director of market planning, said that even with reported 45-50 percent discounts, IBM's new Personal System/2 Model 30 is nearly twice as expensive as the Tandy 1000 SX. "IBM  $\frac{1}{6}$ 

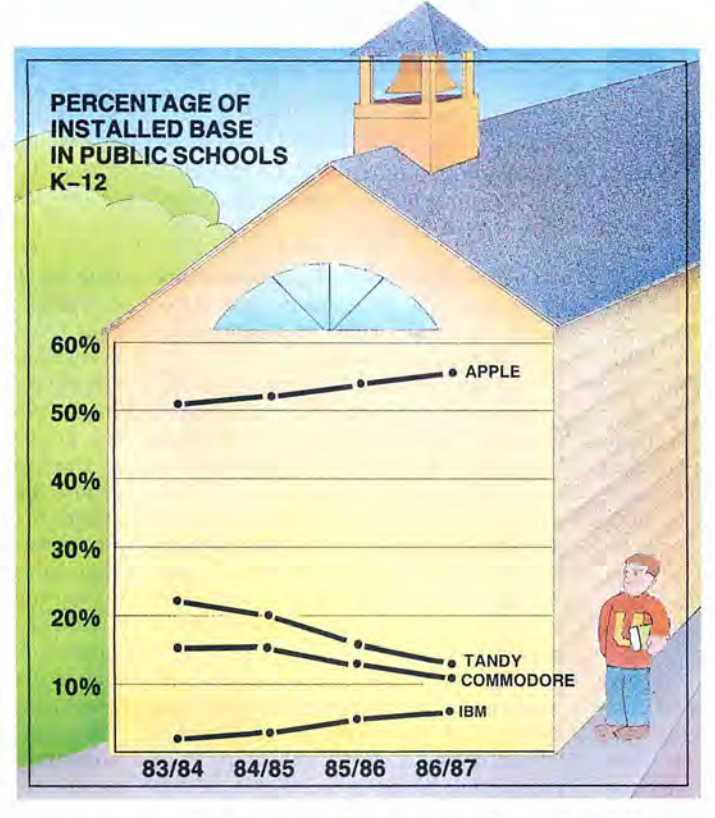

really isn't competitive in the kind of system the schools want," Juge said.

The actual numbers for the last five years may be legitimate cause for alarm in the Tandy Towers (see above). QED, which polls about 99.5 percent of all 15,000 U.S. school districts by phone, shows Tandy's share of the installed base of PCs dropping by 10 percent since 1983-84, while Apple 's share increased 6 percent and IBM made inroads. (Note that the Tandy figure doesn't include MS-DOS machines, which QED first broke out into a separate category this year. The latest Tandy share, even with all 5,600 compatibles thrown in, remains considerably lower than that of earlier years.)

Juge was skeptical of the QED numbers, noting that other market-research firms report that Tandy's share is closer to 30 percent and may be rising. He said many school officials don't cooperate fully with polling firms and that some might be so biased toward Apple products that they underestimate the Tandy presence. Juge placed more stock in government-mandated surveys in 17 states, available until fairly recently, which tended to place Tandy's share of the installed base in the 30 percent plus range.

the 1000 SX and EX to schools are good, Juge said, although he wouldn't release exact figures. Thus, it appears-the IBM and Zenith efforts notwithstanding-that Tandy is well Meanwhile, sales of the Trackstar, a Tandy 1000 add-in board that lets you run Apple software, have been strong, according to Juge. The Trackstar serves as Tandy's "security blanket" in case many teachers continue to believe they must stick with Apple machines to conserve large investments in Apple-compatible software. Sales of positioned to capitalize on the educators' move toward

IBM compatibility.

There will likely be plenty of business to go around. QED president Jeanne Hayes offered a conservative prediction that the number of personal computers installed in schools will climb to 4 million by 1990-one for every 10 students. Part of that growth will be fueled by the purchase plans of school districts in big cities like New York and Chicago, which have lagged behind their smaller counterparts in jumping on the computing bandwagon. Juge said Tandy is already negotiating with officials from both cities.

#### **Tandy had no new products to show**

at Comdex/Spring in Atlanta last June, but it did get a member of the Atlanta Hawks to autograph little basketballs. Spud Webb, the diminutive and speedy guard from Atlanta's professional basketball team, generated one of the longest lines at the show. Let no one accuse Tandy of lacking marketing savvy.

Our reporter at Comdex noted that the line to see Webb was longer than the line for a Playboy playmate at the Consumer

#### **PULSE TRAIN**

Electronics Show last fall in Chicago.

#### **Advertising shapes reality-**

or is it the other way around? Sometimes our perceptions do seem to mimic what the Madison Avenue Hemingways want us to think. Such was the case in April when the trade newspaper Advertising Age asked 1,000 people to name the first print or broadcast ad for computers that popped into their heads.

The three companies most frequently named are also the top IBM, Apple, and Tandy. Twenty- pressive shot of VGA in action. three percent of the respondents

named IBM, 21.1 percent Apple, and 2.3 percent Tandy. Big Blue's Personal System/2 ad blitz, featuring most of the M\*A\*S\*H cast minus Alan Alda, knocked Apple from first place for only the second time in three years.

Computers are small potatoes in the multi-billion-dollar advertising business (though IBM's M\*A•s•H attack reportedly cost \$50 million). When the 1,000 respondents were asked to pick the advertisement that first came to mind regardless of category. IBM wasn't even in the top 10 (AT&T's telephone ads, however, made the 10th spot). Cars, detergents, burgers, beer, soft drinks, and singing California raisins elbowed computers for forward position in the gray matter of the masses. As Advertising Age curtly pointed out, "Computers are hardly a mass-market product."

#### **Update**

**Can you say "shakeout"? Webster's**  defines the word thusly: "A sharp break in a particular industry that usually follows overproduction or excessive competition and tends to force out weaker producers." The computer mail-order industry appears to have caught a massive dose of it.

Tech PC in Anaheim, CA, a mail-order company that assembled and sold its own machines, cleaned up, cleared out, locked the doors, and disconnected the phones one day in May. According to reports in *PC* Week and elsewhere, angry customers called the Anaheim police department wanting to know why the company wasn't answering its phone. In response, a detective went to the company's warehouse only to find it had been "picked clean." Tech PC's officers were nowhere to be found, but a lawyer did say they planned to file for bankruptcy and liquidate their assets. An un-

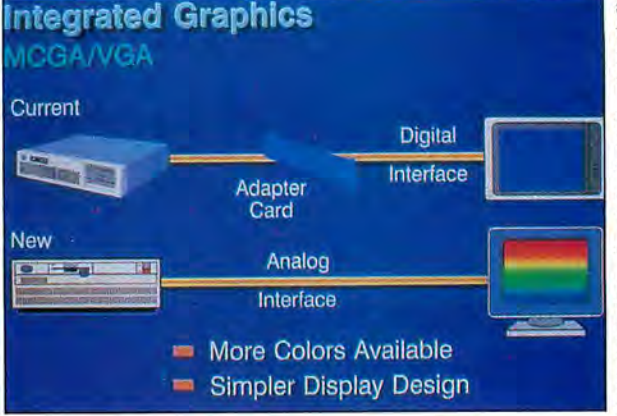

three personal computer retail- Photo. IBM's promotional material for its high-resolution boards become more widely ers, according to market studies: MCGA and VGA graphics standards included this im- available.

determined number of customers are believed to have large claims against the company for undelivered and improperly repaired merchandise.

That same month, PC Network in Chicago filed for Chapter 11 bankruptcy protection while promising to remain in business if it can regain profitability. Company president Stephen Dukker said the firm lost \$1 million on sales of \$50 million during its latest fiscal year. He blamed the loss on rising costs coinciding with falling prices and profit margins brought about by increased competition in the mail-order industry.

Analysts said the Tech PC and PC Network bankruptcies weren't the first, and they won't be the last in an industry that is undergoing a classic shakeout. Price competition in an overcrowded field is cutting profit margins so low that smaller companies can quickly find themselves holding expensive inventory with not enough money coming in to pay debts. The weakest companies are likely to fold, leaving their share of the market to a few dominant players.

If you buy heavily from mail-order firms, keep a close eye on how well they serve you. Late shipments and otherwise sloppy service are often signs that a company is in trouble.

#### **Micro Trends**

**Technological improvements in** monitors and graphics cards are getting into the hands of consumers with evergrowing rapidity. Hardly a week goes by without the announcement of a new "multisync" monitor or high-resolution video controller. And approximately once every year, the newest standard of graphics compatibility offers sharper resolution with more colors to choose from.

In 1987, the introduction of IBM's line of PS/2 computers promises solid, if not spectacular, improvements in the quality of the displays millions of us stare at every day. The Video Graphics Array (VGA) standard (see Photo), which is built into the PS/2 Models 50, 60, and 80 and available on an addon card for the Model 30, is seen by industry analysts as an extension of the Enhanced Graphics Adapter (EGA) standard. Both are likely to be the two standards you will hear most about in coming months, as EGA and super-EGA boards become relatively inexpensive and non-IBM VGA

VGA offers 640- by 480-pixel resolution, improving on the

640 by 350 of EGA. (The older Color Graphics Adapter [CGAJ standard built into the Tandy 1000 EX and SX, by comparison, allows only 640 by 200 resolution.) The VGA's resolution is a magic number when it comes to graphics programming: The 4:3 pixel ratio is the same as that of a screen 's dimensions, meaning pixels have the same length horizontally as they do vertically. Programmers will no longer have to make graphics images conform to asymmetrical pixel patterns.

IBM has also committed itself to analog instead of digital monitors, another move that is likely to further improvements in graphics available to users of IBM compatibles. The continuous analog signals can combine the three primary colors in thousands more variations than CGA or EGA can. The result is a "palette" of 262,144 colors, compared with the 16 and 64 available in the two older standards. Unfortunately, the current VGA implementation lets you display only 256 simultaneous colors at a lower-than-usual resolution (320 by 200) unless you buy an expensive add-on board.

A third new standard, Multicolor Graphics Array (MCGA) is available only on the new Model 30. It offers CGA resolution but is not EGA compatible, a limitation which industry analysts believe dooms it to has-been status.

IBM didn't pioneer the latest graphics advances. Several third-party hardware makers, including Paradise Systems, STB Systems, and Video-7, have been selling super-EGA boards offering 640 by 480 resolution. Prices of EGA boards have started to drop below \$200, bringing a formerly glamorous application into the price range of most users.

Tandy, for its part, is predicting VGA compatibility sometime this year. The folks in Fort Worth tend to lag behind smaller companies in bringing technological advances to the marketplace. $\blacksquare$ 

#### Circle 455 on Reader Service card. The Ultimate Expansion for your Tandy by Hard Drive Specialist

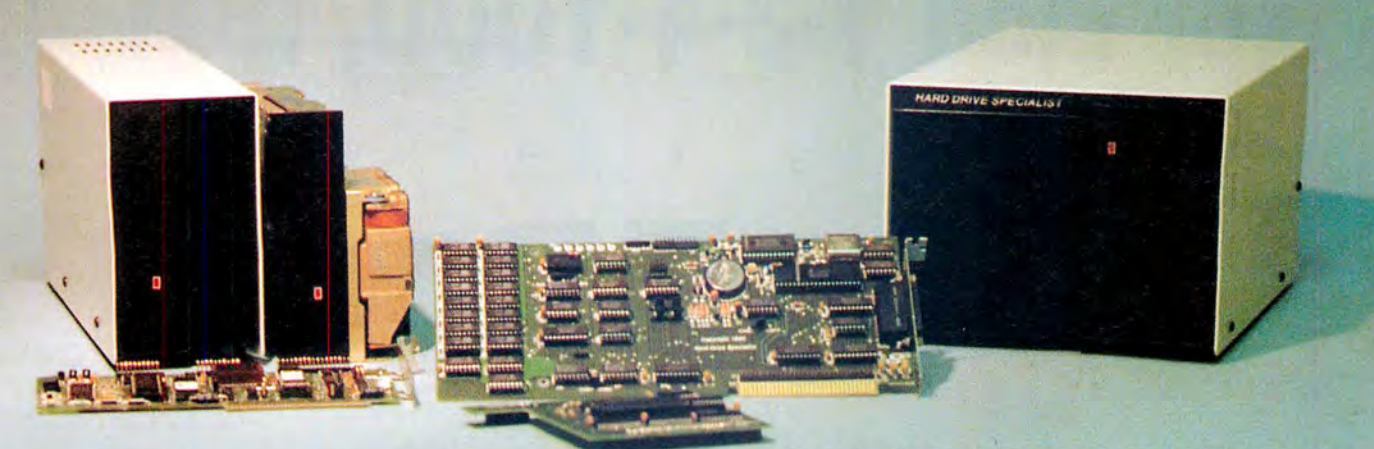

#### Model 1000 Multifunction Boards New!

#### 4 Megabyte Memory PLUS Card

For the Tandy 1000. 1000A, 1000SX, AND THE TANDY 1200. Expands memory beyond the 640K. limited by DOS, to use the Intel/Lotus/Microsoft expanded memory format. Includes a printer spooler. memory disk. and Plus port. PLUS expansion cards (RS232C. Clock. ETC) can be plugged into a special connector,

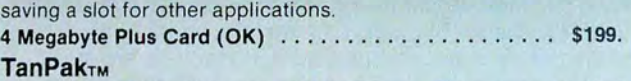

For the Tandy 1000 and 1OOOA. Seven of the most needed functions/features have been combined into one package using only one expansion slot. Features include memory up to 512K, RS232, Serial Port. Clock-Calendar. OMA, Printer Spooler, Memory disk. and a PLUS expansion port that can use most PLUS cards.

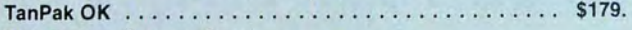

#### TanPakTM Secondary

If you already have a Model 1000 memory card and do not wish to replace it the TanPak secondary is for you. It retains all the Features of the TanPak except for the DMA. For the 1000, 1000A.

#### TanPakrM Secondary OK . . . . . . . . . . . . . . . . . . . . . . . \$139. TanPakTM SX

Made for the New Tandy 1000 SX . it contains all the features of the TanPakrm except the Memory and DMA features.

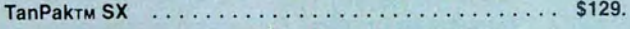

#### TANDY 1000 Also Tandy 1000 EX

#### RS232C Serial- Clock/Calender

Piggy/Back Card by Hard Drive Specialist

Now available for the TanPak. the Tandy Memory Expansion PLUS Card, the HDS Memory Expansion Plus Card, and other boards that configure their expansion port with side A (component side) routing conductors to the top side of the 62 conductor dual row header.

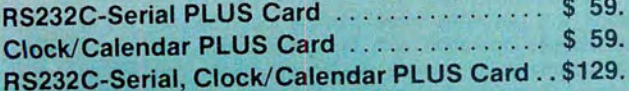

#### Memory Plus Expansion Board

For the 1000. 1000A. Includes sockets for 512K. OMA. and a PLUS expansion port.

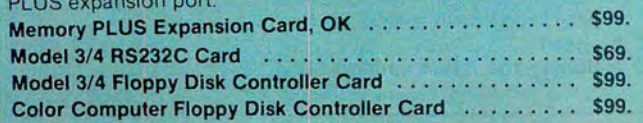

#### **Tandy 1000, 1000A, 1000SX Hard Drives**

Shop and compare. Hard Drive Specialist has been building hard drive systems for years and have sold thousands of subsystems to satisfied Radio Shack/Tandy customers. Our drives all use buffered seek iogic and plated media to result in almost onefourth the average access found on our competitor's drives. Internal drive systems include an interface card and a half-height hard drive that replaces the top disk drive in both size and power consumption. External units include an interface card, case. power supply, and hard drive unit. All units require a memory board with OMA compatible with the Tandy 1000.

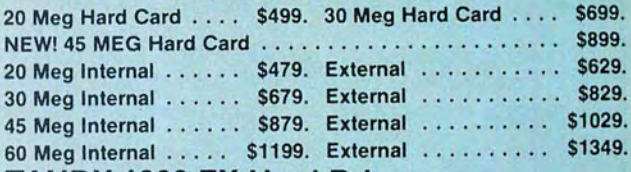

#### TANDY 1000 EX Hard Drives

Our new External Hard Drives for the Tandy 1000 EX work just like our hard drive units for the Tandy 1000 with the exception of the PLUS type interfacing. Tandy 1000 EX Hard drives require a memory/dma card.

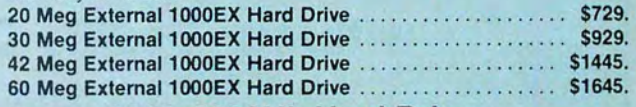

#### Tandy 3000, 3000HL Hard Drives

Hard Drives with 16 bit fast controllers that meet or beat the Tandy Products at a fraction of the cost. Add \$50. to the below prices for a controller that will also operate a 1.2 Meg Floppy Disk Drive.

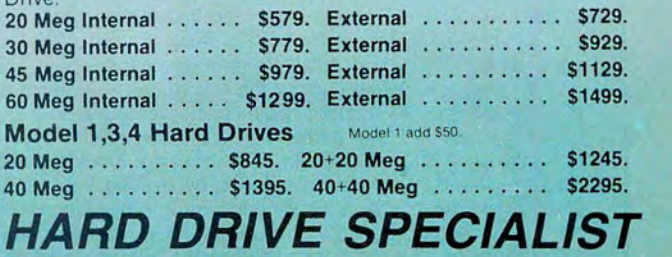

## Order Line

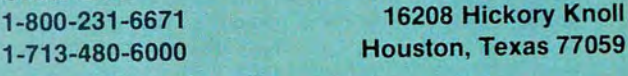

Houston, Texas 77059

Ordering Information<br>Use our WATS line to place your order via Visa. MasterCard. Discover or Wire Transfer. Or mail<br>your payment directly to us. Any non-certified funds will be held until proper clearance is made<br>COD order

# **NEW FLOPPY DISK DRIVES** For Mod 1-3-4-1000, IBM

 $\alpha$ Bare 80tk DS 3.5\* TEAC .......<br>Bare 80tk TEAC in 5.25\* frame . Extender cable w/ gold contacts<br>IBM external floppy drive<br>cable F. Mod 1 TRSDOS 2.3 complete wiman<br>Mod 3 TRSDOS 1.3 complete Wiman<br>LDOS (specify Mod 1 or 3)<br>Mod 4 TRSDOS 6.x complete<br>wiman 

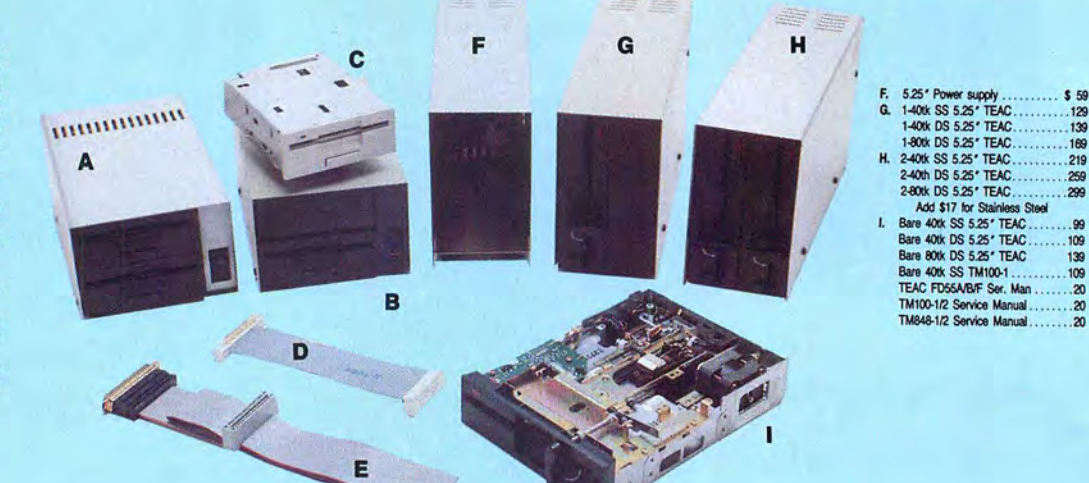

Aerocomp continues to lead the way to the BEST value in disk drives and related peripheral products for your computer. Sound engineering, high performance, quality construction, no-risk free trial, outstanding warranty service and a reputation for doing the right thing make your decision to buy AEROCOMP the correct one. Please look over our selection and call our toll-free order number with your selection now. If you are not sure of what you need just call our technicial assistance number and we'll help you out. All drives are new-not factory blems, seconds, closeouts or defunct manufacturers surplus (MPI, Qume, Shugart, etc). Instruction manuals are included at no extra cost and service manuals are available. We appreciate your business and will do our very best to support you.

Add \$4 shipping for non-drive items; \$6 for single drives; \$10 for dual drives.

## **INCREASED DISK STORAGE FOR YOUR MODEL I** Add 80% more capacity to your disk drives with our Double Density Controller (DDC).

Add double density to your TRS-80 Model I by installing our DDC in your expansion interface. Lets talk about density. The Model I was designed to store data on diskettes in single density. Single density refers to the method used to write data to the disk. Your diskette is organized into tracks and sectors. Early Model I's had 35 track drives while later models, and most aftermarket drives,

had 40 tracks. In single density the tracks on the diskette surface are divided into 10 sectors. Each sector contains 256 bytes of data for a total of 2,560 bytes or 2.5k per track times the number of tracks your drive is capable of addressing. Double density, on the other hand, allows each track to be divided into 18 sectors. As in single density each sector contains 256 bytes but now there are 18 sectors instead of 10 giving an new storage capacity of 4,608 bytes or 4.5k per track. The result is 80% more data in the same space. You may wonder why Radio Shack did not choose to use double density in the beginning. The reason is simple. It costs more money. Double density disk storage techniques were more expensive to implement back then.

Reliable double density operation required a better disk drive than Radio Shack was furnishing in addition to better quality components and diskettes. Therefore, no double density for the Model I. We went to work and came up with a design that allowed

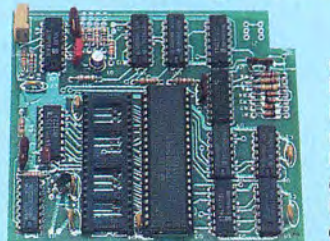

reliable double density operation on the Model I. In fact, our DDC had a higher probability of data recovery than any other disk controller on the market then or since. Our analog design phase lock loop data separator has a wider capture window than the digital types others use. This allows high resolution data centering. Our "DDC" analog circuit allows infinitely variable tuning with opti-

mum attack and settling times. The oft-stated fears of adjustment problems rumored by digital dilettantes have been proved groundless by thousands of satisfied users the world over. The bottom line is state-of-the-art reliability and performance. TRS-80 Model I disk system owners who are ready for reliable double density operation will get 80% more storage per diskette; single and double density operation with far fewer disk I/O errors; single density compatability; simple plug-in operation. You will need a disk operating system that has the necessary double density software driver. All the popular DOS's (except TRSDOS) have the software driver. We have a special combination offer that saves you \$10 and includes the LDOS operating system in the event you do not already have a DOS.

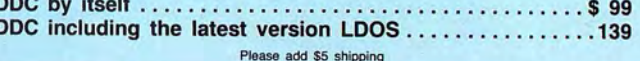

# **LOW COST HARD DISK DRIVES FOR YOUR TRS·BO**

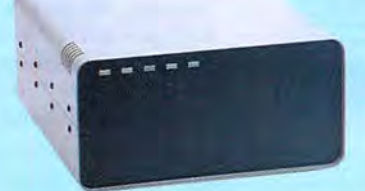

Our hard disk systems provide you with the latest integrated designs, proper controllers and pre-tested drives to ensure no unwelcome surprises. Our systems are engineered to provide years of trouble free service. These systems come complete ready to go to work. There is nothing else to purchase. Your choice of either CP/M, LDOS or TRSDOS software drivers at no charge. Additional drivers may be purchased for \$30.

Each unit is guaranteed for one full year, parts and labor, at no additional cost. We provide the little things that are so important to a long troublefree life. Things like state-

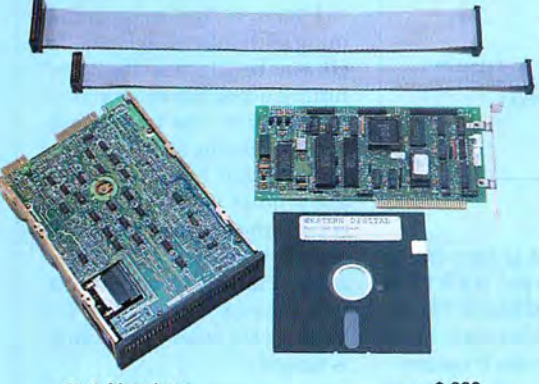

21.4 Megabyte . .. . . .. .... . .. . ... ..... \$ <sup>339</sup> 32.7 Megabyte ......................... \$ 399 Add \$10 shipping

#### **From \$399 5MB PRI. COMPLETE WITH CABLE AND SOFTWARE GUARANTEED ONE YEAR Add \$20 shipping Add \$30 for Stainless Steel**

of-the-art continuous duty switching power supplies; buffered seek drives; plated media; filtered forced-air ventilation for cool operation and extended life; power line EMI filter; solid steel construction; gold plated connectors; front panel LED indicators for Power-Ready-Select-Read-Write; built-in diagnostics; automatic error correction; provision to add a secondary drive; plus attention to details and a dedication to provide quality service that is unequaled. We are so sure

you will be satisfied that we offer a 30 day free

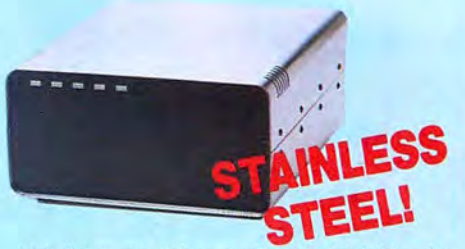

trial. If you are unhappy with your hard drive, for any reason, just let us know within 30 days of your receipt and we will promptly refund your purchase price (less shipping). You can't go wrong. Start enjoying the real power and speed of your computer with one of our hard disk drives. Do it today! Use our toll-free ordering lines now.

#### **ADDITIONAL SIZES AVAILABLE**

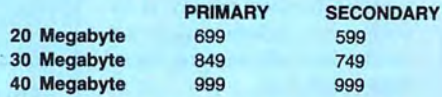

## **SAVE YOUR MONEY WITH OUR NEW INTERNAL HARD DISK DRIVES**

When you shop and compare hard disk drives for your Tandy 1000 or IBM you will find the best values here. Our hard drive specialists put together a hard disk system that you can count on to give you years of dependable service.

These systems allow you to boot directly from the hard drive. The controller automatically goes into a self test diagnostics mode at power up that verifies optimum system performance. The latest in error checking and correction is built-in allowing extremely reliable handling of your data. Our installation kit comes complete with everything you need to install it into your computer. Complete illustrated instructions as well as all cables and software needed are included. All connectors and card edges are gold plated and keyed so correct assembly is assured with no possibility of damage to your computer, the controller or hard disk drive. These kits are warranted for one year including parts and labor. Our half-high drives have low power requirements making it unnecessary to modify or change your factory power supply. Model 1000 computers require a memory board (Tandy or other) with OMA. Use your standard PC or MS-DOS version 2.1 or later.

We promise satisfaction and back it up with a 30 day money-back guarantee. If, for any reason, you are unhappy with your hard drive just let us know within 30 days of delivery and we will arrange the return and a full refund of your purchase price (less shipping).

## **ISK DRIVES TO Y**

Convert your cassette Model 3 or 4 to disk operation with one of our easy to install kits. Detailed illustrated instructions are included. All you need is a screwdriver and pair of pliers. Included is our own advanced controller with gold contacts capable of 4-drive operation; plated steel mounting towers complete with RFI shield; power supply plus all the cables and hardware. Choose a 1 or 2 drive system or the basic kit and pick the drives you want and your disk operating system from the list on the opposite page. Give us a call. We are ready to help with the answers to your questions.

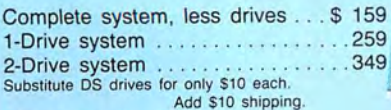

Disk Controller Only . . ..... . . . . .. 110 Add \$4 shipping . RS-232 Board complete . . . .... .. . . . 69

**800-527-0347 USA 800-442-1310 Texas**<br> **214-637-5400** Information **Information** 

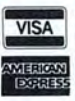

CALL TOLL-FREE<br>
800-527-0347 USA<br>
Have your American Express, Master Care of VISA<br>
Have your American Express, MasterCare or Visa Respective<br>
Have your american Express, MasterCare or Visa ready. We will not<br>
thange your c shipments. There is a one year warranty on all hardware items against<br>defects in materials or workmanship. Your statisaction is guaranteed on<br>all hardware products. If you are not satisfied, for any reason, call us<br>within **container. This offer does not apply to software. Defective software will**  be replaced. No other software warranty applies. Prices and specifications are subject to change without notice.

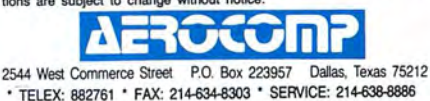

© **1987 by A&mcomp. All rights resofVed.** 

#### **READER FORUM**

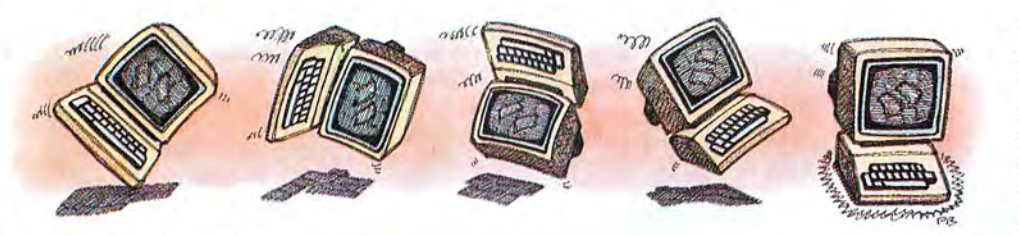

Got a hot tip you'd like to share with our readers? Send it to Reader Forum, c/o 80 Micro, 80 Elm St., Peterborough, NH 03458. We pay \$10 for each tip we use. Sorry, but we cannot return or acknowledge Reader Forum submissions.

#### **Showing Off**

To make your Tandy 1000 automatically display and print information for MS-DOS disks, type in Program Listing 1. This program prints the disk name, the date and time, number of bytes free, and the location box. I wrote this for condensed mode on a DMP 430 printer. You might want to further modify it to suit your needs, such as printer line adjustment, form feeds, and such.

> David Goben Mansfield Center, CT

#### **GBasic 2.0 Patch for LDOS 5.3**

Micro-Labs' hi-res board and GBaslc 2.0 won't merge with the new version of LDOS 5.3 Basic because the new version is 391 bytes larger. It writes over part of the L4Basic file, and most memory locations are different.

The GBaslc master disk has a file for Newdos named NBasic/CMD that loads 914 bytes higher than L4Basic/ CMD. Convert this file onto a backup copy ofLDOS 5.3 and use BUILD GRAFYX/FIX to type in the patch. The patch corrects the load fllespec to Basic/CMD.Baslc (see Program Listing 2).

At LOOS Ready type PATCH NBASIC GRAFYX and press the enter key. Now you can rename it GBasic/ CMD or anything else. It works exactly as before but you will lose 914 bytes of free memory. However, you can use the bonus of 520 bytes of protected RAM from 6646 684E hexadecimal.

> Dennis Unfried Inglewood, CA

#### Program Listing 1. A program to display information about MS-DOS disks. 3444 | 10 CLS:PRINT"MS-DOS Disk directory lister"<br>4401 | 20 INPUT "Load a disk into Drive A: and pr<br>2447 | 30 CLEAR:CLS:FILES:BES="":DNS="":X=1:Y=4 4401 20 INPUT "Load a disk into Drive A: and press RETURN ";A\$ 2447 30 CLEAR:CLS:FILES:BF\$="":DN\$="":X=l:Y=4 2447 | 30 CLEAR:CLS:FILES:BF\$="":DN\$="":X=1:Y=4<br>
6132 | 40 LOCATE CSRLIN-1,25:PRINT"One moment while disk data is being collated<br>
4221 | 50 A=SCREEN(X,Y):IF A<>32 THEN DN\$=DN\$+CHR\$(A):Y=Y+1:GOTO 50 ELSE Y=1<br>
1866 | 60 IF 1866 | 60 IF DN\$="" THEN DN\$="<NONAME>"<br>2734 | 70 A=SCREEN(X,Y):IF A<>32 THEN X=X+l:GOTO 70<br>3647 | 80 Y=Y+l:A=SCREEN(X,Y):IF A<>32 THEN BF\$=BF\$+CHR\$(A):GOTO 80<br>2583 | 90 DIM R\$(X-2):FOR Z=l TO X-2:FOR Y= 1 TO 80 2957 | 100 R\$(Z)=R\$(Z)+CHR\$(SCREEN(Z+1,Y)):NEXT Y,Z:CLS<br>1621 | 110 LPRINT CHR\$(27);CHR\$(20) 'set condensed mode<br>4595 | 120 CLS:PRINT"Diskette name: "DN\$:LPRINT"Diskette Name: "DN\$<br>3840 | 130 PRINT"# Bytes Free : "BF\$:LPRIN 4313 150 FOR Z=l TO X-2:PRINT R\$(Z) :LPRINT R\$(Z):NEXT Z:LPRINT" ":GOTO 10

Program Listing 2. Patch to allow the use of GBasic 2.0 **No Stray Prompts** with LDOS 5.3. **No Stray Prompts** I have a tip for program-

At LDOS ready type **At LDOS** ready type **At LDOS** ready type **a** ming with Inkey\$ in Basic. To ming with Inkey\$ in Basic. To .Modify NBASIC/CMD to merge with LDOS Basic 5.3 <ENTER>  $x \cdot 7$ C48'=6B: $x \cdot 7$ C48'=69 7C 2A 43 4E: $x \cdot 7$ C5A'=69 7C 2A 43 4E:ENTER>  $x \cdot 7$ C65'=F9 53 E1 C3 80 80 42 41 53 49 43 <ENTER>
<br>  $x \cdot 7$ C65'=F9 53 E1 C3 80 80 42 4 X'7C70'=2F 43 4D 44 2E<ENTER><br>X'7C7A'=0D 0D 00 00 00 00 20<ENTER><br>
<ENTERN>
COMMANICS. In Program List-

it (see "Too Much Protec- save it without the P option. is issued. tion," Reader Forum, April Brent Brian Brent Brian Alex Roosakos 1987, p. 22). To "unprotect" Stantonsburg, NC Millbrae, CA

End

commands. In Program Listing 3, If you hit a key before the prompt is shown, Inkey\$ **The P Option retains the character and pro-**TRSDOS 6.2 or LS-DOS your file, load it into Basic cesses it. However, in Pro-6.3 Basie's SAVE "file and then type SYSTEM gram Listing 4, which has name",P protects the file so "MEMORY (ADD=X'72CB', two Inkey\$ commands, Inyou can't look at it or change BYTE = 0)". You can then key\$ resets when the prompt

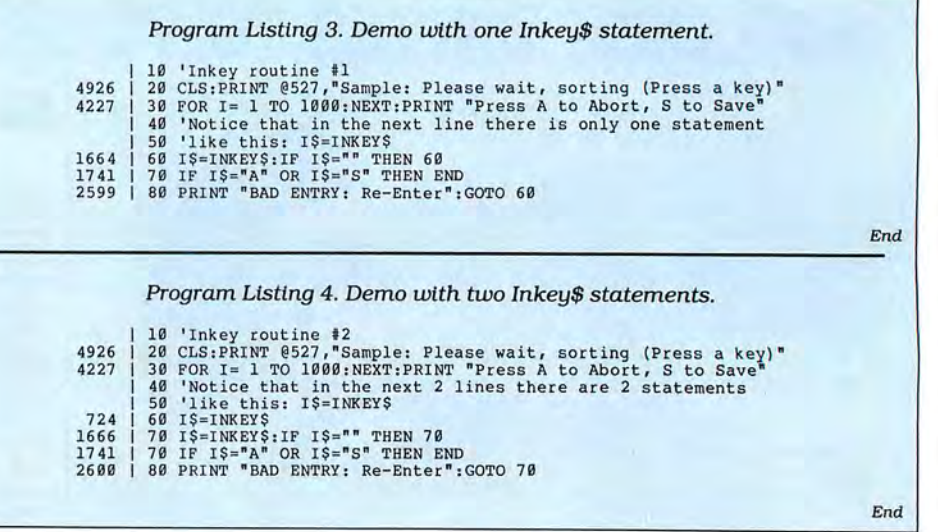

#### **READER FORUM**

#### **Condensed Multiplan**

You can output a 132-column Multiplan spreadsheet on an 80-column printer using condensed type. ln Multiplan, go to the setup option under Print Options. The key is to send a pair of codes for each ASCII command code. Each pair starts with the command character('). which is ASCII 94 decimal, entered by clearsemicolon on the Model 4.

For the next character of the pair, look up its ASCII code. For example, the escape character is usually ASCII 27. Now, add 64 to that number  $(27+64=91)$ . Look up the character that corresponds to ASCII 91; it is the open bracket (I), which is clear-comma on the Model 4, and type that In. Then type another command character('). You now have the string  $\Upsilon^*$ .

From the printer manual, determine the code for condensed-type mode. For an Epson printer, it is 15; for a Radio Shack printer it is 20. Add 64 to this code, look up the corresponding character and type it in. For the Epson it is an uppercase O; for the Tandy, an uppercase T. (Don't forget to use the Print Margins command to enable 132 characters, including any left margin.) To make the Epson enter condensed-type mode from Multiplan, the Print Option setup command is  $\gamma$ °O.

When you save a Multiplan file, the Print Margins and Print Options are saved.

There's a catch on the Epson. Its master reset code is 64. Adding 64 and 64 gives 128, the code for break, so there is no obvious way to issue a master reset from Multiplan. If the item printed on the Epson prior to printing the Multiplan file is proportional or 12 pitch, you must turn the printer off and back on before issuing the command to print in condensed mode from Multiplan.

Robert Doerr Rolla, MO

My printer would not operate with Vidtex Plus 1.00.00. I found that on a Smith Corona TPII Daisy Wheel Printer or a Centronix 306, the input from the printer port was being masked with XOR 30H, re-

#### **Permanently Enable**

If you want to enable logical drives 2 and 3 permanently, you can make the following patches on your LS-DOS system disk. (Be sure to make a backup copy of DOS first.) For drive 2:

PATCH BOOT/SYS.LSIDOS (D02,  $84 = C3:FO2,84 = C9$ 

For drive 3:

PATCH BOOT/SYS.LSIDOS (D02,  $BE = C3:FO2,84 = C9$ 

You need to reboot to install the modification.

> Marc A. Barrot Boulogne, France

#### **Vidtex Fixes**

sulting in a "Printer not ready" message. The fix is to change 30 hexadecimal (hex) to 20 hex, as shown below:

PATCH VIDTEX/CMD (X'82EF'  $= 201$ 

or

PATCH VIDTEX/CMD (D36,  $C3 = 20: F36, C3 = 30$ 

Also, I have an Inmac Password modem, and I use auto-Iog flies with the Vidtex l(n) option. I wanted to eliminate the procedure of the "Set up

Based on Bob Littlepage's Reader Forum item ("Using Shelll8/CMD with LS-DOS 6.3," May 1987, p. 22), I wrote two patches for LS-DOS 6.3. The first patch modifies SYSO/SYS to let Shel118 run, and the second one causes Format/CMD to format double-sided disks automatimodem and press enter" message before the log-in procedure. I bypass the keyboard scan function with LD A, ODH; then, when the program does a CP ODH, log-in starts. The patch follows:

PATCH VIDTEX/CMD (X'4827'  $=3E$  OD OO)

or

PATCH VIDTEX/CMD (Dl8,8F= 3E OD OO:Fl8,8F=CD F7 43)

> Howard Johnson Lakewood, CO

#### **Shelll8 Opens Up**

cally. The patches follow: PATCH SYSO/SYS.LSIDOS (DOO,  $91 = 62:FO0.91 = 63$ PATCH FORMAT/CMD.UTILITY

 $(D09.65 = 02 \cdot F09.65 = 00)$ 

I have installed both patches successfully in my modified Model 4P.

James C. Barnes Midwest City, OK

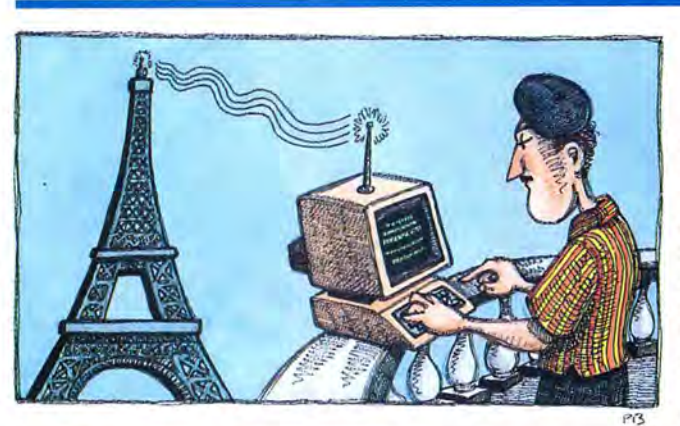

Program Listing 5. A JCL procedure to switch ac frequencies. HERTZ: Real Time Clock Tuner for LS. DOS 6.3.x<br>.  $55.50/HERTZ - 56.60/HERTZ$  operation

```
//KEYIN........Press Number for desired mode (HERTZ)
i l 5 
Patch BOOT/ SYS. LSIDOS:0 
(D05,50=19:F05,50=1E) 
.Note: reboot system to 
set new mode. 
//EXIT 
.<br>//6<br>Patch BOOT/SYS.LSIDOS:0 (D05,50=1E:F05,50=19)
. Note: reboot system to set new mode.
//EXIT
```
#### **Tuning In to the Right Frequency**

The real-time clock of LS-DOS 6.3 is synchronized to the ac frequency.

This synchronization means that your Model 4 system keeps an accurate count of elapsed time since bootup only when you use it in the U.S. where the ac frequency is 60 hertz (Hz).

However, European ac frequency is 50 Hz, which disturbs the pace of LS-DOS 6.3's real-time clock. You can use the JCL procedure in Program Listing 5 to switch ac frequencies when traveling in and out of the U.S.

First type in the JCL file using Ted and save it as Hertz/JCL. Then enter DO = HERTZ from the DOS prompt and select the appropriate option. Finally, reboot your system to install the new realtime clock settings.

*End* 

Marc A. Barrot Boulogne, France

# **Why Tandy Computers?**

### **The best decision for millions of businesses, educators and home users.**

## **Quality.**

Reliable performance is our design objective. Our engineering team takes pride in the exceptional quality they can produce utilizing our proprietary test equipment. The result: a 33,000-hour mean time between failure.

## **Compatibility.**

Our MS-DOS® based computers are the bestselling PC compatibles in America. Tandy 286- and 386-based business systems are OS/2™ ready as well.

# **Because there is no better value':**

## **Technology.**

Innovative design, custom circuitry and distinguishing features make our computers more than just clones. Plus, every Tandy desktop computer is designed and built in our own USA manufacturing plants.

## **Connectivity.**

Tandy PC compatibles can be linked into a workgroup for communications with other PCs and mainframe computers alike.

## **Longevity.**

Technology has been our business for sixtysix years. In 1977, we became the first company to successfully manufacture and market a personal computer-nobody's been in the business longer.

High performance, great prices and the best service and support in the industry.

**Tandy Computers: Because there is no better value.** 

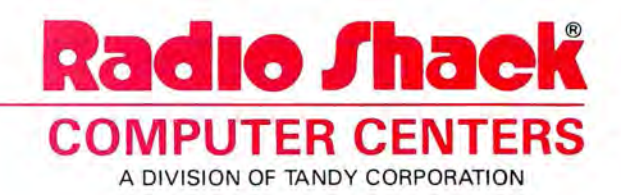

Circle 250 on Reader Service card.

# **MARYMAC** INDUSTRIES INC. **TRIES INC.**<br>A shadio

 $\star$  COMPUTERS  $\star$  $\star$  PRINTERS  $\star$  SOFTWARE  $\star$  $\star$  MODEMS  $\star$  $\star$  CELLULAR PHONES  $\star$  $\star$  AND MORE  $\star$ 

## **We Always Offer:**

 $M$  Our 10 years of experience as an authorized sales center. **McManus family owned and operated** 

OVER

23 MILLION

DOLLARS

IN SALES

**M** References in your area

00,000

100,000

SATISFIER

- 100% pure Tandy products
- Best possible warranty
- *M*Lowest discounted prices-call:We will MEET OR BEAT
- **M** Mastercard, Visa, American Express
- **M** We always pay freight and insurance
- **Most items shipped Same Day UPS**

**"World's largest independent authorized computer dealer."**  \*\*\*NOW ON COMPUSERVE-ELECTRONIC MALL-24 HOURS A DAY-GO MM **22511 Katy Fwy., Katy (Houston), Texas 77450 (713) 392-0747 Telex 774132** 

OPEN MON.-FRI 8-6 CST 6 phone lines to serve you better!

## **CALL TOLL FREE 800-231-3680**

# **Delete the Dupes**

 $\bigcirc$  nce again you've proven that every programming problem has as many solutions as programmers to solve it-an old adage I just made up. The problem from the June issue was to get rid of any duplicates in a sorted list of words, with a subroutine contained in one line of Basic. Your solutions were many and varied, interesting. and occasionally surprising. As usual, I learned a thing or two.

#### **Three Tricky Tests**

The array, A\$, held the list, and initially it had S% elements. To test your routines, I used three lists. One list had 500 words and 195 duplicates scattered throughout. Any routine that reduced that list and S% to 305 discrete words in less than 15 minutes (the limit of my attention span) got to boil down 144 iterations of the same word to a list of one. The third list contained just one word and crashed more than a few routines. Several entries also could have handled an empty list, but I didn't force that assumption. I assumed, as most of you did, that any numeric variables other than S% were set to zero upon entering the subroutine at line 2000.

#### **The Magical Vending Machine**

The most popular approach embraced variations of what I call the vending-machine algorithm. Visually it makes a good picture. When you pull out a duplicate, the words above it, like cigarettes in a vending machine, fall down to fill the gap. Unfortunately, Basic doesn't recognize the law of gravity. These routines have to simulate the phenomenon by moving the remaining elements one at a time.

Leo Estel (Chula Vista, CA) clearly demonstrates the vending-machine approach (Program Listing 1) and why it tends to be slow. Every time the routine identifies a duplicate at position P, it must move  $S\%$  – P elements by reassigning them with  $A\$(J) = A\$(J + 1)$ . That can mean much string manipulation, especially in a long list, if most of the duplicates are near the beginning. Too much string manipulation leads quite naturally to the agony of garbage collection in older TRSDOS Basics.

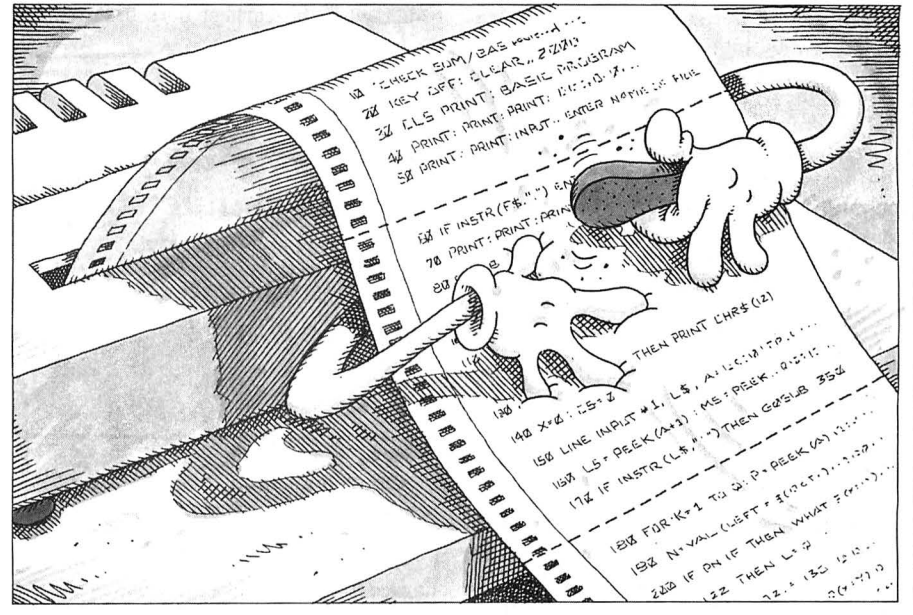

The reduction of S% every time the program purges a duplicate helps reduce the work load in this case and leaves less to move each time.

Leo's subroutine also points out another challenge, which is independent of the approach taken to the original problem. The problem is how to get a loop, particularly of the For...Next or While. . . Wend kind that contains a conditional statement, to work in one line. Several Model I/III entries used Next. ..Else...Next, which isn't permitted in later Basics, nor in *most* versions of Basic. (Personally, I miss the indiscriminate Next, which I always found handy.) Leo's solution, or a variation of it, which jumps out of the loop and starts over, is the most common and works under any Basic, at least when neither the list nor the program is extraordinarily long. In this example the starting over is literal. and the routine starts reading again from the beginning of the list each time it removes a duplicate.

Don Williams (Chester, NJ) avoids jumping out of loops with some neatly nested While.. . Wends. Don's solution (see Program Listing 2) also avoids reading from the beginning after every shift and is the fastest of the vending-machine routines.

#### **Look Ma, Two Hands**

I'm compelled to say that jumping out of loops and leaving them unresolved is a bad

habit, even if it works. That said, witness Program Listing 3, wherein Curtis Strong (Chester, VA) does nothing but jump out of his While...Wend construction.

Curtis's method uses two pointers, like Don's. J% always points to the last word in the list that's been read and. eventually reaches the top of the original list. T% always points to the last unique word. Unlike the vending-machine technique, when the program identifies a duplicate, it advances J% to the next word in the list. When it finds a word that's not a duplicate, it moves the word to the position after T% and increases T% to point to it. This way the routine reads the entire list in one pass and moves no more than the number of discrete words, which makes it dramatically faster than the vending-machine approach. When it's done, T% holds the new value for S% .

#### **No Ifs**

Program Listing 4 shows another way to move two pointers independently and complete the purging operation in one pass. Dr. S. Aisenberg (Natick, MA) uses a For. . .Next loop but replaces the conditional statement with a comparison,  $X = 1 + (A\$(J) = A\$(K))$ , the truth  $(-1)$  or  $\Lambda = 1 + (A\phi(0) = A\phi(K))$ , the trial  $(-1)$  or<br>falseness (zero) of which determines whether the trailing pointer, K, ad-

vances or not.<br>Although the program moves every Although the program moves every word in the original list, even if only to overwrite itself or a previously moved

#### **FINE LINES**

word, this compact routine is faster than Strong's, which moves fewer words in most cases.

Kevin Butler (Rexburg, ID) doesn't use a conditional If. ..Then statement either, but the conditionals are there in the nested While...Wends. Kevin's short subject (Program Listing 5), the shortest of the lot, is a bit slower than Dr. Aisenberg's when there are few duplicates in the list, but tends to get faster as the number of duplicates increases.

Finally, Lawrence Kesteloot, another Virginian, this time from McLean, managed the fastest overall performance by using two back-to-back loops (see Program Listing 6). The first loop finds the discrete words and moves them to a second array, B\$; the second moves them back. You'd think the double move would make the routine slower. In fact Kesteloot's routine turned in exactly the same time as Aisenberg's, but got faster with more duplicates.

#### **The Mystery Of Movement**

You could make some of these subroutines faster by using SWAP  $A\$(X)$ ,  $A\$(Y)$ instead of assigning them with (the silent) Let. If the instruction is available, Swap is often faster when you're handling strings. It amazed me that nobody used it. One Model III entry tried simulating the command, but shifting 3 bytes with consecutive Poke/Peek combinations for every string that needed moving actually slowed things down to a crawl.

Anyway, thinking about Swap got me to thinking how much faster Lawrence Kesteloot's program would be if it were possible to move all of B\$ array into A\$ array in a stroke-or, as my father was fond of saying, "in one fell swoop." Just imagine the usefulness of such a technique whenever you had to copy a long list of data from one array to another, which occurs frequently in programming.

Starting with Listing 6, I replaced the second For...Next loop with two Basic statements, which ported the whole of B\$ array into A\$ array in a lump. Solve the mystery. How did I do it? Better yet, how many different ways are there to do it? Even better, can you do it with one statement?

#### **Chronological Order**

Dealing with a consequence of sorting this month brought to mind a particular sorting problem, that of sorting dates. How do you get a list of dates in order?

Sounds easy, doesn't it? Well, let's keep this exercise as simple as possible so that everyone can see what's going on. While most often you'll be sorting dates as part of a multidimensional array, to sort the whole matrix on the date column, I'm concerned only with the dates.

I have a list of dates in no particular order stored in D\$ array. The first of them is D\$(1); the last is D\$(S%). They are in the familiar mm/dd/yy format that we all know and love. (Or if those of you running MS-DOS prefer, in mm-dd-yyyy format.) I need the dates in chronological order, with the earliest date first. Your

*Good programming avoids reinventing the wheel every*  **time** *and builds on the work ofothers.* 

mission, should you decide to accept it, is to write a subroutine, beginning at line 1000, that will do that. I prewrite a test routine, so please use the variables I named. Whatever else you use is up to you. And keep it as short as possible.

If you're not sure how to write a sort routine, don't let that stop you. I'm not concerned with the kind of sort you use but with how to deal with formatted

dates. In fact, I'd be pleased if you refer to the March 1987 edition of this column ("Sorting Out the Winners," p. 132) or to Hardin Brothers' article (see "The Road to Better Sorts," October 1986, p. 114) to find a really swift sort and use it. Good programming avoids reinventing the wheel every time, and builds on the work of others.

#### **The Rules:**

1. Write your program(s) or routine(s) in any TRS or Tandy Basic, except Pocket Computer Basic.

2. Your solution(s) to this month's poser(s) must reach us by September 15, 1987, to be considered for the December 1987 issue and a T-shirt, if we use it. 3. Employees ofCW Communications al-

ready have T-shirts and are not eligible.

4 . Send your solutions, comments, criticism, suggestions, and T-shirt size to: *80* Micro, Fine Lines, 80 Elm St., Peterborough, NH 03458. We are not able to return entries.

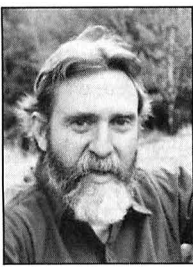

Harry Bee is a freelance writer, puzzle creator, programmer, and dreamer. You can contact him at P.O. Box 567, Cornish, ME 04020, or on Compuserve (74076,3461).

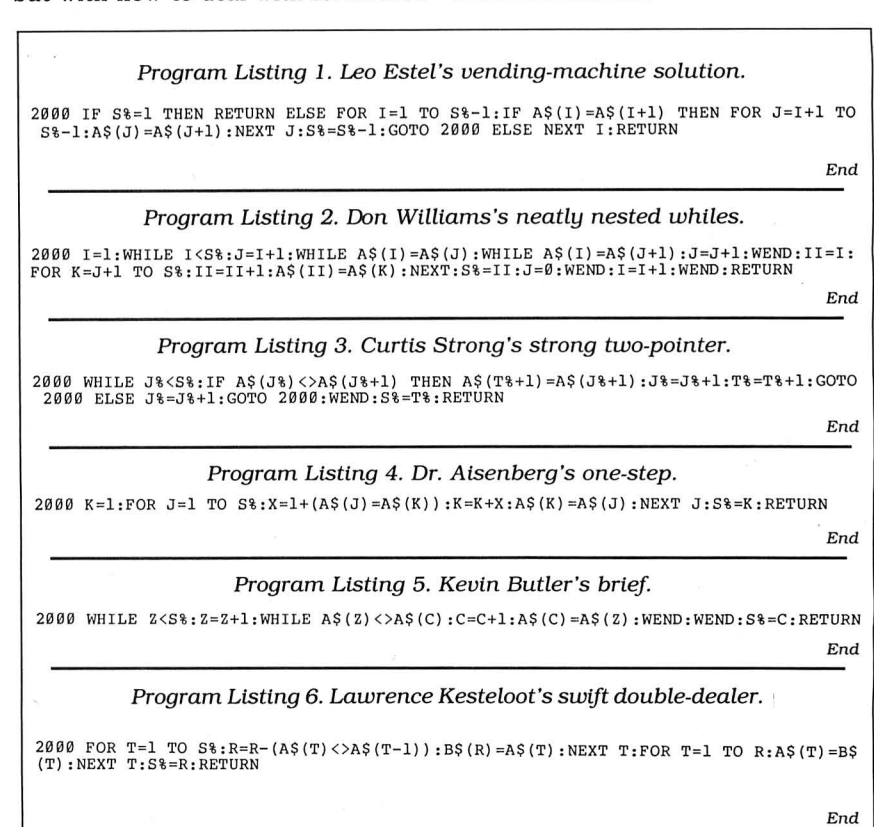

## **Can we talk? CP/M vs TRSDOS**

By moving to CP/M on your Model 4 you achieve two things. First you open the door to a wealth of existing software. More 8-bit software runs under CP/M than any other operating system. This includes virtually all of the "big name" programs which have set the standards by which all others are measured. Programs like WordStar, dBASE II, and Turbo Pascal are available for CP/M, but not TRSDOS. Public domain software, almost unknown under TRSDOS, fills hundreds of megabytes of disk space. Valuable public domain programs like the Small C Compiler are just a toll-free phone call away. Most importantly, hundreds of applications programs are available from a multitude of vendors. Many include the source code. Wouldn't you like to be able to choose from scores of Accounts Receivable or General Ledger programs, instead of the meager selection you now have? Circle our special Reader Service number 600 on the Reader Service Card to receive our comprehensive free listing of suppliers of application programs that run under CP/M.

#### What about the future?

When the time comes to move up to another computer it will almost certainly use MS-DOS. That's when CP/M users get a pleasant surprise. Since MS-DOS was a derivative of CP/M it operates in almost the same manner. Even better, most of the same software packages are available in 16-bit form and they operate in virtually the same way that they did under CP/M.

#### Is it easy to use?

Montezuma Micra's CP/M has been carefully crafted to present a maximum of features while taking a minimum of memory. It supports all of the standard features of the Model 4/4P/4D computers, as well as most of the optional ones. Our CP/M has been consistently been awarded the highest ratings in industry magazines. It is version 2.2, the most popular and reliable of all the versions of CP/M produced. Our CP/M has been made as easy to use as possible. All customer-selected features are chosen from simple menus in our CONFIG utility. This includes the ability to configure a disk drive to run like that of scores of other CP/M computers for maximum ease of software portability. Using the unique DBLCROSS program in our Monte's Toolkit utility package you can move files back and forth between CP/M, TRSDOS (1.3 and 6.x), and MS-DOS.

#### Why use Montezuma CP/M?

We have already told you why our CP/M is the best for the Radio Shack Model 4 computer. The only question left to answer is "Why buy CP/M at all?" Radio Shack has abandoned TRSDOS - all of their new machines use MS-DOS. Most of the software producers have followed, leaving no new software development and saddling the TRSDOS user with whatever software "leftovers" he can find. Which DOS do you want to head into the future with: the one originally written for the Model I or the one that served as the basis for MS-DOS? Make the right choice right now for just \$169.

#### If I need support?

We don't forget you after the sale. If you have a problem you will find our phones are answered by people, not answering machines or hold buttons. Our philosophy is very simple - we want you to be happy and satisfied with your purchase. If you have a problem then we have a problem, and we'll do whatever we can to resolve it.

#### Cost to update?

Our owners are protected against instant obsolescence by our lifetime upgrade policy. At any time you can return your original CP/M disk to be upgraded to the latest version free of charge, except for a small shipping and handling fee. Periodically we publish NEW STUFF, a newsletter for registered users of Montezuma Micro CP/M. This publication carries news about new products, tips for getting more out of CP/M, and other valuable information for our users. It is sent free of charge to registered owners.

#### Can I use a hard disk drive?

CP/M hard disk drivers are available for Radio Shack, Aerocomp, and most other popular brands of hard disk drives. These drivers allow the hard drive to be partitioned into one to four logical drives of varying sizes.

These drives may all be used by CP/M, or may be divided between CP/M and TRSDOS. A head-parking utility is included on the driver disk to minimize the risk of damage when the hard disk drive is not in use. Also included at no charge is a utility which will copy, compress, list, print, and delete files with ease. There isn't much you can say about a driver. It either works or it doesn't. Ours works supremely and it only costs \$30.

#### Hard disk backup?

Unlike the high-priced, underpowered backup utilities available for backup of TRSDOS hard drives, our CP/M HARDBACK utility makes the backup of a hard disk to floppies quick and painless. Only HARD-BACK gives you the choice of backing up the entire' drive or only those files which it knows have been changed since the last backup. Daily backup is no longer a chore, since only new data must be copied. With HARDBACK you can quickly restore an entire drive, or only a single file if necessary. Only HARD-BACK will perform a complete check of the hard disk drive and lock out tracks which have become flawed to prevent the use of those tracks for later data storage. Add this supreme program to your hard disk for just \$49. Isn't your time and data worth it?

#### Specs?

Size of Transient Program Area (TPA): 56,070 bytes in a 64k system. 55,046 bytes in a 63k system (with optional hard disk driver). CP/M IOBYTE: Fully implemented. Device Drivers: Disk (35, 40, 77, & 80 track, single/double density single/double sided, 3, 5, or 8 inch. (More than 85 disk formats supported) Maximum Disk Capacity: 40T SS = 220k, 40T DS = 440k, 80T DS = 880k RS-232: All word lengths, parity, & baud rates. Parallel Printer: With or without linefeed and/or formfeed. Video: 24 by 80 with reverse video. Keyboard: Full ASCII with 9 function keys. RAM Disk: 64k, automatic on 128k systems. Hard Disk: Optional drivers available at extra cost for most popular models. Standard CP/M programs included: ASM, DDT, DUMP, ED, LOAD, MOVCPM, PIP, STAT, SUBMIT, SYSGEN, and XSUB.

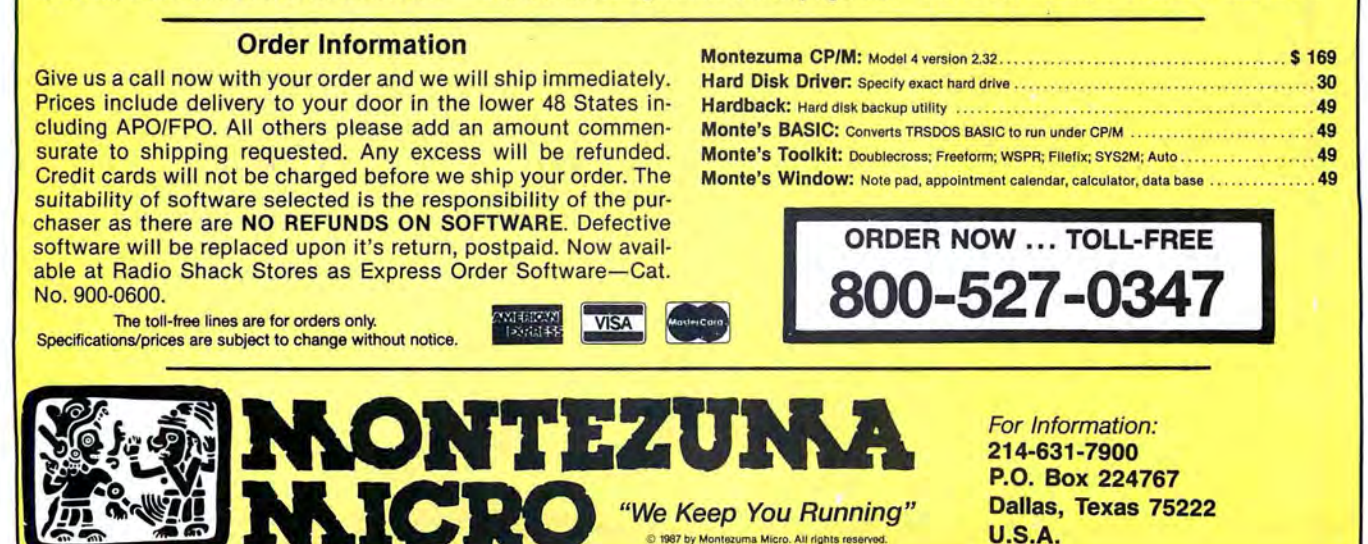

## Circle 108 on Reader Service card. CELEBRATE **TRS·SO BIRTHDAY SALE**

Thank you for your patronage over the years! We have decided to have a big TRS-80 Birthday Celebration. PowerSoft software<br>has always been rated highly and welcomed by the press and users alike. Each product is unique and have one of them, now is the time to get it! This special will end shortly, so act now. Some supplies are limited, as we are cleaning<br>them have become industry standards for this popular machine. All of these products were

the years as the very best set of tools you can<br>
purchase for your TRS-80. If you have ever<br>
crashed a disk, lost a file, got a CRC error, your drive. We include automatic setup for **the set of the set of the set of the se** wanted to kill or transfer many files from all Tandy *5,* 15, or 35 Meg drives. Features inwanted to kill or transfer many files from all Tandy 5, 15, or 35 Meg drives. Features in-<br>kinds of assorted DOSes in mixed densities, elude automatic installation, automatic sup-<br>PowerDraw™ Format or backup many disks, or forgot a pass-<br>
word, you will appreciate SUPER UTILITY<br>
word, you will appreciate SUPER UTILITY<br>
backs up "funny" disks, and much much much more!<br>
backs up "funny" disks, and much much much

hard disks and handles up to 97,000, erly describe this very powerful program. 16 if necessary. Directory check and repair tools *Modul 1/111, Modul 4/44 Version.*<br> *Plus now only \$49.95 Text/Merge form-letter* in machine language and con-<br> *Plus now only \$49.95 Text/Merge form-letter* is the state of the state of the state of the state of the stat

#### <sup>★</sup>BACK/REST™ Fast Hard Disk Backup for • • • • • • • • • • • • • • • *• • Complete Automated Communications for the*

Floppy disks in 20% of the time that a file-by-<br>
File backup would normally take; a full 15 me-<br>
gabyte drive should take about 20-35 minutes.<br>
File backup would normally take; a full 15 me-<br>
abyte drive should take about BACK/REST is simple to use and will even tell •• • • . · : 1\_,.:.· · · · . formerly sold for \$50. All together we now put you just how many floppies you will need to • · · · .· ~ · them together in one package for the special JJrice have formatted BEFORE you start. Further-<br>more, only allocated cylinders of the hard<br>drive are copied to speed things up substanting and the secially<br>drive are copied to speed things up substanting and don't have good soft tially. Platters may be restored either com-<br>pletely or file by file. If you've invested good computer at one low price! Save over \$200! money into a hard drive system, it doesn't<br>
HACKUP routine. BACKUP routine. BACK/REST makes that<br>
density and saves much time. TIME IS<br>
MONEY, Save yourself from a real problem<br>
MONEY, Save yourself from a real problem<br>
MO Strongly recommended as insurance against<br>
possible digital disaster." Includes Model 4/<br>
Prese and Strong Canada, the contribution on same disk.<br>
The Canada Strong Canada Strong Canada, the contracts and the contracts and

Truly the most extensive, useful disk utility ever<br>written for the TRS-80, with approximately 65<br>written for the TRS-80, with approximately 65<br>written for the TRS-80, with approximately 65<br>written for the TRS-80, with app

chine language, PowerMail works on floppy or Model 4 ToolBelt or The LDOS ToolBox!<br>hard disks and handles up to 97,000,000 rec-<br>ords (average 1,150 per 40-trk DD disk). There experiences and ords (average 1,150 per 40-trk Write for full details. Here is some of what the are included for complete safe operation. Re-<br>press said; "PowerMail was selected as a 1st pairs crunched HIT or GAR tables with ease.<br>Place Winner in 80-MICRO's READERS The Place Winner in 80-MICRO's READERS<br>
WORLD's READERS<br>
WORLD's Exercising and The China (Solution of the TRS-80<br>
WORLD's Essential Guide To The TRS-80<br>
WORLD's Essential Guide To The TRS-80<br>
WORLD's Essential Guide To The TR

## Super Utility<sup>M</sup> Plus Special Packages<br>Tandy Hard Disk Drivers for TRSDOS 6.x tain excellent documentation.<br>This extremely powerful utility has been writ-<br>ten up in every major computer magazine over<br>Includes Model 4/4P/4

For and D commented source code in loose-<br>
Mormally \$99.95, now only \$49.95<br>
Need some tools for your hard disk or floppies?<br>
Need some tools for your hard disk or floppies?<br>
Need some tools for your hard disk or floppies

#### ment to SCRIPSITIM

**1 FREE, KILL CHAIN, and LINK. All your** 

TRS-80 4, III, or 1<br>
Backups or restores an entire logical drive or<br>
File-by-file Files larger than a floppy are NO<br>
TROBLEM any longer! BACK/REST can create a mirror-image of hard drive particles or and the process of the Plus now only \$49.95 Text/Merg form-letter<br>
Module, is now reduced to only \$19.95<br>
Module, is now reduced to only \$19.95<br>
Module, is now reduced to only \$19.95<br>
Model I or II Smart Terminal Communications for the<br>
TRS-80 4

#### Write or call for FREE TRS-80 software catalogue!

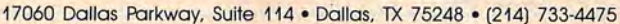

# **TRSDOS, Yes; MS-DOS, No**

#### **by Harry Bee**

**LeScript 1.70** runs on the Models I/II/lll/4/4P/4D/12/ 16 and the Tandy 1000/ 1200/2000/3000 under TRSDOS, Newdos, Dosplus, Multidos, CP/M 2.2, and MS-DOS and requires one disk drive. Anitek Software Products, P.O. Box 361136, Melbourne, FL 32936, 305 259-9397. Model l/IIU4 version, \$129.95. Model 2/12/ 16, CP/M, and MS-DOS versions, \$199.95.

Except for CoCos and portables, a version of LeScrlpt exists for every

TRS-80 and Tandy computer, and such work-alikes as the LNW and IBM. That makes this product particularly interesting to folks like me who own several Radio Shack computers and often use another MS-DOS PC at the office.

LeScript began in 1983 as an easy, nofrills word processor. Over the years, it matured as Anitek added features to each new version. Built into the latest edition are the abilities to print columns, footnotes, and endnotes and to do disk searches.

Not a LeScript user, I approached this review with the same question I'd have of any new product: Aside from its impressive loyalty to the Tandy product line, does this word processor compare favorably to others in its class and price range? The answer is a resounding yes and no.

When it comes to printing a document, LeScript is powerful, flexible, smooth, and accurate. It offers advanced features that stand up well in comparison to any available word processor. Its file-handling and disk-management abilities are adequate-exceptional in the TRS-80 world. But its composition and editing tools are nearly primitive. And it's slow.

#### **Vive la Difference**

I put LeScript to work on a Model III, a Model 4P in both III and 4 modes, a Tandy 1000 under MS-DOS 2.11 and 3.20, and a Compaq running MS-DOS

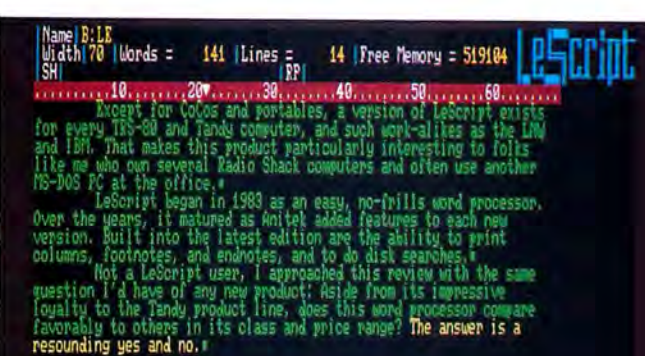

Photo 1. Under MS-DOS, LeScript uses color effectively, plus it looks good on a monochrome monitor.

> 2.10. The program performed very much the same in each environment, and its similarity from one version to the next was encouraging. Learn it on one computer, and you have only to adjust to repositioned keys to use it on another.

> While the program's operation is comfortably familiar from computer to computer, document storage structure is identical. As long as you can convert from one disk format to another-with TRSDOS's Convert programs. thirdparty file conversion utilities. or modem and null modem transmission-you won't have to reconstruct the document every time you move it, saving hours of work over ASCII transfer methods.

> Using a binary protocol, I uploaded documents written with my Model 4P, which I use when I'm traveling, to Compuserve. I was then able to download them to my Tandy 1000 at home, and, with the MS-DOS version of Le-Script, print them, fully formatted, without another keystroke.

> On the other hand, the differences among the many versions are not inconsequential. For example, the size of a document depends on the memory available for it. A 48K Model III gives you a 15K workspace; a 64K Model 4 allows about 19K. An excellent chain-printing function lets you produce larger documents. If your Model 4 has 128K, your workspace expands to 84K. In Model III mode, LeScript still uses both banks of RAM and gives you *BOK* to work in. On

a 640K Tandy 1000 running no resident utilities, you'll have trouble filling the 570K buffer.

LeScript treats the variety of video displays well. Under MS-DOS it uses color effectively and looks good on a monochrome monitor, too (see Photo **l).** The Model III version gives you 64 columns on a stock Model III. but 80 columns on a Model 4 in III mode.

I was disappointed that LeScript doesn't fully support the Tandy 1000 keyboard. Otherwise, the program uses an imagina-

tive range of key combinations to let you type your computer's full character set. If your printer supports them, you can print them. If not. you can use those key combinations to stand for the characters your printer does support, or to produce graphics.

The program disk comes with drivers for more than 200 printers. with specific support in most cases, for all the modes and fonts of which each is capable. The list of drivers seems to include every printer Radio Shack ever sold, and a wide range of popular brands and their latest models. Laser printer support is not yet available. I drove three printers with each version of the program and got trouble-free results each time.

#### **What's Up, Docs?**

LeScript's manual is a fine example of the kind of document this program turns out. Anitek used LeScript and a Radio Shack DMP 2100 dot-matrix printer to produce the 100-page, half-size, looseleaf book. The result is worth bragging about. The variety and complexity of text formatting and the included graphics are impressive-more so when you learn to use the printer commands and find out how easy it all is. I only wish they had used something other than the office copier for a printing press. The reproduction quality is terrible.

The information it contains is reasonably complete, but the manual is a dictionary of definitions, not a course of instruc80 MICRO DISK SERIES CLASSIFIEDS

**tive Ms seeks handsom er-literate Mr who knows mo an just the BASICS and is compatibl with my Tandy. Must subscribe to 80 Micro Disk Series. Reply today.** 

#### **TO MEET YOUR COMPUTING NEEDS. THE BEST WAY**

30 MICRO DISK

Each 80 Micro Disk brings you the most versatile and useful programs published in 80 Micro magazine.

Word processing ... bookkeeping .graphics . . . entertainment . . . utilities, and more! Programs for all your home, business, and personal applications. On disk, ready to run!

#### **NOW AVAILABLE IN MS-DOS VERSION**

You can order 80 Micro Disks (formerly Load 80) in either the TRSDOS or NEW MS-DOS versions depending on which Tandy® model you own . All these great programs are designed specifically for your computer. (See coupon below for complete ordering details.)

#### **SIMPLE AND EASY!**

Using your 80 Micro Disk couldn't be easier. No hours of tedious typ-**Exercise Franchistic orientation** of the text of the control of the control of the control of the control of the control of the control of the control of the control of the control of the control of the control of the con

### **HIGH QUALITY. PRE-TESTED.**

All the superior 80 Micro Disk programs are tested by our experienced technical staff. Our programs are fully guaranteed. If you have any questions, call our technical support staff.

#### **FEATURE-PACKED AND FULL OF VALUABLE HINTS AND TIPS.**

Recent issues of the 80 Micro Disk Series have helped our subscribers...

- $\blacksquare$  calculate and print current and month-to-date payrolls...
- $\blacksquare$  set up and run advanced bulletinboard systems...
- **F** reconstruct crashed Superscripsit files easily...
- $\blacksquare$  quickly calculate the materials required for do-it-yourself home improvements .. .
- $\blacksquare$  turn their magazine collection into a reference library...
- uments and Basic programs...
- analyze key areas of an MS-DOS system disk...
- $\blacksquare$  calculate the size of a mortgage one can afford ...

and much more!

#### **SAVE LOTS OF MONEY!**

**With your 80 Micro Disk Series you** get dozens of valuable programs at a fraction of the cost of store-bought packages. And because they are pre-tested and reviewed by the 80 Micro technical staff, you know they'll be useful and accurate.

#### **IMMEDIATE SERVICE AVAILABLE.**

For Fast Ordering Call Our 24-Hour Toll-Free Number 1-800-258-5473. In NH call 1-924-9471 and we will enter your order immediately. Or fill out and return the coupon below. The sooner you order, the sooner you can start taking advantage of the power and versatility of your 80 Micro Disk Series for your Tandy computer.

#### **·---------------T------ THE 80 MICRO TRSDOS DISK SERIES**

Mail to: 80 Micro Disk Series, CW Communications/Peterborough 80 Elm Street, Peterborough , NH 03458-9988 879TS

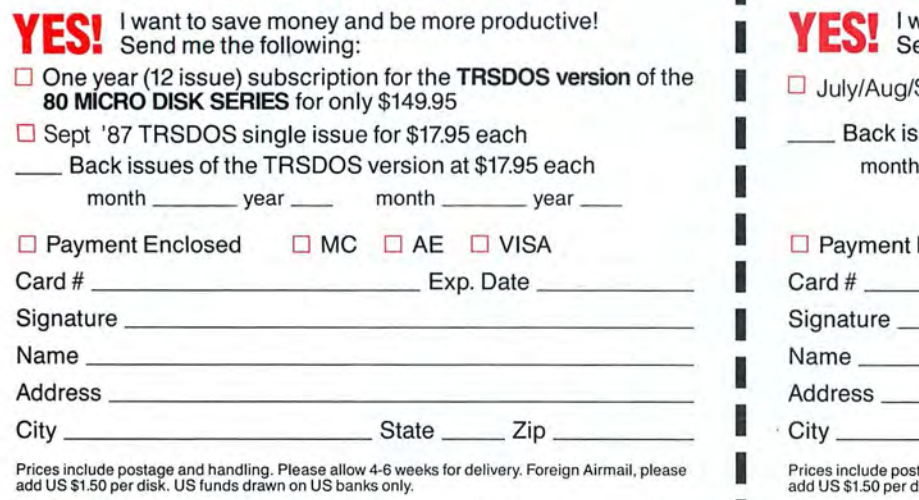

# **-------- THE 80 MICRO MS-DOS DISK SERIES**

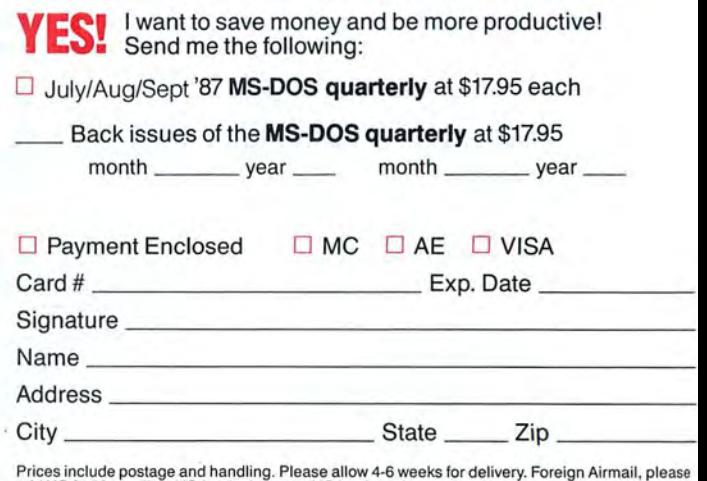

lisk. US funds drawn on US banks only. Mail to: 80 Micro Disk Series, CW Communications/Peterborough<br>80 Elm Street, Peterborough, NH 03458-9988

:

**The Amazing A-BUS** 

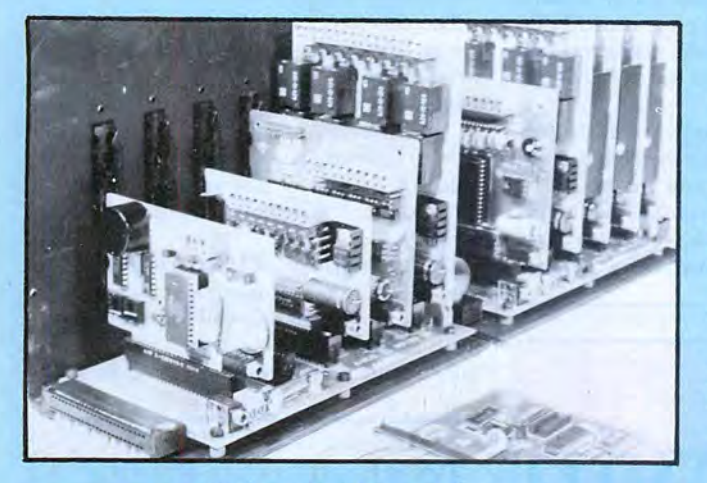

## **Plug into the future**

With the A-BUS you can plug your PC (IBM, Apple, TRS-80) into a future of exciting new applications in the fields of control, monitoring, automation, sensing, robotics, etc.

Alpha's modular A-BUS offers a proven method to build your "custom" system today. Tomorrow, when you are ready to take another step, you will be able to add more functions. This is ideal for first time experimenting and teaching.

A-BUS control can be entirely done in simple BASIC or Pascal, and no knowledge of electronics is required!

An A-BUS system consists of the A-BUS adapter plugged into your computer and a cable to connect the Adapter to 1 or 2 A-BUS cards. The same cable will also fit an A-BUS Motherboard for expansion up to 25 cards in any combination.

The A-BUS is backed by Alpha's continuing support (our 11th An A-BUS system with two Motherboards year, 50000 customers in over 60 countries).

A-BUS adapter (IBM) in foreground The complete set of A-BUS User's Manuals is available for \$10.

• All the A-BUS cards are very easy to use with any language that can read or write to a Port or Memory. In BASIC, use INP and OUT (or PEEK and

detailed manuals (including schematics and programming examples). ST-143 switches, panic button, etc. On the fly reporting of position, speed, etc. On

resistor. 8 bit resolution (20mV). Conversion time 120us. Perfect to

12 Bit A/D Converter AN-146: \$139<br>This analog to digital converter is accurate to 025%. Input range is -4V to<br>+4V. Resolution: 1 millivolt. The on board amplifier boosts signals up to 50<br>+4V. Resolution: 1 millivolt. The o This analog to digital converter is accurate to .025%. Input range is  $-4V$  to  $+4V$ . Resolution: 1 millivolt. The on board amplifier boosts signals up to 50 times to read microvolts. Conversion time is 130 ms. Ideal for The Solution: 1 milliont: The on Doard amplifier boosts signals up to 30<br>
times to read microvolts. Conversion time is 130ms. Ideal for thermocouple,<br>
Strain gauge, etc. 1 channel. (Expand to 8 channels using the RE-156 ca

Digital Input Card IN-141: \$59<br>
The eight inputs are optically isolated, so it's safe and easy to connect any<br>
"on/off" devices, such as switches, thermostats, alarm loops, etc. to your<br>
computer. To read the eight inputs,

**24 Line TTL**  $I/O$  **pg-148: \$65** Connect 24 input or output signals (switches or any TTL device) to your  $M-141$ computer. The card can be set for: input, latched output, strobed output, strobed input, and/or bidirectional strobed I/O. Uses the 8255A chip.

Clock with Alarm **CL-144: \$89** Powerful clock/calendar with: battery backup for Time, Date and Alarm

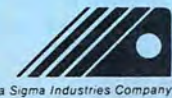

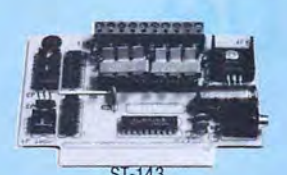

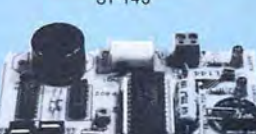

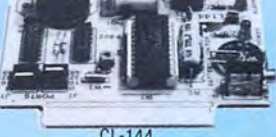

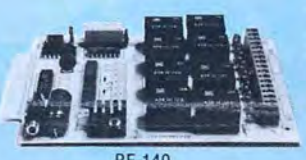

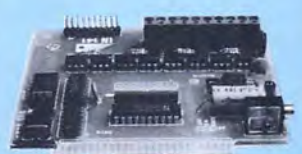

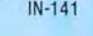

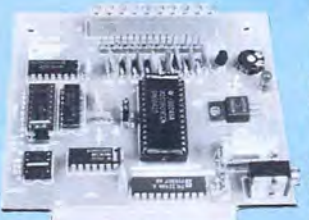

**About the A-BUS:** Smart Stepper Controller SC-149: \$299<br>the A-BUS cards are very easy to use with any language that can Vertex and Stepher Schaff and the A-BUS cards are very easy to use with any language that can read or write to a Port or Memory. In BASIC, use INP and OUT (or PEEK and motors of the state of the state of the motors simultaneously. Incredibly, it accepts plain English commands like the POKE with Apples and Tandy Col POKE with Apples and Tandy Color Computers) "Move arm 10.2 inches left". Many complex sequences can be defined as<br>• They are all compatible with each other. You can mix and match up to 25 • They are all compatible with each other. You can mix and match up to 25 "macros" and stored in the on board memory. For each axis, you can control:<br>cards to fit your application. Card addresses are easily set with jumper cards to fit your application. Card addresses are easily set with jumpers. coordinate coordinate (relative or absolute), ramping, speed, step type (half, full, wave), speed, step type (half, full, wave), speed, step type ( except are shipped with the state are shipped with power, etc. Many inputs: 8 limit & "wait until"<br>ST-143 board drivers (350mA) for small steppers (MO-103). Send for SC-149 flyer.<br>Remote Control Keypad Option RC-121: \$49 Relay Card RE-140: \$129<br>
Includes eight industrial relays, (3 amp contacts, SPST) individually<br>
Exact and latched. 8 LED's show status. Easy to use (OUT or POKE in<br>
BASIC). Card address is jumper selectable.<br>
The wave Dire BASIC). Card address is jumper selectable.<br>
Reed Relay Card Relay is a Reed Relay to switch low level signals<br>
Same features as above, but uses 8 Reed Relays to switch low level signals

Same reatures as above, but uses 8 Heed Helays to switch low level signals<br>(20mA max). Use as a channel selector, solid state relay driver, etc.<br>Stepper motors are the ultimate in motion control. The special package **Analog Input Card AD-142: \$129** (below) includes everything you need to get familiar with them. Each card (a) and the metal of the street familiar with them. Each card (a) and the street familiar with them. Each card (a Eight analog inputs. O to +5V range can be expanded to 100V by adding a drives two stepper motors (12V, bidirectional, 4 phase, 350mA per phase).<br>
Special Package: 2 motors (M0-103) + ST-143: PA-181: \$99

measure voltage, temperature, light levels, pressure, etc. Very easy to use.<br> **12 Bit A/D Converter AN-146: \$139 4 and the state of the state of the state of the state of the state of the state of the state of the state** 

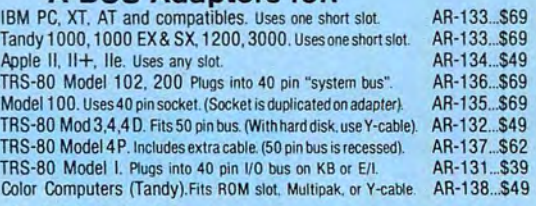

setting (time and date); built in alarm relay,led and buzzer; timing to 1/100 **A-BUS Cable** (3 ft, so cond.) CA·163: \$24 Second. Easy to use decimal format. Lithium battery included.<br> **Touch Tone®Decoder** PH-145: \$79 **Decimal format. Example 1999** Decimal cable for two A-BUS cards: CA-162: \$34

Each tone is converted into a number which is stored on the board. Simply **A-BUS Motherboard MB-120: \$99** Each Motherboard holds five A-BUS cards. A sixth connector allows a<br>
A-BUS Prototyping Card PR-152: \$15<br>
We Motherboard to be added to the first (with connector allows a<br>
A-BUS Prototyping Card PR-152: \$15<br>
The Motherboard **31/2 by 41/2 in. with power and ground bus. Fits up to 10 l.C.s AD-142 AD-142 AD-142 AD-142 AD-142 AD-142 AD-142 AD-142 AD-142 AD-142 AD-142 AD-142 AD-142 AD-142 AD-142 AD-142 AD-142 AD** 

 $P$  $\blacksquare$  Products  $\blacksquare$ Add \$3.00 per order for shipping.<br>C.O.D. add \$3.00 extra. MC. checks, M.C. checks, M.C. and \$3.00 extra.<br>C.O.D. add \$3.00 extra. C.O.D. add \$3.00 extra. C.O.D. add \$3.00 extra.<br>C.O.D. add \$3.00 extra. C.O.D. and \$3.00 extr

#### **REVIEWS**

tion. Once you've learned the program, it's a good reference. Two command-summary cards have page references and serve as something of an index.

On-line help is a LeScript document that duplicates the command-summary cards. Itloads Into an alternate text area, and you search for what you need. Among TRS-80 applications, where online help is unusual, the approach is acceptable, but if you have experienced integrated, context-sensitive help common in MS-DOS applications, you will find this archaic. The on-line help also

prevents you from using the alternate text area for a second document.

The one-page "mini tutorial" at the beginning of the manual is silly. What's finally valuable is the tutorial file on disk. This long document takes you step by step on a hands-on tour of LeScript and its capabilities.

Other files on the program disk demonstrate form letters (in an incredibly sexist fashion), footnotes, and macros. The macro demonstration contains additional documentation, provides hands-on experience of macros, and becomes a template

you can use to build your own library of up to 60 automated procedures.

#### **No Power Writer**

The shortcomings of LeScript's editor derive first from the way it handles the video display. The program appears to use an unformatted screen with embedded commands for the printer. That's true to a point. The program saves formatting, except for line length and justification for the printer. The exceptions are critical.

The attempt to provide some of the benefits of what-you-see-is-what-you-get displays is admirable, but the implementation is awkward. To show you every line fully justified, the program seems to read

*To show you every line fully justified, LeScript reads from the beginning ofthe document when it rewrites the screen.* 

from the beginning of the document each time it rewrites the screen. The result is that every editing function beyond the simplest is either slow or very slow, or it simulates hang-up, depending on the length of the document and how far you are from the beginning.

To take 20 seconds to jump to the end of a 70K document (on a Tandy 1000) is at least remarkably inefficient; 40 seconds to search for and display in context a marker placed at the end of the same document is unacceptable.

Furthermore, LeScript lacks sophistication in cursor movement and editing functions. Besides character by character and line by line, you can move the cursor from one end of a line to the other, to the beginning of the screen (but not the end), forward or backward a screen at a time, to the beginning of text and the end. That's all. You can't move in either direction by word, sentence, paragraph. document page, or any other convenient measure.

Deletion functions are similarly stilted and forward only. And make no mistake; there is no undelete function.

All the block actions-deletion, moving, copying-initiate screen reformatting and are accordingly slow. Block deletion, which operates from the cursor forward to the first block marker or the end of text, is further affected by the

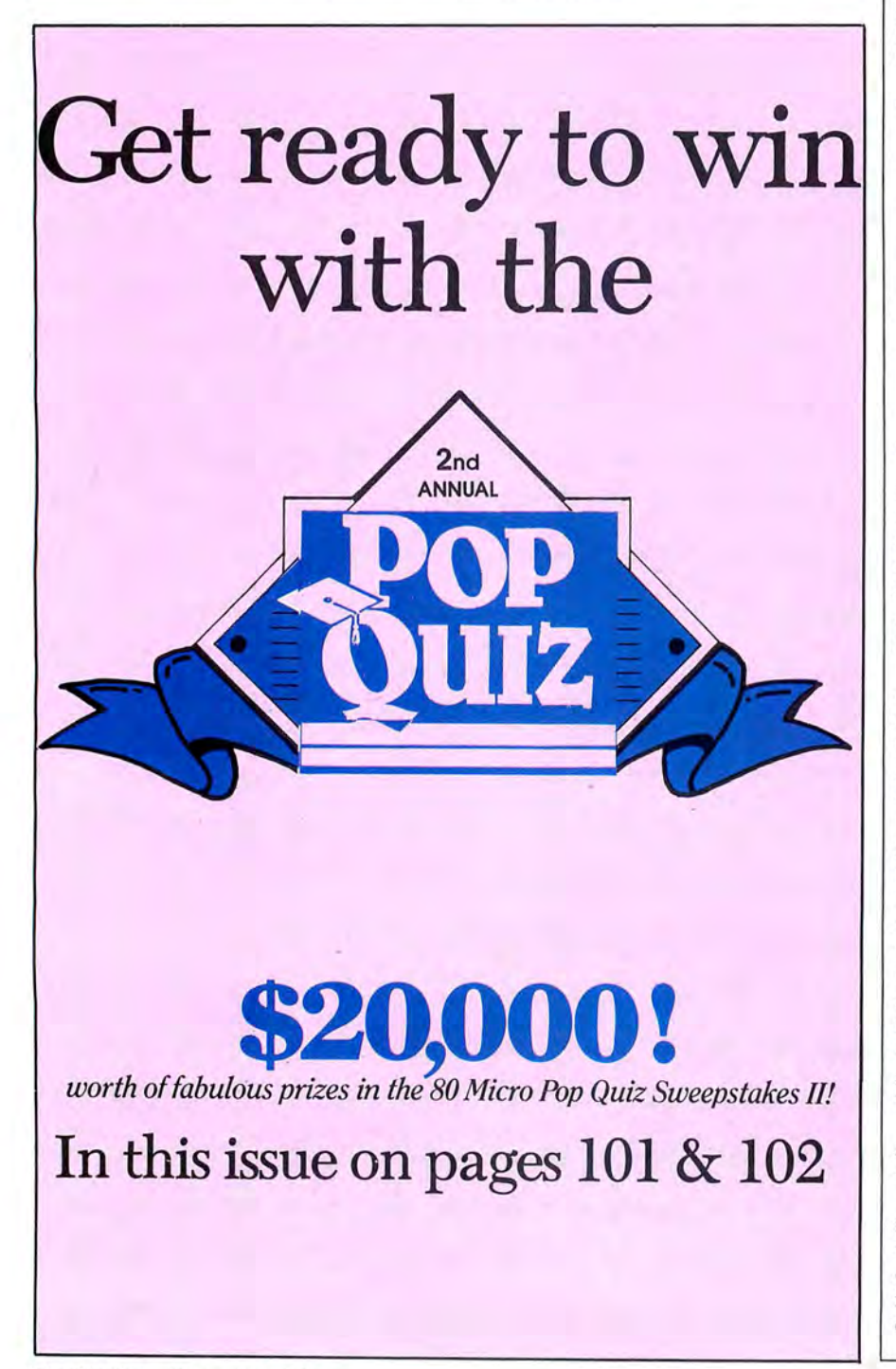
clumsy cursor control.

Search-and-replace options (except the automatic variety) are similarly slow and suffer other limitations. A search is always by character. To define a term as a discrete word you add delimiting spaces with a procedure that is uncertain at best.

Searching never distinguishes between upper- and lowercase letters. Replacement also ignores case; you must recapitalize manually. You search and delete by leaving the replacement term blank, but if you delete something followed by punctuation, LeScript leaves a space in front of the punctuation that you have to remove manually. All of which makes it difficult to use the relatively swift automatic search-and-replace feature.

Semi-automatic hyphenation lets you

mark the place where a word ought to break if it won't fit at the end of a line, and LeScript will hyphenate the word when it's necessary. However, if you then edit so that the word no longer needs to be broken, the program doesn't reverse the process. Instead, it leaves the word interrupted by a hyphen and a space.

My litany of pickable nits also includes such items as no indication of the condition of the capitals-lock toggle, or the numbers-lock toggle under MS-DOS; the lack of an integrated spelling checker, acceptable in the TRS-80 world, but below par among MS-DOS offerings (one is scheduled for mid-1987 release); no editing tools when you enter search-andreplacement terms; obsessive space compression; an all but useless "end-ofsentence" character that even the manual calls redundant; and the horrors of horizontal scrolling.

The alternate text area, which promises much if you have memory enough to make good use of it, suffers a double dose of the program's sluggishness.

LeScript's ability to handle disk directories in several useful ways, to select files directly to merge, delete or chain print, and to search the files on a disk for key words and phrases is exceptional for a TRSDOS word processor.

By MS-DOS standards, however, file management is limited, most severely because subdirectory names aren't listed. If you don't know your directory structure, you guess or exit to DOS. Under TRSDOS, you can leave the program without saving your document and return with the text intact; you can't do that under MS-DOS, where such a capa-

## **WHAT'S WRONG WITH THIS AD?**

## **Grafyx Solution™** Save \$100.00 **Hi-Resolution Graphics for Mod 4/4D/4P/III**

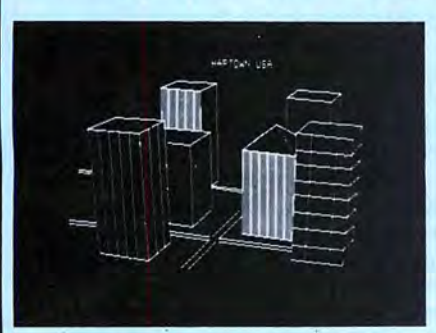

**Superior Hardware.** The Grafyx Solution provides 153,600 pixel elements which are arranged in a  $640 \times 240$  or on the Model III a  $512 \times 192$  matrix. Hundreds of new business, personal, engineering, and educational applications are now possible. The hi-res display can be shown on top of the standard display containing text, special characters, and block graphics. This simplifies program debugging, text labeling, and upgrading current programs to use graphics. The Grafyx Solution fits completely within any tape or disk based Model 4, 4D, 4P, or Ill. Installation is easy with the plug-in, clip-on Grafyx Solution board.

**Superior Basic.** Over 20 commands are added to the Basic language. These commands will set, clear or complement points, lines, boxes, circles, ellipses, or arcs. The hi-res screen can be printed on any of 30 popular printers or saved or loaded to disk without leaving Basic. Areas may be filled in with any of 256 patterns. Sections of the screen may be saved and then put back using any of five logical functions. Labels can be printed in any direction. The viewing area can be changed. The entire screen can be complemented or cleared. Graphics Basic provides dot densities of  $640 \times 240$ , 320  $\times$  240, 160  $\times$  240, and 160  $\times$  120, all of which can be used in the same display.

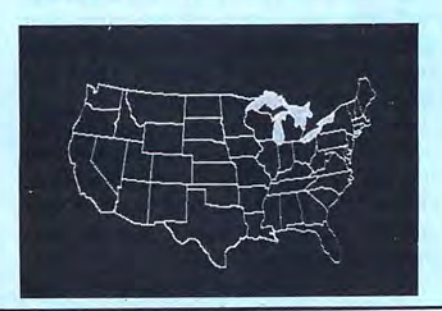

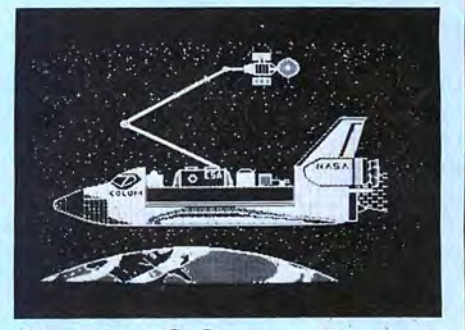

**Superior Software.** The board comes with over 40 programs and files which make it easier to use, serve as practical applications, demonstrate its capabilities, and serve as programming examples. The software works with TRSDOS 1.3, 6.1.2, 6.2; DOSPLUS 3.4, 3.5, 4; LOOS; and Newdos80. The Grafyx Solution is also supported by over 20 optional applications programs: Draw, Bizgraph, xT.CAD, 30-Plot, Mathplot, Surface Plot, Chess, Slideshow, etc.

The Grafyx Solution package is shipped complete for \$199.95 (reduced from \$299.95). The manual only is \$12. Payment may be by check, Visa/MC, or COD. Domestic shipping is free on pre-paid orders. Texas residents add  $6\%$ % tax.

**MICRO-LABS, INC.** 214-235-0915 902 Pinecrest, Richardson, Texas 75080

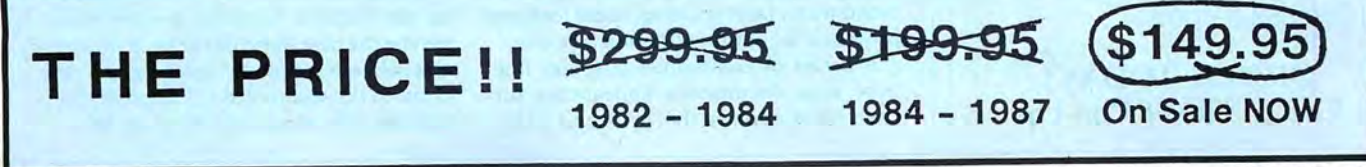

## *INTRODUCING...*

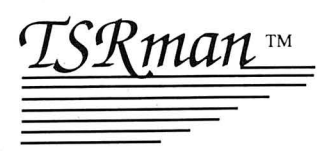

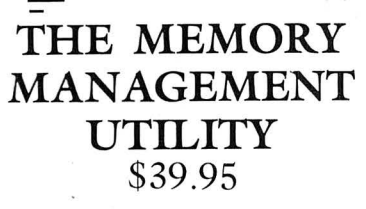

TSRman™ is a powerful new tool that lets you quickly and easily remove memory-resident programs for maximum flexibility. If you're using a RAM disk, print spooler or several resident programs at one time, you can selectively delete unneeded ones to provide more RAM for large applications, e.g. spreadsheets.

TSRman™ places resident programs in RAM layers, displays occupied memory and lets you remove and replace them as needed. TSRman removes one or all layers in descending order to prevent memory "holes." And your computer delivers maximum performance with minimal effort.

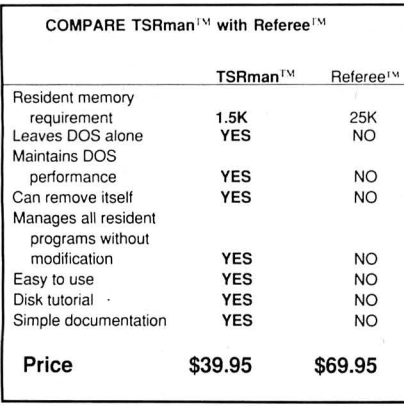

System requirements: IBM PC, XT, AT, 3270 PC, PCjr, or compatible Telecommunications require a PC or XT and a

Hayes compatible modem<br>TSRman are trademarks of Popular Programs, Inc.<br>Referee is a trademark of Persoft, Inc.

Circle 430 on Reader Service card.

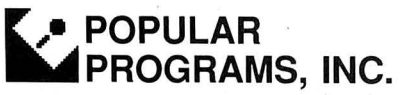

135 Lake Street, Suite 210 Kirkland, WA 98033 (206) 822-7065

ORDER TODAY! Call 1-800-44 Pop-Up

#### bility is de rigueur.

Finally, the documentation makes much of LeScript's ability to perform as an editor for Basic and assembly-language source code. The special features included for this purpose either didn't work well enough to matter (automatic line insertion) or were of no value (renumbering that doesn't redirect branches).

## Proofs Positive

I don't know of another word processor in LeScript's class and price range, especially one that spans the gulf between TRS-80 and Tandy/MS-DOS computers and offers such a capable set of document formatting features and executes them so well. For arranging text on paper, almost everything is possible, short of what's touted these days as "page composition."

LeScript approaches even that threshold with the ability to dynamically alter character pitch, density, width, emphasis, and print quality. Furthermore, with a capable printer you can include graphics enough to make borders, special characters, fancy symbols and doohickies, charts. and even pictures, if you have the patience.

LeScript supports documents 255 columns wide and as many lines deep, as well as unpaged printing. It can print continuously or pause automatically for single sheets. It sends code sequences as complex as you need them to control your special hardware. Line-feed toggles are useful for graphics and convenient for Tandy (in)compatibilities. Independent of its drivers, the program supports serial interfaces.

You can have multiple, multiline headers and footers and change them dynamically. You can also change margins dynamically, indents and outdents, justification, tabs, and line spacing. And you can maintain separate formats for left and right pages.

The automatic page numbering is more flexible than most others I've used. Page numbering, top-of-form tracking, and other necessary criteria carry over faultlessly when you're chain-printing a series of documents. You can print one copy, or many automatically.

An on/off toggle lets you print several parts of a document in one pass, without having to print blocks one at a time. (There is no block printing function, per se.) The toggle also lets you include comments and notes.

Another command prints a selected series of pages from a document. Combined with chain printing, these features provide a lot of mix-and-match power.

A series of commands lets you finetune your document's appearance further. One causes the printer to skip

### ahead a number of lines relative to its position on the page. Another directs the printer to jump to a specific line on the current page or the next. A third makes the jump command conditional. Le-Script also prints legal line numbers in the left margin.

LeScript's multicolumn printing is good. Very good. The program fully preformats the columns and prints them all at once across the page: Within columns you can change justification on the fly.

You can drop in and out of columnar printing and change the widths of columns and gutters (the'space between columns) at will, too. Each of up to 10 columns, and each gutter, can be a different width. This is a difficult feature to implement, and I tested it mercilessly. I was unable to get it to misprint.

The footnoting feature is just as good. You define a pair of symbols as brackets to set the notes off from the rest of the text on the screen. You define the method of reference and the way it will look in the printed text-symbols or consecutive numbers, super- or subscripted, bold, italicized, bracketed, and so on.

The program is sufficiently flexible to suit both your fancy and your hardware. You define the notes as footnotes, along with the device used to separate them from the text, or as endnotes. Again, Le-Script performed this function flawlessly.

The addition of columns and footnotes nearly completes the standard wish list of specialty features. The only one I can think of that's still missing is automatic indexing.

I wasn't as pleased with the form-letter functions as I was with the other printrelated features. I couldn't produce a data file that worked without change using any of the data-base programs I have. In every case I had to rework the file with LeScript. Otherwise the feature worked reasonably well.

#### Summary

Oh, for a better editor. But for that, Le-Script could be an outstanding product. It's not. For composition it's a dinosaur.

Being practical, if you've just migrated from TRSDOS to MS-DOS, or are about to, LeScript is worth considering. The shortcomings of its editor are not unusual among TRS-80 word processors, and you won't be sensitive to them immediately. Meanwhile, the ability to transport fully formatted documents from one environment to another is a major benefit.

Considered strictly as a word processor for the TRS-80, LeScript is exceptional, maybe the best there'll ever be. In the general scheme of things, however, it's deficient. In the world of MS-DOS products, it falls far short of making the grade. $\blacksquare$ 

## REVIEWS

## Introducing MICRO SMART'S SMARTMICRO \$54995 Introducing MICRO SMART'S SMART MICRO

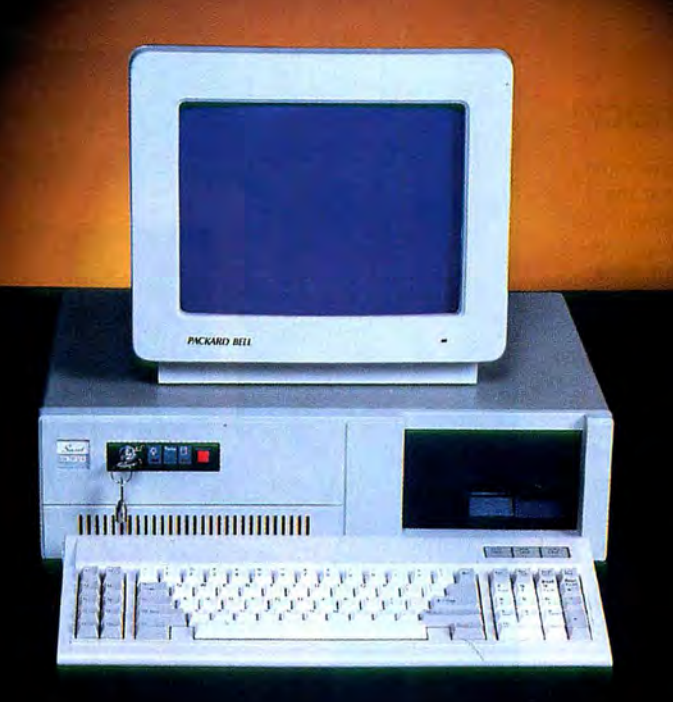

## A Fully IBM-Compatible System with<br>Turbo Speed (4.77 and 8MHz)<br>**Explor** 256K Internal Memory Turbo Speed (4.77 and 8MHz)

- **256K Internal Memory**
- 256K Internal Memory<br>■ Monochrome Monitor with Hercules-Compatible Graphics Card<br>
■ Parallel Printer Port<br>
■ At-Style Keyboard
- **I** Parallel Printer Port
- **At-Style Keyboard**
- **B** 8-Slot Motherboard 4 Layers
- 8-Slot Motherboard 4 Layers<br>■ 150-watt Heavy-Duty Power Supply<br>■ ∵ ■ At-Style Keyboard<br>■ 8-Slot Motherboard - 4 Layers<br>■ 150-watt Heavy-Duty Power Supply<br>I Key Lock<br>■ Turbo Light<br>■ Modern Styling<br>■ FCC Class B
- I Key Lock
- **I** Turbo Light
- **I** Modern Styling
- **I** FCC Class B

## FREE SOFTWARE

- REE SOFTWARE<br>■ PC-Write Word Processor<br>■ PC-Write Word Processor ■ PC-Write Word Proces<br>■ PC-CALC Spreadsheet<br>■ PC-CALC Spreadsheet
- 
- PC-CALC Spreadsheet<br>■ PC-Deskteam Sidekick Utility<br>■ P ■ PC-Deskteam Sidekick<br>■ Setup Utilities
- **B** Setup Utilities

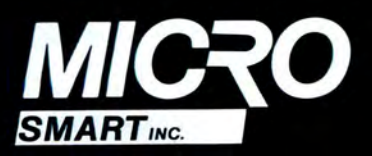

## SERVICE and WARRANTY

 $The BEST$  in the  $Industry$   $-$  Already Burned  $In!$ 

- Ie BEST in the Industry Already Burned I<br>■ Delivering from Stock Call by 2:00 P.M. and we will Ship Same Day
- **I** Free Technical Assistance
- 24-Month Warranty on all Stand-Alone Electronics, 15 Months Warranty on all Mechanical Components, 12 Months on Monitors Monitors■ Delivering from Stock - Call by 2:00 P.M.<br>and we will Ship Same Day<br>IFree Technical Assistance<br>24-Month Warranty on all Stand-Alone<br>Electronics, 15 Months Warranty on all<br>Mechanical Components, 12 Months on
- I 24-Hour Turn-a-Round Repair Service

## ENHANCEMENT OPTIONS ENHANCEMENT OPTIONS

- 640K MEMORY UPGRADE
- Second 360K Floppy Drive
- **I** Hard Drives (10-60 Megabytes)
- Hard Drives (10-60 Megabytes)<br>■ EGA and CGA Color Systems
- EGA<br>■ DOS
- DOS<br>■ Enhanced-Keyboards
- I Modems
- I Mice IMice

Mice<br>
Mice<br>
Mice<br>
Mice<br>
200 Homer Avenue, Ashland, MA 01721<br>
(617) 872-9090 / FAX (617) 881-1520 (24 Hours) SMART<sub>ING</sub>. (617) 872-9090 / FAX (617) 881-1520 (24 Hours)<br> **SMART**<sub>ING</sub>. Toll FREE Ordering **1-800-343-8841** IF Indeem Styling<br>
IF Modern Styling<br>
IFREE SOFTWARE<br>
IFREE SOFTWARE<br>
IF GA and CGA Color Syst<br>
IF GA and CGA Color Syst<br>
IF GA and CGA Color Syst<br>
IF GA and CGA Color Syst<br>
IF DOS<br>
IF DOS<br>
IF DOS<br>
IF Stup Utilities<br>
IF 200 Homer Avenue, Ashland, MA 01721

Dealer Inquiries Invited

# They Say...We Say. ? WE~LSHIP • *TODAY!*

## TURBO M PC/XT

## NOW SHIPPING FROM STOCK!

- $\bullet$  Compatibility  $-$  by far the best and most compatible bios. We quarantee that the major software will operate flawlessly. Lotus 2.x, Symphony, Flight Simulator (in our color systems), Wordstar 2000, Word, DBase, RBase, the list goes on and on . . .
- Turbo speed (8MHz clock you can switch down to 4. 77MHz like the competition, would you really want to!!)
- $\bullet$  8 expansion slot motherboard  $-$  4 layers.
- Turbo light No guessing. If it's red, it's Turbo.
- $640K$  memory  $-$  High quality pre-tested chips.
- FREE amber monitor and Hercules compatible graphics card.
- High resolution graphics Both the monitor and display card are Hercules compatible. (No low quality composite stuff.)
- We even give you a tilt and swivel base for your comfort.
- One 360K high quality floppy drive. (Our head technician checks each one.)
- Continuous and heavy duty 150 Watt power supply. (15 Watts more than most competitors.)
- A battery backed-up clock calendar.
- A slot for a math co-processor chip 8087.
- One Serial port you can add a second.
- One parallel port for your printer.
- One game port for joy sticks.
- One light pen port.
- AT style keyboard with 10 function keys (enhanced keyboard shown is an option).
- $\bullet$  FCC approved  $-$  (ask the competition if their's is).

## Free Software too!

PC-Write word processor, PC-CALC spreadsheet, PC-DESKTEAM, and utilities.

### XT options

CGA Color system 640 x 200 - 240.00 EGA Color system  $650 \times 350 - 475.00$  $8087$  math coprocessor  $-125.00$ 

## Complete Turbo M Systems with Hard Drives

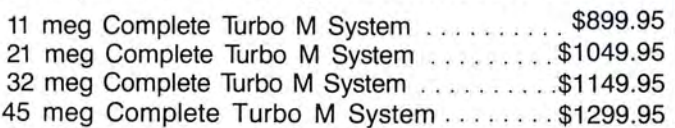

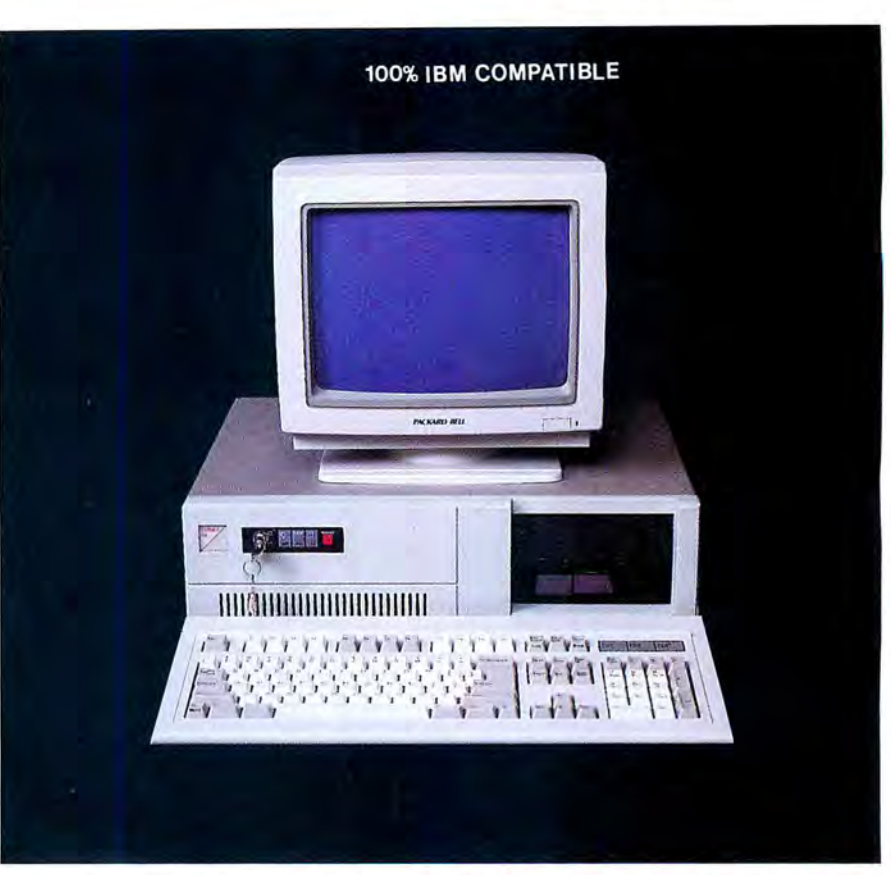

# \$67995 TURBO-M

## NEW!! - CGA and Hercules compatibility \$20.00

#### **SERVICE**

No one does it better. Shipments are made Monday through Friday. All in-stock items are shipped the same day if your order is placed by 2:00. Orders placed after 2:00 are shipped the next business day.

8088-2 Processor

### WARRANTY and AFTER WARRANTY SERVICE

As a team, we have been servicing you since 1981. We know how important it is for you to be up and running. In and out of warranty service is treated the same, IMPORTANT! All repairs are done within 24 hours - not too shabby!

#### SPEAKING OF WARRANTIES

We're the best. TWO YEARS on all electronics boards and fifteen months on all mechanicals. Just ask us. We will tell you about the "extra" advantages we give you!!

### TECHNICAL ASSISTANCE

We pride ourselves in our ability to assist in most situations. We will even try to help you, when able, with a competitors product, or try to steer you in the right direction for assistance. Just call our well-trained technical staff. You will find them anxious to be of service.

# **Who would you rather listen to?**

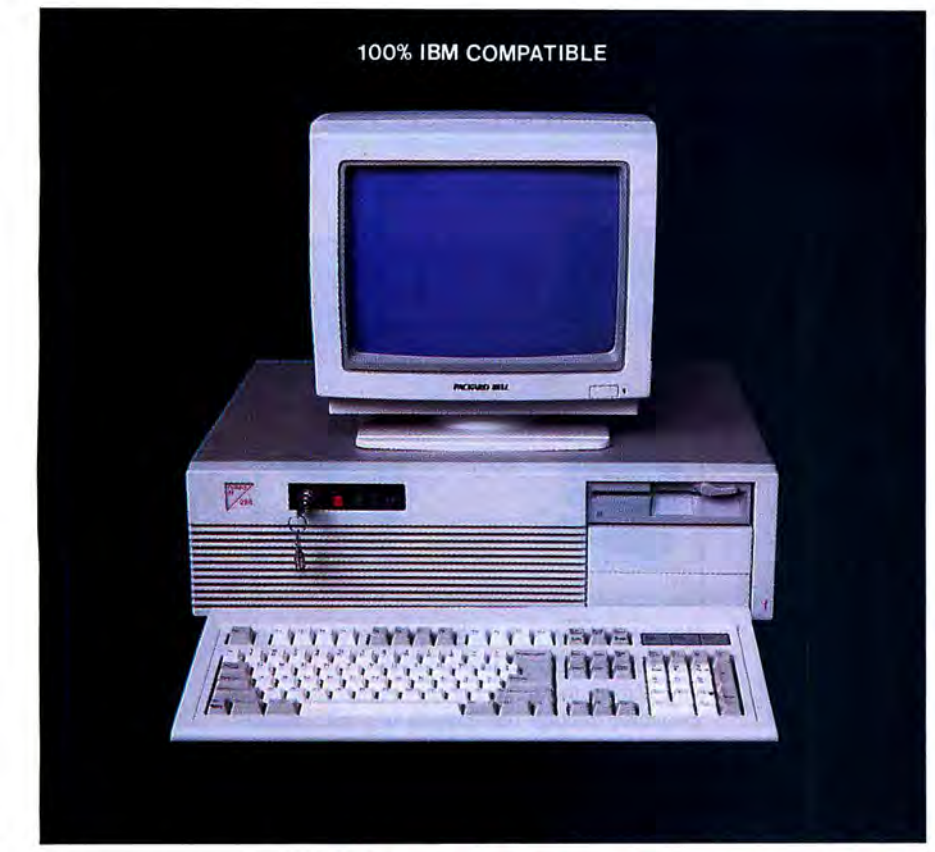

# **\$1099PS**

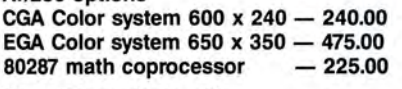

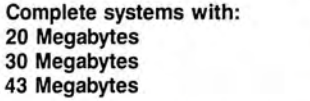

**MONEY BACK GUARANTEE** Absolutely. We don't want you to have a product that you aren't happy with. Just let us know within 21 days of receipt and upon return, we will give you a refund (less shipping, handling and insurance).

**1499.95 1649.95 1799.95** 

**TERMS and CONDITIONS:** The prices quoted here are for cash. We will accept MasterCard, VISA, Discover and American Express. Please ask for details.

COD's are accepted without any deposit. Purchase orders accepted based on prior approval, call for details.

Our hours are from 9:30 am to 5:30 pm, Monday through Friday and from 10:00 am to 4:00 pm on Saturday.

Not responsible for typographical errors. Terms and specifications may change without notice.

## **TOLL FREE** RDERIN

## **I 286 Processor I AT/286 options**

## **TURBO MlAT286 12MHz Now Available!**

**6/Bmhz Standard 6/10mhz \$50.00 option 6/12mhz \$100.00 option** 

- $\bullet$  Compatibility  $-$  by far the best and most compatible bios. We guarantee that the major software will operate flawlessly. Lotus 2.x, Symphony, Flight Simulator (in our color systems), Wordstar 2000, Word, DBase, RBase, the list goes on and on  $\dots$
- $8$  expansion slot motherboard  $-4$  layers.
- Turbo light No guessing. If it's red, it's Turbo.
- 1024K memory High quality pre-tested chips.
- **FREE** amber monitor and Hercules compatible graphics card.
- High resolution graphics Both the monitor and display card are Hercules compatible. (No low quality composite stuff.)
- We even give you a tilt and swivel base for your comfort.
- One high quality floppy drive. 1.2 meg or 360K. (Our head technician checks each one.)
- Continuous heavy duty power supply 200 watts.
- AT style keyboard with 10 function keys (enhanced keyboard shown is an option).
- 2 Serial ports 1 parallel port.
- Slot for a math co-processor 80287.
- One light pen port.
- A clock calendar for automatic time and date w/battery backup.
- $\bullet$  FCC approved  $-$  (ask the competition if their's is.)

Long waits for your system - NEVER! Order it by 2:00 pm on any week day and we will ship it that day, if in stock. We provide you with service!! All of our computers are given a primary burn for 48 hours and after setup, are burned again for 72 hours. We then configure YOUR system and diagnostically check it out.

TRADEMARKS: **IBM Corp.; Montezuma Micro: Lotus Development: TANDY Corp.; Zenith Corp.; Microsoft, Inc. Dealer** 

**INCREAK: 617-881-1520**<br>
Inquiries **SMART** INC. 200 Homer Avenue<br>Ashland, MA 01721 1-617-872-9090

@1987 MicroSmart Inc.

# **FAX: 617-881·1520**

**1-800-34** 

# **Micro Smart Inc. says what you want to hear. Service!**

*MEGAPLEXER* 

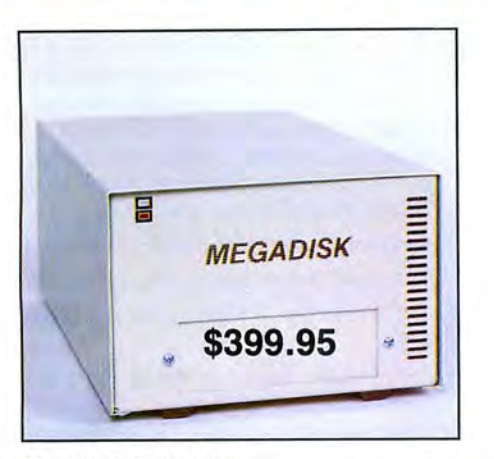

Drive a hard bargain from 5 to 40 megabytes of reliable high speed systems, the newest technolreliable high speed systems, the newest technol-<br>ogy—hard plated media, automatic ECC error cor-<br>recting, fan cooling, EMI/RFI filter, gold<br>connectors thoroughly burned in and tested just<br>to memoral of the share files, dat platter and removeable cartridge systems avail-<br>able starting at a low \$399.95 Starting at a low \$399.95

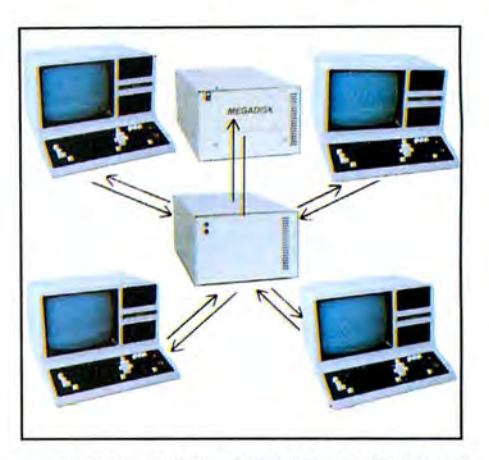

## MEGADISK PLUS<br>Drive a hard bargain from 5 to 40 megabytes of TD 10 TRS/80 COMPUTERS

## **Megadisk<sup>™</sup> Hard Disk Drive Systems**

For the IBM/PC, Tandy 1000, TRS/80 Models I/III/4/4P, Compaq, Tava, PC Workalikes, Color Computer, Heath/Zenith, Max/80 Complete with Hardware, Cables, Software and Quikfit Installation

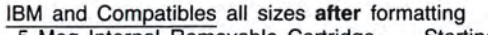

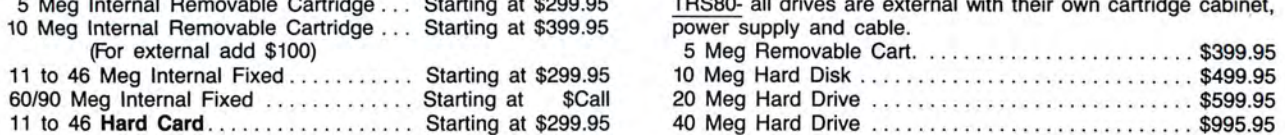

t \$299.95 TRS80- all drives are external with their own cartridge cabinet, power supply and cable.

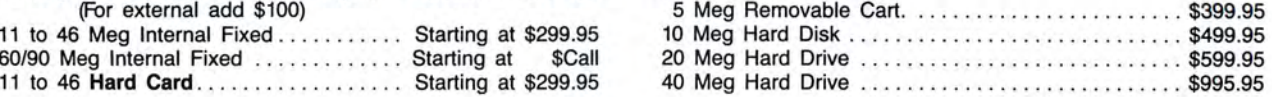

# **TOLL FREE ORDERING 1-800-343-8841**

## *World's Best Independent Authorized Computer Dealer*

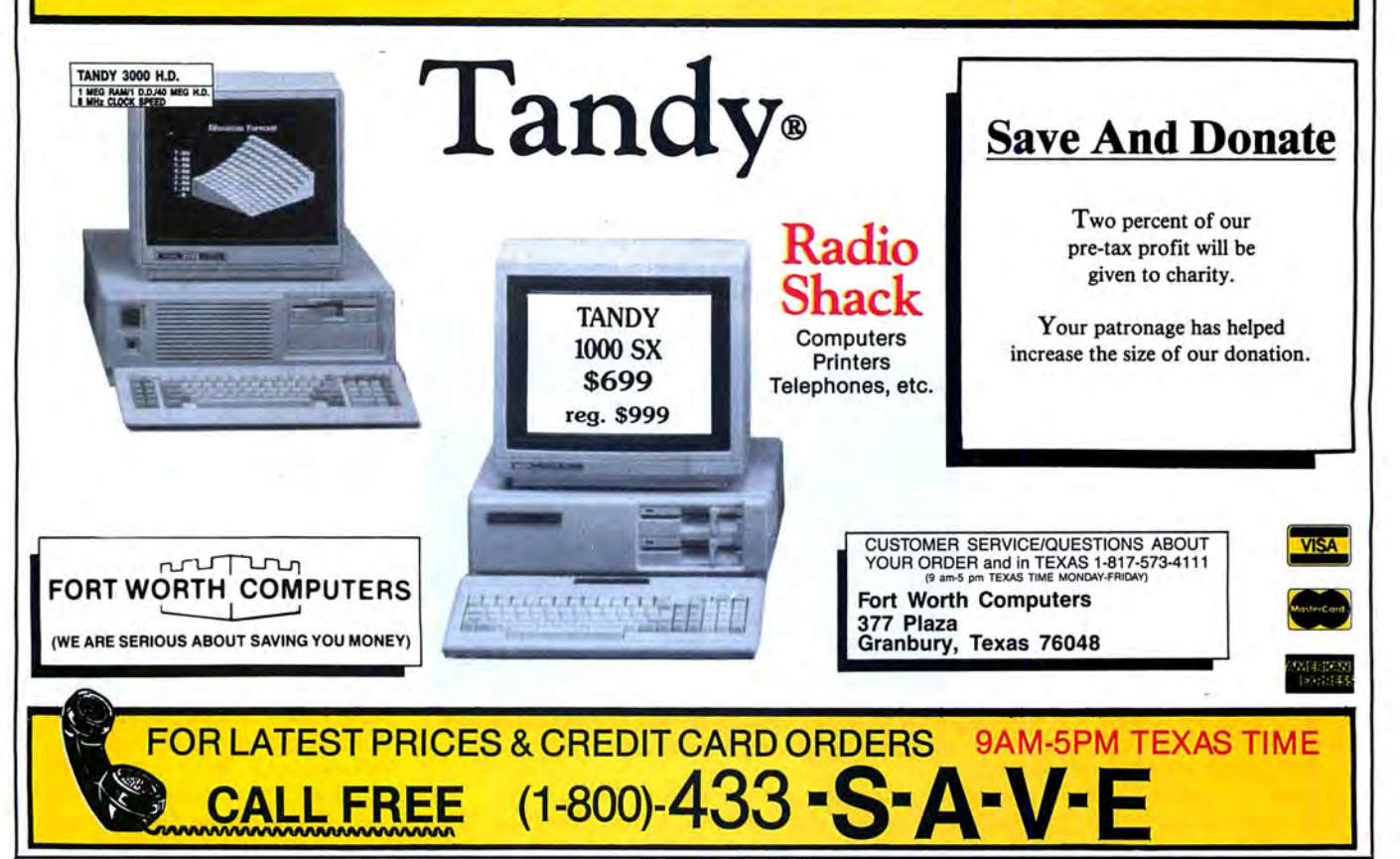

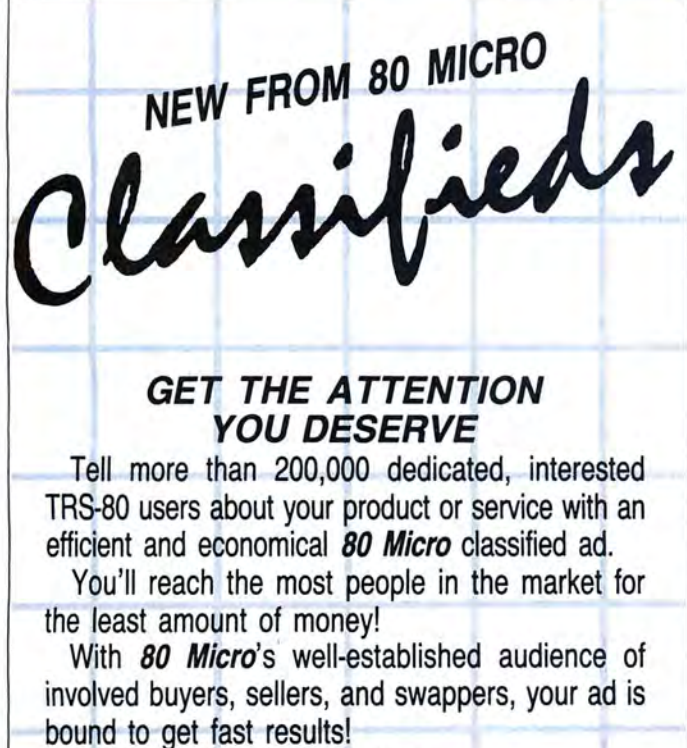

For more information, write to: 80 Micro Attn. Classified Manager 80 Elm Street Peterborough, NH 03458

## DEALERS SELL

Selling 80 Micro will make money for you. Consider the facts:

Fact #1: Selling 80 Micro increases store traffic-our dealers tell us that 80 Micro is the hottest-selling computer magazine on the newsstands.

Fact #2: There is a direct correlation between store traffic and salesincrease the number of people com ing through your door and you'll increase sales.

Fact #3: Fact #1 + Fact #2 = INCREASED \$ALE\$, which means money for you. And that's a fact.

For information on selling 80 Micro, call 1-800-343-0728 and speak with our Direct Sales Manager. Or write to 80 Micro, Direct Sales Dept., 80 Elm St., Peterborough, NH 03458.

## **Open Access II by John B. Harrell III**

**Open Access** II runs on the Tandy 1000/1200/3000 (256K) and requires two disk drives. Software Products International (SP!), 10240 Sorrento Valley Road, San Diego, CA 92121, 619-450 1526. \$595.

pen Access II (OA II) is an integrated software package that consists of modules that perform data-base management using the sophisticated Structured Query Language (SQL), an advanced spreadsheet with integrated graphics capability, a full-featured word processor, a communications program, and an applications programmer. OA II also contains a pop-up desktop utilities package that offers a clock, calendar management, a notebook, and business-card files.

You can also get a full macro facility that spans different applications. A full-featured interpretive programming language lets you generate special applications to access your data bases and perform other tasks. You can Integrate both the macro definitions and the programs into the OA II menu system with the userinstalled application facilities.

#### **The Data-Base Manager**

OA II's data-base manager, Database, is one of the most powerful and easiestto-use tools I have seen. Dbase III is also powerful. However, if you're not a programmer, reaching Dbase's deeper features isn't so easy. This is where OA II's menu-driven data base excels.

Creating a data base is easy: You select the design mode and build a screen mask that labels the data fields and defines the field areas, types, and sizes. You have full control over numeric and text entries and can also restrict entries by case and special characters.

You can designate each field as a nonkey, index-key, or unique-key field. In the latter case, OA II automatically checks to ensure that there's no other record with this same field entry in the data base. OA II allows up to 100 indexed fields per file and automatically selects, updates, and uses this index field every time it accesses the file.

You can also indicate a field entry as dependent on other information in the record, and OA II automatically calculates it according to the formula provided. You can annotate other entries with a range of allowed values where OA II again automatically generates the necessary range checks.

You can designate each field entry as a must-fill field. Another handy selector is the must-match entry, by which the entry in the current data-base field must match an entry in a related data base. If it doesn't, a window automatically opens showing the related information in the other data base for easy selection of the correct entry.

You can access data with the formsquery method, specifically designed for the non-programmer, to set up condi-

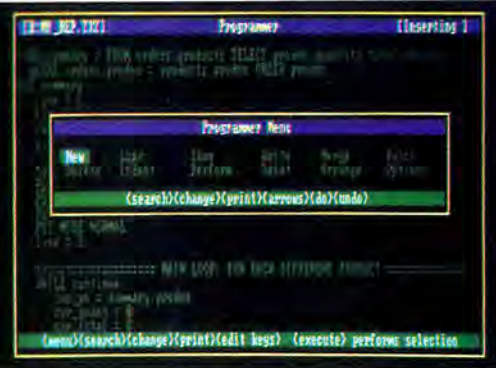

Photo 1. The Programmer offers particularly useful tutorial and sample programs.

> tions for data selection. You use the screen mask designed for data entry and enter conditional values in the fields to establish selection criteria.

> The other method composes an SQL query using four keywords to specify the conditions for data-base access. The query can specify multiple data-base files (up to eight), in which selected information will be joined to form a virtual database structure containing components from each of the original data bases.

> You can tell Database to test fields and decide if these records should be included in the final display. It can test constants, ranges, text-pattern matching (similar to wild cards). text similarity (phonetics), and field comparisons. You can express multiple-selection criteria and combine it with parentheses and logical operators.

> You can sort the retrieved records for display or printing for any number of sort fields from one to 15 total sort selections. The query can also specify a recursive search of Database files to retrieve a record in one file while using search conditions that pertain to a second file.

> Printing reports using OA II's Database is just as easy. You design a print mask that represents an exact layout of your printed page and includes any special print characters. Then you select the query to retrieve the records you want.

#### **The Spreadsheet**

OA !I's Spreadsheet, 3D Graphics module (see Photo 2) supports an unbelievable 216 columns by 3 ,000 rows, and it has all the standard functions and commands found in industry heavyweights like Symphony or Supercalc-4 and more.

This module uses a virtual spreadsheet architecture and pages sections to and from the disk as needed, so it runs on 256K and still lets you use all its functions and space.

One handy feature lets you select special print attributes for each of your cells.

You can select such things as bold, italics, underlined, and shadowed print mode; cell color and alignment; and decimal precision.

Goal-seeking is an innovative feature that lets you specify a set of goals and stipulate the relationships that must be met to achieve them. Then, a simple command uses iterative techniques to solve these complex dependencies and displays the independent-variable values required to achieve your goals.

OA II takes the concept of naming a range of cells one step further: You can tell it to use the values contained in one named

range to index another named range. OA II also provides a Locate function that searches the text in your spreadsheet for a particular string value.

The spreadsheet gives you up to six windows into which you can segment your worksheet. This feature has the unique ability to open an external link to another spreadsheet and then display it in one of the subordinate windows. This window can contain actual spreadsheet cells or a graphics representation from the linked spreadsheet.

OA II combines graphics into the spreadsheet module. As with Lotus's 1-2-3, you select ranges and assign them to discrete graph elements. Unlike 1-2-3, OA II can handle a host of different graph types and display adapters. You can also build each of your graphs into a slide and combine your slides into a carousel for a super graphics show.

OA II provides a spreadsheet macro facility that rivals l-2-3's. This is independent of the OA II-system macro facility, but you can combine the two to create some powerful applications. Unlike the more prevalent spreadsheets, OA II generates menus using simple macro instructions. If statements. messages requiring confirmation responses, and execution jumps. In other words, this is a mini-programming language designed especially for spreadsheet manipulations.

#### **The Word Processor**

The full-featured Word Processor will satisfy most of your writing needs. It's

got a maximum document length of 32,000 characters, but you can include other documents anywhere in your printout. It even has a mechanism to embed an OA II graphics image within the document.

Word Processor supports a limited version of style sheets like Microsoft Word. You can set and then access structures for up to eight paragraphs. You can store up to 10 common abbreviations; when you type them, Word Processor automatically substitutes the words from which the abbreviations came.

This module supports all standard word-processing features and lets you insert from another document. It can mail-merge data you've extracted from other OA II modules.

## **Communications**

The OA II Communications module supports automated log-on and service processing, binary protocol file support, and smart terminal emulation.

With Communications, accessing popular services like Compuserve, Dow Jones, or The Source is easy. The module also lets you host a limited bulletinboard service.

Communications supports a number of different modems and provides an interface for changing any parameter or for designing your own modem-support file. It provides many prototype services that let you set up the modem, dial the correct number, and automatically log on to the service. They also allow you to assign several commands to the function keys.

These services are fine for the general user, but communication programs that provide scripts allow a much more flexible definition of features like logging on, collecting all the new messages and mail, and logging off the system,

On the plus side, Communications provides the popular x-modem transfer protocol for full error checking of your files. It also provides Kermit protocol, widely used on VAX mainframes and several information services.

Terminal emulation is important if you want to connect your computer to a mainframe. Unfortunately, Communications only emulates a dumb terminal that displays the characters sent with no special significance and a VT-100, popular with many of the non-IBM mainframes.

## **The Programmer**

The Programmer provides an applications language and programming environment for developing tasks to perform more sophisticated access to existing data-base files. It was designed to give you more precise control over the Database functions.

The Programmer uses a language that closely resembles Pascal and other highorder languages. Many commands are devoted to precise screen management using windows, menus, and other display enhancements.

Most importantly, you can build any completed program into an application module. With a few keystrokes, you can integrate this application into the OA II main menu. When you use this application, you still have all of OA II's power, including the desktop functions, at your fingertips.

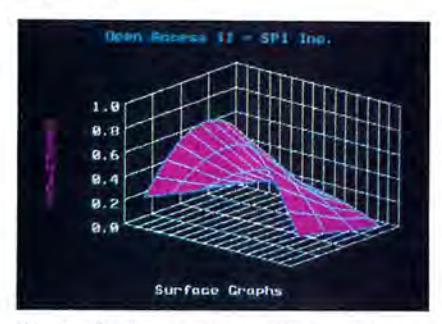

Photo 2. Open Access II combines graphics into the spreadsheet module.

The tutorial and sample programs in this section of the documentation are particularly useful. It was easy to implement a sophisticated add, update, delete, and print reports application based on the tutorial. Only your imagination limits the feats you can perform.

#### **The Utilities**

The Utilities module basically has two separate features: installation and configuration tools and the desktop accessory functions. The first group contains all the functions necessary to change the OA II parameters. which includes modifying the searching paths, screen colors, date structure, function keys, and printer-configuration files.

OA II also provides the user with a macro maintenance tool that changes macros to text and then back. Once the macro is converted to text. you can modify it with the Word Processor module, programmer's editor, or the desk-accessory notebook editor and then save any changes as a macro.

The data-conversion functions let OA 11 converse with the outside world. OA II can convert DIF, Lotus, Dbase II/III, and Wordstar files. Unfortunately, OA II doesn't support files in the document context architecture (DCA) that has become a de facto standard in most of the current word processors as a data-exchange medium.

Like Sidekick, pressing a key brings the desk-accessory functions, including a programmer's ASCII character table containing all the hexadecimal and decimal character codes, to your fingertips.

The OA II desk accessories contain an alarm clock with audible alarm, an appointment scheduler for multiple owners, a business-card file, date and time functions, and a value converter. It also includes a calculator with many business and scientific functions and a notepad that is nearly identical to the editor in the Programmer and any of the other editors you use throughout the OAII system.

## **Summary**

It's a good idea to performance-test a program against its predecessor. However, the first version of OA that I saw ran on the Tandy 2000, while OA II only runs on IBM PC compatibles. Comparing the two yielded some surprising results. The 2000 is three to four times faster than a standard IBM PC, but OA II generally ran as fast on the slower PC as its older version did on the 2000.

OA II data-base operations are easier to perform and faster than similar operations in Dbase III Plus.

OA II's documentation is satisfactory. although the reference material could have been presented more concisely to speed an experienced user's access to vital information. I also would like to see more details on printer graphics implementation. The information given just doesn't tell you exactly how OA II uses these codes so you can select the most appropriate printer feature to satisfy this option.

OA 11 comes on eight floppy disks, but installation is easy; SPI did an exceptional job in this area. Just answer the questions with "yes," "no," or a selection from a menu and insert the disks when requested. It took me 15 minutes to install the program, and that included opening the box.

The system runs nicely from floppy disks, but you'll do a lot of disk swapping in drive A. And data-base and spreadsheet size are limited by the size of the data disk. Obviously, OA II is best on a hard disk, where the system takes up 1.2 megabytes. The tutorial files require an additional 900K.

Is this system for you, and should you pay almost \$600 for it? If you need an excellent data-base manager and a powerful spreadsheet combined with a word processor, Open Access II certainly fills the bill. Don't forget it also includes a good communications package, desktop accessories, and an applications development tool.

Considering the price of Lotus's 1-2-3, Dbase III Plus, your favorite word processor, and the other packages OA II includes, OA II is a great deal. A network version of Open Access is also available.

## **Ride the Painted Pony by Amee Eisenberg**

**Software Carousel** runs on the Tandy 1000/1200/3000 (192K). A hard disk is recommended. Softlogic Solutions Inc., **1** Perimeter Road, Manchester, NH 03101, 603-644-5555. \$59.95.

I f your computer work-style forces you to shuffie between nonintegrated applications software, you spend too much time exiting and reloading programs. Wouldn't it be nice to load all your applications at once, then just toggle from one to the other? With Software Carousel and enough memory in your computer, you can.

The Software Carousel is a memory manager that divides the computer's memory into discrete blocks. You can use each block for a different purpose and switch among them with a keystroke, leaving their contents undisturbed. For example, you're writing a report when someone calls and asks about last month's billing. Instead of closing your report file, quitting the word processor, loading the spreadsheet software, and opening the spreadsheet. Software Carousel lets you access the information with two keystrokes. Two more keystrokes and you're back at work on the report. Neat, huh?

Like the slide-projector carousel. Software Carousel slips the software applications in and out of view. This isn't multitasking; a program out of view is frozen at the point you left it. Rather, it's a useful partitioning of memory that lets your computer load a number of applications at once, then lets you choose between them.

### **Getting the Picture**

The Software Carousel creates up to 10 memory partitions. You decide how many and the size of each. The choices are menu-driven; text statements in the program's "personality" file let you finetune the program. Such options let the Software Carousel step through multiple command-loading procedures to automatically boot any application you select. Very handy.

For example, when used with a hard disk, Software Carousel can change directory paths on each partition before loading a program, thus maintaining your carefully organized filing hierarchy.

Earlier incarnations of the program included copy protection; vestiges remain. The master disk contains both an Install and an Uninstall program. The latter resets the former's copy counter from three to zero, freeing you to make three more copies. A good thing, too, since deciding exactly how and where you want the Carousel to work may require a few test versions.

Superficially, the installation procedure is no more complicated than giving the correct answer when asked how many drives your system has: one, two, hard, or disk. This is where the child's play ends.

The questions get tougher: How many applications do you need to run at once? How much memory does each application need? The Software Carousel creates a storage system for your programs, but it can't organize what you haven 't organized. This program works well, if you figure out what you need it for.

#### **Custom Prints**

Once you've determined what you want to do, Software Carousel makes it easy to accomplish. At startup. the program automatically uses all of lower RAM (the first 640K of memory), then

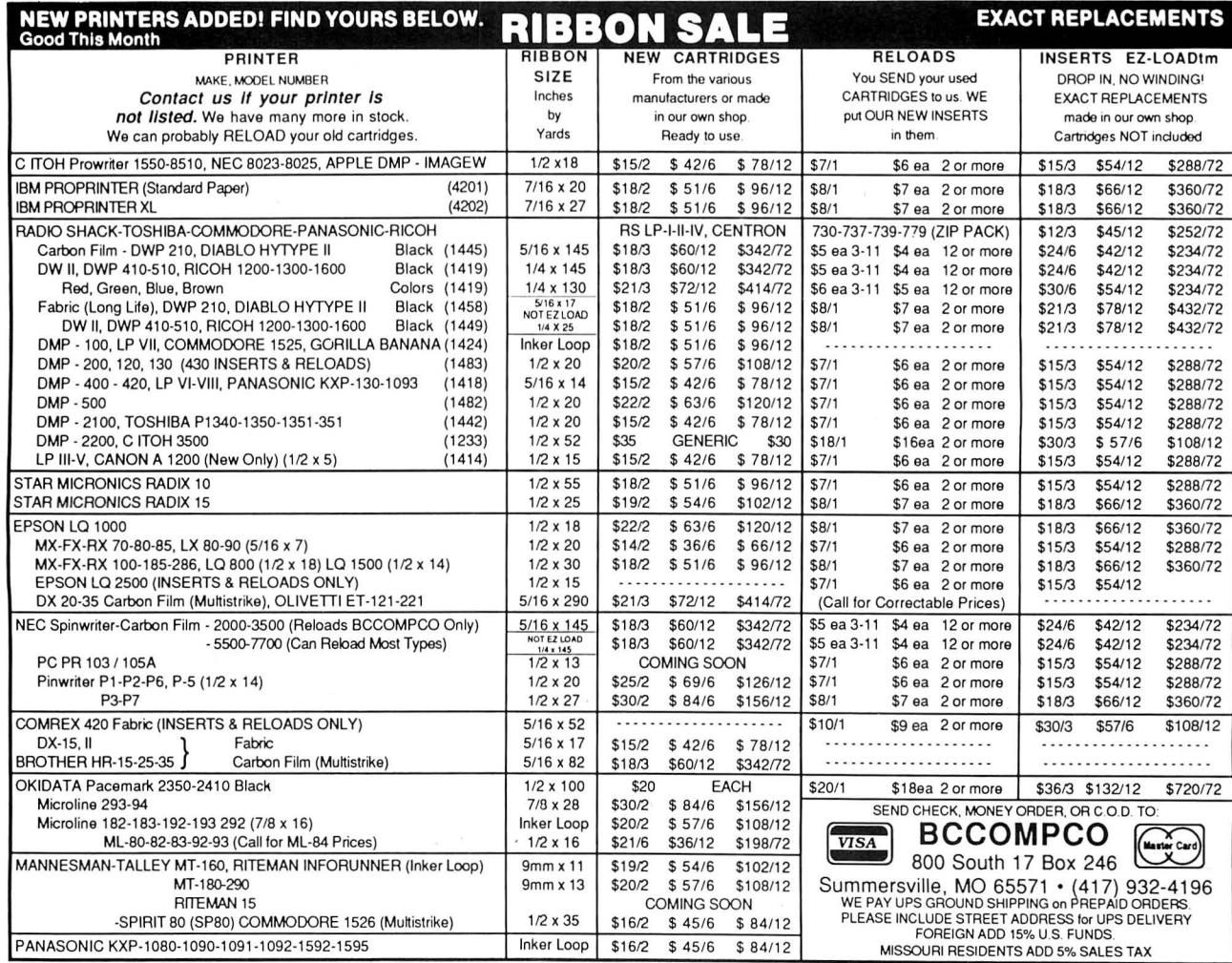

# **The Texas Connection**  for Tandy Computers.

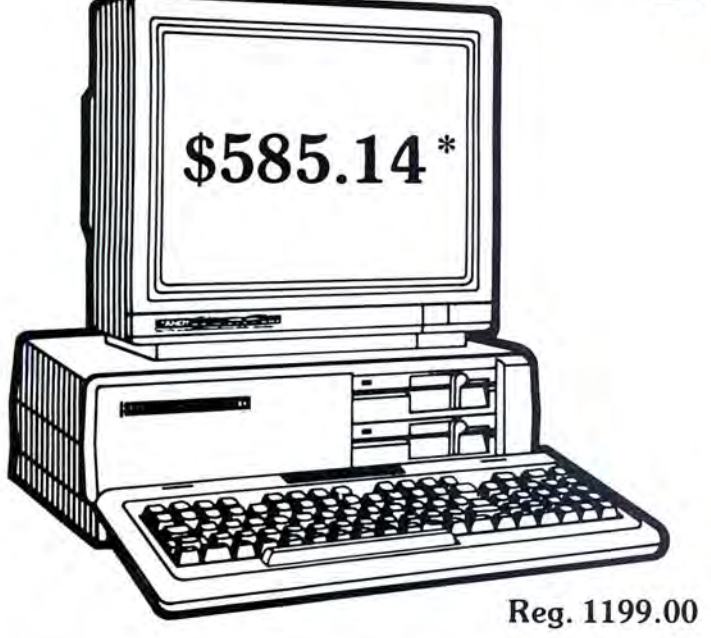

# **Tandy® 1000 SX Computer** Join and Start Saving Today!<br>
Now your business can have PC compatibility at a fraction of the price! Now your business can have PC compatibility at a fraction of the price!

Now your business can have PC compatibility at a fraction of the price!<br>Runs virtually all  $MS-DOS*$  software at speeds up to fifty percent faster Runs virtually all MS-DOS\* software at speeds up to fifty percent faster Some items have a manufacturer's warranty.<br>
software two 514" disk drives 384K RAM and 5 card slots #25-1051 Same day processing for fast delivery. W software, two 5 %" disk drives, 384K RAM and 5 card slots. #25-1051 \*TM Microsoft Corp. † IBM/TM International Business Machines Corp. Monitor extra

## Cat No. Description Retail Wholesale •

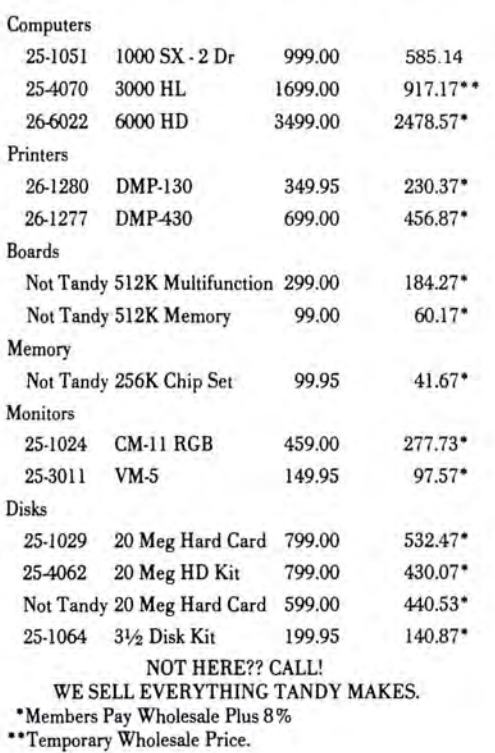

These prices were effective in January. CALL FOR LATEST PRICES!

\*The Texas Connection members pay just 8% above our published wholesale price, plus shipping. All prices include a 3% cash discount. Non-certified funds take IO working days to clear. All prices subject to change.

Members pay 8% above wholesale plus shipping.

## Call Toll Free! 1-800-843-0781

## Benefits:

The Texas Connection's Wholesale Pricelist Quarterly Updates

Advance Notice of Price Changes and New Products IO day return on Hardware

Some Factory Reconditioned/Repaired items available at fantastic savings

Tandy and Non-Tandy products at unheard of savings

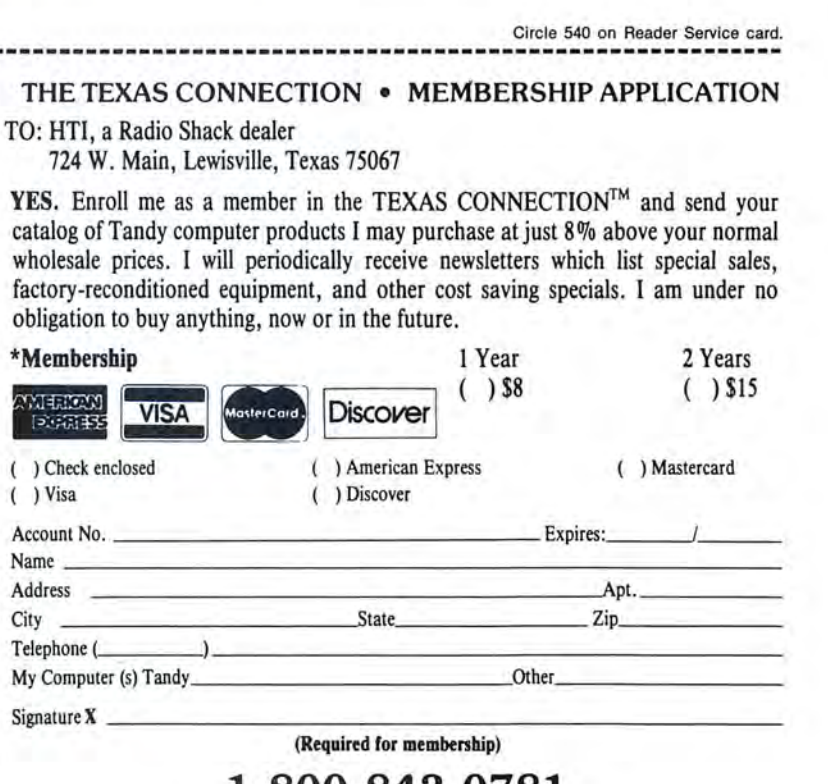

**1-800-843-0781** 

In Texas, 1-214-221-6404

asks you about using other stuff. If your system has extended memory available (PC AT clones), expanded memory, or a hard disk, the Software Carousel can use that area too, if you authorize it. The program offers to save those parameters, freeing you from ever answering those questions again.

## **Basic Keystrokes**

Control of the Software Carousel is accomplished through three basic keystroke sequences: toggle, job, and menu. The toggle keys let you switch sequentially around the Carousel partitions, the job keys take you directly to a selected partition, and the menu keys call up the Options menu. The preselected keystroke sequences are neither awkward nor objectionable. Nevertheless, the manual provides instructions for redefining them.

The Options menu lets you allocate memory space to specific partitions and rename those partitions something snazzier than "Memory Partition 1, Un-named ." Options also gives you a way to kill or reboot a single section of memory without rebooting the entire system. This is a blessing when your printer is running amok and your software will not respond.

#### **It Comes with Instructions**

The 100-page manual's organization is unique, as software manuals go. Instead of beginning with a jump-right-in tutorial, this book starts with four complete and occasionally redundant chapters on what Software Carousel is and exactly what it does. Then it gets to the tutorial.

While this is frustrating to the press-abutton-and-see-what-happens types (myself included), until you understand what this program can do-and set it up to do it-Software Carousel doesn't do much. So expect to read the manual. It's well done and accurate.

One minor gripe: It wasn't until page 71 that the authors made it clear how I was to edit and customize the Software Carousel's personality file, although suggestions as to what changes I might like to make appear from the book's beginning. As it happens, Carousel.OPT (the personality file) is an ASCII file you can edit with any word processor or with Edlin, options I would have guessed. Logically, however, the customizing information should have appeared earlier in the manual.

Softlogic Solutions offers a couple of foolproof methods of ensuring customer satisfaction in the form of their technical-support phone line and BBS. The people answering their phone are courteous and helpful. It took me a full day to find a program problem that wasn't answered in the manual. As it turned out, I wasn't reading carefully, and the problem was resolved quickly.

### **The Big Picture**

The manufacturer gives a minimum system requirement of 192K for Software Carousel. I don't doubt the program runs within l 92K (it doesn't within 128K), but I haven't the slightest idea why you'd want it on a small-memoried machine. What are you going to do with three 64K partitions? Adapt TRS-80 Model I software? On the other hand, if your computer contains a megabyte of memory, stop wasting your time and start using the Software Carousel.

I don't use Prokey or Sidekick or any of the resident keyboard enhancers, but Softlogic claims the Carousel works with as many as you'd like at the same time. The manual's accuracy and the product's flawless performance gave me no reason to doubt its claim.  $\blacksquare$ 

**ONE YEAR WARRANT** 

**299** 

## Circle 202 on Reader Service card. **AVE YOUR DATA. . .AND YOUR MONEY WITH OUR INTERRUPTABLE POWER SUPPLY**

Forget about power failures when you use our standby power supply. Simply plug your computer into the outlets provided. When power interruptions occur the unit switches to its own internal power source allowing uninterrupted use of your computer during the power outage. (The length of time depends on the actual load.) Plenty of time to choose between continuing to work or going through an orderly shutdown thereby preserving the work perautomatic with both audible and visual power failure ala formed prior to the loss of line power. Operation is completely

This unit is compact, maintenance free and ruggedly constructed to give you years of unattended service. A one year warranty includes both parts and labor. Finally enjoy freedom from worry while inputing your data. Our low price lets you give your data (and wallet) the protection they deserve. Call us toll-free and we will send yours today. Please add \$23 for shipping and handling in the lower 48 states.

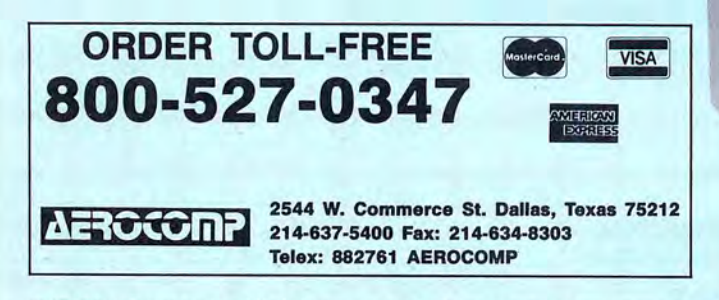

© 1987 by Aerocomp. All rights reserved. Prices and specifications subject to change without notice.

## **GET** THE ZUCKERBOARD CURE **FOR THE MODEM** BLUES!

Dr. Dr. Zucker gives you the most reliable prescription for your modem blues - a true 1200 baud internal modem!!

For an incredible \$129, the Zuckerboard ''nude'' modem is stripped down to the bare essential parts, yet still gives you the features you want. Included are a pulse/tone dialing option, as well as auto dial and auto answer capabilities, a speaker with programmable volume adjustment for line monitoring, as well as dial, busy, and call progress tone detection.

Zuckerboard's half-card is compatible with the IBM PC, XT, AT, the 150 + IBM clones, and the Tandy 1000, lOOOSX, and 3000. It's fully Hayes-compatible and comes with PC Talk III software. In addition, it works with all standard communications software and meets the Bell 212A/103 and CCITT V.22 standards.

ERAN

Not only does Dr. Dr. Zucker give you the best prescription for your modem blues . . . you get it for LESS!

See your local authorized ZUCKERBOARD dealer today or call 1-800-624-4920 (U.S.) or 1-800-458-6200 (CA).

## It's **another**  ZUCKERBO4RD

ZUCKERBOARD/ATD 235 Santa Ana Court Sunnyvale, CA 94086 (408) 720-1942

IBM, PC, AT, and XT are registered trademarks of International Business Machines, Inc. Tandy and Tandy JOCO, JOCOSX, and 3000 are registered trademarks of Radio Shack, a Division of Tandy Corporation. h's another ZUCKERBOARD is a registered trademark of Advanced Transducer Devices, Inc.

## **Entry-Level CAD by Douglas A. Severson**

**First CADD** runs on the Tandy 1000/ 1200/3000 (256K) and requires two disk drives; a mouse, math coprocessor, 640K, and a dot-matrix printer are recommended. Generic Software Inc., 8763 148th Ave. N.E., Redmond, WA 98052, 800-228-3601. \$49.95.

irst CADD is a puzzling program. In the MS-DOS world of computeraided-design programs with three- and four-figure price tags, its object-based design, powerful features, and low price suggest it's a bargain. Yet, it somehow leaves you with the feeling that It's more of an almost-full-function demo for Generic CADD 3.0-Generic Software's principal product.

There are two major types of graphics programs: pixel-based paint and objectbased draw programs. First CADD falls into the latter category.

The paint programs view the drawing as a matrix of Individual dots, usually corresponding to the pixels on your monitor. This ultimately limits resolution, and, although you can create geometric figures, they lose identity as drawing elements once you have placed them on the screen. You can use them to create arbitrary shapes, however, though it is probably best to use them for sketches and limited business graphics.

Object-based programs use geometric forms to create drawings, which you can describe mathematically and keep as individual shapes, allowing almost unlimited resolution. You can combine simple elements into ever larger and more complex objects, which you can then manipulate as a whole. The drawing's dimensional accuracy is also good.

First CADD includes a small manual and a disk, packed with the computeraided-design (CAD) program, the batch files to help with installation, a configuration program, one text font. a handful of video and mouse drivers, and over 80 printer drivers.

You can also choose one of four resolutions for each printer type: low, medium, high, and very high.

#### **Documentation**

The manual is logical and informal and, as a result, readable, but it is a little too brief at times. Except for an example of the supplied text font, the manual strangely (for a CAD program) has no illustrations, even though they would have a welcomed way to explain some features.

A little more editing would have helped, too-sentences like "this feature is provided to provide compatibility with other Generic products" became annoying.

#### **Performance**

When I installed the program on my hard disk using the supplied batch file, it promptly copied every file (except the one demo drawing) to a directory it created, using up an unnecessary amount of space. Luckily, the device drivers had recognizable names, so I could erase all but the ones I needed.

I then ran the Config program, as the manual directed, to create the necessary configuration file for the CAD program. Mine is a single floppy-drive system, so I couldn't use the floppy-disk installation batch file. I copied the First CADD directory from my hard disk to a bootable floppy, which almost filled it.

## *The lack ofan 'undo' or 'unerase' makes the window* **commands**  *kind ofunnerving.*

You interact with First CADD via a conventional menu panel with control line. Although not as intuitive as the icons used in most paint programs, with their pull-down and pop-up menus, this system is relatively easy to learn. Since the program doesn't offer any on-screen help, a command-reference card would have been helpful.

You can manipulate First CADD through the keyboard, but a mouse or other digitizing device (it doesn't work with joysticks) is more effective. I found it most convenient to use a combination of keyboard input and mouse selection.

To make this interaction easier, First CADD lets you do a bit of customizing. From the configuration program, you can assign up to 10 commands to the function keys. You can also use an ordinary text editor to modify the menu file and create custom menus.

The manual is sketchy on this point, but I was able to build a custom menu after a couple of tries. The program doesn't have a keyboard macro facility-something I thought would greatly enhance the customization features.

#### **Drawing with First CADD**

The essential drawing elements are as you'd expect: points, lines, rectangles, regular polygons, circles, ellipses, arcs,

and complex (b-spline) curves. You can rubberband (stretch) lines and rectangles into position and define circles and arcs in two different ways.

You can place all elements on any one of 256 different drawing layers (imagine 256 pieces of transparent paper piled up). Color and line type can also take on 256 different values, but the color selection depends on your display mode (IBM PC modes only) and monitor.

Line type is useless, since it has no visual significance-a major deficiency. For some types of drawings, the ability to use dashed or dotted lines as well as different line thickness is important. Lack of any area pattern fill is also a drawback.

Almost by definition, CAD programs need good dimensional accuracy. To aid this, you can set up a visible or invisible regular grid system of any size. Combining a grid with the snap-to-grid mode ensures that your drawing elements are precisely positioned and sized. Snap-topoint and snap-to-tolerance modes further enhance accuracy.

The heart of any CAD program is its ability to edit drawings, and First CADD does pretty well. Elements (or "lines," as the manual calls them) can be moved, erased, copied (one or more times) or changed (color, type, layer, and so on).

Window versions of the editing commands allow similar functions to operate over multiple elements. The lack of an "undo" or "unerase" makes the window commands kind of unnerving though.

Indirectly related to the window commands is the ability to create components, groupings of elements that you define and name and then save, load, remove, scale, and rotate as a whole. This is a valuable feature for drawings that need repetitive blocks or predefined symbols. Up to 256 of them can be active in one drawing.

In general, text handling is one of First CADD's stronger features. You can size, rotate, and place text in almost any manner. You can also create your own text fonts, including numbers and whatever special symbols you can imagine. Although the tools First CADD uses to help define fonts are good, it's still a tedious process.

The drawback to the text features is that they dramatically slow display redraw. To overcome that. First CADD added a Fasttext mode command, but it doesn't appear in the manual. It's in a Readme file on the distribution disk. In that mode, text is drawn only as construction points, denoting position but not shape.

General display handling is another measure of CAD program performance, and First CADD does well here, too. The object-based design lets you zoom (mag-

# Upgrading to MS-DOS?

LET'S **GET** SERIOUS.

# THE COMPUT **WITH** NNY NA

## THE CLONETM

Frankly, this is the best computer value in America. Better than IBM. Better than Tandy. Complete MS-DOS" compatibility. . .lightning fast processing. . .tons of HAM. This machine has everything the Boys in Blue promise. . .and more. All at a price you can afford.

## WE DIDN'T NAME IT "CLONE" FOR NOTHING.

What we have here is a computer that is truly IBM PCIXT compatible. The Clone computer is completely MS-DOS compatible and it has all the hardware capability of the lBM PCIXT (except cassette) plus some and comes with MS-DOS 3.2 (the latest version), GW-BASIC and reference manuals (manuals are extra cost on the Tandy 1000!). With the Clone you get eight IBM compatible expansion slots, seven of them a full 13" long. You have six additional slots available; something a Tandy 1000 owner can only dream about.

> **Clone Clone**

> > **Clone** anol<sup>O</sup>

**CR SAMSUNG** 

 $\frac{1}{2}$   $\frac{1}{2}$ 

 $Y = U$ 

'"

**1**  ,\_, *T*  **T** *1* 

"

 $I_{n}$ 

**E** y 3 y 4 y 6 y 6 y 7

#### IBM COMPATIBLE? YOU BET.

Flight Simulator, one of the classic tests of compatibility, runs perfectly. Lotus 1-2-3<sup>®</sup> can't tell it's not running on an IBM. In fact, we have not discovered an off-the-shelf MS-DOS software package that wouldn't run properly on the Clone. The ability to run standard, off-the-shelf, software is important because it allows you to obtain software from any number of sources.

#### STANDARD FEATURES:

The Clone computer comes complete, ready to run, with lots of standard features. Like the maximum 640K of system memory installed. Like an IBM standard parallel printer port, a clock/calendar with automatic battery backup, a speaker, two serial ports (one populated), a game adapterljoystick port, a light pen port, a 2-drive floppy disk controller, and the newest AT style keyboard. The video output is lBM standard color graphics with a special port that allows you to view color software on a monochrome monitor as well as 80 x 25 text. A 360K ultra-reliable floppy drive is included with space for three additional haliheight floppy or hard disk drives. The 135 Watt power supply runs cool and assures you of adequate power for future expansion.

PC~DeskMates, a powerful multi-function memory resident utility, is included so you can start using the Clone when you receive it. You get an alarm, clock calculator, calendar, notepad, phone dialer, typewriter, and access to DOS level commands. The Clone also comes with Qmodem, the famous modem program which enables you to access the world of telecommunications. PC-Write, probably the best shareware word processor available, is also furnished. Your Clone comes ready to work for you.

WHAT'S MISSING? The Big Blue price tag.

# . For serious users only.

#### OPTIONAL FEATURES:

The Turbo Clone is equipped to run at the standard 4.77mHz clock rate or at a blazing 8mHz. That's almost 70% faster processing than a standard IBM. Front panel lights indicate Turbo operation, power status and hard disk activity. A keylock switch allows the keyboard to be electrically "locked out" for unattended security. Imagine a lengthy Lotus 1-2-3 spreadsheet recalculation with an 8mHz processor! It's awesome.

HOW TO BUY A COMPUTER WITHOUT LEAVING YOUR CHAIR. Zero effort required. Just pick up your phone and call us toll-free.

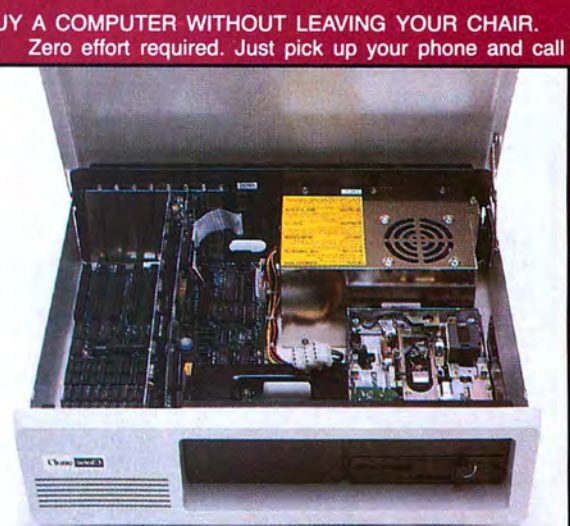

Clone equipped with all standard features. (Keyboard and monitor included) \$699 Now \$599

> Your American Express, MasterCard and Visa are welcome at no extra charge as well as your check, money order, or COD order. Your Clone ships right away. In just a few days the UPS man delivers it to your door.

Too long to wait? Ask for our Expedited Service. Our distribution experts will get you a Clone OVER-NIGHT, almost anywhere. (Some restrictions apply).

## A WORD OF EXPLANATION.

We sell Clones exclusively by mail. And there's a good reason why. Supporting the expensive overhead of a chain of retail stores is not our idea of keeping costs down. You're buying the Clone computer at wholesale prices, directly from the manufacturer. Your Clone comes with an ironclad guarantee that exceeds most other manufacturers'. We guarantee your satisfaction or we'll refund your purchase price within thirty days, no questions asked. Our guarantee is backed by a reputation earned in years of experience in the mail order business. Think about it. Repeat orders come from satisfied customers. This makes us work very hard to get it right the first time.

 $\mathbf{y}^{\circ}$ 

r

-.

 $O \qquad P \qquad C$ 

 $I - I - I$ 

*T* T l  $1 - 1$ 

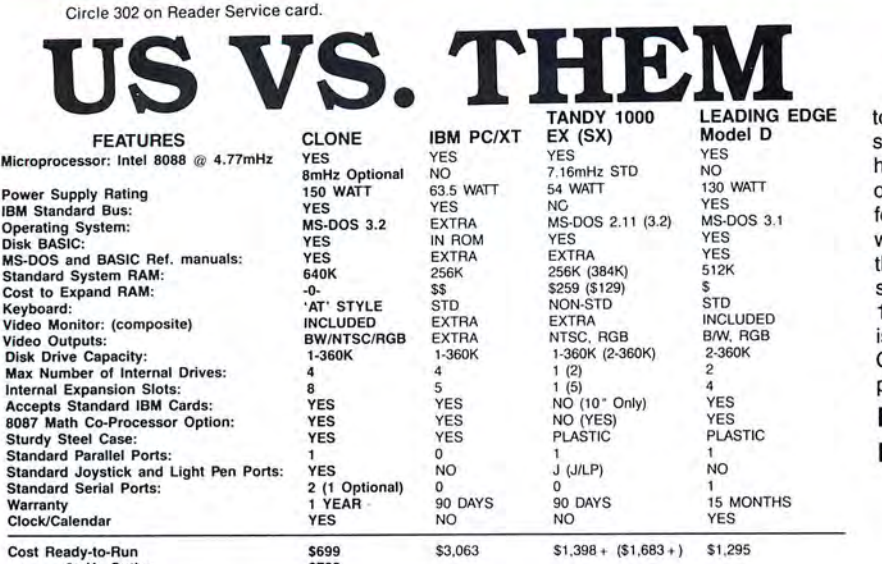

8mHz Option Add \$35 for ground delivery; \$70 for air.

\$3,063. Does not include the battery back·up clock calendar. No light pen port.

IBM XT cost figures•: Video Display Adaptar \$250; Video Display 7~The above prices are list prices as best we could determine. Both Calendar \$99; Video 1000 SX Computer \$129; Weare where you are a computer \$129; Weaken and port, paraliel port, 640K RAN s30g: DOS 32 and BASIC \$55; Total Tandy 1000 cost figures . DOS 211 and BASIC reference manuals \_ not able to equip the Tandy 1000 to directly compare<br>\$3.063, Does not include the battery back

Calendar \$99+; Composite Monochrome Monitor \$129+; 1000 EX Computer \$1199; Wodel 1000 SX Computer \$1199; Compare with the Tandy 1000 to directly compare with compare with the Tandy 1000 to directly compare with the Candy

NO ORPHANED **CUSTOMERS** We have been supplying serious customers with high quality hardware and software since 1980. Sound engineering, high performance, quality construction, outstanding warranties and a reputation for doing the right thing have been our way of doing business since Day One. As the manufacturer of Clone computers, we stand behind each computer sold with a 100% commitment to our customers' satisfaction. Price, Performance, Value... Clone is the clear choice for serious computer users. To order, call us today. REMEMBER. . . YOUR BEST FRIEND MAY BE A CLONE!

## CLONE OPTIONAL EQUIPMENT

## STAR PRINTERS

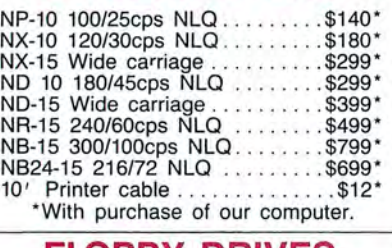

## FLOPPY DRIVES

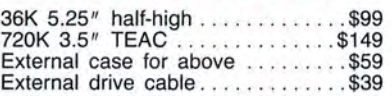

## TAPE BACKUP

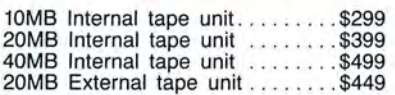

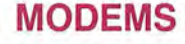

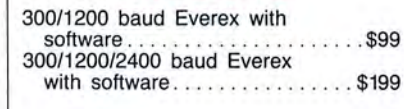

**MICE** 

Microsoft Serial Mouse ......... \$125 Microsoft Bus Mouse ........... \$115 TAC 1 + Joystick .. .... . .. . . . ... \$21

## **HARD DRIVES**

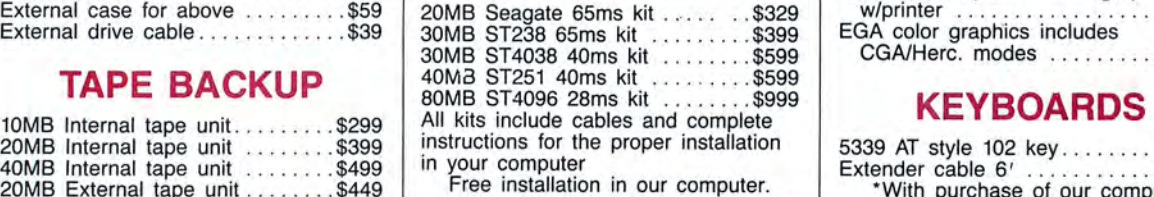

## VIDEO MONITORS

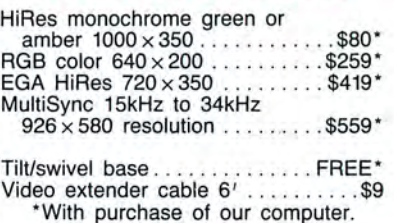

## VIDEO CARDS

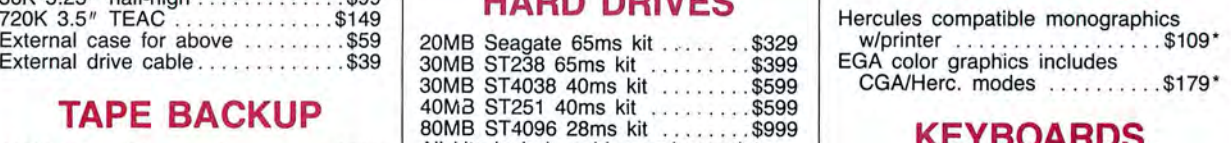

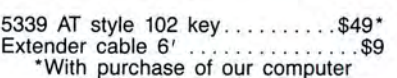

ŎŎŎŎŎŎŎŎŎŎŎŎŎŎŎŨĊ**ŌŪŖĸĸĸĸĸĸĸĸĸĸĸĸ** Simply, if anything is wrong with your Clone or any of its peripherals, we'll fix it free for up to one year after you've received your Clone. You have probably read other manufacturers' warranties, and gotten confused, suspicious or even mad. You're probably skeptical about anything as simple and straightforward as our warranty. So here's the fine print. You can void your warranty by failing to exercise normal care when hooking up or operating your Clone. Or trashing the guts with a hammer. Or running it over with something. Or burning it up. You have thirty days after receipt of your Clone to see if you and it are going to be compatible. If you are not satisfied with your Clone for any reason within that time you may return it to us for a full refund, less shipping charges. Just don't write in the manuals or lose anything that was in the original container as it all has to be intact. The other guys only give a 90 day guarantee. Ever wonder why? Ever try to get a refund? Complete warranty details are available on request. Clone Computers; 2544 W. Commerce St; Dallas, Texas 75212; 214-637-5400; Telex 882761; FAX 214-634-8303;<br>800-527-3582 U.S.A. Clone Stire of Maria Computers, IBM is a registered trademant of International Business Machines 800-527-3582 U.S.A. COMP STOLO THE STORE STOLO THE STORE OF CONSUMER A SURFACE AND A STORE AND DRIVER AND A STOCK OF THE STORE AND THE STORE OF THE STORE OF THE STORE AND THE STORE OF THE STORE AND THE STORE OF THE STORE A trademark of Lotus Development Corp. Prices and specifications are subject to change without notice. Warranty details are available upon request

1-800-527-0347 1-800-527-3582

nify or shrink) the drawing to show as much or as little detail as you want. The several zoom-command variations, coupled with panning (displaying different parts of a drawing that's too large to fit on one screen), make it easy to view your work. These features are so important that I assigned most of the zoom commands to function keys.

First CADD can print your work on a dot-matrix printer, but it doesn't support plotters. With high- or very-highresolution versions ofyour printer driver installed, the drawings are crisp and clear. Printing graphics is always painfully slow, but First CADD makes it excruciating.

The program's rasterization process (conversion of line descriptions to dot patterns) is so slow that the printer pauses at the end of each line. Now I see why the package includes the low-resolution printer drivers: You'll save time if you use the low res for check plots. Use the hi res only for the finished product.

First CADD has many other convenient features, including ones that let you change layers, vary cursor size, and enable the menu display. Its ability to load and save drawings in an ASCII format is particularly intriguing, because it opens many possibilities for using the program (with other software) for some diverse applications.

The manual didn't explain the file formats at all, so I couldn't try anything like Importing data from other programs or extracting information from a drawing.

The program is capable of sensing the presence of a math coprocessor (8087 or 80287) and using it, if there is one. Overall, First CADD performs somewhat dismally without a coprocessor, probably because it must perform so many computations just to redraw the display.

Generic Software provides a free technical-support line for registered users. The support person I talked to was helpful and knowledgeable, and he told me that future releases of First CADD will correct some of my complaints (line types and additional fonts). Generic doesn't intend to remedy the product's other shortcommings like area fill and macros, because First CADD is an entrylevel program.

## **Summary**

Generally, I liked First CADD. However, I'm still puzzled because it seems to have no clearly defined audience. Casual graphics users should be better off with a good paint program, and more serious users should probably take Generic Software up on their 60-day, money-back guarantee and try out the more powerful Generic CADD 3.0-I'm tempted myself. $\blacksquare$ 

## **Back Up Fast by Wynne Keller**

**DS Backup+** runs on the Tandy 1000/ 1200/3000 with a hard-disk drive, 256K, and DOS 2.x. Design Software, 1275 W. Roosevelt Road, West Chicago, IL 60185, 312-231-4540. \$79.95.

he hard-disk backup utility that comes with MS-DOS is so slow, several companies offer speed backup programs. DS Backup+ is a major contender among them. It is easy to use, fast, and

flexible and includes a separate program, Speedbak, that makes backups even faster, but not without some sacrifice.

You don't need such a utility to back up a file that's not larger than the capacity of a floppy disk (360K), because it's just as easy to use the simple DOS Copy command. If your files are larger than 360K, however, you need a backup utility. It also comes in handy if you're saving several files (e.g., the entire subdirectory of a hard disk).

For comparison, copying a 979,000 byte subdirectory containing many

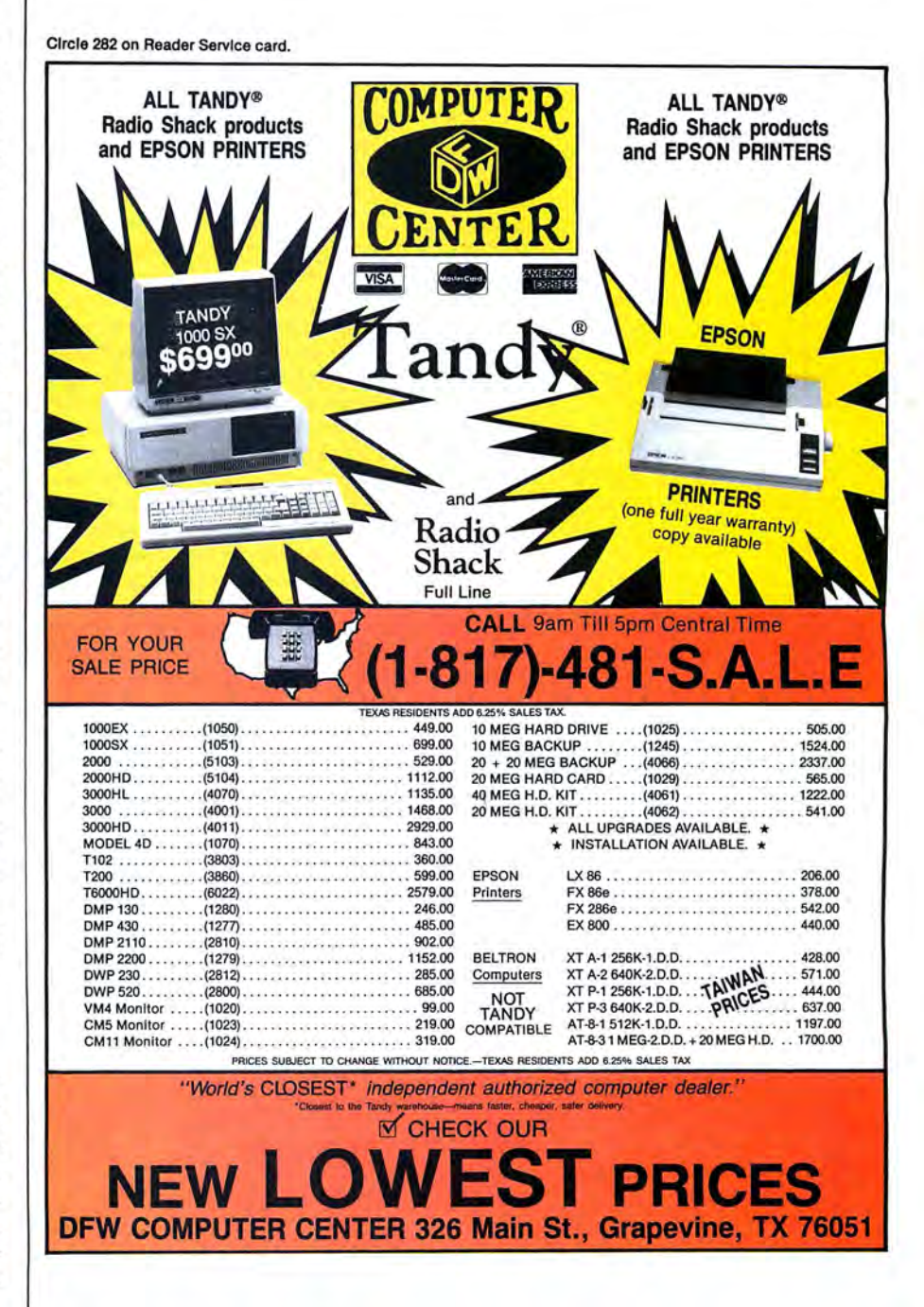

## I **REVIEWS**

small files and a few large ones took the MS-DOS Backup utility over 10 minutes. DS Backup+ , with the verify feature on, completed the same task In under three minutes.

DS Backup+ 's Squeeze option, which compresses the file and Improves backup time by reducing the number of disks needed, sped things up even more. In copying the above-mentioned subdirectory, Squeeze saved an additional 30 seconds and reduced the number of disks needed from three to two.

The Speedbak program uses its own format, which is different from MS-DOS, and, for this reason, might not work with all compatibles (it doesn't work on the Tandy 2000). Copying the 979,000-byte subdirectory on disks in Speedbak format took 2.15 minutes without Squeeze and 1.30 minutes with Squeeze. Speedbak does not have as many options as DS Backup+ , but it is much faster.

The Table shows how the different utilities and options performed the same task. Remember that the time involved in a disk swap is a factor in calculating the speed of any backup program. In a smaller backup such as mine, the disk swaps represent a larger percentage of the time Involved than they would with a backup of, say, 10 disks.

Speedbak gains some speed by not turning off the floppy drive during disk swaps; as soon as you close the drive door, it is off again at full tilt.

### **Documentation**

An experienced computer user will find DS Backup+ a pleasure to use; it practically runs itself. Most of the time you won't need the manual, because the on-screen options are self-explanatory. Some of the features you can control (turn on or off) include Verify, Report (dump file names to printer during backup). Subdirectories (include them in backup). Prompt (include only selected directories during backup or restore), Archive (back up those files changed since last backup), and Date (backup based on date of file).

A novice is likely to find things difficult at first, not because the program is hard, but because the manual doesn't lead you by the hand. For one thing, it assumes that you're familiar with DOS. Since you should have a copy of the DOS manual, there's nothing wrong with this assumption, but if you haven't done your homework, DS Backup+ might send you leafing through the manual more than once. Make sure you've learned about subdirectories and file wild-card specifications.

The disk's Readme file contains important information that describes all the error messages the program can generate. Disk files like this are fine for public-domain software, but commercial software should also include such information in the manual. Many novices have no idea they can use the Type command to read a file on the disk.

### **Using DS Backup+**

This version (1.06) includes three utility programs, but scant reference to them in an accompanying flyer is all you get. One tests a backup's validity, which is helpful if you're planning to archive a subdirectory to make room on your hard disk and want to make sure the backup is good before you erase the subdirectory.

Another tests all files on the hard drive and tells you which ones have changed since the last backup. The third program tests a disk to see If Speedbak produced it. It would be nice to see these Incorporated into DS Backup + itself.

Novices might find it difficult to master the source (the hard drive) and destination (usually, drive Al directories. You can specify a subdirectory of the hard drive as the source. This much is easy enough to understand, but restoring a previous backup to the hard disk is more difficult.

The on-screen source and destination specifications do not change, even though you know that the old source (the hard drive) is now the destination. Of course, all this is explained on screen before the restore begins, and you're given ample opportunity to back out. It's not difficult once you get used to the concept.

One of the program's best features is the flexibility with which it lets the user specify what he wants to back up. Most people back up a single program application at one session.

DS Backup+ uses standard MS-DOS format, and you can format a disk during

Table. A comparison showing DS Backup+ 's advantages over the DOS Backup utility.

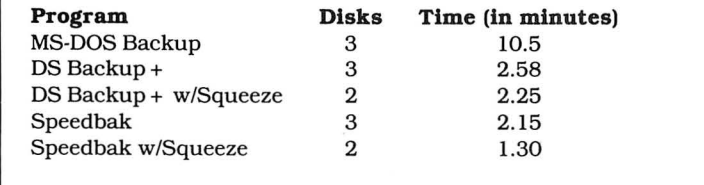

a backup. Although the program tells you in advance how many disks you'll probably need, this feature is handy if you find you don't have enough disks ready after the backup has started. DS Backup+ doesn't automatically format blank disks, however. You interrupt the backup process during a disk swap, select the format option, and proceed with the backup.

It is possible to save setup files for later reuse. If you've specified the subdirectory and files to backup, it's convenient to use this information each time you make a new backup. You can use this file to make sure the restore specifies the proper files and directories.

DS Backup+ numbers disks as It uses them. The final disk in the series contains file information and is known as the Vol-Ser disk. When restoring, insert this disk first for the file names and then proceed with each disk in numerical order. It is important to label the disks numerically during backup.

If you attempt to restore with disks out cforder, the program tells you, so you can try other disks to find the right one. You have the same opportunity to look for the Vol-Ser disk also, but you can't restore its files properly until you find it.

In such a case, you aren't entirely out of luck, however. DS Backup+ includes a utility program, Retrieve, that retrieves files even if you've lost or damaged Vol-Ser. This utility needs the ANSI.SYS device driver; once that's loaded, Retrieve can restore specific files or all files, or recreate the Vol-Ser disk.

When making a backup, the program tells you not to accidentally reuse a disk that was part of another backup. If you are on, say, disk three of the current backup, and you accidentally insert disk three from another backup, the program will refuse to use the disk, because it thinks you've forgotten to remove the previous disk three.

The backup screen is informative. It tells you how many disks you'll need (this number will be too high if the Squeeze option is on). As backup proceeds, the program tells you which disk it is working on, what percent of the task remains, what percent of the disk remains, and how much time has elapsed.

## **Summary**

I recently read a comparison test of backup utilities in which the programs were expected to handle 1,578 subdirectories, each containing two files. Obviously, DS Backup+ scored poorly, because it failed this part of the test.

In my opinion, the test was unreasonable; I find DS Backup+ , on the whole, a solid program that's easy to use and that offers good value for the money. $\blacksquare$ 

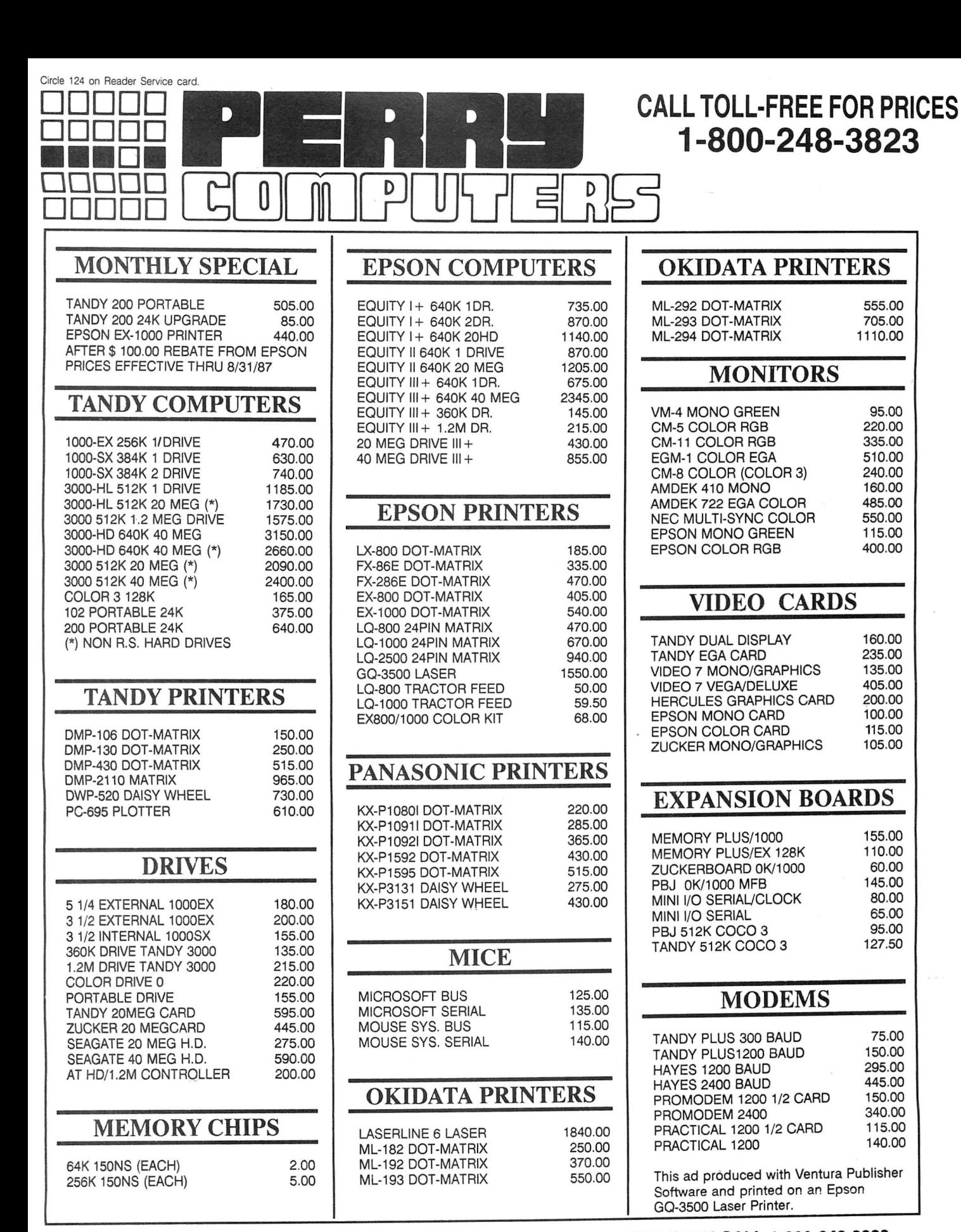

**Technical Questions and Information CALL 1-517-625-4161. FOR ORDERS ONLY CALL 1-800-248-3823.** 

**Monday thru Friday 9 am - 5 pm Perry Computers 124 S. Main St. Perry, Mi. 48872** 

All prices and offers may be changed or withdrawn without notice. Advertised prices are cash prices. C.O.D. accepted add 2% (minimum charge \$10.00). MC & VISA add 2%. Delivery subject to availibity. Shipping charges add 1.5% (minimum charge \$5.00). All non defective items require AMA authorization.

## **Color/Mono Adapter**

**The Color/Mono** video adapter runs on the Tandy 1000/1200/3000. STB Systems Inc., 1651 N. Glenville, Suite 210, Richardson, TX 750Sl, 214-234-S750. \$149.

In the beginning, there were two display adapter/monitor combinations available for the MS-DOS computer: the monochrome display adapter (MDA) and the color graphics adapter (CGA). The MDA features high-resolution text and the ability to display underlining, reverse video, and highlighted text, but no graphics. The CGA provides crude graphics, comic-page-quality color, and text resolution that can give you a headache.

Today there are several new and better display standards available. The Hercules adapter and its many clones add graphics capability to the MDA's highresolution text. If you must have color, the Enhanced Graphics Adapter (EGA) is the way to go. Still, the old standbys are alive and well, and, believe it or not, new products based on these standards still appear. One of the latest is STB's Color/Mono adapter.

This three-quarter length board supports both the MDA and the CGA standards and includes a parallel port. A clock is optional. An added sweetener is a disk containing productivity software, including a print spooler and a RAM disk.

While the board supports both standards, the procedure to change from one to the other isn't simple. First, you have to disconnect one monitor and connect the other. Then you must set the system switches on your motherboard and two switches on the Color/Mono board. Two other DIP switches on the board control the printer port's address. You can set it to LPTl, 2, or 3, or disable it completely-a nice touch.

The board performs as advertised, but who needs it? I, for one, need both types of monitors, but I'm not willing to put up with the cumbersome changeover procedure. Furthermore, you can buy a Hercules clone and a separate CGA board for about the same price. $\blacksquare$ 

*-David A . Williams* 

## **Wordstar Pro**

**Wordstar Professional** rups on the Model 4/4P/4D and requires two disk drives and Montezuma Micro's CP/M. Montezuma Micro, P.O. Box 224767, Dallas, TX 75375, 800-527-0347. \$250.

Montezuma Micro has tailored Micropro's popular word processor, Wordstar, to run with Montezuma's CP/M. Micropro controls the licensing agreement under which you use the program and provides software support.

Montezuma's Wordstar comes on two

disks: One contains the main file and the overlays, and the other contains copies of the main file, the configuration program, and some DOC files with information on configuring Wordstar.

The main file comes in two versions: MMWS/STD.COM is the Model 4 version. In order to speed up the program. Montezuma Micro has memory mapped the I/O (input/output). I/O now goes straight to the Model 4 hardware instead of to the BIOS to be redirected to the hardware. MMWS/STD has been configured for a generic printer. You also get the original Micropro WSU file, so you can do your own customization or use the program with another CP/M computer.

Since Radio Shack printers have only lately begun to follow the most popular control codes, a text file on the second disk lists all the Information needed to install Radio Shack printers from the Line Printer series to the latest dot-matrix and daisy-wheel printers. You also get a file to help you customize the installation of control codes for Epson and similar printers. Both these files list the questions the install program asks and the correct answer to each question.

A text file lets you customize the repeat function that you activate by holding down a key, and another works with the KEYDIF utility to redefine the arrow, clear, and break keys. However, there's much more that the program could do with the utility.

Montezuma's CP/M includes a RAMdisk feature onto which you can Install the two overlays that Wordstar needs to do its job. Then you can create a submit file or use the Auto utility to automatically load the RAM disk, KEYDIF, and Wordstar so the program will run smoothly, quickly, and without disk thrashing.

With fewer and fewer TRSDOS programs coming out, Montezuma's Wordstarpackage offers a solution that will keep your Model 4 strong. Montezuma offers you a nicely integrated version of a CP/M classic at a package price competitive with TRSDOS-based word processors.<sup>1</sup>

-Jack Feldman

## **Stylewriter**

**Stylewriter** requires a computer with a parallel printer port and a dot-matrix printer. Carolina Engineering Laboratories, 818 Tyvola Road/109, Charlotte, NC 28217, 704-525-4423. \$99 (includes a non-expandable SK buffer and two type fonts). Extra fonts, \$13.95.

Stylewriter doesn't have a convenient label. It acts as a printer buffer, but its primary job is to take an ASCII file, convert the characters to graphics, and then send the graphic characters to the printer. The end result is a string of nearletter-quality (NLQ), proportionally spaced characters.

A Stylewriter unit can contain a variety of popular fonts in several sizes; the SK-buffer version can hold up to six font ROMs, but if you want to speed up the graphic printing, you'll have to use fewer fonts to free up more buffer space.

Stylewriter comes with a power module, printer cable, and two-part manual. Be ready when you order: You must know your printer's graphic dot resolution and control codes. lf you don't, call Carolina and have your printer manual in hand.

The first part of the Stylewriter manual gets you set up, which is easy. The second part contains additional commands and illustrations of new fonts. The manual can sometimes be misleading. Although its installation instructions are clear, It omitted other information, which made the unit difficult to use.

The documentation tells you that Stylewriter acts as a print formatter, so you can't use your word processor's underline, tab, center, or margin commands. All the fonts are proportionally spaced, which means you have to set the number of characters per line of text in your word processor based upon the manual's information for a particular font.

Four DIP switches control two options. One governs the parallel port's pin 14, which always generates a line feed when you press enter. The other lets you change the character that tells the logic you are giving it a command. Unfortunately, you have to search the documentation to find any mention of the options.

Using Stylewriter proved difficult. The options were poorly described in the manual. First. the backslash (\) code didn't work. The \? command should list all of the fonts installed in the Stylewriter, but all it printed was  $\$ ?.

When I tried @ as a code, Stylewriter gave me a printout of its fonts with a list of switch positions across the top. which should have been the four possible positions for the DIP switches. However, the positions it listed are backward. I also found I sometimes had to press the reset button to get Stylewriter to initialize. The undocumented secret: Tum on Stylewriter before you turn on your computer.

Stylewriter also generates more radiofrequency interference (RFI) than a Model I, so don't plan to watch TV while your job is printing.

Print quality depends on the printer. Generally, printers with high dot resolution give excellent results. Printing on an Epson MX-SO wasn't clear, while an Epson FX produced characters almost as sharp as a 24-pin NLQ printer. The MX-SO was at its best when printing the larger fonts.■

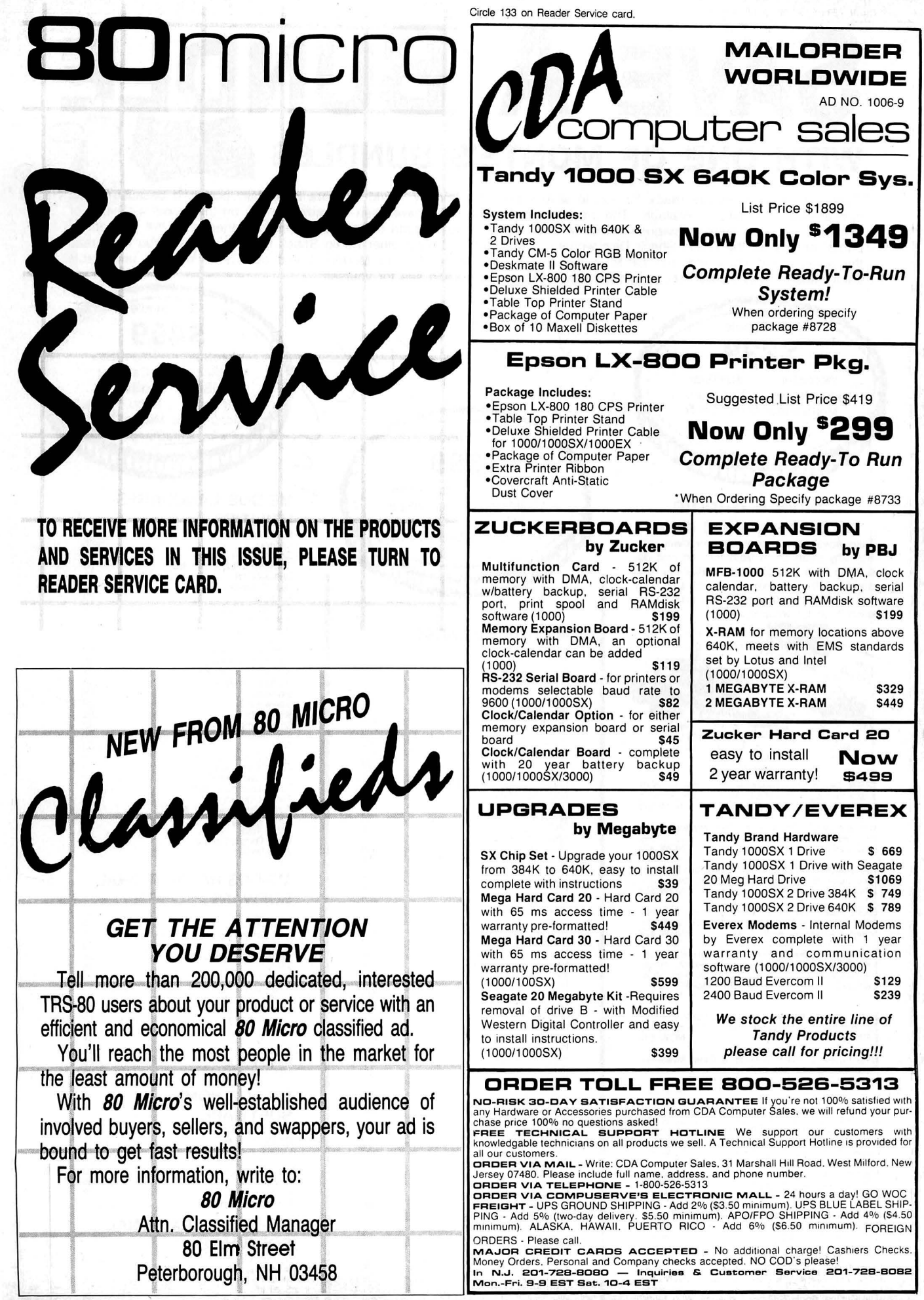

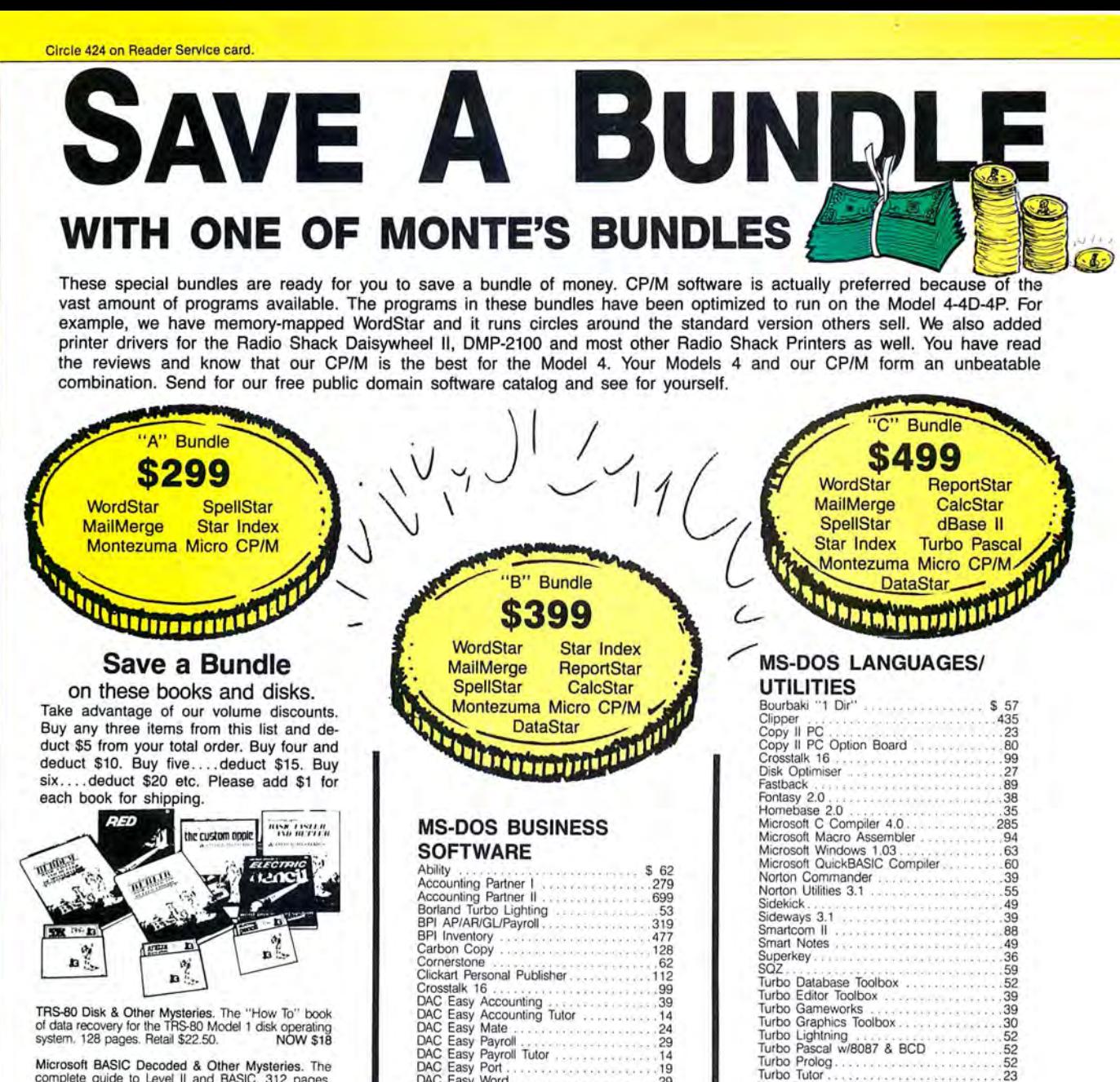

Microsoft BASIC Decoded & Other Mysteries. The complele guide to Level II and BASIC. 312 pages. Retail \$29.95. NOW \$24

The Custom TRS-80 & Other Mysteries. The com· plete guide to customizing TRS·80 hardware and software. 336 pages. Retail \$29.95. NOW \$24

BASIC Faster &Better & Other Mysteries. The com· plete guide to BASIC programming tricks and tech· niques. 290 pages. Retail \$29.95. NOW \$24

**BASIC Faster & Better Library Disk. Contains 121 func-**<br>tions, subroutines and user routines. Search, merge,<br>compare and listing routines plus array handlers, BASIC<br>overtays and video drivers. BFBLIB. Retail \$19.95. NOW \$16

BASIC Faster & Better Demonstration disk. Contains 32 demos of the Library Disk contents above. BFBDEM. Retail \$19.95 NOW \$16

BASIC Disk 110 Faster & Better & Other Mysteries. Programming tips and techniques to store/retrieve data from disk. 432 pages. Retail \$29.95. NOW \$24

BASIC Disk 110 Faster & Better Demonstration Disk. All of the major demo programs and library of disk<br>I/O subroutines in 25 BASIC programs. Random,<br>indexed, sequential and treesam file handlers in-<br>cluded. DFBLOAD. Retail \$29.95. NOW \$24

Machine Language Disk I/O & Other Mysteries. A<br>guide to machine language disk I/O for the TRS-80.<br>288 pages. Retail \$29.95. NOW \$24

TRSDOS 2.3 Decoded & Other Mysteries. Detailed explanation of the Model 1 disk operating system. 298 pages. Retail \$29.95. NOW \$24

How to do it on the TRS-80. A complete applications guide to the TRS-80 Model 1, 2, 3, 4, 100 and Color Computer. 352 Pages. Retail \$29.95. NOW \$19

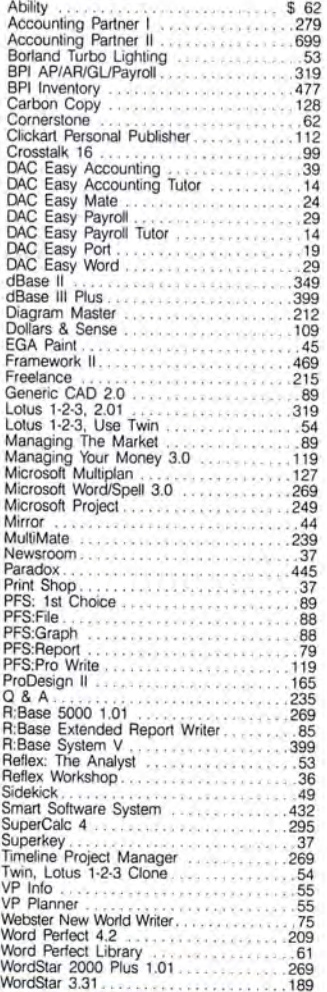

## **MS-DOS RECREATIONAL SOFWARE**

Word Perteet Library ...... 61 Word Wizard . .36

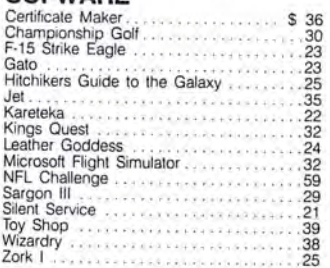

## **MS-DOS HOME**

## **SOFTWARE**

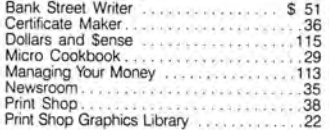

## **MS-DOS EDUCATIONAL SOFTWARE**

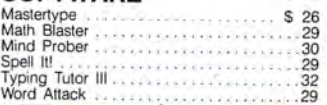

# **CALL TOLL FREE! 800-527 ·034 7 FREE SHIPPING! \*** For orders over \$100 **SAVE -**

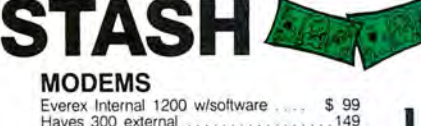

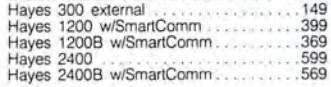

## **RODENTS**

**MOD** Everex

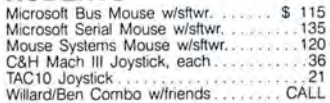

## **HARD DRIVES**

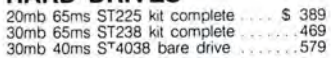

## **MONITORS**

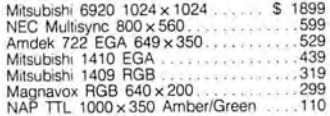

#### **PRINTERS**

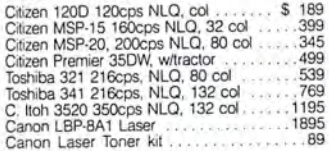

## **ADD-ONs MEMORY** & **UPGRADES**

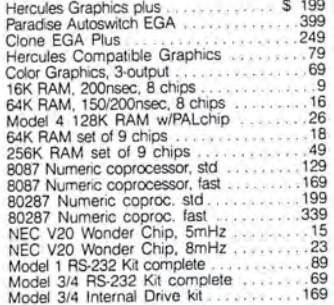

## **TRS-80 SOFTWARE AND BOOKS**

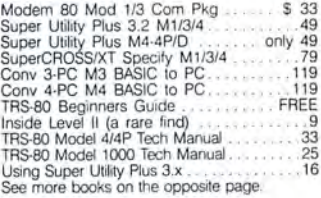

#### **BOOKS & MANUALS**

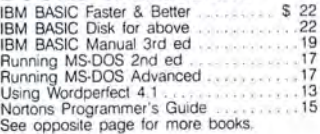

#### **CP/M SOFTWARE**

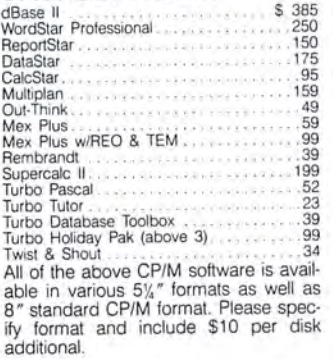

#### **CABLES**

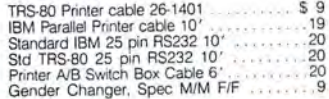

## **ACCESSORIES**

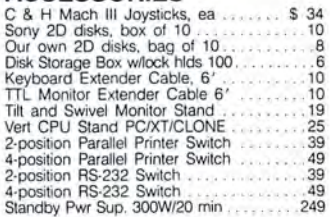

**BUY FROM US RIGHT NOW**<br>(Please read the fine print first)<br>Our inventory is so large it can not be listed completely. Please call us if you do not see what you want. Chances are we have it or can get it right away. Because of the time lag **in magazine advertising our prices are subject**  to change without notice. Our prices are for<br>mail order only. We are only human so we decline responsibility for typographical errors. We welcome your company and<br>or decline responsibility for typographical errors. We welc

## **GOOD AS GOLD WARRANTY** We want you to be happy with your purchase;

All items we offer carry the manufacturers'<br>warranty and any problem you might have in<br>service will be handled by his service orga-<br>nization. Please call us should you have any<br>difficulty in obtaining service. Your satisfa

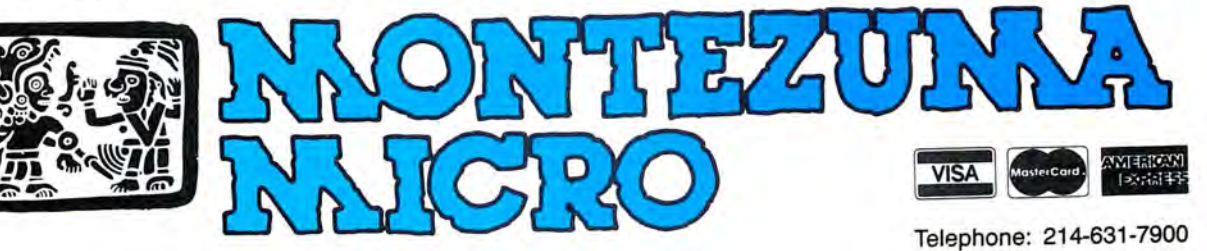

**Facsimile: 214-634-8303 2544 w. Commerce Street P.O. Box 224767 Dallas, Texas 75222-4767** 

© by 1987 Montezuma Micro. All rights reserved. Prices and specifications sublect to change without notice.

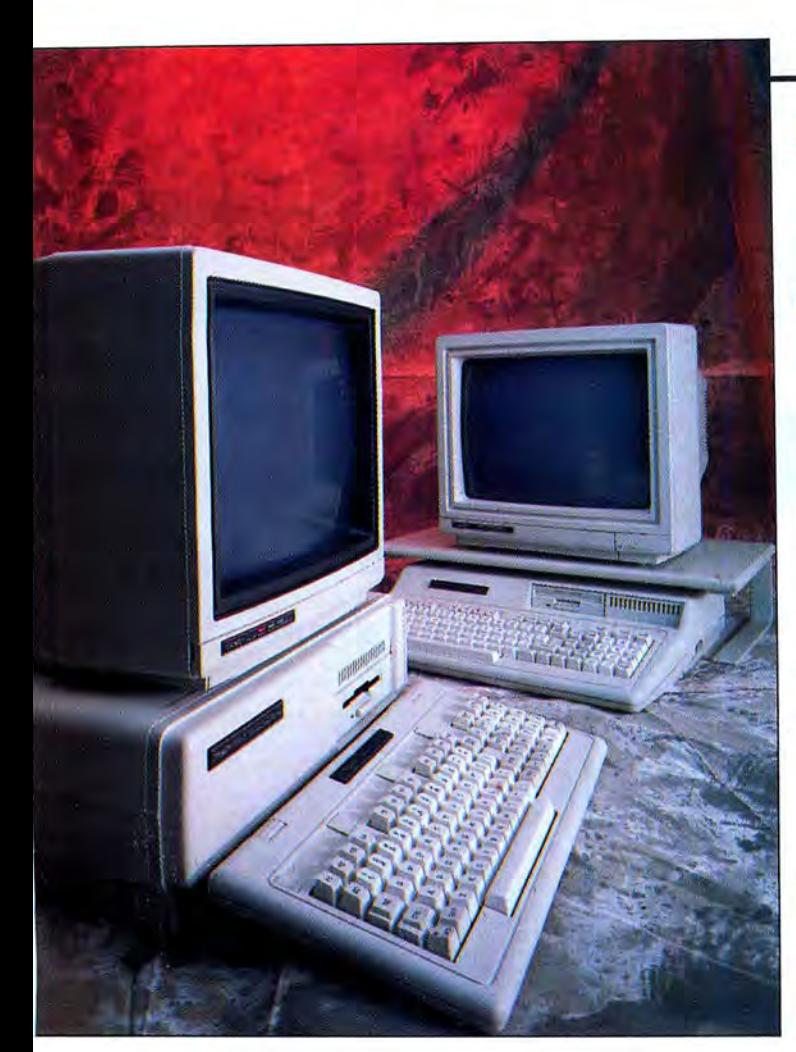

# **TANDY'S TWO** NEW **1000s**

**The folks at Fort Worth add the HX and the TX models to the 1000 line and introduce their first laser printer.** 

n Aug. 3, Tandy celebrated its tenth anniversary in the computer business by introducing four new computers and a laser printer in New York City. Debuting were the Tandy 1000 n Aug. 3, Tandy celebrated its tenth anniversary in the computer business by introducing four new computers and a laser printer in New HX and TX, the Tandy 1400 LT MS-DOS laptop, the Tandy 4000 80386-based machine, and the LP-1000 laser printer. We got a look at the HX, TX, and LP-1000 in June. As of this writing, we have not seen either the 1400 LT or the 4000, which we will report on in a later issue.

No production units were available, but we were told that the prototypes demonstrated to us performed as would those you can now order at the local Radio Shack. Our time with these computers and the printer was limited; we ran a couple of benchmark tests, peeked under the hood, and played around with the new Personal Deskmate 2. What follows are our initial impressions, not a product review. We will publish full reviews of the HX, TX, and LP-1000 in an upcoming issue.

## **The 1000 HX: A New Breed?**

Less than a year has gone by since Tandy introduced the 1000 EX. Its features were designed to attract both educators and home users, and they include

a small desktop footprint, an attached keyboard, and a headphone jack with volume control. Although the EX wasn't fully hardware compatible with the IBM PC, it could run a lion's share of PC applications.

While the new HX retains all the features of the EX, it has a few surprises of its own. A side-by-side comparison of the 1000 HX with the EX may evoke a "So what's new?" response. On closer inspection, you'll notice the side-facing 360K, 51/4-inch floppy drive has been supplanted by a trim new 720K, 3½-inch drive positioned above the keyboard to the right. You can put a second, optional 31/2-inch drive in the space behind the adjacent knockout bezel, providing a four-fold increase in internal data-storage capacity over the EX.

The remarkable differences between the two machines become apparent only after you tum on the HX. Tandy has apparently listened to home users and educators who have indicated that PCs are still too difficult to start up and operate. MS-DOS's cryptic command structure was held responsible for most of the problems.

The 1000 HX addresses this complaint by placing DOS in ROM. When you tum on the power, Tandy's version 2.11 of MS-DOS boots within three seconds. If you want to time DOS as it loads, you must first warm up the monitor before turning on the CPU. Otherwise, you'll miss the event entirely. In the 1000 HX, the venerable MS-DOS system disk is but a memory.

Tandy chose MS-DOS 2.11 over later versions of DOS to put into ROM because of its relative stability. It is unlikely that any signiflcant bugs will crop up, necessitating upgrading the ROM. Tandy also believes that the typical purchaser of the HX will have little need for the features of newer DOSes, which primarily involve networking.

A DOS shell takes over after bootup, eliminating the confusing A> prompt. Its menu has options to run Personal Deskmate 2, set system date and time, view programs on drive A, and start up from the internal drive. The function keys 1-4 perform these tasks, respectively (see Photo **1).** 

In addition, the HX's start-up configuration is stored in a special EEPROM (electronically erasable programmable readonly memory) chip. The EEPROM automatically provides start-up configuration information to DOS each time you turn on the computer. The EEPROM retains its

## **by John Wolfskill and Michael E. Nadeau**

last settings (even when power is off) until you change them.

You use a utility called SETUPHX to program the EEPROM. The menu-driven interface lets you select the monitor type and bypass lengthy start-up diagnostics. You can also toggle the DOS time and date prompts, adjust the CPU clock speed (4.77 or 7.16 megahertz [MHz]), and reserve the desired number of DOS disk buffers. SET-UPHX even has an option to change the language of the DOS shell menu, should English not be your native tongue.

You can also specify an application program to automatically load and execute each time you turn on the computer. Among the other SETUPHX options, you can automatically start the Personal Deskmate 2 software or display a menu of the executable (EXE or COM) files available on drive A. With a single keystroke, you can either start the chosen application or return to the DOS Ready prompt.

For more exotic Config.SYS and Autoexec.BAT configurations, SETUPHX can program the EEPROM to look on drive A for these files. And if you think the whole idea of "toaster easy" technology is beneath your abilities, simply tell SETUPHX to boot the system in the traditional manner from whatever DOS version system disk mounted in drive A.

Pricewise, Tandy has positioned the 1000 HX just above the EX at \$699. The Table lists the HX's standard features in relation to the rest of the 1000 line. All current options for the EX are available for the HX, as well. Tandy has no plans to market an enhanced graphics adapter (EGA) module for the EX or HX models. A Tandy spokesperson did mention a highresolution color graphics adapter (not EGA compatible) being developed by a thirdparty vendor. The Table lists the HX's standard features.

## **The 1000**  TX: In **the Fast Lane**

At \$1,199, the Tandy 1000 TX represents the top of the "low-end" MS-DOS- compatible line, both in price and perfor-Tandy expects to

Tandy Corporation. All rights reserved. Microsoft MS-DOS version 2.11<br>Copyright 1981,82,83 Microsoft Corp.<br>Tandy version 02.11.26 All rights reserved. Licensed to Tandy Corp. Command v. 2.11 **Tandy 1000 HX** Options<br>
F1 ham responsibles what is<br>
F2 Set System Date and line<br>
F3 View Programs on Drive A:<br>
F4 Startup from Internal Drive Programs on Drive A: **ARROW keys Nove Marker** ESC exits to MS-DOS **DITER Executes** 

Compatibility Software<br>Copyright (C) 1984,1985,1986,1987<br>Phoenix Software Associates Ltd.

price and performance. While Photo 1. After booting the 1000 HX, you will see this menu.

sell the TX in the home and education markets, company officials were quick to point out that it could serve as an inexpensive, intelligent terminal within a network in a business environment.

Except for the slightly modified front panel and the addition of a speaker volume control and headsetjack (popular features on the EX with educators), the 1000 TX has the same outward appearance as the 1000 SX. New standard features include replacement of the 51/4-inch floppy drives found on the SX with a single, higher-capacity 720K, 31/2-inch internal drive (see the Table). The seldom-used light-pen port has been replaced by a ninepin serial port.

Just as with the 1000 HX. Tandy has packed a few surprises Inside the system case. Gone is the Intel 8088-2 CPU found In the SX. Instead you'll find an Intel 80286 CPU running at either 4. 77 or 8MHz. Despite the 80286 processor, the TX is not an IBM PC/AT-compatible machine. The system board retains the 8088's original 8-blt data path, and the expansion channel uses the same 8-blt card (IO-inch maximum length) slots found In the SX. An empty system-board socket awaits an optional Intel 80287 math coprocessor. In addition to the now standard ...<br>640K RAM, the TX can accommodate an  $\frac{1}{2}$ optional  $128K$  of RAM (\$49.95) dedicated  $\frac{8}{9}$ for use as video memory. Applications can g use the extra RAM for paged video ad-  $\delta$  $d$ ressing.

The extra video RAM seems to earn its g keep. We saw an impressive demo show-  $\frac{2}{n}$ 

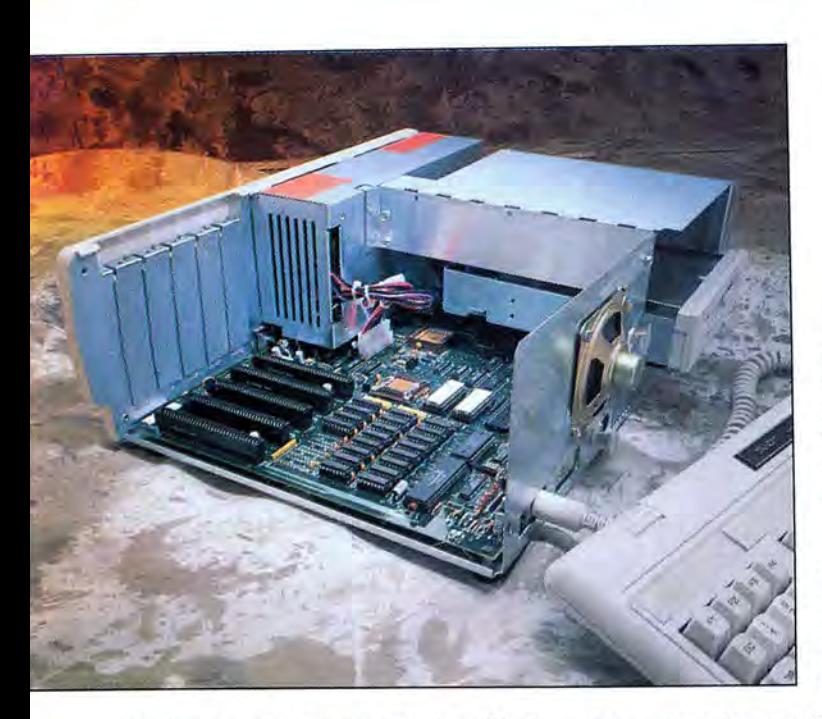

')

ing five simultaneously rotating 3D objects. The movement was smooth and relatively rapid.

The 1000 TX scores a scorching 7.1 on the Norton Utilities Syslnfo speed index. (Syslnfo returns a processing speed index relative to a standard IBM PC, where a reading of 1.0 indicates the machine runs

**The 1000 TX scores** *a scorching*  **7.1** *on the Norton Utilities Sysinfo speed index* 

at the same speed as the original IBM PC). The TX is, therefore, over seven times faster than the original IBM PC and approximately three times faster than IBM's new System/2 Model 30.

The TX has a second half-height device slot that can hold a 31/2- or 5%-inch floppy drive, a 20- or 40-megabyte (MB) hard drive, or a tape backup system. The only Tandy mass-storage device the TX won't accept is the Internally mounted, Bernoulli-technology Disk Cartridge System.

The TX uses the same 90-key keyboard as all other computers in the 1000 line. However, an optional deluxe keyboard adapter (\$99) Is available to allow the use of other IBM compatible keyboards. The TX has five 8-blt expansion slots on the

Photo 2. A look inside the 1000 TX reveals some Tandy proprietary chips {the square gold ones).

 $\sim$  100  $\sim$  100  $\sim$ 

Table. At right. Tandy 1000 HX, 1000 TX, and LP-1000 specs, prices, and options.

expansion channel. The 67-watt power supply is adequate to match the expected five-card expansion load, including the use of an internal hard-disk drive. See Photo 2 for a look inside the 1000 TX.

Start-up software includes Personal Deskmate 2, GW-Baslc, and MS-DOS 3.2. (Version 3.3 will be shipped when available.) Comprehensive DOS and Basic manuals are extra-cost options. Tandy is also planning to introduce a Microsoftcompatible mouse for under \$50.

#### **Personal Deskmate 2**

Personal Deskmate was first Introduced last year as integrated start-up software for the the 1000 EX. With separate modules for desktop applications, notepad, calculator, file manager, spreadsheet, and a paint program, the original Personal Deskmate represented a substantial improvement over earlier versions. However, its monster size made it slow and cumbersome to use with a single-drive system. Individual modules had to be dispersed over a series of disks to make practical use of them. Tandy has neatly solved this problem in the new HX by placing several of the Personal Deskmate 2 modules in the computer's on-board ROM. With the 31/2 inch, 720K drive, the HX now runs the package briskly from a single disk.

Enhancements in Personal Deskmate 2 include a 16-color paint program (the original provided only four-color support) and an Interesting graphics-based music composition program that takes advantage of the Texas Instruments three-voice sound chip (see Photos 3 and 4). Other Improvements make the Personal Deskmate 2 Interface more intuitive. Alternative key choices are provided for the awkward alternate-letter, spacebar, and tab-key com-

**Tandy 1000 HX: \$699** 

Standard features

- •Intel 8088-2 CPU. speed switchable between 4.77 and 7.16MHz • 256K RAM. expandable to 64oK
- •one 720K, 31/2-lnch disk drive
- $\bullet$  three Plus expansion slots
- •parallel printer port
- $\bullet$  two joystick ports
- $\bullet$  three-voice sound
- •enhanced CGA (accepts RGB or monochrome monitor)
- 

 $\bullet$  headphone jack/volume control •MS-DOS 2 . 11 in ROM, GW-Basic and Personal Deskmate 2 on disk

Options (excluding those already available for the 1000 EX)

• second internal 31/2-inch disk drive

- •external 20MB hard drive
- •high-resolution video
- •Microsoft-compatible mouse

## **Tandy 1000 TX: \$1,199**

Standard features

•Intel 80286 CPU, speed switchable between 4 and 8MHz

• 640K RAM, expandable to 768K (Including video RAM)

- •one 720K, 31 /2-lnch disk drive
- **•** five 8-bit expansion slots
- •parallel and serial ports
- $\bullet$  two joystick ports
- $\bullet$  three-voice sound
- •enhanced CGA (accepts RGB or monochrome monitor)
- $\bullet$  headphone jack/volume control
- •MS-DOS 3.2 (3.3 when available).
- GW-Baslc, Personal Deskmate 2

Options (excluding those already available for the  $1000$  SX)

- •second Internal 31/2-lnch disk drive
- •high-resolution video
- •Microsoft-compatible mouse
- 128K video RAM
- •Intel 80287 math coprocessor

## **LP-1000 Laser Printer: \$2,199**

Standard features

• 1.5MB Internal memory

• Centronlcs-type hardware Interface

•four hard fonts, expandable to 16

•HP Laserjet Plus, IBM Proprlnter, IBM Wheelwriter, and Tandy printer emulation modes

• 150-sheet capacity paper tray

**Options** •video bus interface

•maintenance kits

binations used to move the cursor and select choices from the menus. Optional function-key assignments have been added to most of the pull-down menus.

## **The LP-1000 Laser Printer: At Last**

While other major printer manufacturers plunged into the laser market in its infancy, Tandy adopted a wait-and-see attitude, hoping for the dust to settle over a standard for laser engines and page-description language (PDL) technology. While the standard hasn't evolved, the wait is over. At \$2, 199, the LP-1000 (available in October) is Tandy's first entry into the laser-printer market (see Photo 5).

Tandy has positioned the LP-1000 as a high-end replacement for daisy-wheel printers. It provides typeset-quality documents and serves as a vehicle for entrylevel desktop publishing.

The compact desktop unit is driven by a second-generation Ricoh laser engine and sports l.5MB of internal memory-enough to reproduce full 300- by 300-dot-per-inch (dpi) graphic pages at the rate of six pages per minute. The LP-1000 is ready to print when you unpack it from the box. Aside from a standard Tandy parallel printer cable, no extra-cost options are required.

The LP-lOOO's emulation modes include the HP Laserjet Plus, IBM Proprinter, IBM Wheelwriter. and Tandy printers. Compatibility extends to all computers in the Tandy line with the single exception of the Color Computer. Hardware interface to the computer is provided through a standard Centronics-type parallel adapter or an optional video bus arrangement.

The LP-1000 comes standard with four assigned hard fonts: Letter Gothic 12, Letter Gothic 16.7, Prestige Elite 12, and Courier 10. Also, it accepts up to 16 additional software-downloadable fonts.

The clip-on paper tray accepts 150 sheets of 20-pound bond paper in letter, half-letter, A4, A5, and B5 paper sizes. A switch-selectable paper path allows finished pages to exit through either the side or top of the printer in sorted or reverse order. The printable area of each page is 8 inches wide by  $13\frac{1}{2}$  inches long, depending on the selected addressable print area and paper-size settings.

After a 20-second warm-up period, the LP-1000 prints and ejects a single page configuration summary with a press of the test button to inform you of the current· print quality and settings. The LP-lOOO's dimensions are  $16\frac{1}{2}$  inches long by  $16\frac{1}{2}$ inches wide by  $8^{1/16}$  inches high, and it weighs 371/2 pounds. The rated duty cycle is 3,000 sheets per month.

The toner and drum are separate, so you don't have to discard the drum whenever the toner runs out. The toner is good for 1,500 sheets and the drum for 15,000

Photo 3. Personal Deskmate 2 now features a musiccomposition module.

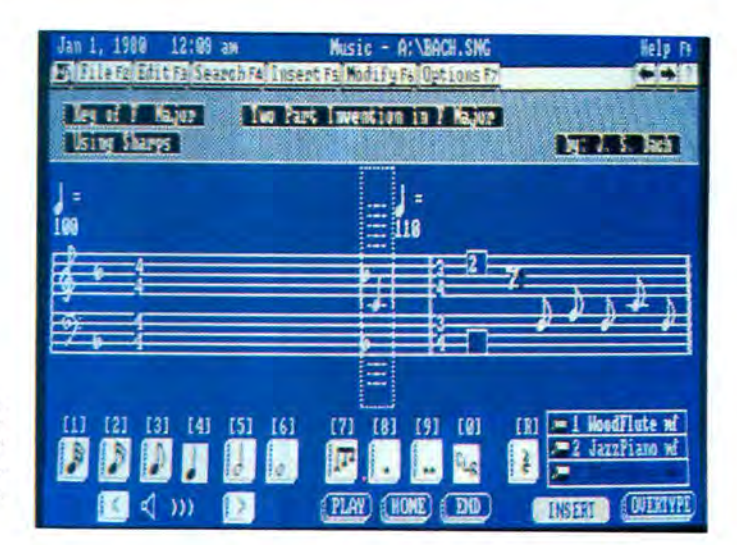

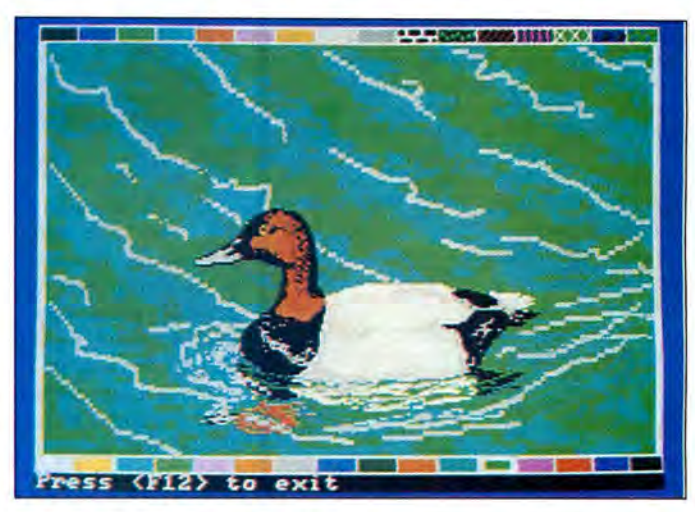

Photo 4. A duck drawn with Personal Deskmate 2's updated Paint module.

sheets. All components inside are colorcoded to indicate which you can service yourself and which require professional attention.

### **The Big Lineup**

Does the world really need four versions of the Tandy 1000? Consumers will answer that question in the next few months. Tandy is betting that the differences in base configurations and price spreads will allow them to blanket the lowend MS-DOS-compatible market.

Tandy is taking what it calls a "building block" approach to computer marketing. Each base model comes with one type of disk drive, and Tandy lets the customer decide what else is necessary. There is nothing new about this strategy; in fact, it's common among smaller makers of PC compatibles. It's a good idea if you want to keep prices competitive.

The move to 3½-inch drives is also a good idea. Personal Deskmate 2 certainly benefits from the extra disk capacity, as would many other popular software packages that consume several 51/4-inch disks. The smaller disks are also more durable, being encased in hard plastic. The larger floppies appear archaic by comparison.

The first-time computer buyer purchasing an HX or TX will find few complaints with the 31/2-inch drives. Not all commercial software will be immediately available for the smaller disks, but it's inevitable that all MS-DOS software will eventually go in that direction. Anyone upgrading from a 5¼-inch MS-DOS system, however, will have to find a way to transfer his or her software library to the new medium. This can be done in a number of ways: use a commercial transfer utility, send the programs via a null-modem cable, or buy an external 51/4-inch drive. All are a pain in the butt and could cost money.

Tandy is not the only major MS-DOScompatible maker to go to 31 /2-inch drives. Zenith's recently introduced Eazy-PC sports one; it sells for \$999 in its base configuration.

The DOS-in-ROM approach is both unique and impressive. It will sell computers to the home and education markets Tandy is targeting. Veteran users, however, tend to sneer at DOS shells, no matter how technically elegant they are. Tandy officials did not rule out the DOSin-ROM approach for other 1000 models, saying they would wait and see how well

Circle 299 on Reader Service card.

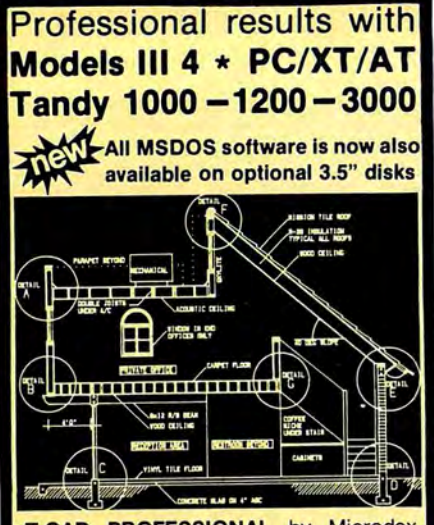

**xT.CAD PROFESSIONAL** by Microdex. Computer Aided Drafting software for technical production and education. Create, edit, modify precise drawings, details. Features include overlays, grids, cursor snap, zoom, pan, block copy, enlarge, reduce, rotate, mirror, clip, merge, text labels, more. Requires hi-res screen and RS-232 interface. Output to pen plotters. Input from keyboard, or optional digitizer or mouse. Friendly, competent support since 1984. Software is backup-free. Was \$345 in 1986 catalog.<br>Model III (48K) **Model III** (48K) \$245.00<br>**Model 4 4p 4d** (64K) \$245.00 **Model 4 4p 4d (64K) MSDOS** computers (256K, fast!) \$195.00

**xT.CAD BILL of Materials** by Microdex. Software utilizes text labels from xT.CAD drawings to automatically generate invoices, parts requests, shipping lists, etc. Includes a mini-editor for customizing of output to line printers. **Model 4 4p 4d or MSDOS** \$ 45.00

**CASH PROFESSIONAL** by Microdex. Bookkeeping software with automatic double-entry ledger distribution in userdefinable accounts. Reports by period, account, project, etc. Ideal for small business, professional or personal accounts. **Model 4 4p 4d or MSDOS** \$ 45.00

**GRAFYX Solution** by Micro-Labs. Easy to install board provides hi-res similar to Radio Shack boards. Includes popular GBASIC software and manual. Supports xT.CAD and other graphic programs. **Model 4 4p 4d** (640x240 pixels) \$145.00

**MOUSE** interface by Micro-Labs connects to 50-pin 1/0 port and allows the use of Tandy Color Mouse 26-3025 (not included) with xT.CAD and other programs. **Model Ill 4 4p 4d** \$115.00

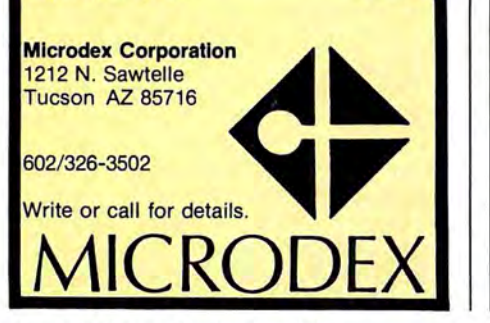

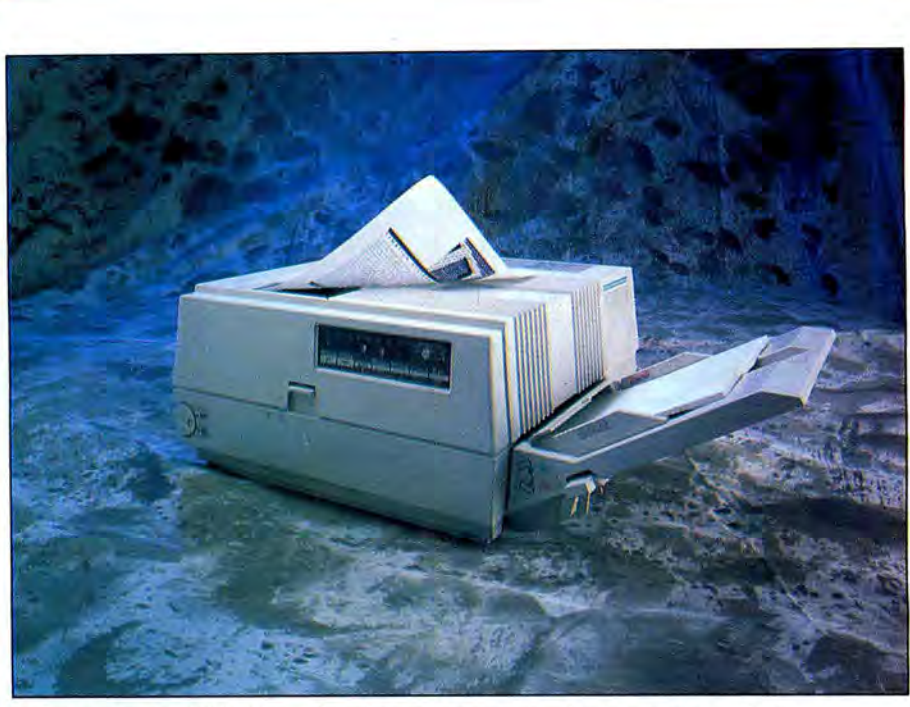

Photo 5. The LP-1000 is Tandy's first entry into the laser-printer market.

the HX was accepted.

The TX is simply a very fast SX with 31/2-inch drives. The computer does not use its 80286 to its full potential. Cost-conscious businesses will find the TX's price and speed tempting. And the swap of the light-pen port for the serial port is a smart move. Light pens are rather esoteric these days. and a serial port is often an extracost item on other PCs.

The two remaining breaks with PCcompatible tradition still exist on the TX: the use of 10-inch boards and the nonstandard keyboard. However, these differences are becoming less and less slgnificant: many PC-compatible makers are also requiring the smaller boards in an effort to reduce the desktop footprint, and most major software vendors are addressing the differences In the keyboard in the wake of Tandy's success.

At the low end, Tandy seems to have all the bases covered. Time will tell if any one model will steal sales from another. The EX is in the greatest danger of losing customers: both the HX and EX compete for the first-time buyer, and the HX has more to offer for only another \$100.

Few, If any, computer companies can boast such a large MS-DOS offering as Tandy. The company now has eight MS-DOS models: the 1000 EX, HX, SX, and TX; the 1400 LT; 3000 HL and HD: and the 4000. (The Model 2000 is no longer being made, and the Tandy 600 is not fully MS-DOS compatible.) The Aug. 3 announcements indicate that Tandy is not content to rest on its laurels. They also reaffirm Tandy's stated commitment to sell computers that are more than just PC compatible. It looks like the next year will be an interesting one for Tandy.

## **CALL FOR ARTICLES**

Have you written a program or utility that might be interesting to other 80 Micro readers? Do you know a DOS or programming technique that you'd like to share? Then how about sending it in to 80 Micro for possible publication?

We're looking for people with good ideas. In particular, we'd like to see some useful utilities, small-business and personal management programs, tutorials on Basic and Pascal programming for all levels of expertise, and interesting science, math, and hobby applications.

The procedure is simple. Write us a query letter telling us about your proposed article. We'll tell you whether we think your article is appropriate for 80 Micro. We'll also send you a copy of our author's guidelines, which will give you information on manuscript preparation, style, payment rates, and the like.

Send your letter or proposal to: Submissions Committee 80 Micro Peterborough, NH 03458. {No phone calls, please.)

## **Tandy 1000 Memory Card**

another high quality product from Southwestern Digital

## Why spend a bundle on a Tandy board? **Our Board is only \$135.**

Features:

- 512K of Memory
- DMA
- Expansion Port
- Gold Edge Cards
- Easy Installation
- 30 Day Satisfaction Guarantee Policy

The Southwestern Digital Memory Expansion Plus Card has all the features of the Radio Shack Board but the price; you save almost \$400. Features include 512K installed, burned in, and tested to give you a total of 640K, a DMA circut that is fully tested for hard drive operation, and an expansion port that will work with any of the Radio Shack Memory Plus Expansion Card options. High quality manufacturing, and features such as gold plated card edges make this the logical choice in upgrading your memory.

## Multifunction Card for 1000, 1000A

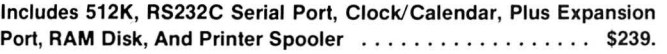

## Hard Cards for the 1000, 1000SX, 3000HL

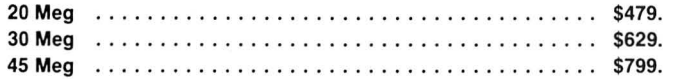

## **Tandy 1000 Add on Boards Serial, Clock, or Both**  Tandy1000,1000SX,1000EX

The Southwestern Digital new Add-On boards were developed for use with the Plus Card Port, ( a piggy-back type, add on port established by Tandy to eliminate the need for an additional card slot). These cards are fully compatible with the Memory Expansion Plus Card from Southwestern Digital and the Memory Expansion Plus Board from Tandy.

## RS232C PLUS Option Board

Mounts on a PLUS expansion board, and features selectivity between COM Port 1 and COM Port 2. The RS232C output connector is the standard Tandy female DB25. and is fully compatible with the Tandy output. \$59.

## Clock/Calendar PLUS Option Board

Mounts on a Plus expansion board, and features selectivity between two ports so that you can run two clocks at one time. The Clock Calendar Board gives you perpetual time/date so that you don't have to re-input time and date into your application programs as part of your power up routine. \$59.

## RS232C-Clock/Calendar PLUS Option Board

Features options of both of the above boards on just one board. \$129.

## Tandy 1000SX Computer System

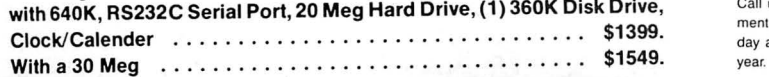

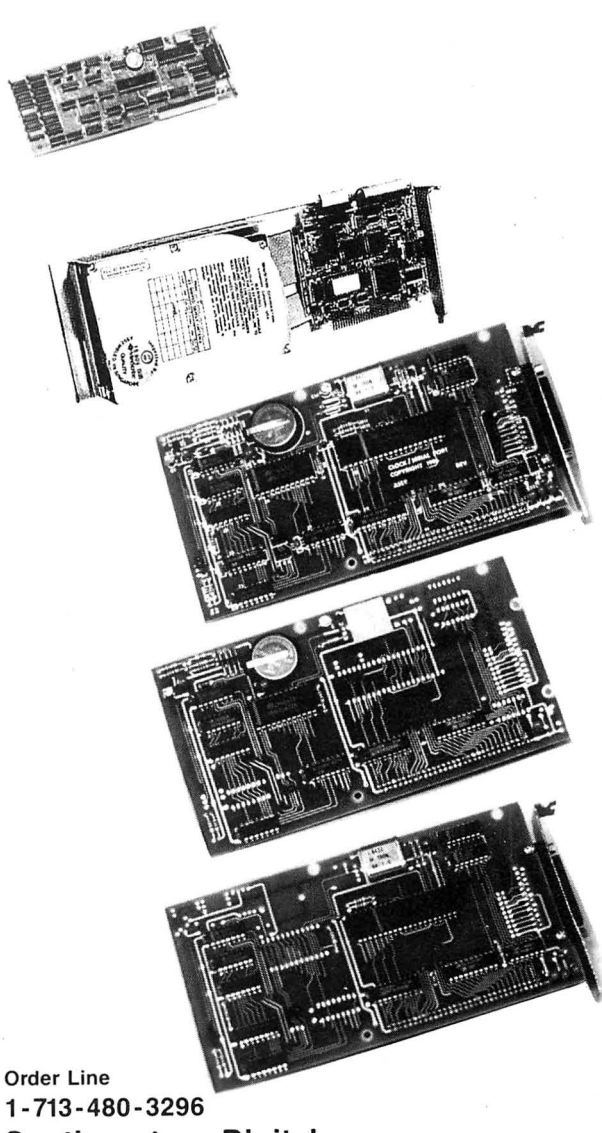

## 1-713-480-3296 Southwestern Digital 17333 El Camino Real Houston, Texas 77058 Ordering Information

Circle 444 on Reader Service card.

Call us or mail your order in. We accept Visa. Mastercard, and Certified Funds for quickest shipment. Personal checks are held for clearance. Add \$5. for ground shipment, or \$10 for UPS 2nd day air service. All products carry a 30 day satisfaction guarantee, and are warrantied for a full

# **Turning Pro**

**Convert your customized Superscripsit printer drivers to work with Scripsit Pro.** 

If you have a customized Superscripsit<br>printer driver for your non-Radio Shack<br>printer and you move to Scripsit Pro, you f you have a customized Superscripsit pripter driver for your non-Radio Shack soon discover that no company supports customized Scripsit Pro printer drivers. This lack of support might cause you to avoid Scripsit Pro. The investment you made of up to \$50 in purchasing that original driver might also make you pause.

My effort to understand this void of independent driver support resulted in a surprising discovery-Superscripsit and Scripsit Pro have *exactly* the same format, but the Pro's drivers reside much lower in memory.

If you have the source code for your driver, I can show you how to convert the source data to the new format. If you purchased your driver from Apparat, Alps, Powersoft, or Holmes Engineering and you don't have the source code for your driver, my program converts your Model III or 4 Superscripsit driver to work with Scripsit Pro.

## **Driver Conflicts**

The major difference between the Superscripsit and the Scripsit Pro drivers is in the address area where they reside. Superscripsit drivers begin their code at BAD3 hexadecimal (hex) and have an upper limit of address CID2 hex, which allows a driver to occupy a hefty maximum of I,792 bytes of memory, though I haven't yet seen a driver that large. Scripsit Pro's authors must agree, because they . changed the maximum size of a file to 1,378 bytes. He also moved the beginning address of the driver down to 5F9E hex, with a ceiling set at 6500 hex.

This difference in address area also occurs with the Model III Superscripsit driv-

## **System Requirements**

**Model 4 64K RAM Editor/assembler or Basic Model III or 4 Superscripsit printer driver (Model I driver with changes) Available on The Disk Series** 

ers. The only major difference between the Model III's and the Model 4's Superscripsit or Scripsit Pro drivers is that the drivers for the Model III contain their own printer-communications routines, but the Model 4 drivers (Radio Shack's at least) use printer supervisory calls to communicate with the printer. You can re-route devices, such as to a serial printer, by using printer supervisory calls. If you can live without this device independence, your custom Model III driver can work with the Model 4 version of Superscripsit without change. Model III users with customized Superscripsit drivers who hesitate to upgrade to the Model 4, and to either Superscripsit or to Scripsit Pro, no longer have reason to pause.

Finally, Model I owners with customized Superscripsit printer drivers for parallel printers can also use their drivers on the Model III and the Model 4 version of Superscripsit or Model 4's Scripsit Pro if they first use a disk zapper (such as the File Patch utility in Debug under TRSDOS 1.3) and change all references of 32E837 to D3F800, and all references of 3AE837 to DBF800. This changes the references to the Model I's parallel printer-communications address at 37E8 hex to the printer port F8 hex on the Model III and 4.

## **Upgrading Your Source Code**

If you have the source code for your customized printer driver, upgrading it to Scripsit Pro printer driver only requires slight changes to your listing. First, you must change the ORG or PSECT directive at the start of your file from OBAD3H to 5F9EH. This gets complicated if you have multiple ORG directives peppered throughout your listing, and to simplify matters you can append - 23349 to each ORG value. Change ORG OBAD3H to ORG OBAD3H - 23349. This effectively sets this address to 5F9EH. Appending this offset value to your other ORG values properly offsets them.

The next step is to modify the calls to the three Scripsit routines that it allows you to access. Under Superscripsit, these routines are PRTERR at BAB5 hex, PRPAUS at BABB hex, and PRSTOP at BABB hex. Scripsit Pro uses the following addresses instead: PRTERR at 5F90 hex,

PRPAUS at 5F93 hex, and PRSTOP at 5F96 hex.

## **Modifying Absolute Addresses**

If you purchase a commercial package that doesn't supply you with the source code, as is usually the case, you might have started to panic. Relocating a program to a different portion of memory requires one of three things: the source code to alter it; the program written entirely with relative addressing; or the use of a table that points to all of the absolute addressing locations and a relocation routine to use it.

If you do not have the source code, it is difficult to create a table or modify the code, and the space limitations make writing a relative-address program extremely difficult. Because of this I invented a fourth option that makes absolute addresses relocatable.

I wrote a small machine-language disassembler that detects absolute-address references. When an absolute address such as a jump, call, or memory pointer is located, an offset value is applied to the referenced address, and the new value is then written back to the location from where it was pulled. I move the entire program, once it is modified, to its new operating environment and dump the new program to disk.

#### **Converting Your Driver**

Type Program Listing I into an editor/ assembler to convert your driver for use on Scripsit Pro and assemble to it a file called PRODRVR/CMD. Note that the program doesn't have checksums in the Basic listing-the checksums are built into the program. Save the source code to another file in case you err when typing. This listing is written in EDTASM format, because most readers have this format, and it is the format that many other assemblers can read. Some assemblers, such as the powerful macroassemblers, require the ORG at the start of the program to change to a PSECT. If you only have a Model I or III assembler, assemble it on that machine and transfer the PRODRVR/ CMD file to a Model 4 disk.

If you do not have an assembler. type

CheckMasterII

*It is also a good idea to save the*  **Basic** *program to d dcita disk* **in**  *case you need to use it again.* 

Program Listing 2 into Model 4 Disk Basic and run it. It creates the machine-language disk file called PRODRVR/CMD. This is the actual file that converts your driver. If the Basic program reports a checksum error, compare the data in the error line to the data in the magazine, cor . rect it, and rerun it. It is also a good idea to save the Basic program to a data disk in case you need to use it again. Once PRODRVR/CMD is properly created, return to DOS by entering SYSTEM.

Your next step is to copy your driver to a duplicate file on a Model 4 disk. Remember, you must convert the driver to the Model 4 environment. because PRODRVR/CMD doesn't work in the Model I or III modes. You should also verify that the driver file contains a CTL extension. Finally, never modify an original file. If something goes wrong, and you did not heed this warning, then you have only yourself to blame.

If. for example, your file is named MX80/CTL, from the Model 4 DOS prompt you would enter the line PRODRVR MXBO. Entering the extension is optional, but the driver file's extension must be CTL. PRODRVR first checks for valid parameters. clears memory up to the high memory setting, and loads the printer driver. If it does not find any code at address BAD4 hex, which is the storage location reserved for the average number of characters per inch, it assumes that the driver is not a Superscripsit driver and aborts. If it passes this test, it then locates the end of the program (plus 1) by examining the address saved at BB73 hex. This value is then recomputed for low memory storage and saved for reinsertion later. Next, its current value in memory is nulled to prevent conflicts with the relocation routine.

The program scans the driver and relocates and modifies all the absolute addressing that falls within the driver's range. It safely does this, even in tables. because none of the possible unit-width tables or hammer-set tables contain any values that would be misinterpreted as absolute addressing. Those values in the possible special-character table that can be misinterpreted are filtered out with an addressing-range check. If the transfer, loading, or modification address is above or below certain limits during this check, the data is not modified, because these are

# We accept **personal checks.**

## Introducing CheckMaster IL Home checking software you can adjust to accept any size check.

CheckMaster II is a new PC-compatible home checking program that can save you money, time and frustration. You can adjust it to print on any size check. Even your personal check. So with CheckMaster II, you don't need multiple checking accounts. Or special checks.

Plus, CheckMaster II, at only \$39.95, includes many features that can't be found on similar programs costing a lot more. Such as a mailing label generator; file management for both payers and payees; an automatic display of "open" transactions, to make it easier to balance your account; and automatic check numbering with a sequence

reset. The system will accept manual or computerized transactions.

The CheckMaster II program is easy to learn and easy to use, and it comes with a User's Guide that's written in plain English.

For more information on CheckMaster II, and our free catalog-on-disk, call 1-800-323-5669.

System Requirements: PC or compatible, MS-DOS 2.0 and above, 512K RAM and a printer.

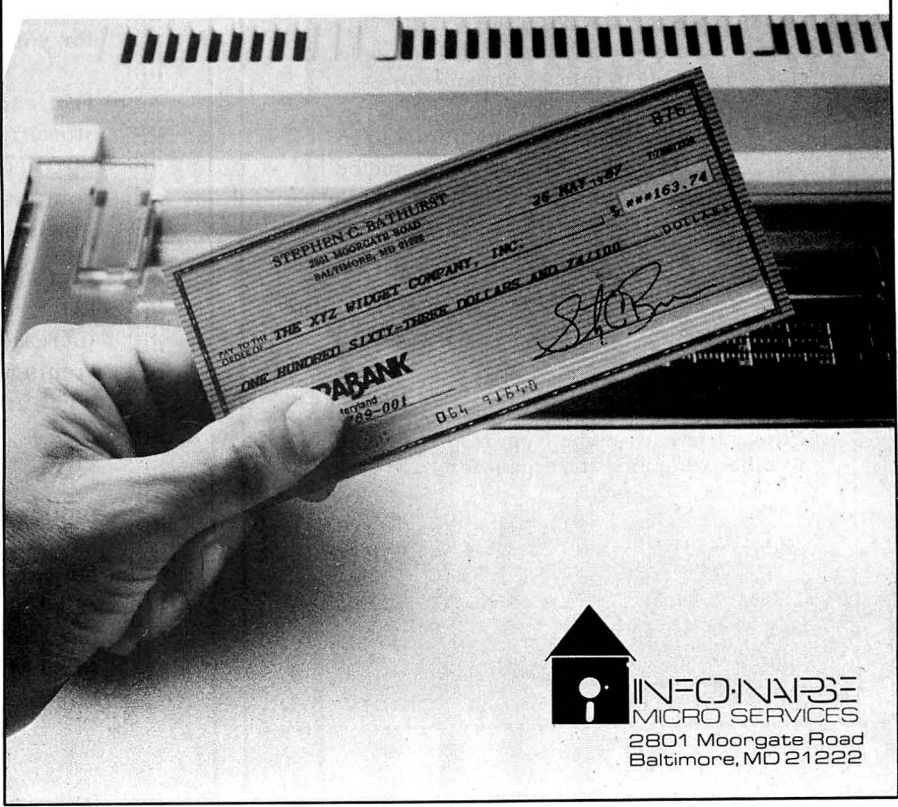

probably table values that were mistaken for references (or in one case mistaken for the \*PR device scan on most Model 4 drivers). Once you complete relocation, the new end-program address is reinserted into the code, the program is moved down to its new operating environment; a memory dump is performed, and finally an exit is made to DOS.

The moment of truth is when you test your new driver by taking it for a spin with Scripsit Pro.

## In Case of Trouble

....... ............ ... **...**......... •••••••••••••

•••••• 11 I I I -·········

...........<br>...........<br>........... . •••••••••••••• •••••••••••

 ........... .. ...........

............. ... ...... **....**....... .........

.....................

........... . . '..

If for any reason you have trouble with the new driver (if you are not an assembly programmer, contact a friend who knows Z80 assembly), obtain a disassembly of

the original file and the new file, and examine it for corruptions. If there is indeed a problem, you can probably repair it with a simple patch.

You might have problems if your custom printer driver exceeds the new 1.378 byte limit. Check this by clearing the upper memory with the SYSTEM (Clear) command from the DOS level, type DE-BUG and press the enter key, and then load the new converted driver to memory (it is stored in CMD-file format) by entering DRIVER/CTL, where "DRIVER" substitutes for the name of your printer driver. Finally, type D6500 and press enter. If code exists above 6500 hex (its existence is indicated by non-zero values), then you might have problems with the code invading Scripsit Pro's program space, but chances are good that it will not.

If the author of your custom Model I or III driver chose to use a call to ROM address 003B hex to effect printer communications rather than writing a specific short printer output routine, you might also have problems. I am sure that someone in the world has indeed written such a routine into a driver, but I consider this unlikely, because this call also limits the special-effects capability of the printer. $\blacksquare$ 

David Goben is a free-lance programmer who specializes in troubleshooting programs and writing utilities. Write to him at 67 Highland Road, Mansfield Center, CT 06250.

Program Listing 1. A program for converting printer driversfrom Superscripsit to Scripsit Pro.

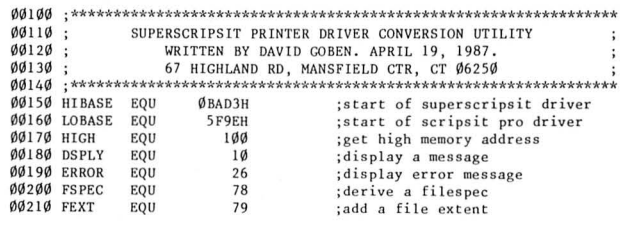

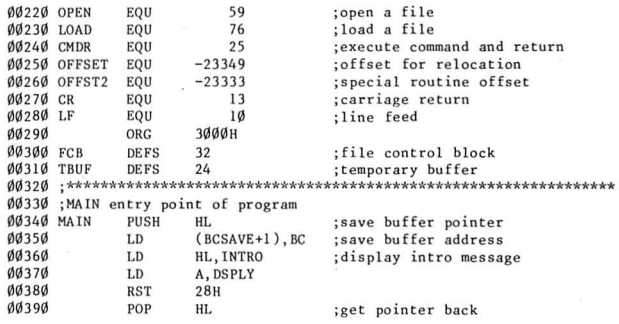

## *Listing.I continued*

## **ATTENTION** SUBSCRIBERS

We occasionally make our mailing list available to other companies or ........... organizations with products o r se r-vi ces ...... which we feel might be of interest to you. If you prefer that your name be deleted from such a list, please fill out<br>the coupon below or affix a copy of ve •••11111111 the coupon below or a ffi x a co py of your •••Ill 111 I I mailing label and mail it to:

> ..... .. .. ... *CW Communications /Peterborough* ••111110 I I I 1:::::::::: *80 Micro PO Box 981 Farmingdale, NY 1 I* 7*3* 7

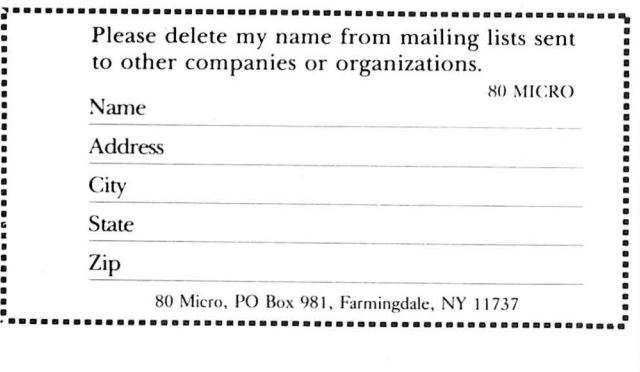

## DEALERS SELL

Selling 80 Micro will make money for you. Consider the facts:

Fact #1: Selling 80 Micro increases store traffic-our dealers tell us that 80 Micro is the hottest-selling computer magazine on the newsstands.

Fact #2: There is a direct correlation between store traffic and salesincrease the number of people coming through your door and you'll increase sales.

**Fact #3:** Fact #1 + Fact #2 = INCREASED \$ALE\$, which means money for you. And that's a fact.

For information on selling 80 Micro, call 1-800-343-0728 and speak with our Direct Sales Manager. Or write to 80 Micro, Direct Sales Dept., 80 Elm St., Peterborough, NH 03458.

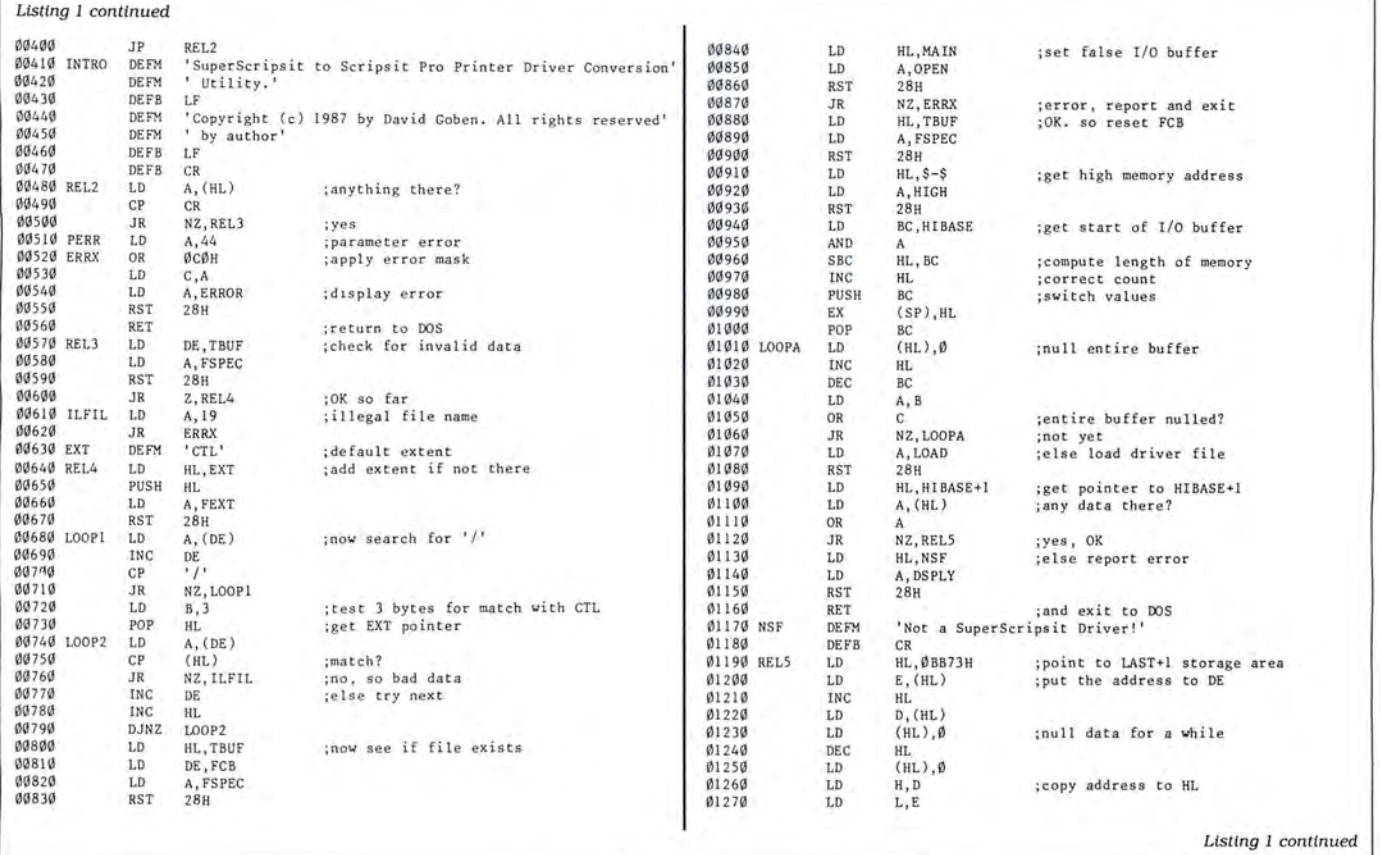

#### Circle 209 on Reader Service card.

## TRS 80 MODEL 4 • MODEL 4D • MODEL 4P<br>Drive your Model 4 into the future with the XLR8er (accelerator) SPEED

**NOW** 

The XLRBer provides the following:

- $\bullet$  **Improved speed**  $-$  up to 8 MHz z80 equivalent
- **Expanded ram** 256KB additional high speed ram memory
- **Expanded I/O** optional
- Software utilities TRSDOS, CP/M. or LDOS - one included with the XLR8er. Additional \$15.00
- **Simple plug-in installation**
- **Full one year warranty**

Order today. It is so easy. Just call our 24 hour numbers-800-835-2246 ext. 202 or 800-362 2421 ext. 202 (Kansas residents) and ask for the XLR8er upgrade board.

Owners Manual \$10. 00 (full credit toward purchase of XLR8er ).

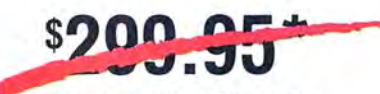

\* **\$249.95** 

Please specify your exact system configuration **H. I. Tech, Inc.** when ordering or requesting information.<br>When ordering or requesting information. P.O. Box 25404 Payment may be by check. Visa. MasterCard. or P.O. Box 2540  $\frac{1}{2}$  COD. Domestic shipping is free on pre-paid  $\frac{1}{2}$  HOUSTON, Texas 7317 orders. Texas residents add 7 1/4% sales tax.

LIMIT **4**  "'" *z* 

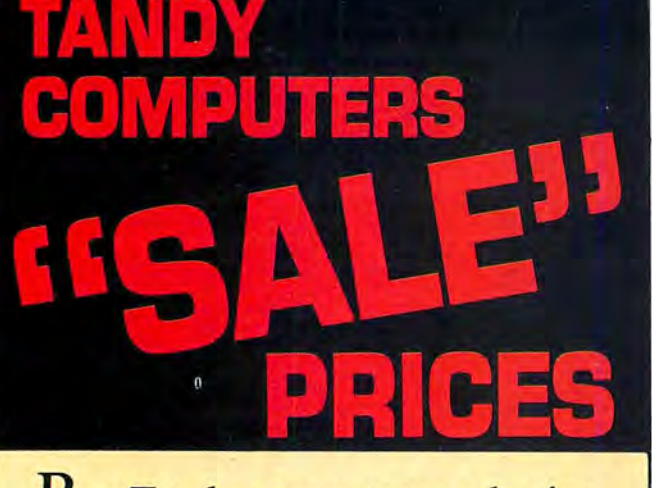

Buy Tandy computers and print-

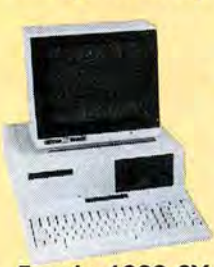

ers from a Radio **Shack Authorized** Dealer at low prices with a  $100\%$  manu**facturers** warranty,<br>Tandy 1000 SX good anywhere in the good anywhere in the

United States. We offer credit card

purchasing plus an additional discount for cash-with-order buyers. CALL TO-DAY for a price quote. We are serious Tandy 3000

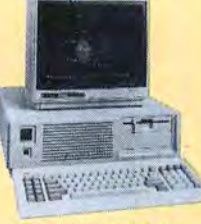

about saving you money. Refer-

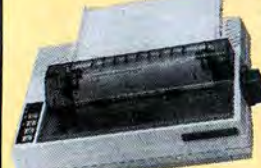

**DMP-130** 

ences given upon request, to prove our bona-fides.

\*Monitor not included

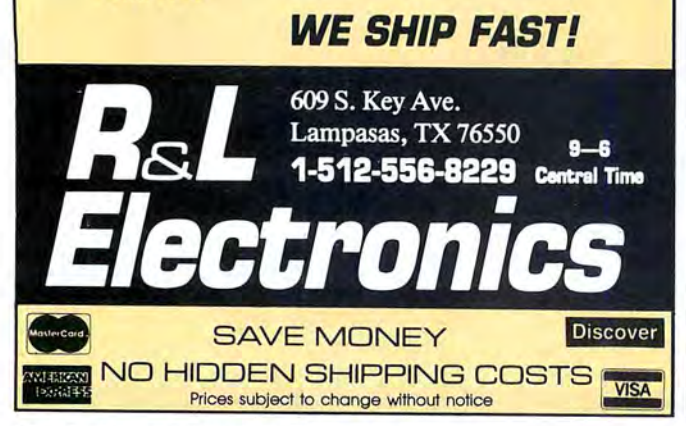

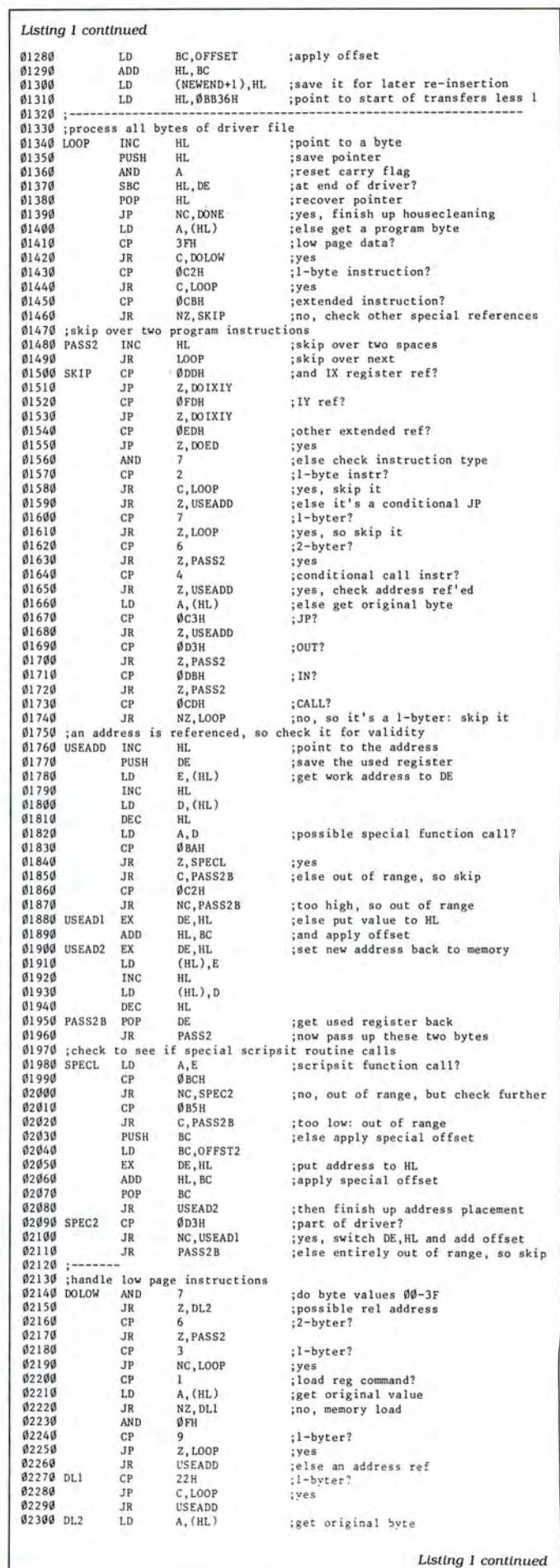
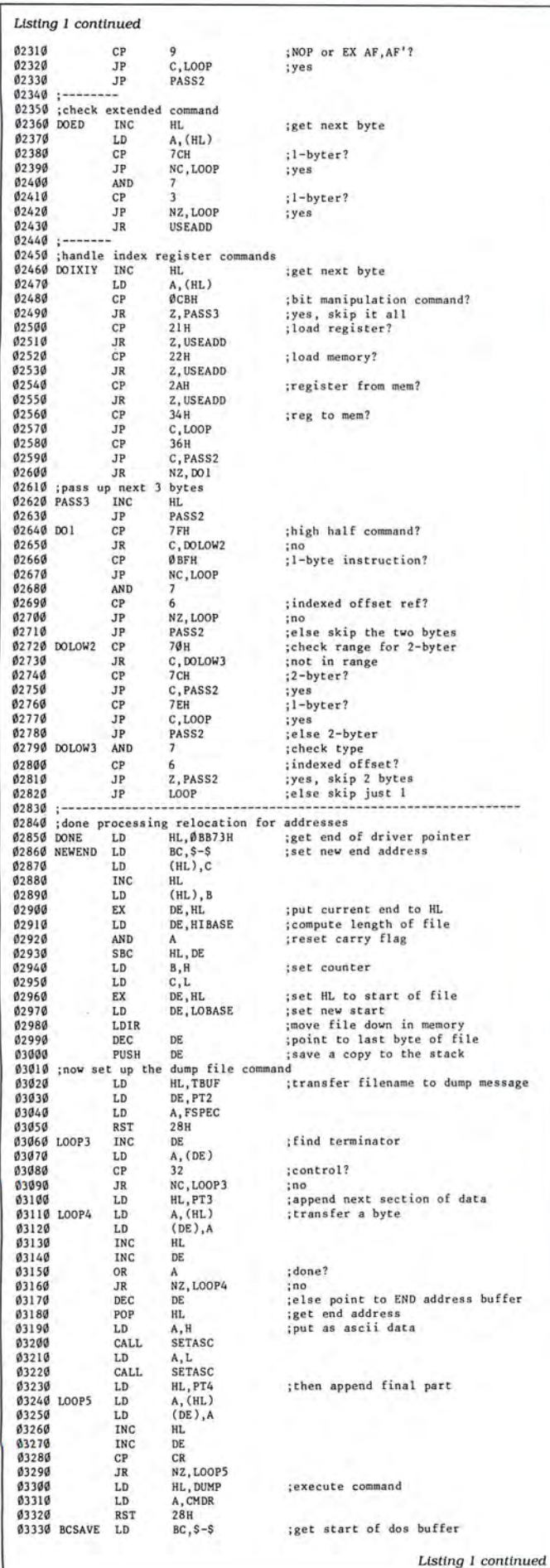

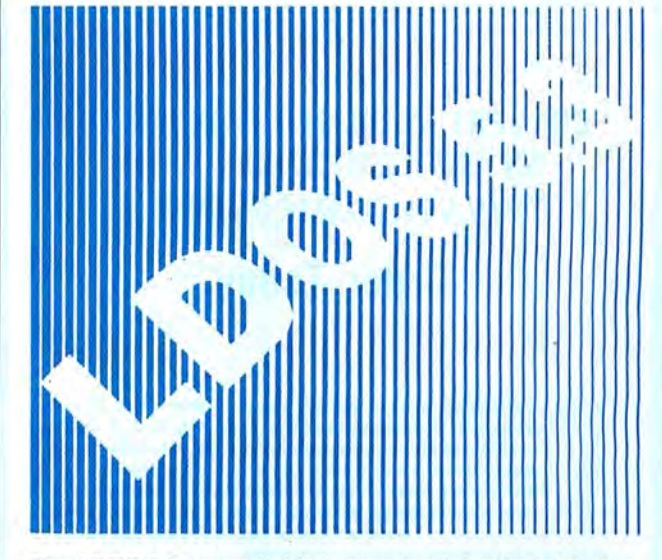

The LOOS 5.3 upgrade kit is now available to take your Model Ill or 4 (in 3 mode) to the year 2000. LOOS 5.3 provides complete media compatibility with LS-DOS 6.3, the newest Model 4 DOS released by Logical Systems, Inc. With LOOS 5.3, you can add 12 years to the life of your software. Just look at these improvements over version 5.1.4!

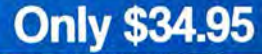

#### DOS Enhancements:

- Date support through December 31, 1999; time stamping for files.
- LDOS frees up 14 additional file slots for data disks.
- On-line HELP facility for DOS and BASIC-117 screens of help.

#### LIBRARY Enhancements:

- New FORMS, lets you change printer files parameters.
- New SETCOM, lets you change RS-232 parameters.
- Improvements to LIST add paged displays, full-screen hex mode, and flexible tab expansion.
- MEMORY displays directory of terminate and stay resident modules.
- SYSTEM lets you direct the SYSGEN to any drive; adds a flexible drive swap subcommand; SMOOTH for faster disk throughput.
- DIRectory display enhanced with time stamps, file EOF, and more. • We've also improved: AUTO, COPY, CREATE, DEBUG, DEVICE, DO,
- FREE, KILL, and ROUTE; and added CLS and TOF commands.

#### UTILITY Enhancements:

- We've added TED, a full screen text editor tor ASCII files.
- LCOMM now gives you access to LDOS library commands.
- PATCH supports D&F patch lines with REMOVE capabilities.
- DATECONV converts older disks to the new date convention.

#### BASIC Enhancements:

- Editing now includes line COPY and MOVE.
- Very flexible INPUT@ added for screen fielded input.
- We've added a CMD"V" to dump a list of active variables with values-including arrays.

For \$34.95 (+ S&H), the LDOS 5.3 upgrade kit includes a DOS disk and documentation covering the enhancements. Specify Model 3/4 or MAX·BO. If you don't already own LDOS 5.1.4, get our USER manual for \$33 additional.

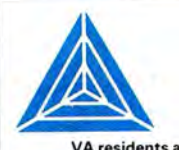

#### **MISOSYS, Inc.**

Sterling, VA 22170-0239 703-450-4181 MC, VISA, CHOICE Orders Only! 800-MISOSYS 1P-5P EST Monday-Friday

VA residents add sales tax. S&H: US \$2, Canada \$3, Foreign \$6.

Circle 219 on Reader Service card.

## **SAVE HUNDREDS!!!**

#### CONVERT YOUR OLD PRINTER TO AN IBM COMPATIBLE WITH *''PRINT-COMMANDER ''*

### Order Today ONLY \$39.95\*

• PRINT-COMMANDER converts IBM print codes (character & font) for your non-compatible printer. • Includes a modifiable printer setup string. • Selectable configuration files can be stored on disk and loaded in a matter of seconds. • Select between printer ports 1 & 2. • Turns on and off at a keystroke. • Pop-up menu driven. • Use PRINT-COMMANDER to access other characters your printer is capable of printing, such as foreign language or scientific characters ETC . . . . Memory resident (less than 35kb of ram needed). • Will operate on an IBM PCIXT/AT or compatibles.

> •\$4.50 for S & H (Pa. residents add 6% sales tax.) \$5.50 S & H Canada & Mexico. Foreign orders \$12.00 S & H.

*SUCCESS MANA GEMENT SYSTEMS INC. P.* 0. *BOX 6120 HARRISBURG, PA 17112 1-717-652-1 732* 24 hour Toll Free Order Line from U.S. or Canada: 1-800-628-2828 (ext. 698)

CHECK, MONEY ORDER, MASTER CARD, VISA, add \$1.90 for COD

*Af11111•y Rad: G11rmwtrf. P1i111-Co11111uwdl'r is* 111ur111ditio11a/~1· *gt1t11r111tFrd for 30* dr~1·s */mm shipping*  date (less shipping). There is a \$10.00 restocking fee on all returns. Specifications and price subject to change without notice. 1BM is a registered trademark of International Business Machines Corp.

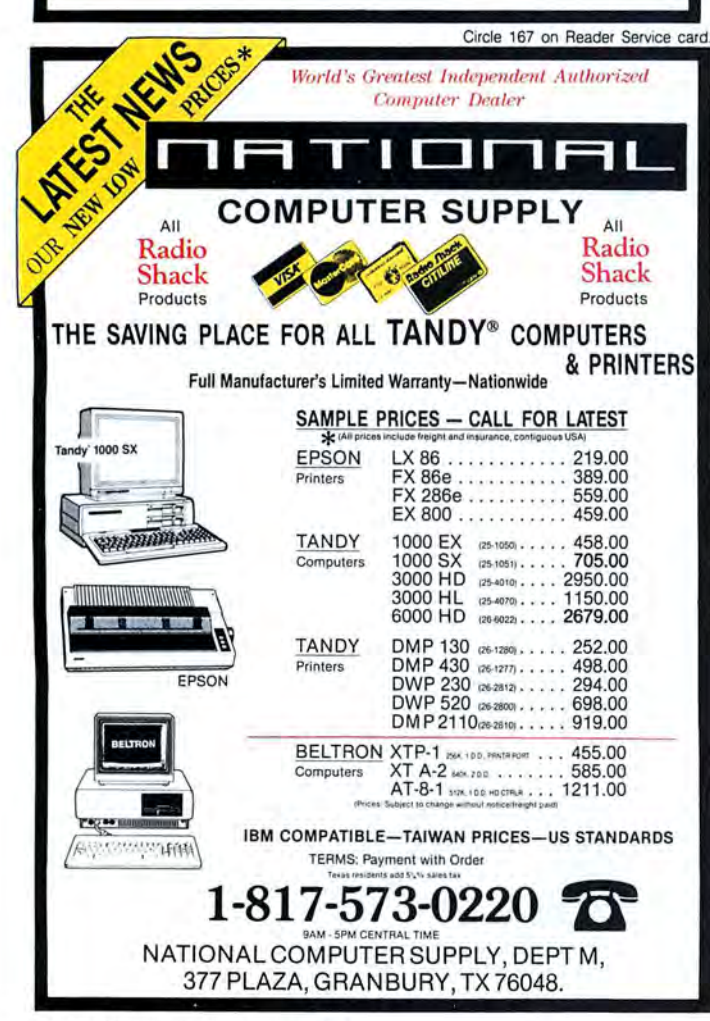

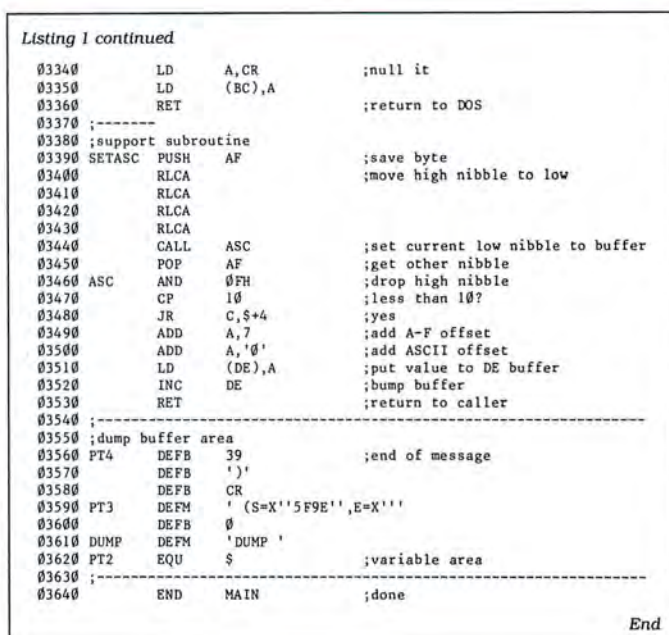

#### Program Listing 2. A program to convert printer drivers without an assembler.

1 ' PRODRVR/BAS AND PRODRVR/CMD COPYRIGHT 1987 BY DAV ID GOBEN ALL RIGHTS RESERVED. RIGHTS GIVEN FOR PERSONAL, NOT COMMERICAL USE 10 'DATA POKE FORMAT CREATED ON DATAPOKE/BAS<br>20 CLS:PRINT"BUILDING 'PRODRVR/CMD'":RESTORE J0 OPEN"O", l , "PRODRVR/CMD" : L=90  $40 \text{ CS} = \emptyset: L = L + 10$ 50 READ A\$: IF A\$="END"THEN CLOSE: END ELSE IF LEFT\$(A\$,1)<>"-"THEN 70<br>60 IF VAL(MID\$(A\$,2))=CS THEN 40 ELSE PRINT"CHECKSUM ERROR IN LINE"L: END 70 A=VAL("&H "+A\$) : PR INT#! ,CHR\$ ( A);: CS=CS+A 80 GOTO 50<br>90 ... DATA AREA 98<br>
110 bATA aREA<br>
110 bATA 38, 28, 29, 29, 29, 29, 29, 29, 28, 28, 39, 69, 60, 60, 60<br>
110 bATA 38, 28, 29, 28, 28, 28, 28, 10, 1FE, 38, 30, ES, ED, 43, CC, -1336<br>
126 bATA 32, 21, 47, 36, 35, 64, FE, FL, C3, CA, 30, 53, 320 DATA 36,00,62,6B,01,CB,A4,09,22,81,32,21,36,BB,23,-1158<br>330 DATA E5,A7,ED,52,E1,D2,7D,32,7E,FE,3P,38,72,FE,C2,-2386<br>340 DATA 38,EE,FE,CB,20,03,23,18,E7,FE,DD,CA,2D,32,FE,-2102 350 DATA FD,CA, 2D, 32, FE, ED, CA, 1D, 32, E6, 07, FE, 02, 38, D2, -2081<br>360 DATA 28, 1D, FE, 07, 28, CC, FE, 06, 28, DE, FE, 04, 28, 11, 7E, -1537 360 DATA 28, 1D, FE, 67, 28, CC, FE, 66, 28, DE, FE, 64, 28, 11, 7E, -1537<br>380 DATA B3, 23, 10, 56, 28, 00, FE, 05, 28, CO, FE, 07, 28, 28, 28, 28, 28, 28, 29, 24, 440 DATA B3, 23, 15, 55, 23, 56, 28, 73, 23, 72, 28, p1, 1 S30 DATA 01, 33 ,JE,4E, EF , 13, lA, FE, 20 , J0, FA,2 1 ,EB,32, 7E, -1S04 540 DATA 12,23,13,B7,20,F9,1B,E1,7C,CD,D2,32,7D,CD,D2,-1917<br>550 DATA 32,21,E8,32,7E,12,23,13,FE,00,20,F8,21,FC,32,-1445<br>560 DATA 3E,19,EF,01,00,00,3E,0D,02,C9,F5,07,07,07,07,-878 570 DATA CD.DB.32,F1,E6,ØF.FE,ØA,38,Ø2,C6,Ø7,C6,30,12,-1751<br>580 DATA 13,C9,27,29,0D,20,28,53,3D,58,27,35,46,39,45,-905<br>590 DATA 27,2C,45,3D,58,27,00,44,55,4D,50,20,02,02,39,45,-905 600 DATA 30, - 48 ,END

# **Calendars to Go**

**Print out activity calendars for your club, school, church, or family.** 

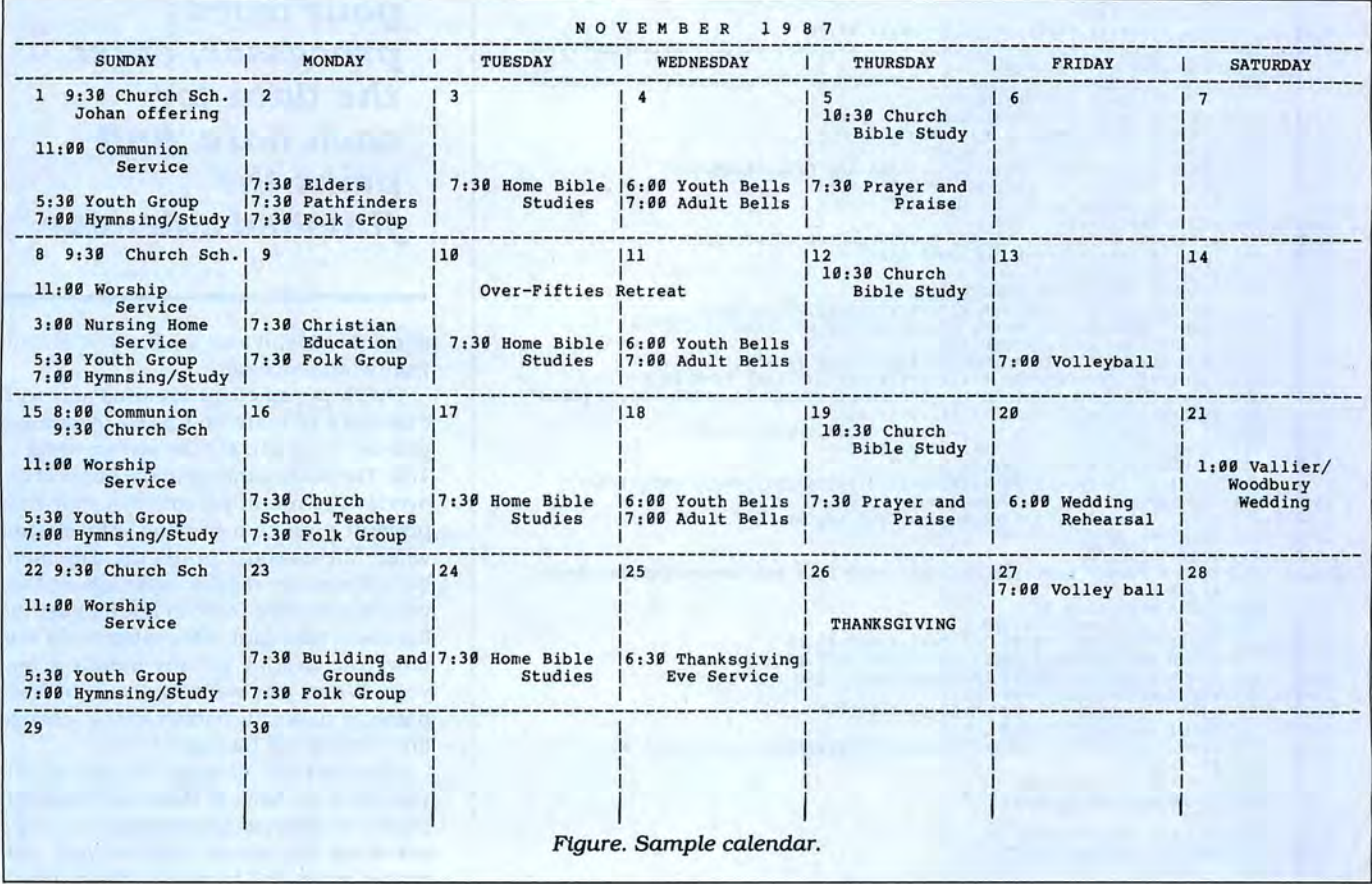

reating an activity calendar with a word processor is tedious. You have to insert all the date numbers into their respective boxes and then renumber them for each month. Calmaker (see the Program Listing) is a Basic program with two parts. It runs as is on the Models III and 4. To run it on the Tandy 1000, change the slash (/) to a period in line 390. The first part creates a ready-to-use monthly activity calendar form. You only need to supply the month and the year. The program then writes your calendar to disk as a text file ready to load and use. All of the dates are in the right places. You can load the form into your word processor, enter the data for each date, and print the finished calendar with your word processor (see the Figure). If you do not own a printer, you can still use Calmaker with your word processor and store activities on disk.

You can see what happens when Calmaker creates the file on disk. The left portion of each line prints to the screen to confirm the program is working. The pro· gram gives the calendar form a file name consisting of the first three letters of the month, the year, and the extension CAL (for example, March 1987 would be MAR1987/CAL).

I designed this format for Scripsit, but it

#### **System Requirements**

**Models lll/4 (Tandy 1000 with changes) 64K RAM Disk Basic Printer Word processor Available on The Disk Series**  should work with any word processor able to load an ASCII text file. You need to change the formatting commands if you use another word processor. Calmaker is easy to understand, and it is easy to customize.

The second part of the program automatically fills in the created calendar forms with an overlay of regularly sched uled activities. For example, if a group meets on the first and third Sundays of every month, Calmaker notes this and in· serts it into the calendar.

#### **Planning Ahead**

Calmaker displays a menu of four choices:

- 1. Create and fill calendar
- 2. Create calendar
- 3 . Fill calendar

 $4$  End

*Program Listing. Calmaker. See page 100for information on using checksums.* 

576 | 10 GOTO 60<br>3951 | 20 Z\$="Activity Calendar Page File Maker":RETURN<br>4024 | 30 Z\$="For Loading into a Word processor":RETURN<br>3709 | 40 Z\$="By Howard W. Mueller - Version 3.1":RETURN<br>3714 | 50 CLS:CLEAR 20000<br>1051 | 60 2480 | 70 GOSUB 20:GOSUB 920:GOSUB 30:GOSUB 920<br>2485 | 80 GOSUB 40:GOSUB 920:GOSUB 50:GOSUB 920 1793 | 90 Z\$=STRING\$(63,61):GOSUB 920<br>4093 | 100 P=12:PRINT "Pitch 10, 12, or 15 (Default = ";P;")";:INPUT P\$<br>2131 | 110 IF P\$="" THEN P=12 ELSE P=VAL(P\$)<br>1116 | 130 IF P=15 THEN 150 ELSE IF P=10 THEN 140<br>1116 | 130 IF P=1 170 4610 150 DS=l30:SD=22:WD =l7:SB=6:WB=3:WE=4:BE=25:EN=ll5:ST=l8:Z=l5:BP=4:GOTO 170 4056 160 DS=l62:SD=24:WD=22:SB=7:WB=6:WE=6:BE=27:EN=l42:ST=23:Z=20:BP=l 2733 | 170 DIM M(12) ,AS(12) ,DN\$(42) ,W\$(7) ,S\$(56) ,Ml\$(56) ,D(7)<br>2733 | 170 DIM M(12) ,M\$(12) ,DN\$(42) ,W\$(7) ,S\$(56) ,Ml\$(56) ,D(7) 2186 | 190 DATA 31,28,31,30,31,30,31,31,30,31,30,31<br>6573 | 200 DATA JANUARY, FEBRUARY, MARCH, APRIL, MAY, JU 6573 | 200 DATA JANUARY,FEBRUARY,MARCH,APRIL,MAY,JUNE,JULY,AUGUST,SEPTEMBER,OC<br>5712 | 210 TOBER,NOVEMBER,DECEMBER<br>5712 | 210 DATA " SUNDAY "," MONDAY "," TUESDAY ","WEDNESDAY ","THURSDAY ", "FRIDAY ", "SATURDAY "<br>1964 | 228 FOR X=1 TO 12:READ M(X):NEXT<br>2001 | 230 FOR X=1 TO 12:READ M\$(X):NEXT<br>1968 | 240 FOR X=1 TO 7:READ W\$(X):NEXT<br>1963 | 250 PRINT:PRINT:PRINT TAB(15); "1. MAKE<br>2154 | 260 PRINT:PRINT:PRINT 2236 | 300 IF MC<0 OR MC>4 THEN CLS:GOTO 250<br>1180 | 310 IF MC=4 THEN 1260<br>1810 | 320 IF MC=3 THEN F\$="":GOTO 1000 AND FILL CALENDAR" CHOICE #";MC:PRINT 3468 | 330 FOR X=1 TO 12:PRINT X;" = ";M\$(X),:NEXT:PRINT:PRINT<br>3829 | 340 INPUT "WHAT IS THE MONTH NUMBER OF THE CALENDAR (1-12)";M<br>1688 | 350 IF (M<1) OR (M>12) THEN 340<br>3118 | 360 PRINT:PRINT "CALENDAR FOR ";M\$(M);" FOR 2266 | 390 F\$=LEFT\$(M\$(M),3)+RIGHT\$(Y\$,4)+"/CAL"<br>3178 | 400 IF Y/4=INT(Y/4) THEN M(2)=29:IF Y=l900 THEN M(2)=28<br>2403 | 410 Ml=M:Yl=Y:IF M1=1 THEN M1=13:Yl=Y1-1<br>1689 | 420 IF M=2 THEN M1=14:Yl=Y1-1 3678 | 430 W=l+(INT(l3\*(Ml+l)/5))+(INT(5\*Yl/4))-(INT(Yl/100))+(INT(Yl/400))<br>2065 | 440 W=W-INT(W/7)\*7:IF We0 THEN W=7<br>2896 | 450 PRINT M\$(M);" ";Y\$;" Begins on ";W\$(W):D=W 1038 | 460 PRINT:PRINT<br>915 | 470 OPEN "O",1,F\$<br>4827 | 480 Z\$=">\* "+F\$+" ACTIVITY CALENDAR TEXT FILE FOR WORDPROCESSOR":PRINT 1337 | 490 GOSUB 860:GOSUB 40<br>1482 | 500 25=">\* "+2\$:PRINT<br>2690 | 510 GOSUB 860:GOSUB 50 1482 | 500 Z\$=">\* "+Z\$:PRINT #1,Z\$<br>2690 | 510 GOSUB 860:GOSUB 50:Z\$=">\* "+Z\$:PRINT #1,Z\$<br>3294 | 520 GOSUB 860:DS\$=STR\$(DS+2):DS\$=RIGHT\$(DS\$,LEN(DS\$)-1) 2833 | 530 Z\$=">PL=52 TM=1 BM=52 LM=0 RM="+DS\$+" C=N J=N"<br>1500 | 540 PRINT #1,Z\$:GOSUB 860<br>2596 | 550 Z\$=">\* SET PRINTER TO"+STR\$(P)+" PITCH"<br>1502 | 560 PRINT #1,Z\$:GOSUB 860 3932 | 570 Z\$=">\* SET SCREEN WIDTH TO"+STR\$(DS+2):PRINT #1,Z\$:GOSUB 860<br>476 | 580 Z\$=" " 1453 590 FOR X=l TO LEN(MS(M)) 1512 600 Z\$=ZS+MID\$(M\$(M) ,X,l)+" " 622 | 610 NEXT X<br>1301 | 620 FOR X= 1301 | 620 FOR X=1 TO LEN(Y\$)<br>1369 | 630 Z\$=Z\$+MID\$(Y\$,X,1)+" "<br>625 | 640 NEXT X 625 | 640 NEXT X<br>2351 | 650 2\$=STRING\$(((DS/2)-LEN(2\$)/2)+2,32)+2\$ 2351 | 650 Z\$=STRING\$(((DS/2)-LEN(Z\$)/2)+2,32)+Z\$<br>2136 | 660 PRINT #1,Z\$:GOSUB 860:GOSUB 870<br>2479 | 670 Z\$=STRING\$(SB,32)+W\$(1)+STRING\$(SB,32) 4162 | 680 FOR X=2 TO 7:ZS=Z\$+U\$+STRING\$(WB,32)+W\$(X)+STRING\$(WE,32):NEXT X<br>1506 | 690 PRINT #1,Z\$:GOSUB 860 1506 | 690 PRINT #1,2\$:GOSUB 860<br>2721 | 700 FOR X=1 TO 40:DN\$(X)=STRING\$(2,32):NEXT X<br>2599 | 710 FOR X=1 TO 7:D\$(X)=STRING\$(2,32):NEXT X<br>4118 | 720 FOR X=1 TO M(M):DN\$(X)=" "+STR\$(X):DN\$(X)=RIGHT\$(DN\$(X),2):NEXT X<br>2506 | 7 2763 1 740 GOSUB 880:PRINT #1,Z\$:GOSUB 860:GOSUB 900<br>1578 1 750 IF (Q=5) THEN GOSUB 840<br>1996 1 760 FOR X=1 TO 7 2136 | 770 IF (Q=5) AND (X=4) THEN GOTO 930<br>2136 | 770 IF (Q=5) AND (X=5) THEN GOTO 970<br>1571 | 790 PRINT #1,ZS:GOSUB 860<br>687 | 800 NEXT Q:CLOSE 1049 | 810 NEXT Q:CLOSE<br>1687 | 820 IF MC=1 THEN 1000 ELSE 250<br>4065 | 830 IF D THEN FOR X=D TO 7:D\$(X)=DN\$(DX):DX=DX+1:NEXT:D=0:GOTO 850<br>2877 | 840 FOR X=1 TO 7:D\$(X)=DN\$(DX):DX=DX+1:NEXT:D=0<br>669 | 850 RETURN 1848 | 860 PRINT LEFTS(2\$,63):RETURN<br>3185 | 870 Z\$=STRING\$(DS,"-"):PRINT #1,2\$:GOSUB 860:RETURN<br>1779 | 880 Z\$=" "+D\$(1)+STRING\$(SD-3,32) 3852 | 890 FOR Y=2 TO 7:Z\$=Z\$+U\$+D\$(Y)+STRING\$(WD-2,32):NEXT<br>1256 | 900 Z\$=STRING\$(SD,32)<br>3433 | 910 FOR Y=2 TO 7:Z\$=Z\$+U\$+STRING\$(WD,32):NEXT Y:RETURN Y:RETURN

First, you need to create an initial overlay. Choose option 2 to create a calendar form for a month in which the first day falls on Sunday.

You could use March 1987, since it was such a month. Enter 3 for the month and 1987 (or 87) for the year. The calendar's file name is MAR1987/CAL. When the program returns to the menu, select op-

*You can load the form into your word processor, enter*  the data for *each date, and print the .finished calendar.* 

tion 4 (End), and load MAR1987/CAL into your word processor.

Overlays you create are used only with calendars of matching pitch. Assuming you use 12 pitch, set the screen width to 132. The date numbers in the boxes of the overlay are not important, but they help prevent you from putting information where the calendar prints the date numbers. Enter the regular meetings and activities, and save these in ASCII under the file name Standard. This calendar form is now your overlay for any month of any year. When you want to use a different name, or make the name variable, change line 1000 in the Listing.

To create the calendar for the month you want, go back to Basic and load Calmaker. When you choose option 1, you are asked for the month and the year. Calmaker writes the form with the standard agenda in place. You can choose to create more months, or you can end the program. Next you can load the specific file into your word processor to insert those activities that occur only in the month you are planning. After you double-check the calendar page, you are ready to print the calendar.

#### **Fits Perfectly**

Calendars in all three pitches are meant to be printed horizontally on an *8\1,-* by 11-inch sheet of paper and will fill any sheet. However, you can print the 10- or 12-pitch calendar on any sheet of paper provided your printer has a 132-column format. Lines 100-130 allow you to set the format for your file by the pitch you use on your printer. If you always use the same format, you can delete lines 100-130; then change line 100 to read P =nn, where "nn" would represent your

printer pitch.

Most activity calendars printed on  $8\frac{1}{2}$ by 11-inch paper have room for only five rows of boxes. Calmaker calendars are designed the same way. When a month has 30 or 31 days and the first day of the month is a Friday or Saturday, the accepted format is to double up the extra date or dates in the last row. Calmaker uses the same form. You might need to use your word processor to edit the text of the events that fall on these dates to make sure that they will fit into the split boxes.

In Calmaker, U\$ contains the vertical character used on the calendar. It is defined in line 180. If the print wheel you use has another character in that position, redefine it with an appropriate character you select.

#### One Quick Glance

Every organization and club has a need for activity calendars. You can use one to remember birthdays and anniversaries, or to assign responsibilities that change during the year. Any month of the year is at your disposal.<sup>•</sup>

How ard W. Mueller *is* a Lutheran pastor in Pocahontas and Shawneetown. Missouri. Contact him at Box 17, Pocahontas, MO 63779.

#### Listing continued

2767 | 920 PRINT STRING\$((32-LEN(Z\$)/2),32)Z\$:RETURN<br>1662 | 930 IF D\$(1)=" " THEN GOTO 790<br>1272 | 940 Z\$=STRING\$(SD,"-")<br>4285 | 950 IF D\$(2)=" " THEN GOSUB 910:PRINT #1,Z\$:GOSUB 860:GOSUB 900:GOTO 8 7094 960 Z\$=Z\$+U\$+STRING\$ (WO ,"-") : FOR Y=3 TO 7: Z\$=Z\$+U\$+STRING\$ (WO ,32) : NEXT Y: PRINT #1, Z\$: GOSUB 860 : GOSUB 900 : GOTO 800<br>1666 | 970 IF D\$(1)=" " THEN GOTO 790 3324 | 980 GOSUB 880:PRINT #1, Z\$:GOSUB 860:GOSUB 900:GOTO 800 99e ' \*\*\*\*\*\*\*\*\*\*\*\*\*\*\*\*\*\*\*\*\*\*\*\*\*\* \*\*\*\*\*\*\*\*\*\* 1502 1000 OPEN " I", l ,"STANDARD" 3294 1010 IF F\$="" THEN INPUT "ENTER NAME OF MONTH FILE" ·F\$ 27 55 1020 PRINT : PRINT TAB(l5) ;"FILLING CALENDAR" ' 983 1030 OPEN "I" , 2, F\$ 2746 1040 FOR K=l TO 54:LINE INPUT t l, S\$(K) :NEXT K 2307 1050 FOR K=l TO 54: LINE INPUT #2, Ml \$ (K) 1089 1060 NEXT K:CLOSE | 1070 IF VAL(MID\$(M1\$(11),3,1) =1 THEN FOR J=1 TO 7:D(J)=11:NEXT J:GOTO 1110 ELSE D(1)=20:X=1 5280 2075 | 1080 FOR K=BE TO EN STEP ST:X=X+1<br>5160 | 1090 IF VAL(MID\$(M1\$(11),K,1))=1 THEN FOR J=X TO 7:D(J)=11: NEXT J:GOTO<br>652 | 1100 NEXT K<br>652 | 1100 NEXT K 3648 | 1110 P=4:Q=ST:IF DS=162 THEN Q=Q-2 ELSE IF DS=130 THEN Q=Q+1<br>1676 | 1120 FOR K=1 TO 7:L=11:R=D(K) 1019 | 1130 FOR J=1 TO 4<br>2872 | 1140 MID\$(M1\$(R), P, Q)=MID\$(S\$(L), P, Q): P=P-2: Q=Q+2<br>1086 | 1150 FOR H=1 TO 7 3805 | 1160 L=L+1:R=R+1:IF R=51 THEN IF MID\$(M1\$(R),P,3)="---" THEN 1190<br>5776 | 1170 IF R=52 THEN IF MID\$(M1\$(R-1),P,3)="---" THEN MID\$(M1\$(R),P+3,<br>2192 | 1180 MID\$(M3(R),P+3,Q-3):GOTO 1190<br>2274 | 1190 NEXT H:L=L+2:R=R+2: 1919 | 1200 NEXT J:IF P=4 THEN P=P+BP<br>
1013 | 1210 P=P+ST:Q=Z<br>
955 | 1220 NEXT K<br>
958 | 1230 OPEN "O",1,F\$<br>
958 | 1240 FOR K=1 TO 54:PRINT #1, Ml\$(K):NEXT K<br>
2460 | 1240 CLOSE:PRINT:GOTO 250 1085 | 1260 PRINT:PRINT<br>5261 | 1270 PRINT "Now you may load ";F\$;" into your wordprocessor":END

End

Circle 232 on Reader Service card.

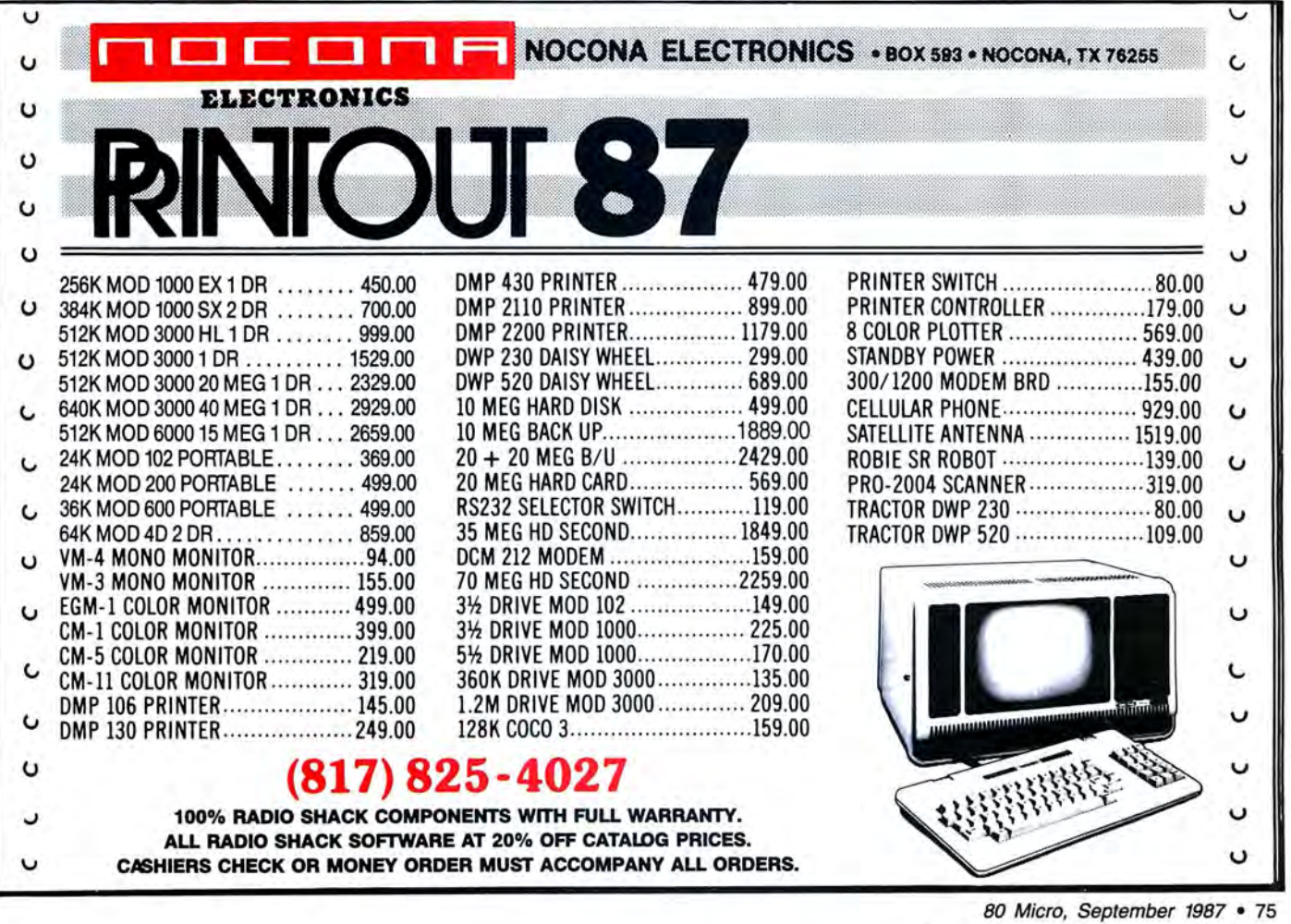

#### The 80 Micro Disk Series 1000/1200/3000

80 Micro comes to the rescue of the Tandy 1000, 1200, and 3000 owners. Now you don't have to type in the MS-DOS programs that appear in 80 Micro. They are available on a quarterly basis. We have three disks covering the first three quarters of 1987.

You will need the appropriate 1987 issues as documentation to use the programs. Below are the directories for what appear in the first three quarterly disks of 1987 listed by the issue, article title, page number, and the corresponding program(s).

To order, call toll-free 1-800-258-54 73, 24 hours, seven days a week, or fill out the order form on page 32 and mail it to us with your payment enclosed. The price for each disk is \$17.95 including postage and handling.

#### July-September 1987

July Tally and Track, p. 44 CHEKBOOK.BAS Taking Stock of Your Stock, p. 50 STOCTRAC.BAS The No-Nonsense Disk Editor, p. 63 EZEDIT.BAS TESTGEN.BAS Easy Labels, p. 76 LABELER.BAS John's MS-DOS Column, p. 84 CWD.ASM CWD.COM Fixes and Updates, p. 87 CHECKER.BAS August Data to Order, p. 69 FAKEOUT.BAS Communal Data Entry, p. 75 **MDENTRY.BAS** MDRANDOM.BAS Test Tester, p. 78 TEETEST.BAS September Calendars to Go, p. 73 CALMAKER.BAS

#### April-June 1987

April Payday Made Easy, p. 56 PAYROLL.BAS May Quick Boot, p. 46 REBOOT.BAS Leave the Printing to Spooli, p.58 SPOOLI.ASM SPOOL!.COM Data-Statement generator, p. 80 DATAPOKE.BAS

June

Tandy 1000 Custom Character Generator, p. 58 CLIPART.BAS CLIPGEN.BAS John's MS-DOS Column, p. 93 SWITCHAR.ASM SWITCHAR.COM

#### January-March 1987

January Checking References, p. 48 REFLIB.BAS Hidden Attributes, p. 66 SECURE.ASM SECURE.EXE February That Thinking Feeling, p. 42 **OUTLINE.BAS** Taking Measure, p. 49 AREA.BAS Changing of the Guard, p. 60 FILEIT.ASM FILEIT.COM March So, You Want to Buy a House?, p. 54 HOUSE.BAS Disk Repair 101, p. 42 DISKINFO.PAS DISKINFO.COM Bonus Program September 1986 Making the Grade, p. 68 MARK.BAS

#### **DEALERS SELL**

**MANAGER** 

**Hillilli** 

**MANARITA SUA SEBAGAI** 

**MANUELLE** 

**Hillilli** 

millillilli

**Hillilli** 

**Hillilli** 

Hillilli

**Hillilli** 

**Hillilli** 

▒

**Hilling** 

**Hillica** 

<u>Sillilli</u>

Selling 80 Micro will make money for you. Consider the facts:

> Fact #1: Selling 80 Micro increases store traffic-our dealers tell us that 80 Micro is the hottest-selling computer magazine on the newsstands.

Fact  $#2$ : There is a direct correlation between store traffic and sales-increase the number of people coming through your door and you'll increase sales.

Fact #3: Fact  $#1$  + Fact  $#2 = INCREASED$ \$ALE\$, which means money for you. And that's a fact.

..

**Hillilli** 

**Hilling** 

**Hillilli** 

**Hilling** 

**Hillilli** 

**Hilling** 

**Hilling** 

**Hillilli** 

**Million** 

For information on selling 80 Micro, call 1-800-343-0728 and speak with our Direct Sales Manager. Or write to 80 Micro, Direct Sales Dept., 80 Elm St., Peterborough, NH 03458.

#### **MOVING? Subscription** Problem? **Hilling**

Get help with your subscription by calling our new toll free number: E

**Hilli** 

**Willi** 

**Willia** 

E

E

**William** 

**Hillilli** 

**WHATER** 

E

**Milli** 

**Hilli** 

**Hilli** 

#### 1-800-227-5782

between 9 a.m. and **Hilling** 5 p.m. EST **Hillican** Monday-Friday

If possible, please have **SHINGHI** your mailing label in front of you as well as **SHINGHI** your cancelled check or credit card statement if **Billian** you are having problems with payment.

> If moving, please give both your old address and new address. 80 MICRO PO Box 981 Farmingdale, NY 11737

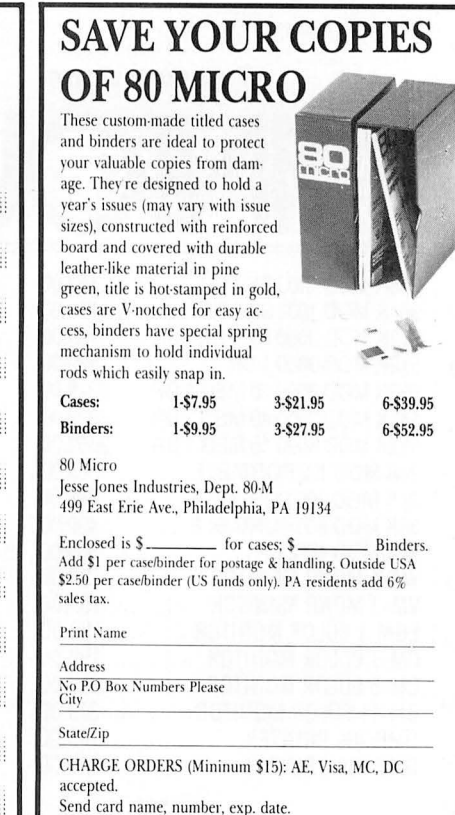

Send card name, number, exp. date.<br>CALL TOLL FREE 7 days, 24 hours 1-800-972-5858 SATISFACTION GUARANfEED

# **Putting It on the Line**

**Produce line graphs using your Model 4 and dot-matrix printer.** 

wikplot gives graphics enthusiasts a quick way to print line graphs. You can use it as written or modify it easily for your own needs. Kwikplot (see the Program Listing) runs on the Model 4 with a DMP 105 printer, but you can change the CHR\$ values to adjust for another printer.

#### **Data Format**

You can merge the data you plan to graph, or input the data from files. You can also include the data in Data statements in the programs and retain the Data statements, selecting the ones that you want to print when the title appears. The first three items in the Data statements must be:

•the title of the graph, expressed at T\$,

 $\bullet$  the number of values (points) you plan to plot, and

 $•$  the digit that selects the type of x-axis scale you want (see below).

The number of data items is limited only by the dimensioned values in the DIM statement in line 20 and the length of the paper. Each x,y pair counts as one data value.

#### **Printing Modes**

The program lets you choose three printing modes: normal, compressed, or expanded x-axis scale. All the x-axis scales are linear. Type 1 requests the starting value of the x axis. Type 2 requests the fiscal year. Type 3 requests the calendar year scales (see Figure 1). Type 4 uses the x value in the x,y data pair (see Figure 2).

A graph is drawn using the CHR\$ values set in lines 40 and 50. By changing these values, you can adapt the program to output to other printers. In addition to changing the values for CHR\$ in lines 40 and 50, adjust the CHR\$ values for line

**System Requirements** 

**Model 4/4P/4D Basic Printer Available on The Disk Series** 

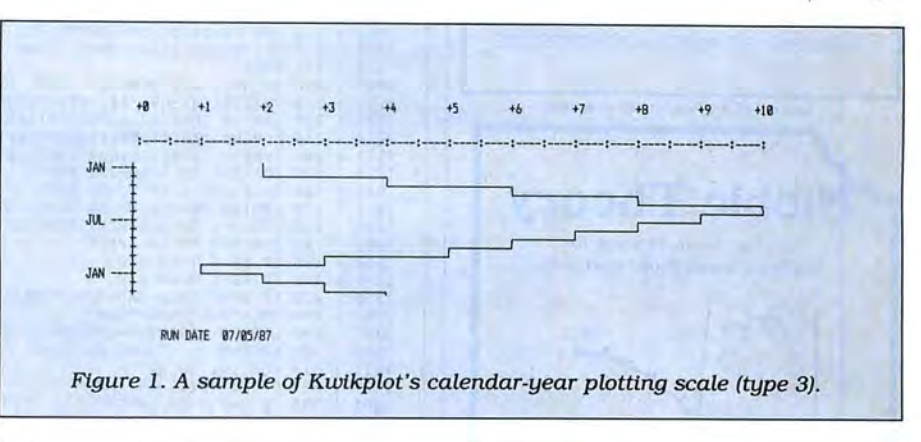

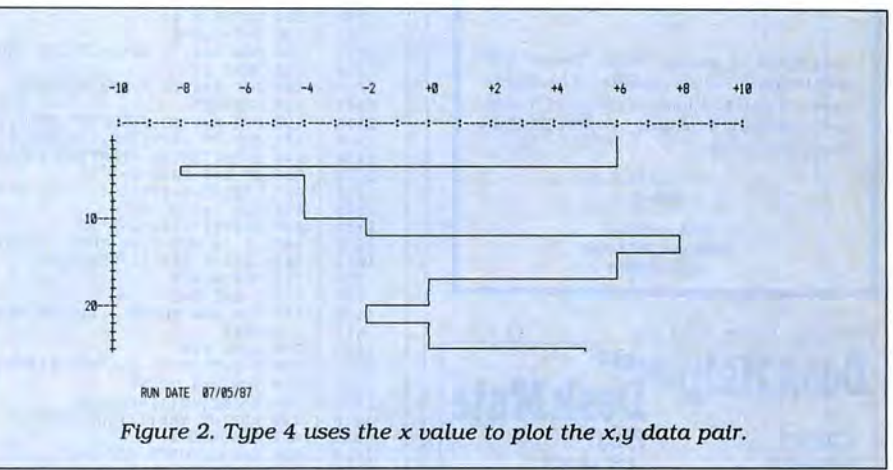

remains at 6 inches. The values of the reset graphics. $\blacksquare$ data determine the scale values. The vertical scale is linear (line feed), and the type H . J. Heuer *ts* a retired Air Force colo-

feed and compression in lines 380-390. much faster than dot plotting and The length of the horizontal scale gives better quality than set, point, and

of scale that you choose determines the nel and a computer hobbyist. You can values.  $write to him by SASE at 4023 Northwest$ Using Kwikplot to print your graphs is Blvd. Spokane, WA 99205.

Program Listing. Kwikplot. See p. 100 for information on using checksums.

4063 | 10 CLS:PRINT TAB(25)"THIS IS KWIKPLOT":FOR Q=1 TO 1000:NEXT:CLS<br>2270 | 20 CLS:CLEAR 500:DIM D(200),S(200),X(200)<br>2007 | 30 IŞ=" ###":MŞ=" ":NŞ=" ---":GŞ="+####" 2270 | 20 CLS: CLEAR 500:DIM D(200),S(200),X(200)<br>2007 | 30 I \$=" ###": M\$=" ": N\$=" ---": G\$="+####"<br>2224 | 40 A\$=CHR\$(240):B\$=CHR\$(241): C\$=CHR\$(242)<br>2229 | 50 D\$=CHR\$(245):E\$=CHR\$(246):F\$=CHR\$(247) 2229 | 50 DŞ=CHRŞ(245):EŞ=CHRŞ(246):FŞ=CHRŞ(247)<br>4710 | 60 CLS:READ T\$,NP,HS:PRINT:PRINT:PRINT" TITLE OF NEXT DATA FILE IS<br>" Listing continued

<sup>80</sup> Micro, September 1987 • 77

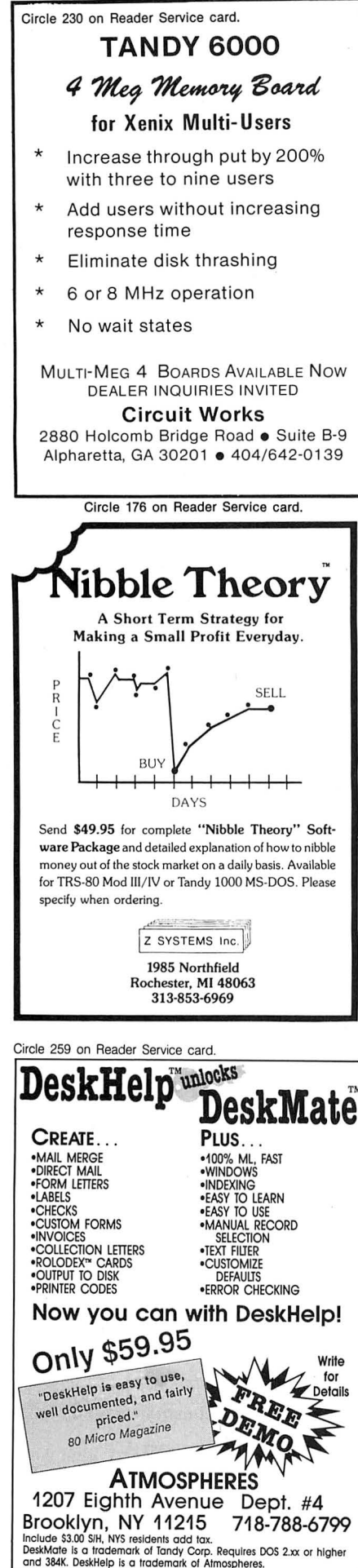

```
1152 | 440 FOR N=1 TO 10:LP<br>
1152 | 450 IF HS=4 THEN 760<br>
1146 | 460 IF HS=1 THEN 630
                                                                                                                    1634 | 550 LPRINT TAB(12)CHR$(250);<br>762 | 560 GOSUB 870<br>784 | 570 X=X+1:P=D
                                                                                                                       762 | 560 GOSUB 870<br>784 | 570 X=X+1:P=D
                                                                                                                    1830 | 600 FOR X=1 TO 4:LPRINT:NEXT<br>2244 | 610 LPRINT"
                                                                                                                   759 | 710 GOSUB 870<br>781 | 720 X=X+1: P=D<br>4178 | 730 FOR A=0 TO
                                                                                                                   611 | 740 NEXT I<br>683 | 750 GOTO 600<br>2277 | 760 P=INT(O
                                                                                                                    1335 | 780 D=INT((D(I)-LV)*MF)<br>1640 | 790 LPRINT TAB(12)CHR$(250);<br>759 | 800 GOSUB 870
                                                                                                                    1410 | 810 X=X+1:GOSUB 920:P=D<br>1115 | 820 SS=(X(I+1))-X(I)<br>1122 | 830 FOR K=1 TO SS-1
                                                                                                                      613 | 850 NEXT I<br>685 | 860 GOTO 600
                                                                                                                      665 900 RETURN<br>424 910 -1000
                                                                      Details
78 • 80 Micro, September 1987
```
Listing continued 1945 | 70 PRINT:PRINT:PRINT"<br>1955 | 80 IF TȘ="NO MORE DATA IN FILES" THEN LPRINT CHRȘ(27);CHRȘ(54):STOP<br>3159 | 90 PRINT:PRINT:INPUT"GRAPH THIS DATA - - Y/N ";Y\$<br>2259 | 100 IF LEFTȘ(Y\$,1)="Y" THEN 140 ELSE 110<br>1135 | 110 IF 1808 | 160 IF RR>0 THEN CF=6:GOTO 190<br>2481 | 170 INPUT"COMPRESSED X-AXIS (Y/N) ";MC\$<br>2496 | 180 IF LEFT\$(MC\$,1)="Y" THEN CF=3 ELSE CF=6 4678 | 190 CLS:PRINT:PRINT:PRINT"THE DATA YOU SELECTED IS NOW BEING GRAPHED"<br>1135 | 200 IF HS<4 THEN 220<br>2821 | 210 FOR I=1 TO NP:READ X(I),D(I):NEXT:GOTO 230 11 35 200 IF HS<4 THEN 220 282 1 210 FOR I=l TO NP:READ X( I),D(I ):NEXT:GOTO 230 1984 | 220 FOR I=1 TO NP:READ D(I):NEXT 996 | 230 DN=D(1):DM=DN 1014 | 240 FOR I=2 TO NP<br>1582 | 250 IF D(I)<DN THEN DN=D(I)<br>1583 | 260 IF D(I)>DM THEN DM=D(I) 1583 | 260 IF D<br>504 | 270 NEXT<br>1272 | 280 FOR 1272 280 FOR DM=DM TO DM+9 1781 290 IF(DM MOD 10)=0 THEN HV=DM 498 300 NEXT<br>2313 310 IF D 2313 | 310 IF DN<0 THEN 320 ELSE LV=0:GOTO 360<br>1746 | 320 FOR DN=DN TO DN-9 STEP -1<br>1762 | 330 IF(DN MOD 10)=0 THEN LV=DN<br>502 | 340 NEXT 2609 | 350 IF HV>(-LV) THEN LV=(-HV) ELSE HV=(-LV)<br>2228 | 360 VV=INT((HV-LV)/10):MF=100/(HV-LV) 3161 | 370 LPRINT CHR\$(27); CHR\$(19): TL=LEN(T\$): TT=38-(TL\*.5)<br>2836 | 380 LPRINT TAB(TT)T\$;: LPRINT CHR\$(27): CHR\$(20) 2836 | 380 LPRINT TAB(TT)T\$;:LPRINT CHR\$(27);CHR\$(20)<br>2173 | 390 LPRINT CHR\$(27);CHR\$(91);CHR\$(CF)<br>1828 | 400 FOR X=1 TO 4:LPRINT:NEXT<br>1987 | 410 T=10:FOR S=LV TO HV STEP VV<br>2633 | 420 LPRINT TAB(T) USING G\$;S;:T=T+10:NEXT 1146 | 460 IF HS=1 THEN 630<br>2660 | 470 IF HS=3 THEN CA\$="JAN":BB\$="JUL":GOTO 490<br>1292 | 480 CA\$="JUL":BB\$="JAN"<br>2383 | 490 LPRINT:LPRINT:P=INT((D(1)-LV)\*MF)<br>1565 | 500 LPRINT"."CA\$;N\$;:X=1<br>1013 | 510 FOR I=1 TO NP<br>1327 | 5 4181 | 580 FOR A=0 TO RR-1:LPRINT TAB(12)"";CHR\$(245);STRING\$(P," ")+D\$:NEXT A<br>614 | 590 NEXT I<br>1830 | 600 FOR X=1 TO 4:LPRINT:NEXT 2244 | 610 LPRINT" RUN DATE ";DATE\$ 'MAY DELETE IF NOT DESIRED<br>2338 | 620 FOR X=1 TO 5:LPRINT:NEXT:GOTO 60<br>2953 | 630 CLS:IF LEFT\$(T\$,1)=CHR\$(42) THEN X=71:GOTO 660 2338 | 620 FOR X=1 TO 5:LPRINT:NEXT:GOTO 60<br>2953 | 630 CLS:IF LEFT\$(T\$,1)=CHR\$(42) THEN X=71:GOTO 660<br>3430 | 640 INPUT"ENTER STARTING VALUE FOR X-AXIS VALUE ";X<br>1124 | 650 IF X=0 THEN X=1<br>1851 | 660 LPRINT:P=INT((D(1)-LV)\* 1334 | 680 D=INT([D[I)-LV)\*MF)<br>3630 | 690 IF (X MOD 5)=0 THEN LPRINT USING " ###";X;:LPRINT "--";<br>1631 | 700 LPRINT TAB(12)CHR\$(250);<br>759 | 710 GOSUB 870 1178 | 730 FOR A=0 TO RR-1:LPRINT TAB(12)"";CHR\$(245);STRING\$(P," ")+D\$:NEXT A<br>611 | 740 NEXT I<br>683 | 750 GOTO 600 2277 | 760 P=INT((D(1)-LV)\*MF):LPRINT:X=X(1)<br>1021 | 770 FOR I=1 TO NP 3976 | 840 LPRINT TAB(12)CHR\$(250); STRING\$(D," ")+D\$:X=X+1:GOSUB 920:NEXT<br>613 | 850 NEXT I 685 | 860 GOTO 600<br>4255 | 870 IF D>P THEN LPRINT STRING\$(P," ")+E\$+STRING\$((D-P-l),B\$)+C\$:GOTO 90<br>0 4241 | 880 IF D<P THEN LPRINT STRING\$(D," ")+A\$+STRING\$((P-D-1),B\$)+F\$:GOTO 90<br>2408 | 890 IF D=P THEN LPRINT STRING\$(P." ")+D\$ 2408 | 890 IF D=P THEN LPRINT STRING\$ (P," ") +D\$<br>665 | 900 RETURN 424 | 910 -1000<br>3638 | 920 IF(X MOD 10)=0 THEN LPRINT USING " 3638 | 920 IF(X MOD 10)=0 THEN LPRINT USING " ###";X;:LPRINT "--";<br>668 | 930 RETURN 158 | 950 **| DATA FOLLOWS (REPLACE THIS SAMPLE OR MERGE--BUT RETAIN LINE 5000)**<br>1948 | 1000 DATA ALL VALUES = OR > 0,12,1<br>1870 | 1010 DATA 1,2,3,4,5,6,10,20,30,20,10,0<br>1870 | 1020 DATA 1,2,3,4,5,6,10,20,30,20,10,0<br>1769 | 1892 | 1858 DATA 2,4,6,8,10,9,7,5,3,1,4,4,4<br>2358 | 1068 DATA CALENDAR YEAR PLOTTING,15,3<br>1999 | 1070 DATA 2,4,6,8,10,9,8,7,6,5,3,1,2,3,4<br>1727 | 1080 DATA 1,6,4,-8,5,-4,10,-2,12,8,14,2,3,4<br>2121 | 1090 DATA NO MORE DATA IN F

End

#### This Publication is available in Microform.

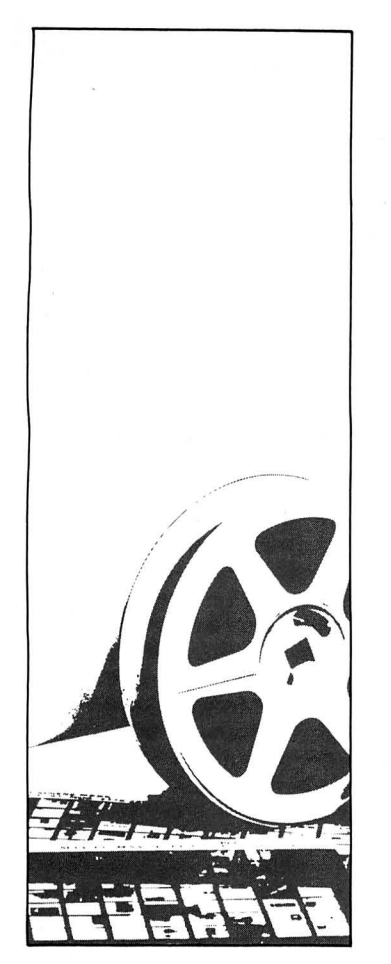

#### University Microfilms International

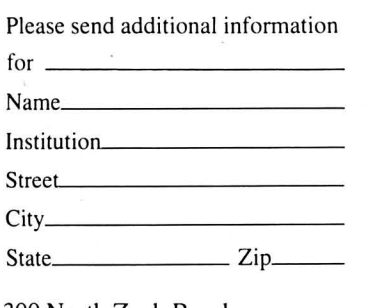

300 North Zeeb Road Dept. P.R. Ann Arbor, Mi . 48106

#### Fixes and Updates

#### Debug the Debug

I discovered an error in the changes from Jay Sheppard ("In Search Of...," Debug, June 1987, p. 107) to recover the printer control codes after getting back to a new Superscripsit document (see my article "In Search of Lost Superscripsit Files," April 1987, p. 114). In line 410, omit :GOSUB 100.

> David Goben Mansfield Center, CT

#### Not So Easy Labels

An error appears three times in the program listing for "Easy Labels" by John Collicott (July 1987, p. 76). To fix the Labeler program, change the PRINT @ 1600,STRING\$ portion to LOCATE 20, 1 :PRINT STRING\$ in lines 790, 890, and 1010.

#### Son of Fakeout

Fakeout2 is the companion program to Fakeout (see "Data to Order," August 1987, p. 69), which I wrote for sequential data handling. The advantage of Fakeout2 (see the Program Listing) is that it creates dummy random data to manipulate and test your program. As with Fakeout, Fakeout2 provides code in an ASCII format suitable for merging.

Fakeout2 prompts for string lengths, but for integers, single-precision, and double-precision variables, it assigns lengths automatically.

When you run your new code, a prompt asks for "2-digits or 0 to end." This is a dual-purpose prompt. First, your new code asks for the record number to create the dummy data in. You receive this prompt as long as you continue to give two-digit answers. Of course, this means that you will have more dummy records in your test file. When you answer zero to the prompt, the file is closed and controi is given to the input routine.

The input routine asks the same question. To view dummy data, type in one of the two-digit record numbers you gave to the output routine. After each answer, the dummy data is read from the disk and displayed. The dummy data is randomly produced in different lengths to simulate actual data entries for each string variable. For example, a string variable set for a length of 50 might only show 11 filled positions when displayed. When you press zero in answer to the input routine, the program ends.

Fakeout2 allows changes to any variables before writing the new code and also checks the file name and drive destination for Model UIII/4 file-name conventions. Further, it asks for the drive continued on p.86

### **NEW from MICROLITE CORPORATION SWAP-6000 Memory Expansion**

Your users deserve Superior Performance!

Many items to increase productivity with your TANDY 6000 and other UNIX/XENIX Computers, including:

- **PBG 200/300 Graphics** by Pacific Basin Graphics
- XROFF Desktop Publishing by Image Network
- **EXAM** Communications by Century Software
- Laser Printers... Plotters Hard Disk Upgrades.. . High Speed Modems.. . Graphics Terminals .. .and more!

Write or call Today... for our full line brochure and more details on the new Swap-6000.

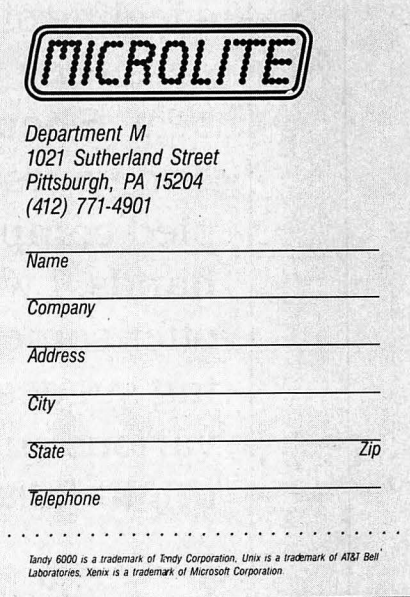

# **Troubleshooting** TANDY 1000

TAND

 $F<sup>6</sup>$ 

 $\overline{6}$ 

Ġ

63

 $\frac{8}{7}$ 

 $\bar{8}$ 

 $\overline{U}$ 

 $F$ 10

P

F9

 $\mathcal{S}$ 

٦

 $\mathbf{b}$ 

 $\overline{O}$ 

othing is more frustrating than a broken computer. We take it for granted they will always work, and justifiably so. Your computer will hardly ever let you down.

Rare as they are, hardware problems do sometimes occur, and for a feeling of sheer helplessness they are hard to beat. Should you ever find yourself with a crippled computer on your hands, I would like to offer some troubleshooting suggestions for the various subsystems that might fail.

**BY ED CLINTON** 

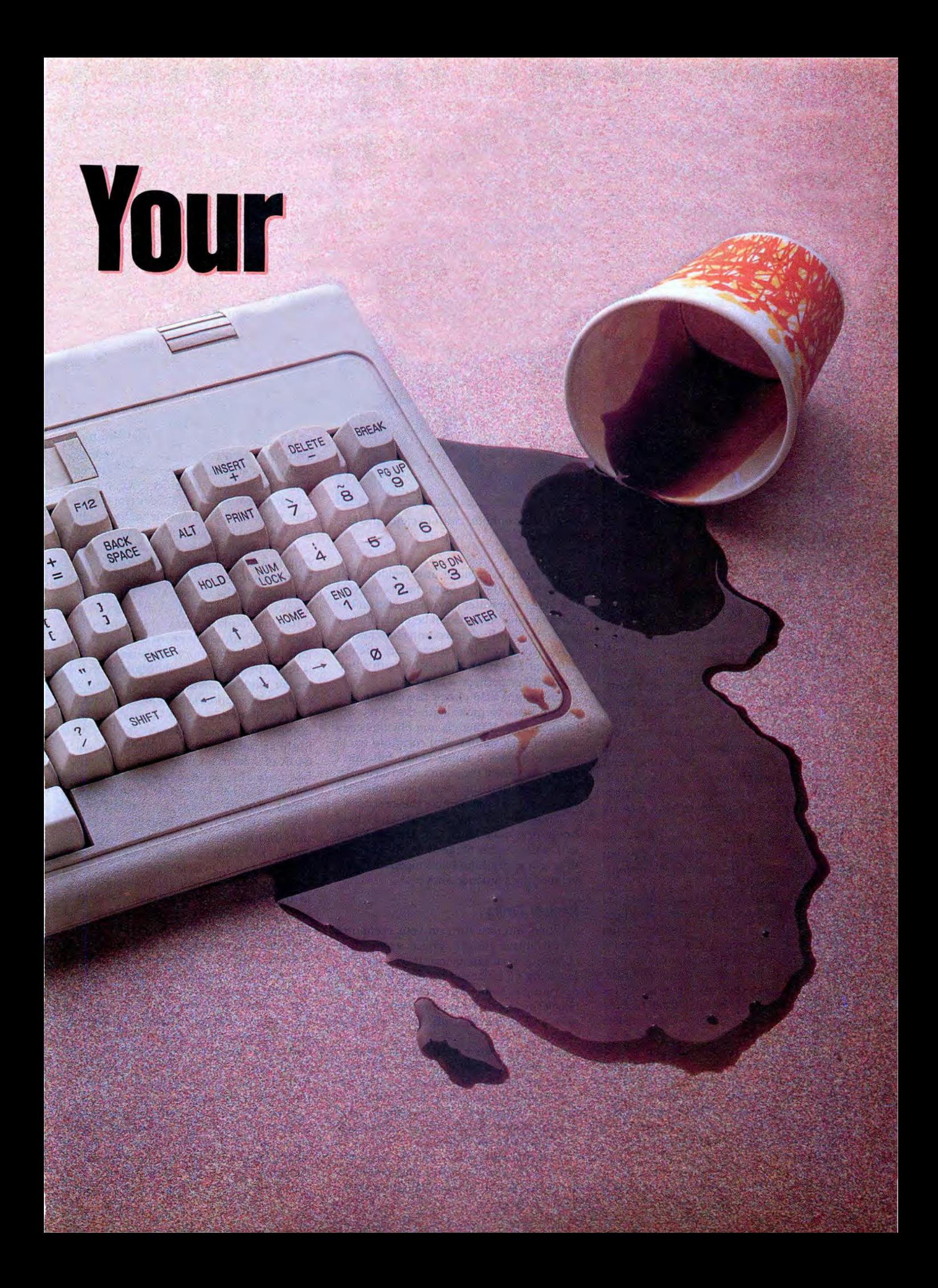

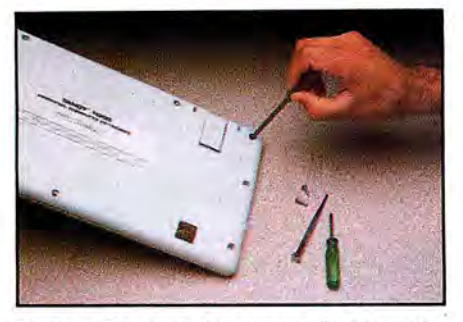

keyboard cover together. · the keyboard assembly. · from the printed circuit board.

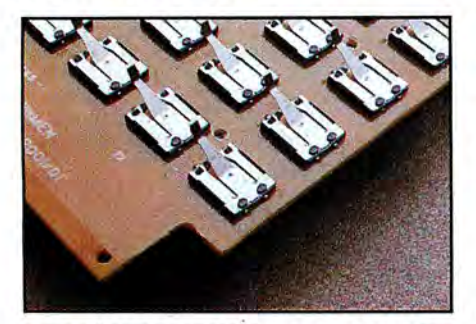

Photo 4. Metal contacts are underneath each key.

#### **The Keyboard**

One common cause of keyboard maladies is a liquid spill that runs between the keys and dries on the switch contacts. This mishap can cause intermittent failures of the affected keys.

The switch contacts in the keyboard are copper pads on the printed circuit board, one set of two per key. Each key has a piece of conductive foam on its bottom that serves to close the connection between these copper pads when you press a key. If you should spill something that runs in between the keys of the keyboard, it can dry on the contacts and possibly prevent the conductive foam from making good contact.

If you suspect that this could be the cause of your keyboard problems, you can probably manage the cleaning chore yourself if you are careful.

First, unplug the keyboard from the computer. Remove the screws that hold the two halves of the cover together, being sure to keep the screws in a safe place for reassembly. On my Tandy, nine phillips screws are on the bottom of the keyboard. Whenyou remove these, thecoverseparates into two halves and you are left holding the keyboard circuit assembly. This consists of a printed circuit board with ametal assembly that holds the keys in place.

To get to the keypads to clean them, remove the key assembly from the top of the printed circuit board. A number of screws on the bottom of the circuit board opposite the keys hold the metal key assembly in place. Remove these and put the key assembly aside.

You can now see the metal contacts underneath each key on the keyboard. Use a 82 • 80 Micro, September 1987

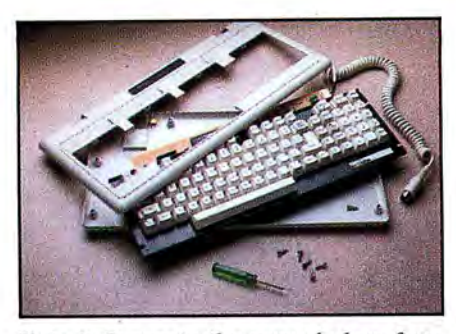

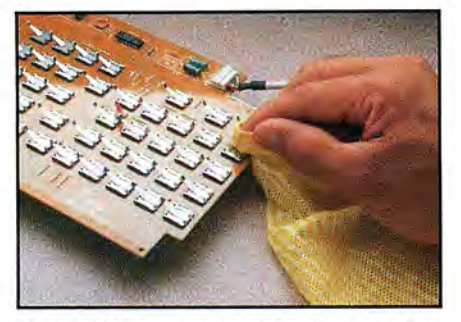

**Photo** 5. Use a moist cloth to clean the key contacts.

moist cloth to remove any residue that might be oh the contacts, but be careful not to get any water anywhere else on the circuit board. Also, do not bend up the key contacts. Gently slide a damp cloth underneath to remove the residue. Dry the circuit board as much as possible with a lintfree cloth or perhaps a hair dryer.

You might also check the conductive plastic pads to make sure that they are clean as well. If there is any obvious crud on them you should very carefully try to remove it with a moist cloth, but don't touch the pads if they don't need cleaning. Make sure that the pads are completely dry before you reassemble the keyboard.

When everything is clean and absolutely dry, make sure that the keyboard end of the cord is plugged firmly in place, then put everything back together by reversing the sequence above.

#### **Memory Errors**

When you first turn on your computer you'll notice that it spends some time checking itself out before it lets you run anything on it. One of the first things the operating system of the computer does Is check the amount of memory that is available and verify that all the memory is working.

Should a word or words of the memory fail to read and write properly, an error message displays on the screen. The format of the error message varies from computer to computer, but the Tandy 1000 operating system prints an error message that looks like the Figure.

This message tells you that the computer tried to write the hexadecimal number 056A to the memory location 9000:

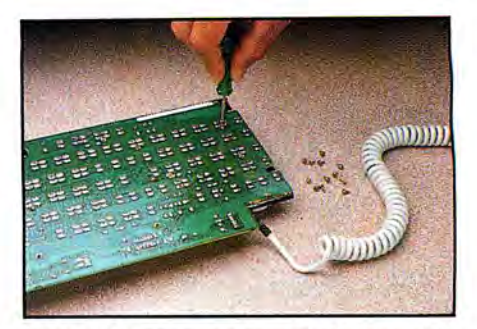

**Photo 1.** Remove the screws holding the **Photo 2.** Separate the cover halves from **Photo 3.** Remove the keyboard assembly keyboard assembly from the printed circuit board.

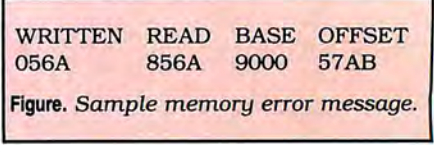

57AS, and upon attempting to read back from that location, it found the number 856A hex instead of the value written. This constitutes a memory error, most of which are caused by a failed memory chip. The trick is to find which memory chip has failed so that you can replace it.

The memory bank containing the failed chip is indicated by the column of the error message labeled Base. The diagnostic routine tests the memory in banks of 64K. If your machine uses 64K memory chips, it has one bank per set of eight chips. If it uses 256K chips, one set of chips contains four banks of memory. The base address is given in increments of lOOOH, with the lowest bank of memory being the one located at base address OOOOH. Subsequent banks of memory are labeled lOOOH, 2000H, and so on, up to 9000H for the highest paragraph in a machine with 640K of system memory. If your machine has only the 256K of memory, for instance, you will have four banks labeled OOOOH, lOOOH, 2000H, and 3000H.

When determining which bit of a particular bank failed, remember that the Tandy 1000 uses an 8-bit wide data bus even though it is a 16-bit machine. The 16-bit values that you see on your screen in the Written and Read columns of the error message are actually two 8-bit words strung together to form a 16-bit word. Therefore, if you have an error in bit 9 it is actually in bit 1 of the next address up.

It would be impossible to catalog all of the chip layouts for all of the various computers and memory expansion cards, so I can't offer any specific advice as to which chip corresponds to which address on a particular machine other than the Tandy 1000. You can do two things to isolate the failed memory if you are lacking the schematics to the machine.

First, the banks of memory are usually laid out in rows of eight or nine chips, each chip being 1 bit in the 8-bit word, plus 1 parity bit in machines that have parity checking (the Tandy 1000 does not). You can remove one of these chips and boot the machine without it to see which bank and which bit is impacted by its absence. Repeat the experiment with different chips until you locate the bank with the error. Remember never to remove a chip or an expansion card without first turning off the power, or you might multiply your troubles instead of fixing them.

Second, you can swap chips between banks, or between locations in the same bank, to see if the error moves to a different spot.

If the faulty memory is on the motherboard of the original Tandy 1000 and is in the low bank of memory, the chips involved are Ull, U25, U27, U33, U48, U54, U65, or U67, listed from low bit to high bit. If the failure is in the high bank, the chips involved are Ul2, U26, U28, U34, U49, U55, U66, or U68, again listed from low bit to high bit.

One particularly odd thing about the Tandy lOOO's design is that the video memory is not located on a video card. Rather, it is located within the systemboard memory.

All of the clones with which I am familiar (except the PCjr), the color video memory starts in paragraph BSOOH. Tandy uses the last 16K of the system-board memory for the video memory and routes all reads and writes that normally would access the BSOOH paragraph to this last 16K of this memory. For instance, if you have a 640K system, when you read from or write to location B800:0000, you are actually reading from or writing to location 9000:COOO.

Because of this, if you add memory to your Tandy 1000, the added memory is addressed as the lowest memory in the system to keep the video memory at the top of the available memory, where it will be out of the way. Therefore, the memory on the motherboard is always the uppermost two banks of memory in the system. Any other compatible stacks the added memory on top of the original memory.

#### **Monitor Burn-in**

Monitor burn-in is the condition that occurs when you leave the same Image on the monitor for such a long time that the ghost of the image becomes permanently burned on the screen. There is good news and bad news here. The bad news is that there is no cure short of replacing the CRT. The good news is that the condition can be prevented. It takes a long, long time for an image to be burned onto the screen in this manner, so a little preventive medicine can obviate the problem.

A number of screen-blanking programs are on the market, many of them in the public domain. These are resident utilities that you can load into the system from the Autoexec.BAT file. Once the computer is idle for several minutes with such a program installed (you can usually specify the amount of time), the screen is blanked out so that there is no chance of monitor

burn-in. Pressing any key restores the display until another idle period occurs. Some of the programs to look for include Blank and BURNDEV.

#### **Serial Port**

The IBM PC serial communications port is an RS-232C-type interface designed specifically to let the computer communicate with a modem. Most frequently, the problems you encounter with the serial port are due to improper setup of the communication parameters. It is important that all the settings are exactly the same as those for the device with which you are communicating. You can use the Mode command in DOS to change these parameters.

One other item occasionally causes grief. If both devices you are interfacing with the serial port are terminal devices, such as computers, you need to make a special cable or an adapter for the normal cable that connects the two devices. This is because of the function of the pins as specified in the definition of the RS-232C interface, specifically pins 2, 3, 4, and 5. Pins 2 and 3 are the transmit and receive lines for the serial data. Pins 4 and 5 are the request-to-send and the clear-to-send lines that provide handshaking for the data transfer.

The typical RS-232C interface consists of a terminal device, such as a computer, talking to a communications device such as a modem. In the interface cable for such a system, pin 2 on one end of the cable is connected to pin 2 on the other end of the cable. All the other pins are connected one-to-one in a similar fashion. The problem arises when you try to communicate between two terminal devices where pin 2 is defined as the transmit pin at both ends of the cable. Then you need to make an adapter that connects pin 2 on one end of the cable to pin 3 on the other end of the cable, and vice versa, so that the transmit line of one device is connected to the receive line of the other device. In most cases, pins 4 and 5 must also be swapped for the same reasons.

#### **The Printer Interface**

The heart of the Tandy 1000 printer interface is a semicustom chip containing three registers that can be accessed to write data to the printer and to read back the printer status. These registers are at input/output (I/0) locations 378H, 379H, and 37AH for LPTl, and 37C, 37D, and 37E for LPT2. (The information in this section applies in specifics only to the Tandy 1000. Other machines will have similar, but possibly not identical, arrangements.)

The data register is at location 278H. When the output is enabled, an ASCII value written to this register is applied to the data lines of the printer.

The status register is at location 279H. The contents of this register are shown in Table 1.

The control register is at location 37AH. Data is written to this register to control the operation of the printer. The control bits are shown in Table 2.

Tandy 1000 owners can write a simple routine using Debug or Basic to write to these registers and verify that the printer interface is working. First, write an ASCII value to the data register. Next, write a data word to the command register that

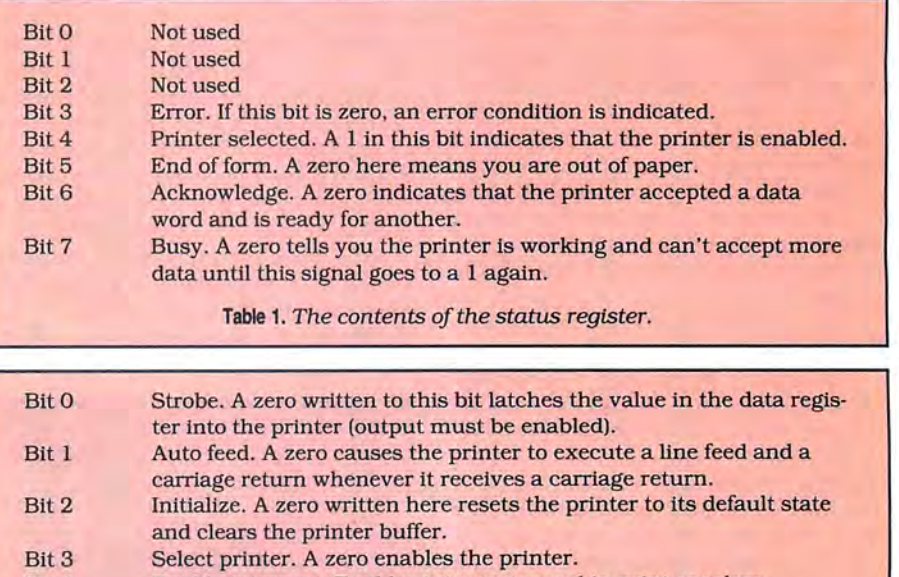

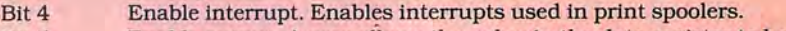

- Bit5 Enable output. A zero ailows the value in the data register to be applied to the data lines of the printer interface.
- Bit 6 Not used
- Bit 7 Not used

**Table** 2. *The bits of the control register.* 

sets Output enable to zero. Finally. read back the data word to verify that it is actually in the register.

In Basic you can do this as follows:

#### 10 OUT 888,69 200UT890,7 30 PRINT INP(888)

The Print statement should display the same value as was written to the data register, 69, the ASCII code in decimal for the letter E.

This verifies that the data is actually being applied to the output pins of the printer controller. If this works, write to the command register, toggling the values of each bit and then reading back the command register to verify that the bit is toggling. All the bits that you read back will be inverted compared to the written value with the exception of the initialize bit and the unused bits 6 and 7. The intialize bit is read back uninverted, and the unused bits are always 1.

A simple Basic program can test this register:

#### 10 OUT 890, 0 20 PRINT INP(890)

Here you set all the control bits to zero. Line 20 should print the decimal value 203, the equivalent of CBH. Try outputting different values to the register to verify that each of the bits is not stuck in one state.

Having verified that these signals are working correctly, next read the status register. All the signals shown in the status register are outputs from the printer, so the actual function of the bits in this register might vary slightly depending on the brand of printer.

The status register can be read in Basic as follows:

#### 10 PRINT INP(889)

Once you verify that all the registers can be accessed properly from the computer, the next order of business is to use your voltmeter or logic probe to measure the signal levels of each bit at the computer interface port and at the printer end of the cable as you tum the bit on and off using a Basic routine or Debug. In this manner, you can narrow down the cause of the problem to the computer, the cable, or the printer.

#### **Power Supply**

A failure in a portion of the power supply could show up in a variety of ways depending on which section of the supply malfunctioned. If the  $-12$ -volt (V) supply is down, for instance, nothing might be affected but the serial port. On the other hand, when the + 5V dies. everthing d'es.

You can measure the + 12V and the + 5V supplies with your voltmeter at interface ports without opening up the computer. This saves you some work and gives the advantage of measuring the supply under load. You can measure the + 12V supply on pin 7 of the RGBI port. Use pin 1 for ground or use a chassis

ground. The + 5V supply can be measured at pin 5 of the joystick port with pin 3 as ground. or at pin 5 of the keyboard interface with pin 3 as ground.

If you find the supply voltages are low when measured at these ports, it is a good idea to disconnect the supply from the drives and the motherboard to see if an unusual load on either the disk drives or the motherboard is causing a strain on the supply. (Never disconnect or reconnect anything without first turning off the computer.) The power supply is plugged into the motherboard via a nine-pin connector located near the power supply. The pin assignments for this connector are shown in Table 3.

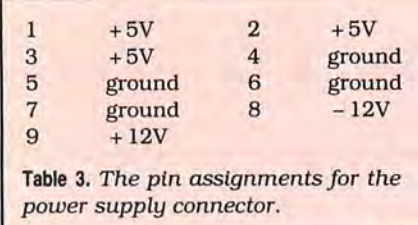

If any of these voltages are low or nonexistent with the supply disconnected, in all likelihood a problem exists within the supply. If the supply voltage is different when the supply is connected, there is probably a loading problem on the motherboard, in an expansion card, or in one of the disk drives.

#### **The Fan**

A failure of the cooling fan is an easy problem to ignore: The computer will still work. so why fix it? I have even known people who have disconnected the fan in their computer because it was old and getting noisy.

The fan is there for a reason. If it isn't working, the additional thermal strain on the integrated circuits might not cause an immediate failure, but you could experience problems in the future. There is no need to subject your machine to any unnecessary stress when the problem is as easy to solve as replacing a cooling fan.

If the fan isn't turning when the power switch is on, something is wrong. To be sure that the fan itself has failed, you might want to measure the voltage at the power plug to the fan. To do this, remove

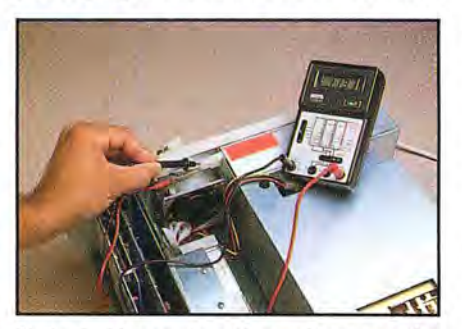

**Photo** 6. Measuring the voltage at the power plug to the fan.

the cover from the computer (the power should be off) and disconnect the power plug from the fan. Select the AC range on your meter that allows you to measure l 15V. Insert the two meter probes into the two sockets of the half of the connector that is attached to the power supply and turn on the power. You should have a reading of 110-115V. If not, your problem is in the power supply itself.

Most likely, if the rest of the computer is working the power supply is fine. If the fan needs replacing, simply remove the few screws that hold it in place and install a new one. Just make sure the replacement fan is the same type as the old one. There are AC fans that run on l 15V AC and DC fans that use 5V or 12V DC. Needless to say, you don't want to apply l 15V AC to a fan that is expecting 5V DC. You can usually find a little label on the motor that describes the power requirements.

#### **Dust**

It is Important to keep the inside of your computer free of any significant buildup of dust. When a layer of dust accumulates on the printed circuit board, it can cause overheating problems, or on rarer occasions it can actually result in quirky short circuits.

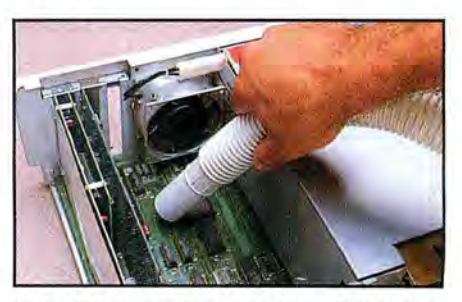

Photo 7. Vacuuming dust from inside surfaces.

For a good cleaning, make sure the machine is turned off, then remove the two screws in the front and slide the cover off the front. If the insides look dirty or dusty, use a small vacuum cleaner attachment to remove the dust from all the surface you can see. (Starting with a clear vacuum bag is a good idea.) Try to blow the dust out from under the disk drives if you can't get under them any other way.

#### **Putting the Lid On**

Some of the above troubleshooting measures are hands-on. while others are more preventive or diagnostic. You may or may not want to attempt repairs yourself, but if you can identify the source of you computer's failure you'll relieve some of the sense of helplessness. At the very least, knowing the possibilities will help you communicate your suspicions to a repair person.<sup>1</sup>

Ed Clinton is an electrical engineer for Westinghouse Electric Corp. You can write him at 19 Craftsman Court, Reisterstown, MD 21136.

# The fastest route for maximizing<br>your computer productivity...

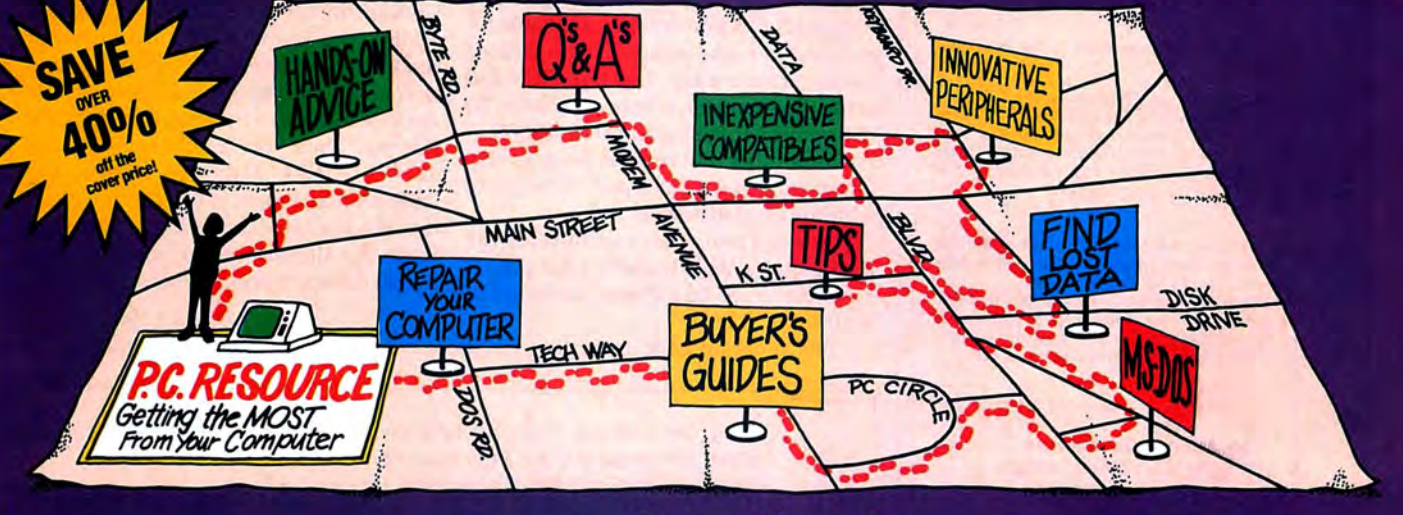

# ... subscribe to PC RESOURCE

PC RESOURCE is the magazine for computer-savvy people eager to discover new and ingenious no-cost or low-cost ways to get more out of your MS-DOS computer system.

And now, during our special limited time charter offer, you can save over 40% off the cover price!

Each month you get valuable insights and information on using your computer to meet business, financial, and personal needs most effectively.

Buyers' guides, features, and in-depth reviews help you locate the best buys in hardware, inexpensive compatibles, and innovative peripherals. We vigorously test both commercial and public domain software ... then make recommendations

Name Address

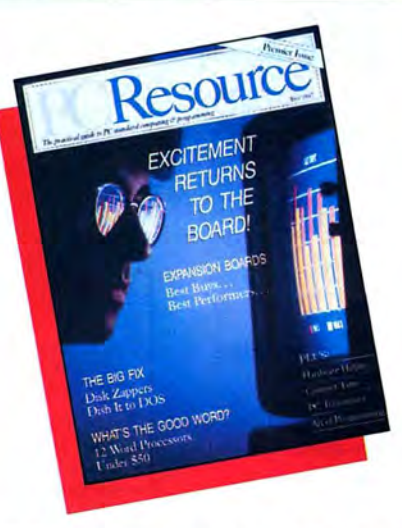

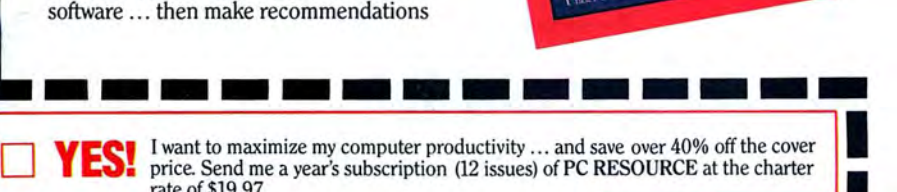

price. Send me a year's subscription (12 issues) of rate of \$19.97.

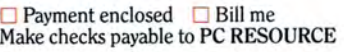

MONEY BACK<br>
GUARANTEE:<br>
If you are not completely<br>
satisfied with PC RESOURCE, you may cancel your subscription and receive a full refund on I all unmailed issues. Please all unmailed issues. Please<br>allow 6-8 weeks for delivery<br>of your first issue. of your first issue.

Canada and Mexico, \$22.97. Foreign Surface, \$39.97. Foreign Airmail, \$74.97. U.S. funds drawn on a U.S. bank. Please allow 6 to 8 weeks for delivery.

City \_\_\_\_\_\_\_\_\_\_ State \_\_Zip \_ \_\_\_\_

**379EM** 

I

Mail to: PC RESOURCE, CW Communications/Peterborough, P.O. Box 950, Farmingdale, N.Y. 11737-0950 based on our findings. Our emphasis is on saving money and making sure you get the best value for your dollar.

PC RESOURCE lets you sharpen and add to your computer skills-with tutorials on programming, articles exploring the inner workings of MS-DOS, hands-on advice from the experts, and tips from other readers who have ''been there before:'

In addition, you can take advantage of<br>"Compatibles Hotline," the computer<br>bulletin board system exclusively for our readers. Post your questions and get answers from our technical staff and other subscribers.

And for the "do-it-yourselfer," PC<br>RESOURCE offers ways to modify, diagnose, or repair your computer. Stepby-step jnstructions enable you to fix damaged disks, rescue lost data, and keep your disk drives working at peak efficiency! (This section alone is worth the subscription price!)

PC RESOURCE is timely, accurate, and<br>practical — with information you can use on a daily basis. And it is written by the editorial experts of CW Communications, the world's largest publisher of computer magazines.

Make sure you don't miss a single issue of this important resource! Order your copy of PC RESOURCE today! For immediate service call toll-free

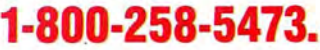

#### Circle 50 on Reader Service card.

### MERGEMATE

#### Makes Your Data Move!!

As Reviewed In June/87 80 Micro.

Deskmate and Deskmate II\* are good useful programs .. . until you need to do something with all that data that those programs just weren't designed to handle. There's no need to buy expensive new software!

MERGEMATE Is the final Ingredient ...the DeskMate utility that:

Merges Filer data into any Text document \* Exports<br>Filer data to sequential files \* Is EASY to use \* Comes<br>with indexed manual \* Reads records in sorted order \* Has fully AUTOMATIC record selection with wildcard<br>support \* Case changing filter \* Ability to load another<br>program & return \* NO copy protection!!

And since McAdams Associates Is offering MERGE· MATE purchasers a 30-day money·back guarantee (less \$5 s&H), It's as easy to try as It Is to usel If you'd like to experience the *final ingredient* for Desk-<br>mate,and avoid the bother of having to buy expensive<br>software, MERGEMATE is just \$40 (Chk. or M.O.). To order or for more Information, write or call:

> McAdams Associates 109 Spanish Village, #618 / Dallas, Texas 75248 (214) 239·9646

\*Deskmate and Deskmate II are trademarks of Tandy Corporation.

#### Fixes and Updates

#### *Contlnued from p.* 79

destination of the dummy data file. Fakeout2 also performs a merge of the new code to let you inspect the code before using it to create dummy data or merging it into developing program code. Because the code is merged into Fakeout2, it is Immediately available for running to make dummy data without loading it separately. Just type RUN and press the enter key. A note of caution: Do not renumber Fakeout2 below iOOOO. If you renumber and run the program before saving, you replace part of Fakeout2 with the created source code.

You can change all variables in the Data statements to those of your choice. You must have 26 different variables In each set.

Model 4 . For those using the Tandy 1000 or 2000, do not type in lines 11370 11470 and remove the GOSUB l 1380:IF FLAG= . .. portion from line 10510.

For those using the Models I and III, you must change all variables used in Fakeout2 to two-character variables. Change the 39 in line 10170 to 2. In line 10360, the Print Using must be either modified (for the correct string substitution delimiters) or deleted depending on the level of Basic available. If you pull the line out, then you should remove lines 10370-10430. Although I have used INSTR on a Model I before, I realize that it is not available for all levels of Model I Basic. An alternative is to use IF MID\$(... to test different positions of strings.

> David L. Kuzminski Fetersburg, VA

The program code is written for the

Program Listing. Fakeout2 for creating random dummy data. See page 100 for information on using checksums. 10000 'fakeout2/u0.3 Mod 4 Copyright 12Jan 87 D.Kuzminski<br>4577 | 10010 CLEAR:DEFSTR A-H:DEFINT I-N:DIM B(26), BQ(26), SV(26), LAY(26), Q NT(26,4) | 10020 'assign definitions<br>2967 | 10030 FOR L=65 TO 90:HM=HM+CHR\$(L)+CHR\$(L+32):NEXT<br>1564 | 10040 LD(0)=9:LD(1)=4:LD(2)=9<br>988 | 10050 CLS:TVAR=0

*Listing continued* 

#### LSI DELIVERS

### THE NEXT GENERATION OPERATING SYSTEM

#### FOR YOUR TRS·SO Model 4/4P/4D FROM THE ORIGINAL AVTHOR OF THE MODEL 4 OPERATING SYSTEM

LS·DOS 6.3 is an update to the TRSDOS 6.x operating system for Tandy TRS-80 Model 4 computers. Due to the continuing popularity of the TRS-80 Model 4, this update was deemed necessary to extend the useful life of the computer through the 1990's. At the same time, many other useful features have been added.

#### • Upward compatible with TRSDOS 6.x versions.

- Expanded date range, 1980 through 1999.
- Files now have a modification Time Stamp as well as a date.
- The directory display shows file dates and times.
- New SVCs for screen print and decimal display.
- All new, easy to use full screen ASCII text editor.
- Conversion program for pre-6.3 version disks adds new time/date information.
- Automatic date/time conversion when copying from TRSDOS 6.x to version 6.3.
- One pass format and disk duplication program.
- Variable and line number cross reference utility for BASIC programs.
- Many "user requested" changes/additions/enhancements have been made.
- Several changes to increase "user friendliness."
- Many enhancements to BASIC: INCLUDING -
- · Line copy and block move with automatic line reference renumbering.
- · Search and display variable, line numbers, and keywords.
- Selective block renumbering.
- High speed load and save.
- Direct access to DOS SVCs.
- List next or previous line(s} with a single keystroke.
- · Single letter abbreviations for Auto, Delete, Edit, and List.

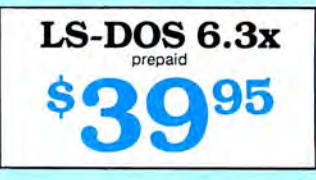

A documentation update describes all new features and utilities, and contains technical information changes and additions.

Since this is an update to TRSDOS 6.2. all customers are expected to have purchased or received and have in their possession a legitimate copy of the TRSDOS 6.x DOS and documentation.

To provide support only to legitimate owners, all LS·DOS 6.3 master disks contain an individually encoded customer service ID and serial number. This entitles customers to support directly from LSI.

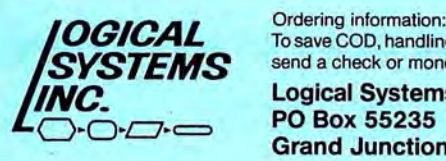

**OGICAL** Ordering information:<br>SYSTEMS send a check or money order for \$39.95 to:

### send a check or money order for \$39.95 to:<br>Logical Systems, Inc. **PO Box 55235**<br>**Grand Junction, CO 81505**

Credit card and COD orders call: (303) 243-7070

Mastercard and Visa cards are accepted. Credit card and COD orders are \$44.95, including<br>shipping and handling. No COD orders accepted outside the United States. No purchase<br>orders or on account orders will be accepted. Or Canada and Mexico. All overseas orders, please add \$5.00 for air postal shipping. All funds<br>must be in U.S. dollars. Allow 4-6 weeks for delivery. LS-DOS is available for American<br>keyboards only. Not available for French o

TRS·BO and TRSDOS are Registered Trademarks of Tandy Corporation.

Circle 357 on Reader Service caro.

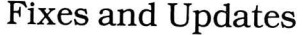

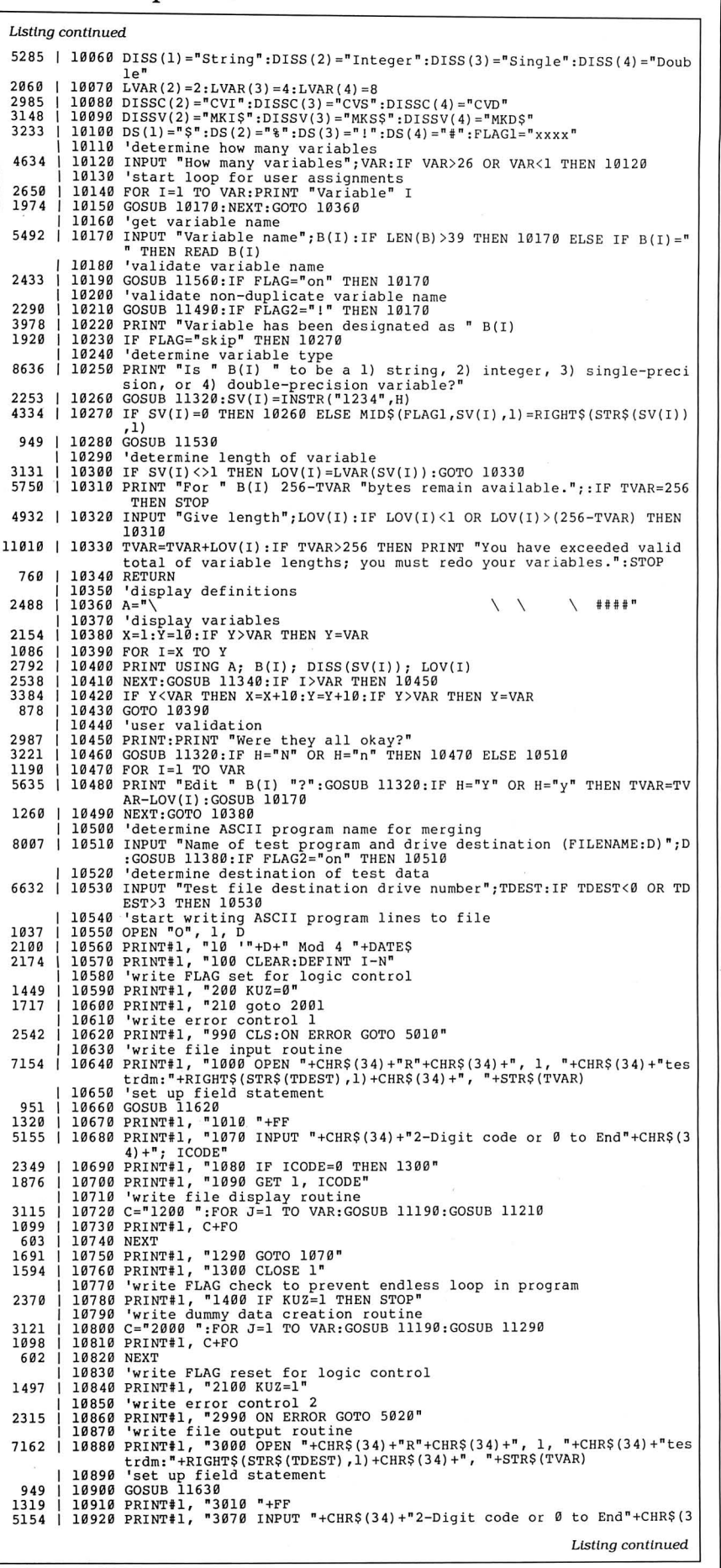

**Re-ink ANY FABRIC RIBBON automatically for LESS THAN 5 CENTS with MAC INKER** Over 11,000 cartridges and spools supported! h **MAC INKER**  UNIVERSAL (cartridge or spool) \$68.50 Shipping (first unit) \$3.00 **ELubricated DM INK EXTENDS** PRINT-HEAD LIFE! Black, blue, brown, red, green, yellow, purple, orange- 2 oz. bottle \$3.00; pint \$18.50. Gold, silver, indelible and OCR inks available. Heat transfer Maclnkers and ink available plus a complete range of accessories for special applications. Top quality, GUARANTEED, double density ribbon cartridges and reloads available. **DEDICATED MAC INKERS AVAILABLE** FOR EXTRA LARGE OR SPECIAL CARTRIDGES. **MERCURY MODEM**  \$149.00 Shipping \$4.00 \*100% Hayes'" compatible! 24 month warranty. **•** Status lights.  $\blacksquare$  Speaker.  $\blacksquare$  300/1200 baud.  $\blacksquare$  Call progress detection. Quick Link communications software: MS DOS and Macintosh \$29.95 with modem \$15.00- Cable \$15.00. **\*Hayes is a trademark of Hayes Microproducts. DATA SWITCHES**  Connect up to 4 peripherals! l 2 Port- **\$46.00**  4 Port- **\$59.00**  Shipping \$4.00 Parallel, serial, 2 or 4 way, crossed, etc. **SPECIAL OFFER: For orders of \$100.00 or more. Say you saw it in 80 MICRO and get a free keychain, beeper and flashlight combined! A \$15.00 value! ORDER TOLL-FREE 1-800-54 7-3303**  In Oregon (503) 626-2291 - (24 hour line) **We are and always will be your C•mpuler Friends®**  14250 N.W. Science Park Drive Portland, OR 97229, Telex 4949559 **Dealer Inquiries Welcome.** 

# **80 MICRO** BACK **ISSUES**

April 1987: Tandy 1000 graphics, payroll program, Model 4 BBS driver, and imbedded assembly routines in Basic.

March 1987: Fix crashed MS-DOS disks, home investment program, make your own cables, and MS-DOS books.

February 1987: MS-DOS debugging tools, a thought outliner, and a material measurement program.

January 1987: Mass storage options, a reference data base for the 1000, memory-resident TRSDOS, remote access to the Model Ill.

December 1986: Tandy 1000 EX, SX, and HL; Model 4 full-screen editor; music on the 1000; and selecting printer fonts.

November 1986: Choosing a language, build a light pen for the 1000. installing math chips, index TRSDOS director files.

October 1986: Debugging special issue and alloccasion sorts.

September 1986: Best buys for 1000 add-ons, Model.100-to-modem conversion. and Scripsit Pro.

August 1986: MS-DOS disk utilities, CP/M for the Model 4, data encryption, and MS·DOS batch files.

July 1986: Public-domain software, a customized device driver for the 1000, and an elapsed-time clock for the Model 4.

June 1986: Advanced Basic techniques, the Tandy 3000, plus building a null modem.

May 1986: Team up the Model 100 and Model 4, customized help files, MS-DOS batch files, and "The Art of Programming."

April 1986: Statistics software, MS-DOS Scripsit, plus a memory-resident video display routine.

March 1986: Create a data-base manager, the Model 600, rotating graphics, and interrupts on the IOOO.

February 1986: The Model 4D, Basic math functions, sound on the Model 4, and drives for the 1200.

January 1986: Tandy 1000 multifunction boards, 4P modifications, and a starfinder system.

December 1985: Try out C, basketball stats. Basic windows, and Multiplan's Lookup function.

Each back issue cost \$4.50 plus \$1 shipping and handling. On orders of 10 or more back issues, there is a flat \$7.50 shipping and handling fee. Quantities are limited. Send your orders to 80 MICRO, Attn: Back Issue Orders. 80 Elm Street. Peterborough. NH 03458.

#### Fixes and Updates

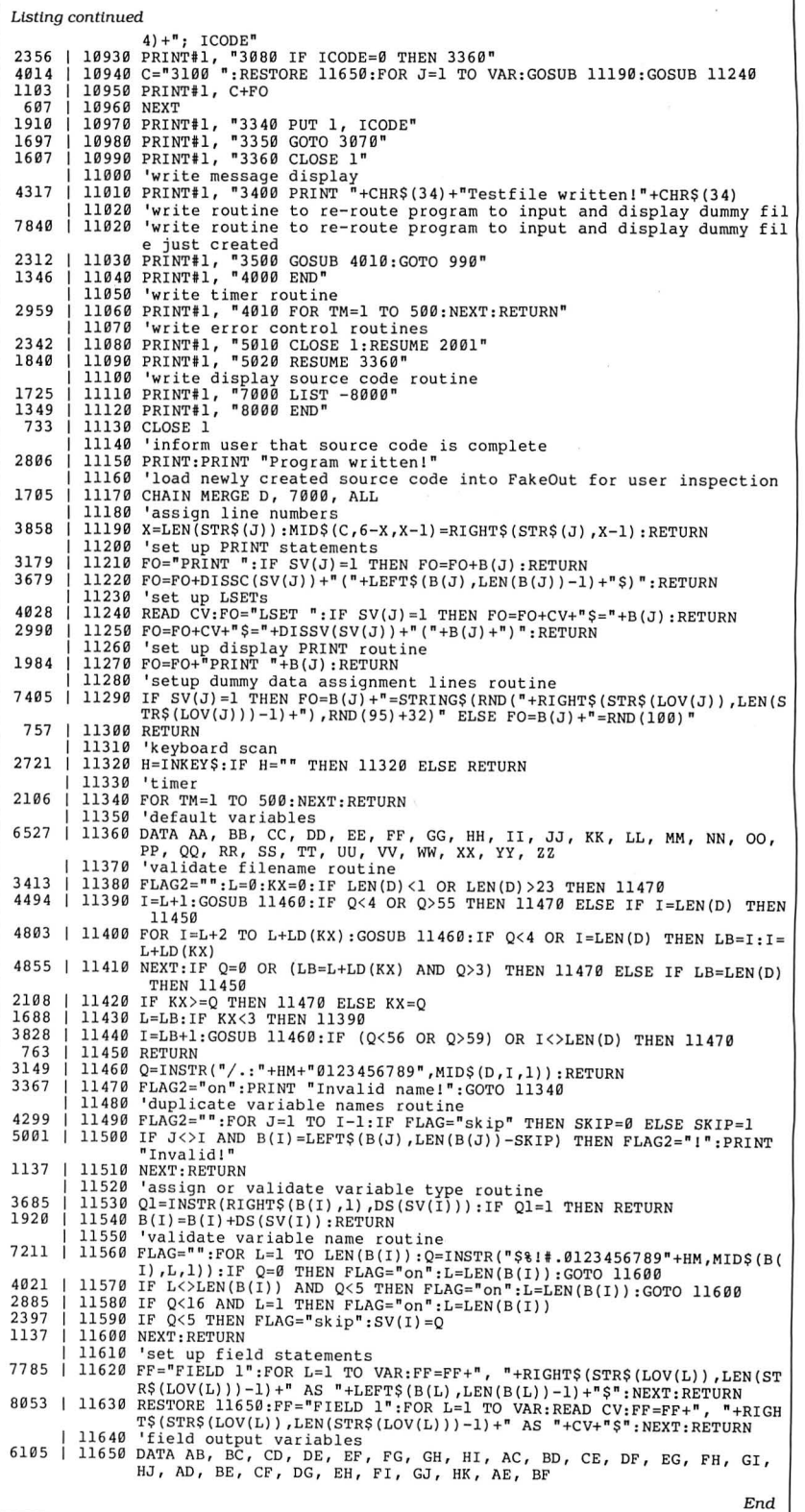

**Hermember to**<br> **Hermember to**<br> **Hermember to**<br> **Hermember to**<br> **Hermember to**<br> **Hermember to**<br> **Hermember to**<br> **Hermember to**<br> **Hermember to**<br> **Hermember di**<br> **Hermember ad i**<br> **Hermember 20 Micro mention that you saw their ad in 80 Micro Thanks.** 

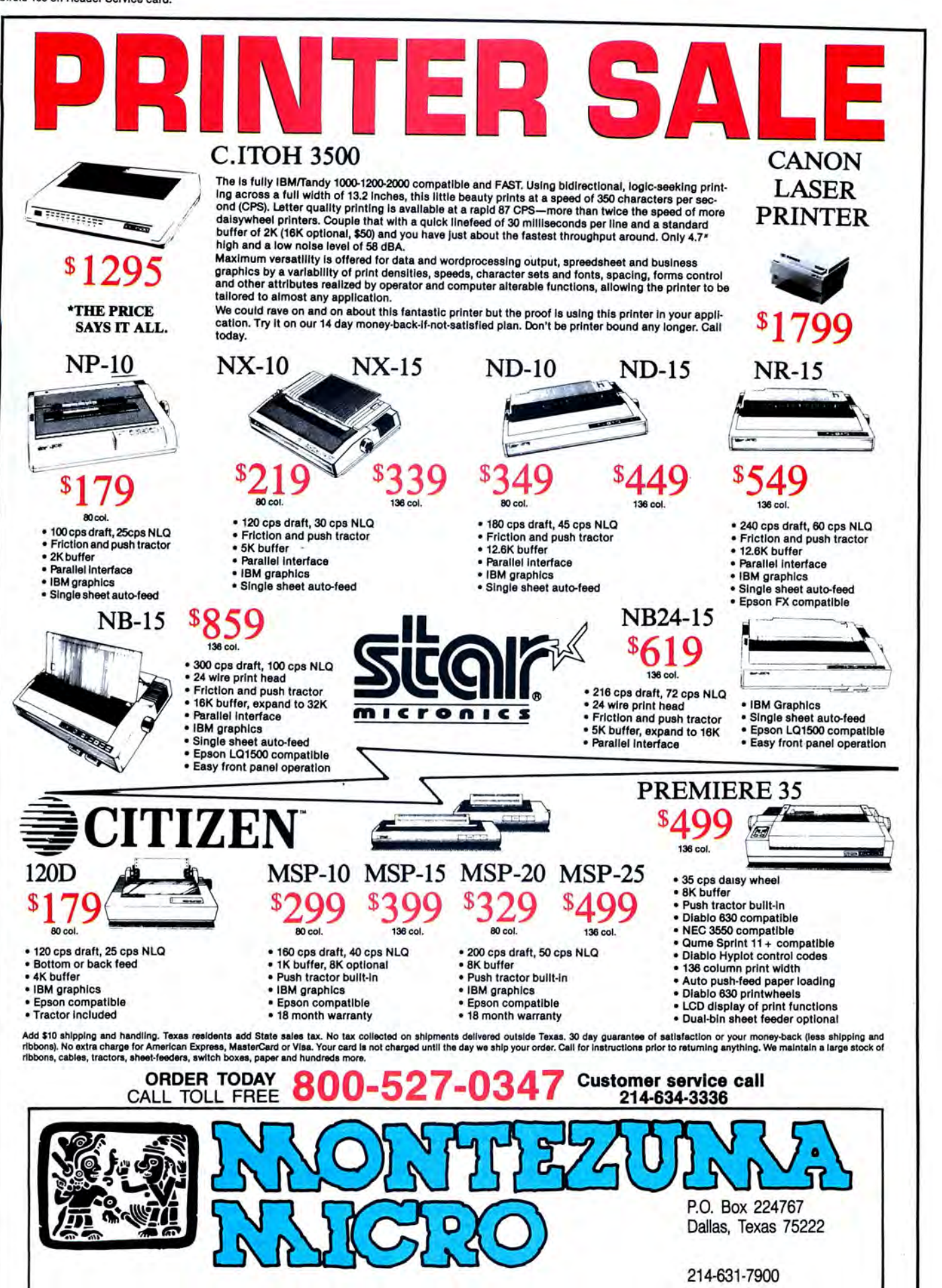

@ 1987 by Montezuma Micro. All rights reserved. Prices and specification subject to change without notice. Citizen and Star are trademarks of their respective companies

Washington VISA 靅

# **·will They Fly?**

eware of on-screen tutorials. First, they seduce you with the copywriter's prose: "Learn everything!" "A revolutionary teaching tool!" "Become an expert in no time!"

Then, they put you at ease with a folksy, down-to-earth introduction.

Finally, they grab you with fancy color graphics, important-looking diagrams, and slick scrolling text screens.

And when it's all over, it's too often as if you never started.

I am probably being unfair to the on-screen tutorial genre of software. Not all of the examples I discuss this month are that bad, but they still miss the mark.

My first inclination was to give a blowby-blow account of using each program. But the problems I encountered are common to each product, in varying degree. I will describe these problems, using specific examples from the programs. The tutorials I used are Mr. DOS, Total Learning System (TLS) for the Tandy 1000 SX Computer & MS-DOS Training, TLS for the Tandy EX Computer, TLS for Deskmate II, and TLS for Personal Deskmate. The Table lists the companies' addresses and product prices.

#### **Sound Idea, But.** ..

The on-screen tutorial concept seems like a good one: Let the computer teach the user. Many well-known programs are sold with on-screen tutorials, and I have seen several excellent examples-Lotus's 1-2-3 has one that is exceptional. These teaching programs can work, and when they do, it is for three reasons.

First, they target the user well. They don't try to take all possible levels of expertise into account. Second, they tightly focus the task. You won't see the 1-2-3 tutorial explaining how data is stored on disk. Finally, and most importantly, they are well-executed.

#### **One Size Fits All**

Mr. DOS and the TLS series both suffer from trying to cater to too many levels of user expertise, but in different ways. Mr. DOS intermixes remedial and advanced information with no apparent purpose. It starts off with pointing out

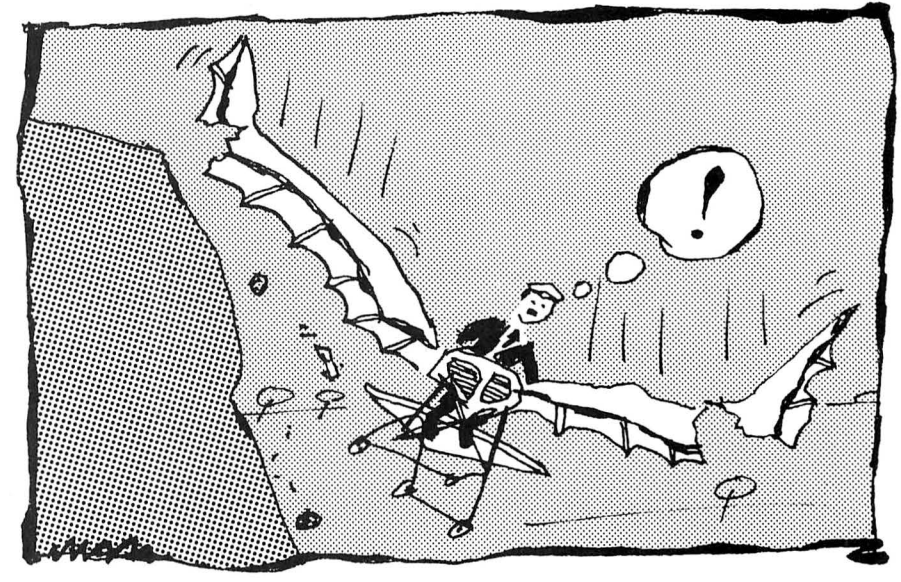

what the various components are (keyboard, CPU, monitor), then jumps into an explanation of binary code, and returns to the basics of the system hardware. This is confusing. Mr. DOS seems to be targeted at the novice, but I doubt a novice would stick with the tutorial through the first of its three disks. A more experienced user might laugh if he or she hadn't paid for it.

The TLS series' approach is to use a menu system. Which menu you get depends on how you answered the experience-level question. At first blush, this seems like a practical setup. However, even though I told the TLS Tandy 1000 SX tutorial (which is virtually identical to the 1000 EX tutorial) that I had used computers before, it still insisted on pointing out the keyboard, monitor, and disk drive to me. I also had to sit through the same cutesy introduction to the wonderful world of microcomputers the novices receive. This bored me, and I question its value to the novice.

I ran the same tutorial again, this time stating that I had never used a computer before. The main menu was different, listing topics such as keyboard, disk parts, and parts of the computer. Once I went through everything on this menu, the menu for the experienced user appeared. The subject matter for either the novice or experienced user never exceeded what I consider an intermediate level. Overall, the content of the TLS tutorials is targeted to the beginner and is a vast improvement over Mr. DOS.

Nevertheless, the TLS series suffers because it was originally designed as courseware for use in Radio Shack Learning Centers. With a teacher available, the tutorials make sense. The individual left alone with a disk and a Tandy 1000 will not get as much from the TLS series. This point falls mainly under the category of execution, but it also underscores the importance of producing tutorials appropriate for the intended audience. I'll come back to this topic later.

#### **Beating Around the Bush**

Defining your audience means you must also define the limits of the subject matter if you want to make it in the onscreen tutorial business. Even a beginner's lesson on DOS can cover a lot of ground. You must pick only those topics that are necessary for the user to make immediate, practical use of DOS.

I've already said that Mr. DOS mixes advanced topics with remedial ones. Not only is this confusing, much of the information is unnecessary. Is there really a need to teach a novice about nibbles and bits for him or her to use DOS? This stream-of-consciousness approach indicates that the program's author had little idea of the goals of the tutorial.

I have little to complain about the TLS series' content focus. The Tandy 1000 EX and SX tutorials could do without the sales pitch for using computers. And the Deskmate II tutorial doesn't cover enough ground, particularly on the Worksheet. At one point, the tutorial refers you to the manual to discover formulas other than those shown. A spreadsheet can be intimidating to a beginner, and referring him or her to a manual isn't very comforting.

#### **Execute, Execute, Execute**

Focus isn't everything. You must translate it into a workable product. If Mr. DOS ever had a focus, you'd never know it by the product. The organization is screwy, the text is illiterate, and the approach inappropriate for a teaching tool. I could write a book about how badly Mr. DOS was executed, but space allows me only to cover the highlights.

Not only is there no logical progression from one topic to another, screens seem to be transposed at times. At one point, I was suddenly staring at a screenful of binary numbers. The next few screens tried to explain what I had seen with cryptic figures.

The on-screen text exhibited poor grammar and wordiness. The 100-page manual was no better. For example, this description of the Copy command comes from page 43 of the manual:

"The Copy command allows you to copy files from one disk to another: or to the same disk in different directories; with or without a specified namechange; copy files between computer hardware devices; and to combine many files into one.'

I would hope that the people who produce these tutorials had some background in education. This is apparently not the case with Mr. DOS.

But the worst aspect of Mr. DOS is its overall approach. On-screen tutorials must interact with the user if they are going to reinforce the concepts taught. This means having the user actually type commands and other key sequences and watch the results. Nothing about Mr. DOS is Interactive. Screen after screen of text, graphics, and figures (three disks' worth) scroll by without offering anything to reinforce the concepts covered. The manual is no help; it hardly mentions Mr. DOS except in the Getting Started section. It could pass for just another book on using MS-DOS.

Other minor points include inconsistent use of character fonts and insufficiently explained diagrams. Some of the fonts are large in more readable

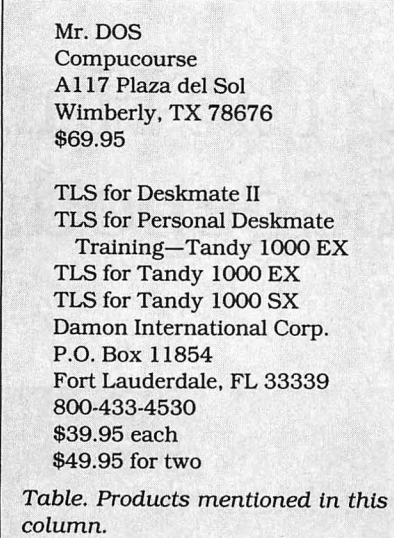

upper- and lowercase, while others are small and in uppercase. The diagrams are often confusing in themselves and are often not explained at all until the following screen, when you no longer have the diagram to refer to. This was especially maddening in the section on directories.

While the TLS series was executed much better, It still has problems. Most important, it seems to be the same software used in the classroom. For at-home use, the series needs to be more interactive than it is. For example, the Deskmate II tutorial often took over for the user when filling in a text screen, Filer record, or Worksheet page after a few entries. This was like having someone standing over you typing in the right commands as you learn a program.

Repetition of even the simplest tasks is important; it reinforces what you have learned and lets you become familiar with the functions in a stressless way. The 1-2-3 tutorial makes you do a lot of work, and this is one reason why it Is so effective.

A classroom environment doesn't always allow the time for this kind of learning, and going through each TLS tutorial, I felt like I was under a time limit. I wasn't particularly bothered by this, but I think It is another indication of the series' classroom origins.

The TLS series had a couple of other problems related to execution. The EX tutorial showed the same graphic PC when describing the computer's parts as the SX tutorial did. It even indicated where a hard drive would go. Of course, it looks nothing like the EX. and the EX will not take an internal hard drive.

I would have liked to be able to back up a screen at a time, but the TLS tutorials only allow you to skip ahead a topic ata time.

#### **Summary**

Mr. DOS is enough to tum anyone off to on-screen tutorials. With three disks of information, it does contain worthwhile information, but you would go through less trouble finding it in your documentation or a much less expensive book on DOS. I can't recommend Mr. DOS to anyone:

The TLS series is a different story. It will at least get the first-time user familiar enough with each topic to take the next step. For those with slightly more experience, taking a class through the Radio Shack Learning Centers would be more worthwhile. Veteran users would be better off with a good book on the subject.

#### **Next Month**

I've got a lot to write about in October. First, I'll give you a checklist of questions to ask when ordering hardware by mail. Then, I'll talk about Tandy's new 1000 models-the HX and TX. Finally, I'll review ATD Inc.'s new memory board for the EX-the first third-party board for the EX that I know of. $\blacksquare$ 

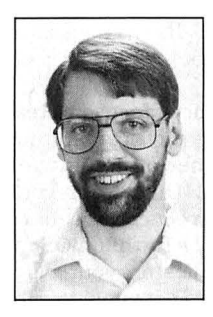

Michael Nadeau is 80 Micro 's executive editor. He has been editing computer magazinesfor six years, using Tandy equipment all the while. Write to him c/o 80 Micro, 80 Elm St., Peterborough, NH 03458.

#### **CALL FOR ARTICLES**

Have you written a program or utility that might be interesting to other 80 Micro readers? Do you know a DOS or programming technique that you'd like to share? Then how about sending it in to 80 Micro for possible publication?

We're looking for people with good ideas. In particular, we'd like to see some useful utilities, small-business and personal man· agement programs. tutorials on Basic and Pascal programming for all levels of exper· tise, and interesting science, math, and hobby applications.

The procedure is simple. Write us a query letter telling us about your proposed article. We'll tell you whether we think your article is appropriate for 80 Micro. We'll also send you a copy of our author's guidelines. which will give you Information on manuscript preparation, style, payment rates, and the like.

Send your letter or proposal to: Submissions Committee 80Micro SO Elm St. Peterborough. NH 03458. (No phone calls, please.)

# **Beating the Hard-Disk Hodgepodge**

This month's column is the first of<br>two articles that will help you better organize your hard disk. This is a particularly important aspect of operating your computer, and some of the principles can apply to floppy-disk operations as well. In this article, I will guide you in establishing the proper disk structure. A subsequent column will explain what happens after you use your disk for a while.

Periodically, someone asks me to figure out why an application won't work properly. When I try to run it, nothing dismays me more than to find it is part of the 500 + files all clustered in the root directory on a hard disk. Pages and pages of files scroll across the screen with no end in sight.

This is unsatisfactory for several reasons. First, DOS has a physical limit for the maximum number of file entries (generally  $512$  or 1,024) allowed in your root directory. You can conceivably have vast amounts of space left while DOS refuses to store more files on your disk. This file limitation does not apply to subdirectories.

#### **Endless Directory Mazes**

Huge numbers of files slow down file access. For each file access, DOS searches the current directories beginning with the first entry and ending with a file match or when it encounters the first unused entry. Deleted files leave gaps In this structure that DOS must still search when accessing files. The difference in file access that you achieve by using smaller directories can be significant.

You can also lose files and never realize it until you need a particular one. Several applications have files with the same name. When you load the first software package, everything is fine. Loading the second one overwrites the files from the first application, and you lose their contents. Applications creating backup files is another area where a potential loss can occur.

Most Important, you can't find the file you want when you need it. "I know it is there" is your cry as you search screens and screens of files for your latest work

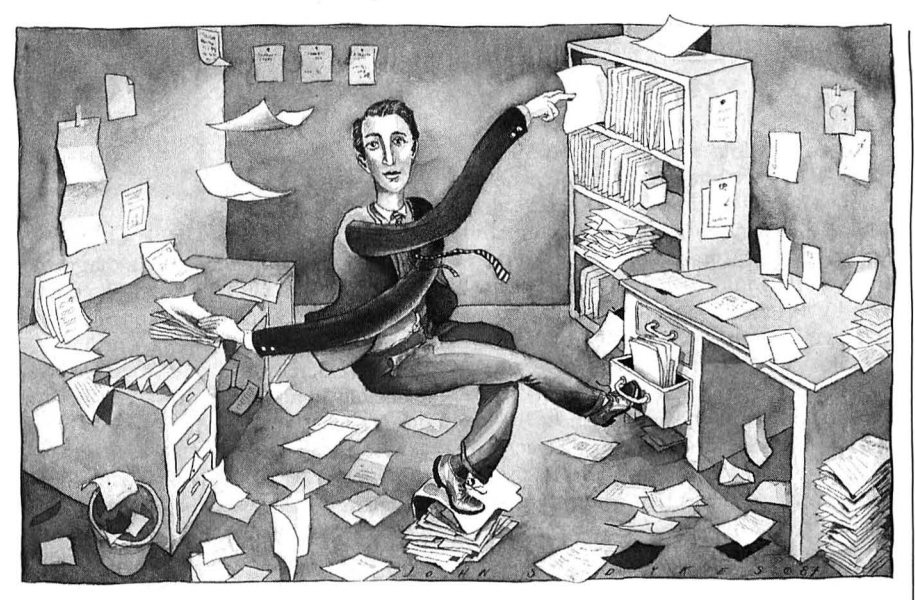

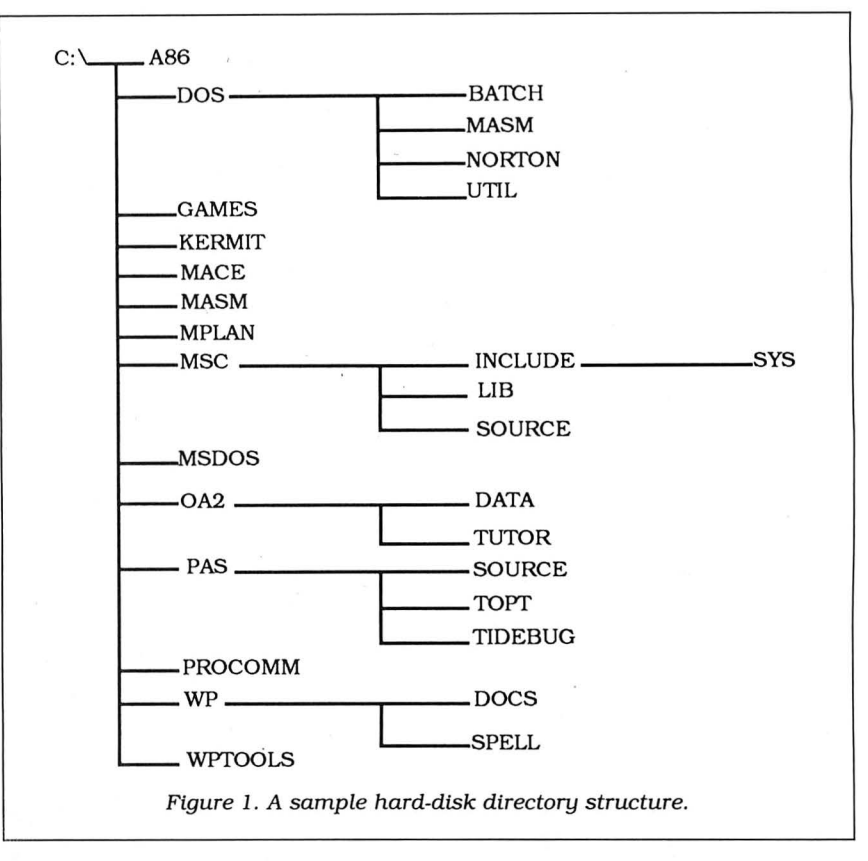

John Dyke

**ءَ** 

#### **JOHN'S MS-DOS COLUMN**

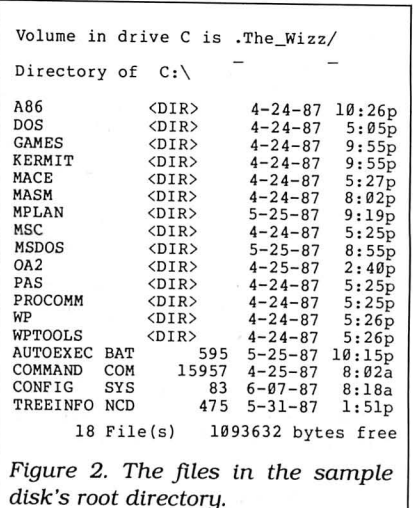

of art. *You* cannot easily delete items from this massive root. Did you get them all? Did you get only the ones you want?

#### **Starting Out**

The easiest way to properly set up a hard disk is by beginning with a clean disk. Grit your teeth, back up your data files, and grab your DOS master disk. I recommend saving only the data files that you require, as you should reload the applications software using its installation procedures on the distribution disks. I prefer saving the data files using the DOS Copy or XCopy commands in' stead of the Backup command, as I can then place them anywhere I want when restoring them. You must save files bigger than 360K with Backup.

Boot up using the DOS master disk. Then format the hard disk, selecting the /S option to transfer the operating system to the disk. This formats the disk and transfers three files to it: your two hidden system-boot files and Command.COM. If you are using DOS 3.2, also select the /V option and place a label on your hard disk. This adds a layer of protection; you cannot format the disk without correctly entering this label.

The key point to building a useful file structure on your hard disk is that each application gets its own subdirectory. Make that an inviolate principle. Figure 1 is a graphical structure for one of my small hard disks, while Figure 2 is the list of files in the root directory for this disk. Short and sweet is the key to a manageable hard disk, and these concepts apply to any size disk.

The following discussion assumes that you know how to use the MKDIR. CHOIR. and RMDIR commands. I will use the common abbreviations MD. CD. and RD for these commands in my examples and batch-file figures. Figure 3 contains the example MKDIR commands that build the disk structure for Figure 1.

Other than directory entries, only four files are in my root directory. DOS expects to find the command interpreter and the configuration file in your root directory. The DOS command interpreter also looks for the automatic start-up batch file there. The fourth file is a data file for one of the Norton Utility programs.

Before reloading any of your software applications, refer to Figure 1. I'll take DOS itself as the first example. I consider all the remaining program files on your DOS disk as separate applications. Because they are related, I have stored them

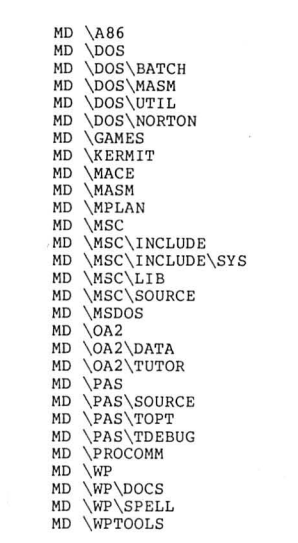

Figure 3. The MKDIR commands to build the sample disk structure.

in a common directory: DOS. Do not worry about not being able to access them readily-I'll take care of that later on.

Use the DOS Copy command to install your DOS utilities. While you are copying the files into this directory. remove some of the more dastardly tools that can damage your hard disk. *You* do not need items such as FDisk, HFormat. and Recover. Several other items are useless, such as the KEYBxx utilities and Share on the DOS 3.x disks. Install only the utilities you use in regular system operation.

To separate the DOS files from my The separate the DOS files from my<br>own utilities and other tools, I have

placed each group into separate subdirectories under DOS. My favorite tools went into Util, while all of Norton's Utilities go into that separate directory. Microsoft language tools. such as the assembler and debugger, are in their own subdirectory, and I reserve a fourth subdirectory for system batch files.

Now, use the MKDIR command and build a separate directory for each of your applications. *You* can also elect to place the data files in subdirectories under the main one ifyour application supports this method of storing files (most recent ones do). Then follow the installation procedures for your software to build a clean configuration in each subdirectory. Save the data files that you backed up originally as the last files to load.

#### **Connectivity**

The next part of your disk's transfiguration is to connect all the appropriate applications for easy access. Program Listing 1 shows the contents of a typical configuration (Config.SYS) file. It establishes a RAM disk, installs the enhanced keyboard/screen, and sets the number of file buffers and maximum files allowed. The Shell command tells DOS to install the command interpreter with an expanded environment size (DOS 3.2) of 512 bytes, which some of the newer software uses for communications.

On a hard disk, proper use of the Buff-

Program Listing 1. A typical configuration file.

End

Program Listing 2. A sample application file.

echo off c:<br>cd \wp wp<br>cd \

End

Program Listing 3. An example of an Autoexec file. echo off path d:\;c:\dos;c:\dos\util;c:\wptools;c:\dos\masm;c:\dos\batch; **c:\dos\norton ;c: \g ames;c:\pas**  set comspec=d:\command.com<br>copy command.com d:/v >nul<br>prompt \$e[1m {\$t\$h\$h\$h} \$e[0m \$p\$g<br>kbfix /d0 /tl /sl<br>ced -f\dos\util\ced.set

de vice=c : \dos\ansi .sys device=c:\dos\ramdrive.sys 18 128 4 shell=c:\command.com /e:512 /p f iles=20 buffers=20

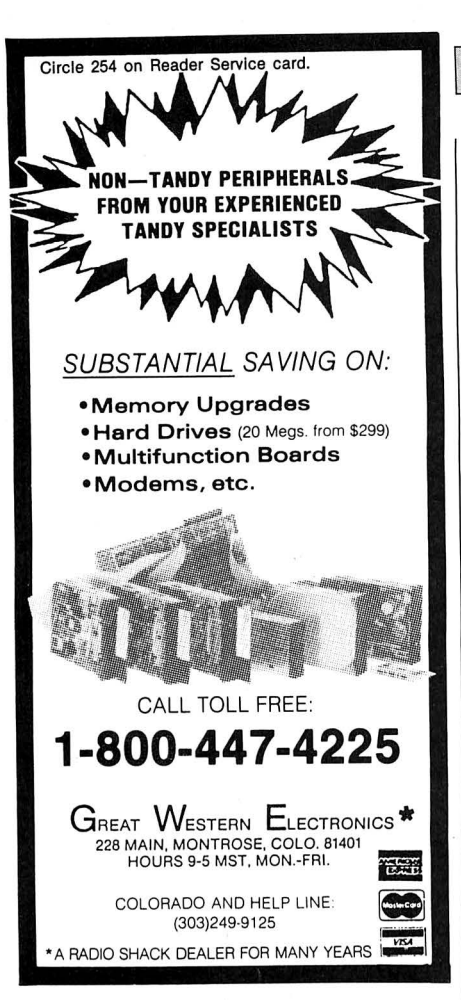

Circle 225 on Reader Service card.

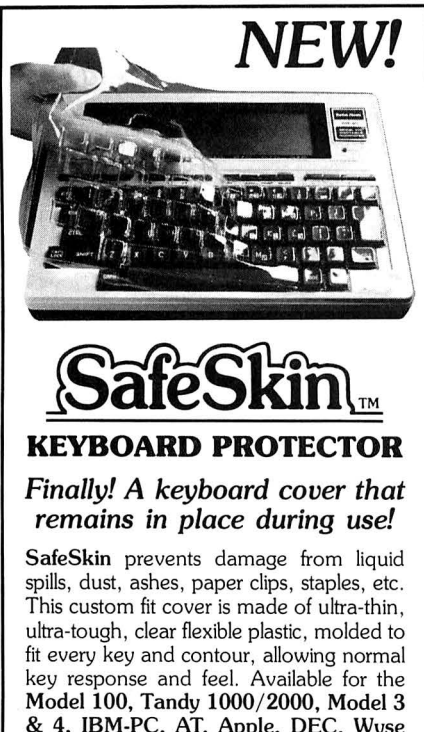

& 4, IBM-PC, AT, Apple, DEC, Wyse and many others. Send \$29.95, Check or M.O., Visa & MC include expiration date. Specify computer type. Dealer inquiries invited. Free brochure available. Merritt Computer Products, Inc.

4561 South Westmoreland Dallas, TX 75237 (214) 339-0753

#### JOHN'S MS-DOS COLUMN

ers command can dramatically enhance performance. DOS allocates one 512 byte buffer for each entry you specify here, and the system performs each disk

#### *Each application has unique execution requirements, and you must decide how to start each up.*

operation through these buffers. If you attempt to reuse the data and DOS contains it in memory, no further disk access is required. This is just like using a RAM disk.

The default value is ridiculously small. even for a floppy-based system. You should increase it if you have the available RAM. You size this parameter correctly by trial and error. You have to experiment with several and determine which works best for you. Too many buffers are just as bad as too few-DOS spends most of its file-access time searching through the buffers looking for your data. I recommend at least 20 buffers for a hard disk. Again, this depends on how much memory you can dedicate to this function.

Each application has unique execution requirements, and you must decide how to start each up. Simply put. it is a matter of selecting the correct directory and typing in the program name. Program Listing 2 contains an example batch file that I use to execute Wordperfect, which I store in subdirectory WP.

The first command suppresses listing of the remaining commands to the video screen. Since my batch file is accessible via my Path statement all the time, the next command selects my hard disk (I could be on a floppy drive) and then changes into the proper subdirectory. Wordperfect executes and, when it terminates, the last command changes directory back to the root before exiting. Many applications do not require any more commands than this to set up and execute them.

You will need to create one of these batch files for each application you want to run directly from the DOS prompt. I chose to store them in a common subdirectory (Batch) located in the DOS group (see Figure 1).

The last part of the connections is the Autoexec file (Program Listing 3). The most important part of this command file is the Path command. It tells DOS how you want to search this directory structure if it cannot locate the command you type. For example, note that I told DOS to search the entire DOS subdirectory structure for programs, as well as my small RAM disk and a few other directories.

Search order is important. DOS will scan directories from left to right in this Path command. You must also consider DOS file-naming and execution conventions when contemplating this search order. For example, DOS considers the following files distinct and executable candidates: PRG.COM, PRG.EXE, and PRG.BAT.

DOS scans the files in each directory in the Path statement and considers files in the order listed above. COM files execute before EXE files. DOS processes both files prior to any batch files of the same names. If DOS identifies no candidates in the current search directory. it considers the next directory from the Path statement.

I want to stress that the most important link in this entire hard-disk reorganization is effective use of the Path command and batch files to link your important applications. Clever prompts and memory-resident software can only improve on this. Tools such as the Change Working Directory program in my July 1987 column (p. 84) add greatly to your capabilities.

#### **Full Circle**

This is the first part of the problem. And it's never right. I continually adjust the look and feel of my hard disk whenever I get a better idea for handling an application. Using these techniques, I maintain a 30-megabyte (MB) hard disk virtually full with over 90 subdirectories and 1,700 files, yet I can find anything I want in seconds. The most astounding feat with this disk is that the root directory is no larger than that displayed in Figure l.

Next month, I will address the second part of this problem: maintenance of the disk after you have built your structure. I will look at the tools you need to do the job and some of the techniques.  $\blacksquare$ 

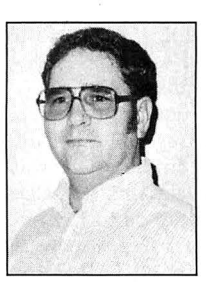

John B. Harrell III *is* a naval electronic warfare systems analyst. He programs in Pascal, C, and assembly language. Write to him *clo* 80 Micro, 80 Elm St., Peterborough, NH03458.

# **Hard-Disk Companions**

W ith more and more people turn-<br>with the storage de-<br>with a officiantly mass-storage devices, efficiently managing and protecting the programs stored on them becomes a prominent consideration. The public-domain and shareware programs discussed here cover DOS shells, backup utilities, hard-disk file organizers, and hard-disk file-protection programs. There is even a program to avoid that little nuisance of turning on your computer with a data disk in drive A, which keeps you from booting your computer system off of the hard drive.

#### **DOS Shells**

A DOS shell is a program that lets you perform many DOS command functions from a menu rather than by keying in the command. Though mainly for hard disks, you can use DOS shells with your floppy drives. The complexity of files on a hard disk with all its subdirectories creates more of a need for a DOS shell.

Directory Scan, by Nat Martino, rivals commercial programs costing much more than the \$15 suggested donation. Directory Scan, like all other programs discussed, will be placed on the 80 Micro BBS and listed as DS300.ARC. The program is as simple as just calling up the program and running it. An on-line help menu aids you. Directory Scan displays a directory tree on the left side of your screen and your programs on the right three quarters of the screen. You use the arrow keys to select files for running or other operations. You use the function keys to manipulate the highlighted directory; pressing the enter key puts you into that directory and displays its files.

Directory Scan started out as a harddisk backup utility and soon expanded to provide complete and easy control over many more functions, including executing files. You can tag flies for copying, deleting, moving, and even choosing certain attributes of protection such as read only, hidden, and setting the archive bit for the file. You can program several macro keys the first time you use DS300 to call and run your programs.

You can display files according to different sorting options such as ascending or descending sorts by file name, file extension, or date. You can use filters to only display flies that meet certain file

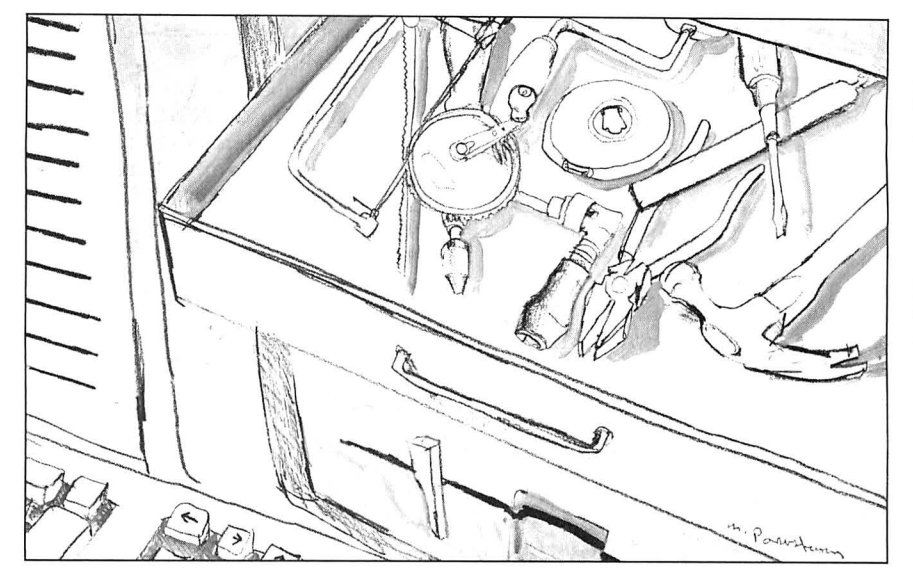

match parameters. You can make and delete subdirectories and then move flies from the root directory or other subdirectories to a newly created subdirectory.

If, by chance, you can't perform some command easily by keystroke, there is also a command to go directly to DOS and key it in manually.

Directory Scan works with color and monochrome monitors and includes initialization routines for setting up default parameters and colors.

#### **Companion Programs**

From a file named LIST62A.ARC is a listing program by Vernon D. Buerg that can be called directly from Directory Scan or as a stand-alone program to examine text flies. List does more than the Type command from DOS in that it can page back and forth; it covers other display controls such as searching forward and backward and filtering of control codes and the eighth bit of unprintable characters. For color monitors, you can change colors and save them as default values within List.COM. This program has many more features than described here and is easy to use.

Dpath, from a file called DPATH.ARC by James A. McGreggor Jr., is a publicdomain program to help you use your files more effectively from within programs like Directory Scan and HDmenu (see Table). Many programs like Wordstar have overlay files that must be

called from within the program. Usually these files have to be in the same directory that you are running the program from. Using the DOS Path command, you can run the main program from other directories, but the Path command won't tell where to find the overlays. Dpath corrects this. No contribution is asked.

From a file called HDMENU22.ARC comes HDmenu 2.2. This program gives you a different kind of menu control over your hard disk. HDmenu is a full-function demo program from VAi Financial Software. VAi entices you to donate \$39 by promising additional utilities that work with HDmenu. You are free to use HDmenu without paying if you don't want the other utilities and manual.

HDmenu lets you create customized applications menus and submenus to run your programs. Though not as sophisticated as Directory Scan, HDmenu gives you more control over running your programs according to application than Directory Scan does. HDmenu allows you to see a menu of your applications programs while Directory Scan makes you remember which macro key brings up a certain application. HDmenu also provides multilevel password security to prevent unauthorized operation of the computer or specific applications. It also lets you create a system log that records all computer usage. On-line help screens explain the menu operation and help you set them up.

#### **Backup Utilities**

Since is a file from Since.ARC that helps you back up your hard disk. By giving the command SINCE mm dd yy (month, day, year) all files with a date tag after the specified date are displayed. The author of this program is unknown.

BKUPCALC from the file BKUP-CALC.ARC estimates how many disks you will need to back up all the files on your hard disk. This program was written by Glen E. Thompson and is in the public domain. No donation is asked.

Sbackup is an interesting program from the file SBACKUP.ARC that performs a menu-driven backup of your hard drive. It was written by Chuck Elliot and placed into the public domain. I've found the instructions for Sbackup somewhat cryptic, but if you spend some time with it, you can probably figure it out. You have to set up a template to indicate which types of files you want to back up. There are no instructions on how to do this, although wild-card characters can be used.

#### **File Organizers**

Two hard-disk file organizers of note are Hard Disk Organizer (also called DOG) from the file DOGlOlA.ARC and Seek Stopper (SST) from the file SST-V201.ARC. DOG is a shareware program written by Allen Morris. SST was written by Alfred Heyman.

Both programs physically organize the files on your hard disk so that it takes less time to read the disk and load the file into memory. When you use a hard disk for a while, files get fragmented; that is, when you rewrite data files, or add and delete files, small spaces for program storage crop up here and there on the disk. As you add files, pieces of them may be stored in these available spaces so that when you call the program, DOS has to collect all these pieces as it puts the program into memory.

These two programs analyze your hard-disk directory and put these program pieces back together for faster access. On a 20-megabyte hard drive, it might take 15 to 30 minutes for these programs to reorganize the files on the drive. After completion, there is an apparent increase in hard-drive speed.

DOG is by far the safer of the two programs but slower. It rewrites the directory entry after it moves each file. SST saves all its directory information in memory until it has completed its task and then writes the directory. If you have a power failure before SST is completed, you'll lose your files.

#### **File Protection**

There are always devious individuals bent on destruction of other people's property. Computer users can become victims of vandalism through programs written or altered to reformat disks or hard drives. Andy Hopkins has written two public-domain programs called Rombsqad and CHK4bomb to check programs that you download from a bulletin board to make sure that they haven't been altered to destroy your data. These files (from BOMBSQAD.ARC and CHK4BOMB.ARC, respectively) do their jobs in different ways.

Bombsqad loads into memory and monitors calls to the ROM BIOS (basic input/output system) to determine if read/write functions are taking place as your program is running. You can specify which types of functions you want to monitor. Remember, it also flags legitimate read/write operations as well, so you have to decide whether the program is legitimate or not depending on what you expect it to do. I had a problem with Bombsqad with my Tandy lOOOA and Taxan color monitor. The program might only work with monochrome monitors.

CHK4bomb works by reading and analyzing your program file and lists suspicious code. Again, legitimate read/ write operations are flagged, so you have to decide on the validity of the program.

Sometimes the offending code is encrypted. In this case Bombsqad is the only way to detect it. These programs won't do you much good unless you are a programmer. Most bulletin boards are tightly run anyway, and the sysop (system operator) probably checks programs before making them available.

WPHD (Write Protect Hard Drive), in a file called WPHD.ARC, seems to be a better solution. This program puts a temporary write-protect flag onto your hard drive so that no one, not even you, can write data to the hard drive until you unprotect it. Running the program a second time removes the write protection. The author of this program is unknown.

#### **A Convenience Utility**

Boot Thru is a file from BT105.ARC written by Bill Gibson and placed in the public domain. This program avoids an annoyance that besets all hard-disk users at one time or another. Often when booting my computer, I have left a data disk in drive A. When you have a hard disk, your computer wants to read the system files on the hard disk, drive C. If you have a disk in drive A, the computer assumes you want to boot up from that disk. If a data disk is in drive A, you get a message on the screen telling you that it is not a system disk. Boot Thru writes a new boot directory on the disk in drive A that allows the boot procedure to pass through to drive C.

DS300.ARC (Directory Scan) Nat Martino 501 W. Vineyard Ave. #514 Oxnard, CA 93030 \$15

LIST62A.ARC Vernon D. Buerg 456 Lakeshire Drtve Daly City, CA 94015 \$15

HDMENU22.ARC VAI Financial Software P.O. Box 37034 Honolulu, HI 96837 \$39 for complete program

DOGlOlA.ARC (Hard Disk Organizer)

Soft GAMs Software Mr. G. Allen Morris III 1411 10th Ave. Oakland, CA 94606 \$20

SST-V201.ARC Mr. Alfred J. Heyman Room 101 P.O. Box 172101 Memphis, TN 38187 \$10

Table. Public-domain and shareware programs mentioned in this column by authors who request a donation.

#### **Next Month**

Several good business programs are available as shareware and public-domain offerings. I will talk about a few of them next month. All programs discussed this month are available on the 80 Micro BBS at 603-924-6985 (300/ 1,200 baud, 8-bit words, no parity, l stop bit) for a limited time. As a convenience to readers, Directory Sort, Dpath, HDmenu, Since, BKUPCALC, Sbackup, Boot Thru, Bombsqad, CHK4bomb, and WPHD are available in a two-disk set for \$10 (including postage). Send a check or money order with a mailing label to my home address below. Due to restrictions on distribution, I cannot offer the other programs, List, DOG, and SST, although they are on the 80 Micro BBS. See the Table for information on how to contact the authors of these programs. $\blacksquare$ 

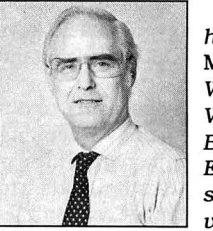

Thomas Quindry has written for 80 Micro since 1980. Write Tom at 6237 Windward Drive, Burke, VA 22015. Enclose a stamped, self-addressed envelope for a reply.

# **Let's Link**

One ofthis column's frequent topics is how to use assembly-language modules with Basic and other languages on the Model 4. I've discussed methods of loading assembly routines into memory that make linking those routines and Basic easy.

I thought that I had covered almost every technique imaginable, including the storage of machine-language routines in strings, in protected high memory, in back banks, in integer arrays, in Basie's disk buffers, and below Basie's program-code table. But the extended Basic supplied with LS-DOS 6.3 provides another method-perhaps the most elegant one yet-of linking machine code with Basic programs.

One enhancement of LS-DOS 6.3 Basic is its ability, through the USR11 command, to directly call one of the DOS supervisory calls (SVCs). To use the SVCs intelligently, you need a copy of Radio Shack's Model 4 Technical Reference Manual. If you can find a copy of Roy Soltoff's Programmer's Guide to LDOS/TRSDOS 6, it is also helpful because it explains the same concepts in more depth than Radio Shack's manual.

If you look at the numeric list of SVCs in either reference book, you soon realize that not all of the possible 128 SVCs have been used. The unused ones are marked "reserved" in both books, which means that some future version of TRSDOS/LS-DOS 6 might claim them, but this is unlikely.

Some of the unused SVCs have been adopted by other software. Pro-Wam from Misosys uses SVC 124. The extended memory handler in volume I, issue 3, of the Misosys Quarterly uses SVC 108 to give programs written in any language access to back banks of memory for data storage.

#### **Systems Requirements**

**Model 4/4P/4D 128KRAM Assembly language Basic Editor/assembler (Pro-Create 4.3a or MR.AS) Available on The Disk Series** 

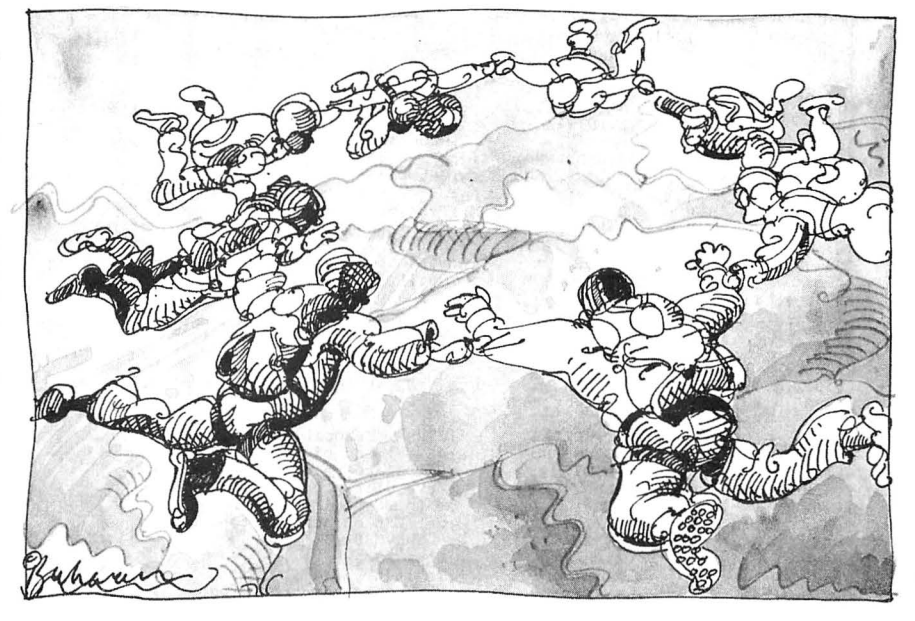

Program Listing 1. A short program to display the current SVC vectors.

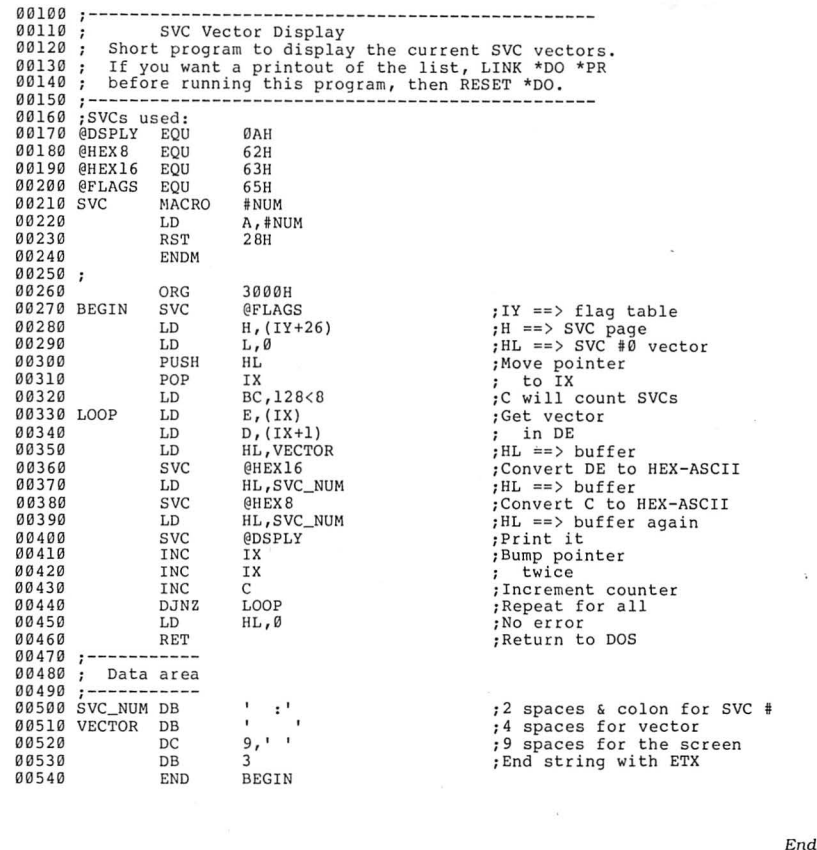

n by Yvonne Buchanan  $stra$ 

~

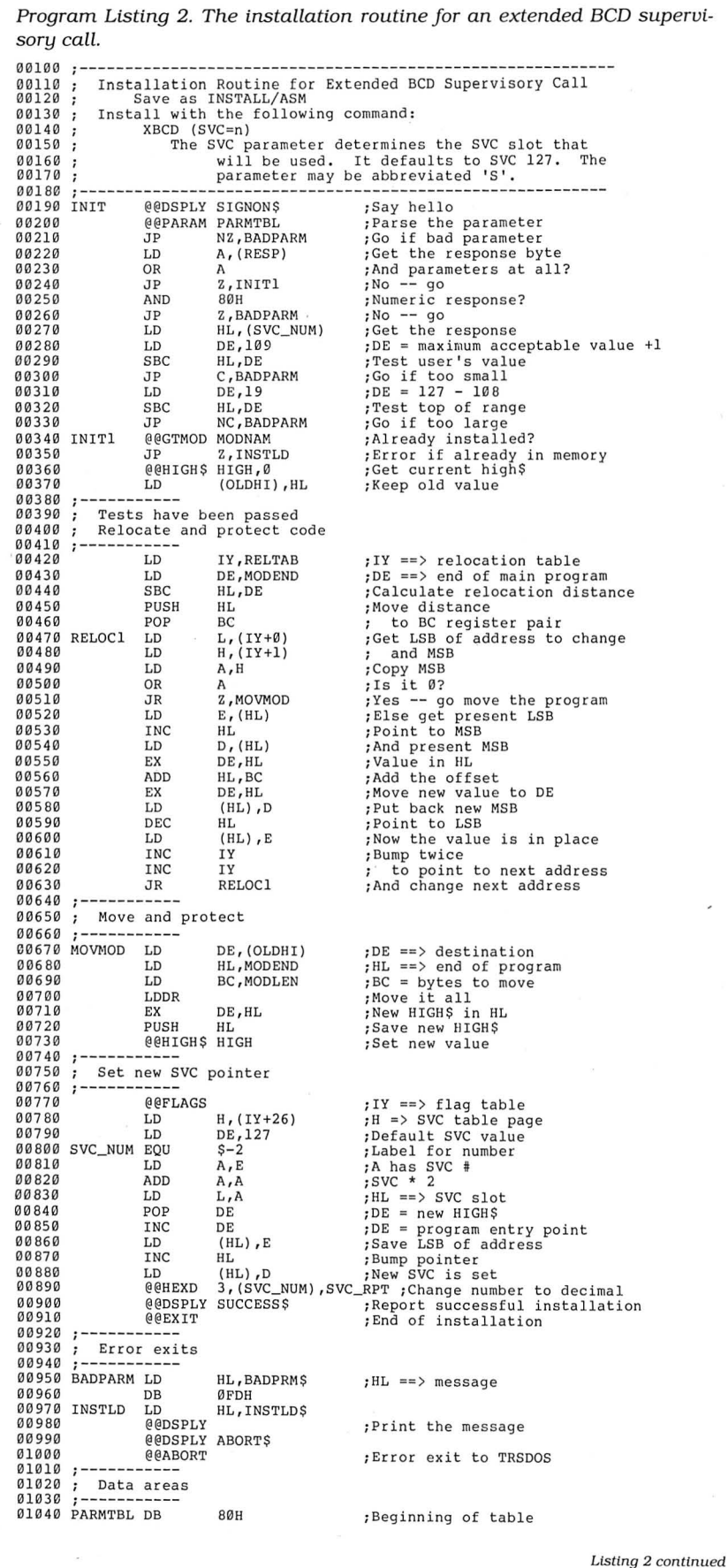

The other unused SVCs. especially those with high numbers, are rarely claimed. If you write your own or modify existing SVCs and add them to the SVC table, the chance is small that they will conflict with the operating system or any applications.

Adding a new SVC is simple. You write the machine-language routine just like any other. During its installation process, and after loading and protecting itself somewhere in memory, the routine adds the address of its entry point to an appropriate location in the SVC table that LS-DOS keeps in low memory. The routine itself merely needs to keep the stack in good order and end with a RET (return) instruction. after perhaps setting the appropriate values in the registers and status flags.

Once you install the new routine. you can call it like any other SVC. If you use LS-DOS 6.3 Basic. you need to create an array of six integers. load the SVC number into the first position of the array, and invoke USR11 to call the SVC. The array contains the register and flag values that the SVC returns.

The USR11 routine has one annoying bug. Despite what the documentation states. USR11 only works if the control array has a name that is one or two char· acters long. If you give the array a longer name, your Basic program reports an "Illegal function call" when you try to use USR 11. The method Logical Systems Inc. (LSI) used to ensure that the array passed to USR11 is, in fact, an integer array causes the problem. Until LSI changes the checking algorithim in an update of LS-DOS 6. we must live with the restriction of using a two-letter variable name for the array passed to USR11.

Since there is a slight chance that you might install a new SVC routine on top of a current routine, you need a method to check which SVCs are in use. The easiest way is to run Program Listing 1, a short program that displays all the current SVC vectors from the TRSDOS/LS-DOS vector table. Near the end of the list are several identical vectors, such as 1AF4 hexadecimal (hex) in my version of LS-DOS 6.3. The vectors comprise the address of the SVC error routine, which means those SVCs are not in use. You can use any SVC with that address for your own purposes.

Once you find an unused SVC vector. you are ready to assemble and install this month"s demonstration routines, Program Listings 2-4. To demonstrate how you can use a new SVC, I wrote a program that performs exact addition and subtraction of any integers up to 254 digits long. Program Listing 5 is a Basic program that demonstrates how you can use the arithmetic SVC.

#### **THE NEXT STEP**

Listing 2 demonstrates how to install a new SVC in LS-DOS. It begins by letting you designate which SVC to use and checks if the chosen value is between 108 and 127. If you do not specify an SVC, the program uses SVC 127 by default.

After the call to @PARAM to parse your parameter and the necessary

> *The essential point* **is** *that by using page addressing, the vector address*  can be found *more quickly.*

checks to determine that you specified a satisfactory SVC number, the installation routine goes through the normal process of relocating a module to high memory and protecting it there. The only part of the routine unique to installing an SVC begins in the last third of the listing. The @Flags SVC points IY at the flag table. The value at  $(IV + 26)$  then tells the program where to find the SVC vector table.

TRSDOS/LS-DOS 6 always puts the SVC table on an even page boundary; its beginning address is always in the form XXOO hex. The value of XX is found at IY + 26. To find the address of any particular SVC, the XX value can be put in the H register, and then the SVC number is doubled and placed in the L register.The vector address is then at (HL) and (HL + 1). This might sound more complex than it really is. The essential point is that by using page addressing, the vector address can be found more quickly and easily, by both the DOS and the installation routine, than if the SVC table were placed at an arbitrary memory location.

The last part of the installation routine consists of messages to report success or failure and the necessary data areas. They are all standard and follow the format of past relocation routines in programs I've presented here.

#### **Accurate Math**

There are many ways to represent numbers inside a computer. Microsoft Basic generally uses one of three forms: 2-byte integers limited to the - 32768 to +32767 range, single-precision floatingpoint numbers stored in 4 bytes, and double-precision floating-point numbers stored in 8 bytes. Unfortunately, most arithmetic done with Microsoft's float-

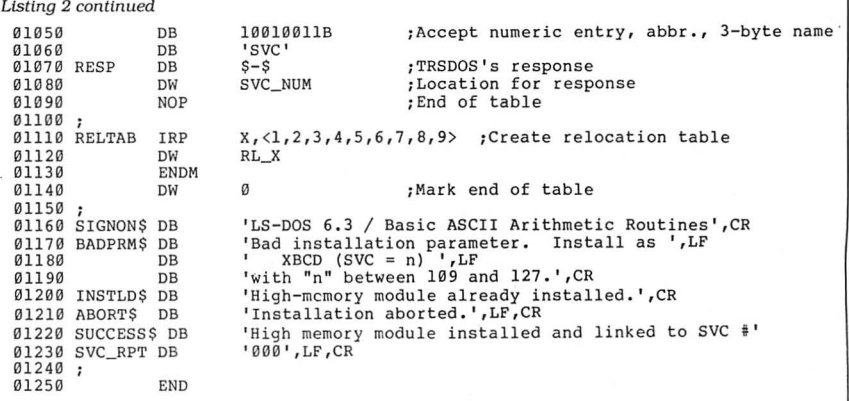

Program Listing 3. ASCII arithmetic routine to be installed as an SVC accessible from Basic under LS-DOS 6.3.

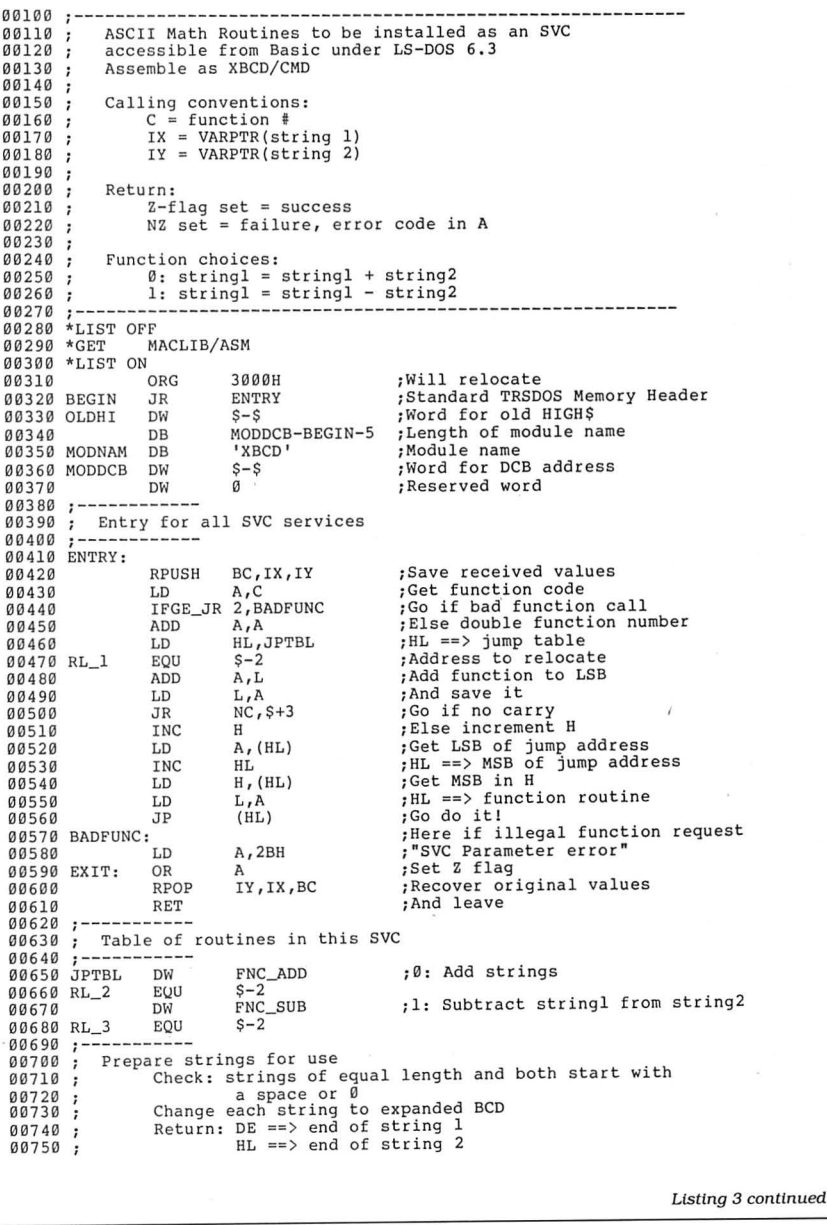

End

#### How to Use 80 Micro Program Listings

Basic Program Listings in 80 Micro include a checksum value at the beginning of each line. This value is the sum of the ASCII values of all characters and spaces in the line, excluding remarks. You can use these values to test the accuracy of your typing.

• Type in the program code exactly as listed, omitting the indentations (when program lines continue to a second or third magazine line). Do not type the checksum values at the beginning of each line or the vertical bar (|).

•Save the program in ASCII format with the command SAVE "file name",A.

•Load and run Checksum (see Program Listing; Model 4 changes are below). The program prompts you for the name of the file to be verified and gives you the option of sending the checksum values and program lines to the printer or to the screen.

When printing to the screen, Checksum lists 22 lines and then waits for you to press the enter key. You can change the number of lines displayed in line 190.

• Compare the checksum values with the checksums shown in the listing. Correct errors in lines having checksum values that don't match.

To modify Checksum for the Model 4, make the following changes. Omit line 45. Replace lines 100 and 110 with the lines in the Figure. Replace all occurrences of PRINT#2, after 100 with PRINT.

> -Beverly Woodbury, Technical Editor

### 10 'CHECKSUM/BAS revised -- 08/87<br>
1504 | 20 CLS:PRINT "PRINT PROGRAM LISTING WITH CHECKSUMS"<br>
4218 | 30 PRINT:PRINT:PRINT "Basic program must be in ASCII."<br>
4218 | 30 PRINT:PRINT:NENT "Basic program must be in ASCII."<br>
22 FOR OUTPUT AS 2<br>
3991 | 110 IF EOF(1) THEN CLOSE:IF PN THEN LPRINT CHR\$(12):END ELSE END<br>
693 | 120 X-9:CS=0<br>
3361 | 130 LINE INPUT #1, L\$: A=VARPTR(L\$):GOSUB 310:Q=PEEK(A) 693 | 120 X=0:CS=0<br>3361 | 130 LINE INPUT #1, L\$: A=VARPTR(L\$):GOSUB 310:Q=PEEK(A)<br>3110 | 140 LS=PEEK(A+1):MS=PEEK(A+2):A=MS\*256+LS:GOSUB 310<br>2034 | 150 IF INSTR(L\$,"'") THEN GOSUB 330 \_\_\_\_\_\_\_\_\_\_ 2944 | 160 FOR K=1 TO Q:P=PEEK(A):A=A+1:CS=CS+P:NEXT K<br>
1619 | 170 N=VAL(LEFTS(L&,5)):L=L+1<br>
3301 | 180 IF PN THEN IF L>58 THEN GOSUB 470:GOTO 200 ELSE 200<br>
1854 | 190 IF L>22 THEN L=0:INPUT XY\$<br>
1864 | 200 IF Q>72 THEN GO 3507 | 260 L=L+1:PRINT#2, USING "#####";CS;:PRINT#2, E\$;MID\$(L\$,1,72)<br>2540 | 270 PRINT#2, STRING\$(S1," ");MID\$(L\$,73,72-S)<br>4046 | 280 IF Q>144-S THEN L=L+1:PRINT#2, STRING\$(S1," ");MID\$(L\$,145-S,72-S)<br>4393 | 290 IF Q>216-(  $(72-5)$ 987 | 300 CS=0:GOTO 110<br>1865 | 310 IF A>32767 THEN A=(65536!-A)\*-1 661 | 320 RETURN<br>1756 | 330 I=INSTR(L\$,"'"):IQ=I-1:X=1<br>2683 | 340 IF LEN(L\$)=INSTR(L\$,"'") THEN X=2:RETURN<br>2716 | 350 N=VAL(LEFT\$(L\$,4)):N\$=STR\$(N):LN=LEN(N\$)+2<br>1813 | 360 IF I<=LN THEN X=3:RETURN 2596 | 370 Q1=INSTR(L\$,B\$):IF Q1>I OR Q1=0 THEN 430<br>3168 | 380 Q2=INSTR(Q1+1,L\$,B\$):IF Q2 THEN I=INSTR(Q2,L\$,"'") 1392 | 390 IF I=0 THEN RETURN<br>2863 | 400 Q3=INSTR(Q2+1,L\$,B\$):IF Q3>I OR Q3=0 THEN 430<br>3170 | 410 Q4=INSTR(Q3+1,L\$,B\$):IF Q4 THEN I=INSTR(Q4,L\$,"'") 3170 | 410 Q4=INSTR(Q3+1,L\$,B\$):IF Q4 THEN I=INSTR(Q4<br>
1386 | 420 IF I=0 THEN RETURN<br>
1484 | 430 FOR I=IQ TO 1 STEP -1<br>
1265 | 440 C=ASC(MID\$(L\$,I,1))<br>
1380 | 450 IF C<33 THEN NEXT I<br>
2939 | 460 QM=Q:X=4:RL\$=LEFT\$(L\$,I):Q 2939 | 460 QM=Q:X=4:RL\$=LEFT\$(L\$,I):Q=LEN(RL\$):RETURN<br>1182 | 470 PRINT#2, CHR\$(12)<br>3389 | 480 PRINT#2, CHR\$(12)," ");F\$;STRING\$(32," ");"Page ";PN<br>2610 | 490 PRINT#2,:PRINT#2,:PN=PN+1:L=3:RETURN End

Program Listing. Cnecksum for MS-DOS.

#### Figure. Replacement lines for the Model 4.

2916 | 100 IF PN THEN SYSTEM "ROUTE \*DO \*PR" : GOSUB 480 5242 | 110 IF EOF(1) THEN CLOSE: IF PN THEN SYSTEM "RESET \*DO": LPRINT CHR\$(12): E<br>ND ELSE END End

#### 80 MICRO'S LIST of ADVERTISERS

#### September 1987

#### Reader Service Number **Page** Reader Service Number Page Reader Service Number

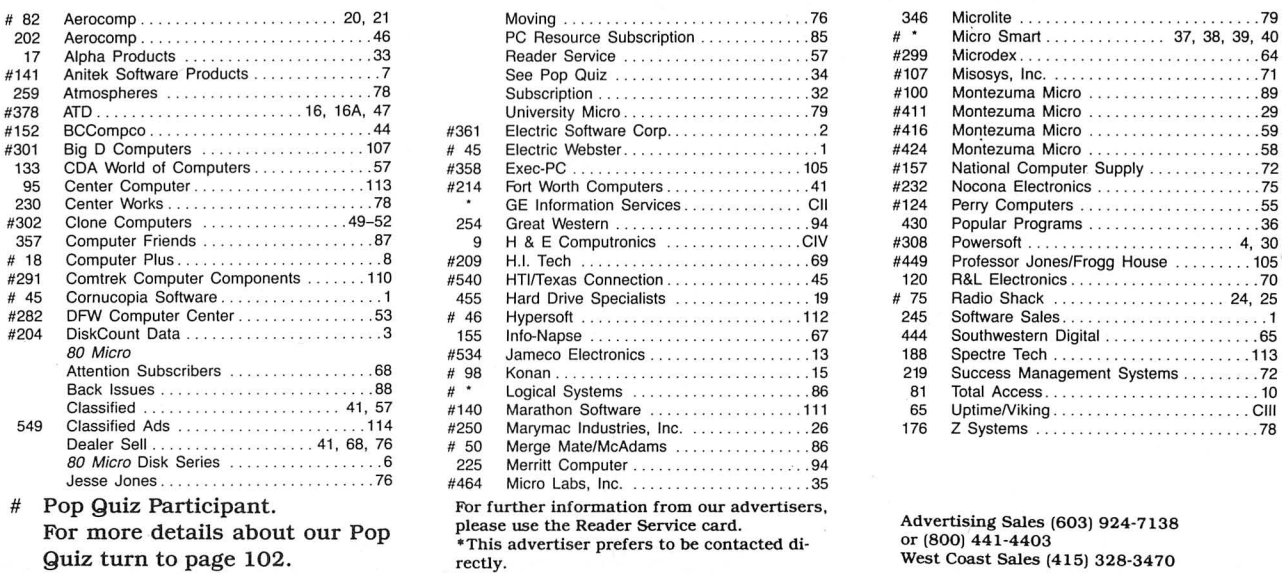

#### 202 Aerocomp . ....... 46 PC Resource Subscription . . .. 85 # Micro Smart . . . . . . . . . . • . 37, 38, 39, 40 17 Alpha Products . .. 33 Reader Service . . ................... 57 #299 Microdex . . .. 64 #141 Anitek Software Products .. ........ <sup>7</sup>See Pop Quiz . . . .. 34 #107 Misosys, Inc. . .............71 259 Atmospheres . . .. 78 Subscription . . .. 32 #100 Montezuma Micro . . ... <sup>89</sup> #378 ATD. . 16, 16A, 47 University Micro . . ... 79 #4 11 Montezuma Micro ..... <sup>29</sup> #152 BCCompco ..... <sup>44</sup>#361 Electric Software Corp. . . 2 #416 Montezuma Micro ........ .... ........59 #301 Big D Computers . 107 # 45 Electric Webster. . .... 1 #424 Montezuma Micro .. ....... .. . .. . ..... <sup>58</sup> 95 Center Computer ........... . . . . .. 11 3 #214 Fort Worth Computers ........... . ..... 41 #232 Nocona Electronics . . .........•......75 230 Center Works . ... <sup>78</sup> GE Information Services .............. Cll #124 Perry Computers . . . ... <sup>55</sup> # 18 Computer Plus . .8 #209 H.I. Tech ....... <sup>69</sup>#449 Professor Jones/Frogg House . . 105 HTl/Texas Connection . . . # 45 Cornucopia Software . . 1 455 Hard Drive Specialists .... 19 # 75 Radio Shack . 24, 25 #282 DFW Computer Center . . . . 53 # 46 Hypersott . .. .. . .. .. . . . .. . . .. .. . 11 2 245 Software Sales . . ....... 1 #204 DiskCount Data .......... • . .. .. 3 155 lnfo-Napse .... <sup>67</sup>444 Southwestern Digital . . 65 80 Micro #534 Jameco Electronics . . ... 13 188 Spectre Tech ....................... <sup>113</sup> Dealer Sell ............. . ..... 41, 68, 76 # 50 Merge Mate/McAdams . 86 80 Micro Disk Series ... 6 225 Merritt Computer . .· .. 94 Jesse Jones . . .. 76 #464 Micro Labs, Inc. . 35 For further information from our advertisers, please use the Reader Service card. \*This advertiser prefers to be contacted directly.

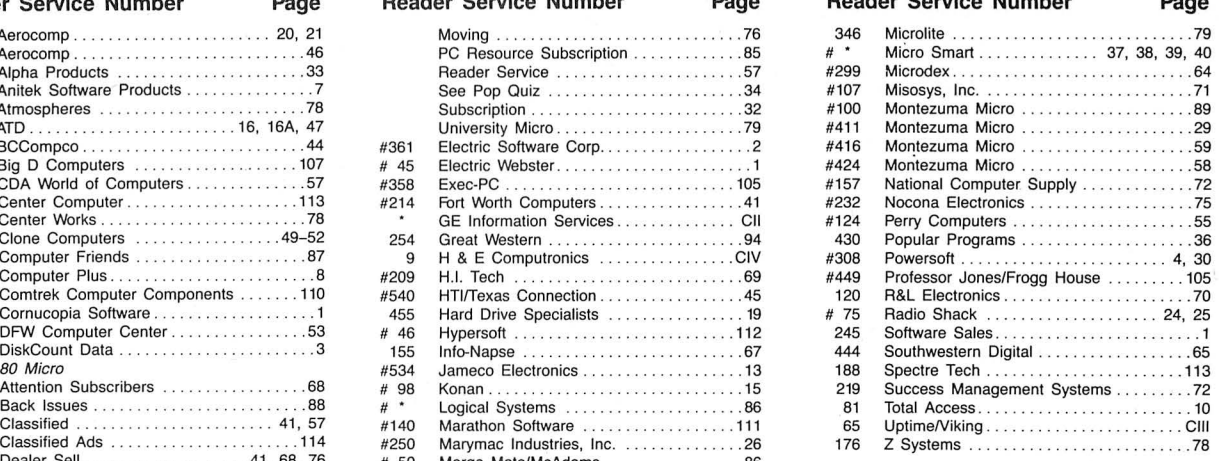

Advertising Sales (603) 924-7138 or (800) 441-4403 West Coast Sales (415) 328-3470

100 • 80 Micro, September 1987

## **READER SERVICE**

This card valid until November 30, 1987.

- A. How would you describe your interest in MS-DOS, IBM Compatible Systems?<br>1. □ I own an MS-DOS, IBM compatible system. 3. □ I'm interested but have no immediate 2.  $\Box$  1 intend to purchase. plans to purchase.<br>
4.  $\Box$  Not interested.
- B. Which of the following types of MS-DOS products would you like to see reviewed? Check all that

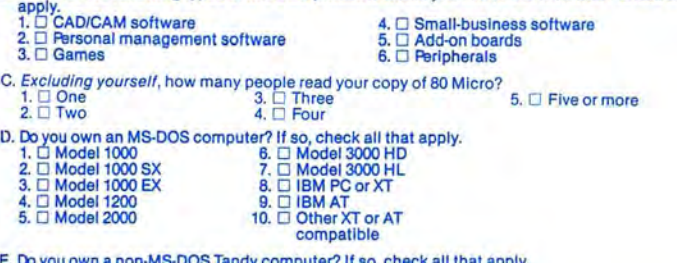

- E. Do you own a non-MS-DOS Tandy computer? If so, check all that apply. 1. □ Model 100/200<br>5. □ Color Computer 2. □ Model III 5. □ Color Computer<br>3. □ Model 4/4D/4P 5. □ Color Computer
- F. Do you subscribe to an information utility, such as Compuserve, Dow Jones News Retrieval, etc.?<br>1.  $\Box$  Yes 2.  $\Box$  No 3.  $\Box$  No 3.  $\Box$  Not now, but intend to  $3. \Box$  Not now, but intend to within 12 months.
- G. Do you plan to purchase another TRS-80/Tandy Computer during the next 12 months?<br>1.  $\Box$  Yes 2.  $\Box$  No 3.  $\Box$  Don't know
- H. Where do you use your TRS-80/Tandy Computer? Check all that apply.<br>1. □ At home for pleasure 4. □ At school<br>2. At home for business 5. For math/science applications in any loca<br>3. At work tlon I. The articles in 80 Micro are:  $1. \Box$  Too complex  $3. \Box$  Just right
- 
- J. How many purchases have you made based on an ad you saw in 80 Micro?<br>1.  $\Box$  0  $\Box$  1-3  $\Box$  1-3 K. Which of the following columns do you read? Please rate them on a scale of 1 (seldom read) to 5
- 
- (always read). 1. 0 Side Tracks 7. 0 Reader Forum 2. 0 Feedback Loop 8. 0 Reviews 3. 0 Pulse Train 9. 0 New Products 7.  $\Box$  Reader Forum<br>8.  $\Box$  Reviews<br>9.  $\Box$  New Products<br>10.  $\Box$  The Home Computerist<br>11.  $\Box$  Public Works
- 
- 
- 5. □ John's MS-DOS Column 11. □ Public Works<br>6. □ Fine Lines
- L. If you are not a subscriber, please circle 500.
- M. If you would like a one year subscription to 80 Micro, please circle 501 on the Reader Service<br>Card. Each subscription costs \$24.97. Card Bach and a & Mexico \$27.97, Foreign Surface \$44.97, one<br>year only). Please allow

### **READER SERVICE**

This card valid until November 30, 1987.

- A. How would you describe your interest in MS-DOS, IBM Compatible Systems?<br>1.  $\square$  I own an MS-DOS, IBM compatible system. 3.  $\square$  I'm interested but have no immediate<br>2.  $\square$  I intend to purchase.<br>4.  $\square$  Not interested.
- B. Which of the following types of MS-DOS products would you like to see reviewed? Check all that

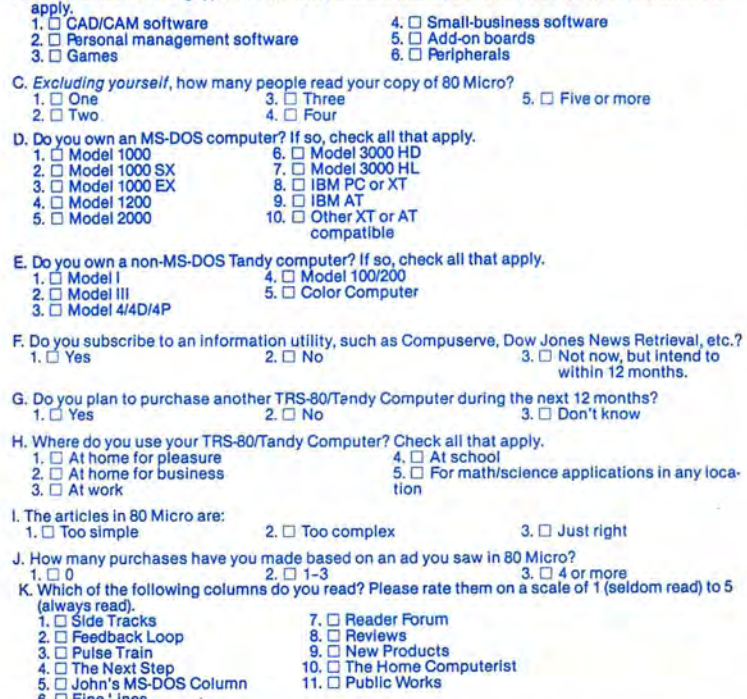

L. If you are not a subscriber, please circle 500.

M. If you would like a one year subscription to 80 Micro, please circle 501 on the Reader Service<br>Card, Each subscription costs \$24.97, (Canada & Mexico \$27.97, Foreign Surface \$44.97, one<br>vear only). Please allow 10–12 we

Reader Service: To receive more information from any of the advertisers in this issue, circle the number of the Reader Service Card that corresponds with the Reader Service number on the ad in which you are interested. You will find numbers. Complete the entire card, stamp and drop into a mailbox. In 4-6 weeks you will hear from the advertiser directly.

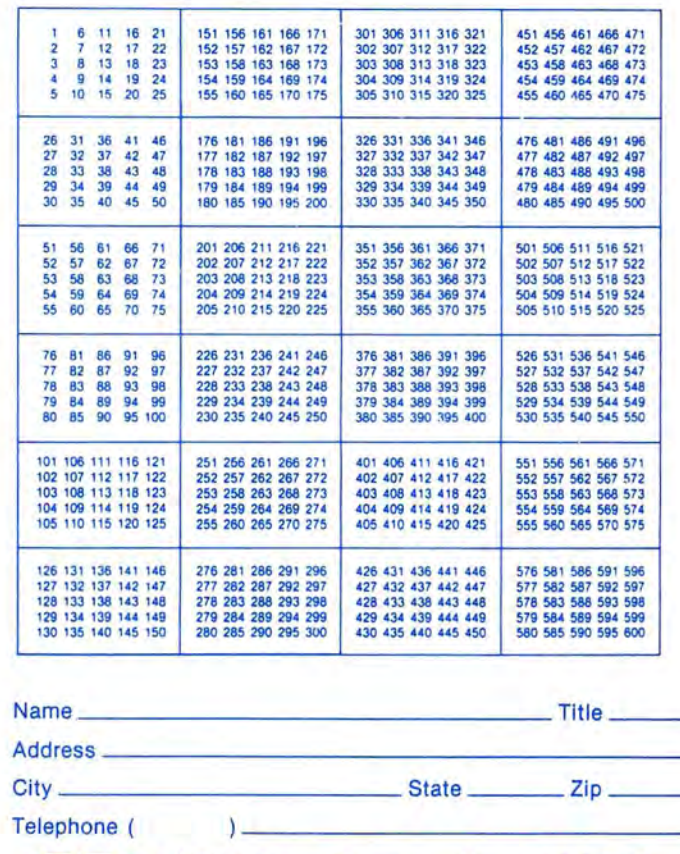

**BCmiCrO September 1987 9** 

Reader Service: To receive more information from any of the advertisers in this issue, circle the number of the Reader Service Card that corresponds with the Reader Service number on the ad In which you are Interested. You will find numbers. Complete the entire card, stamp and drop into a mailbox. In 4-6 weeks you will hear from the advertiser directly.

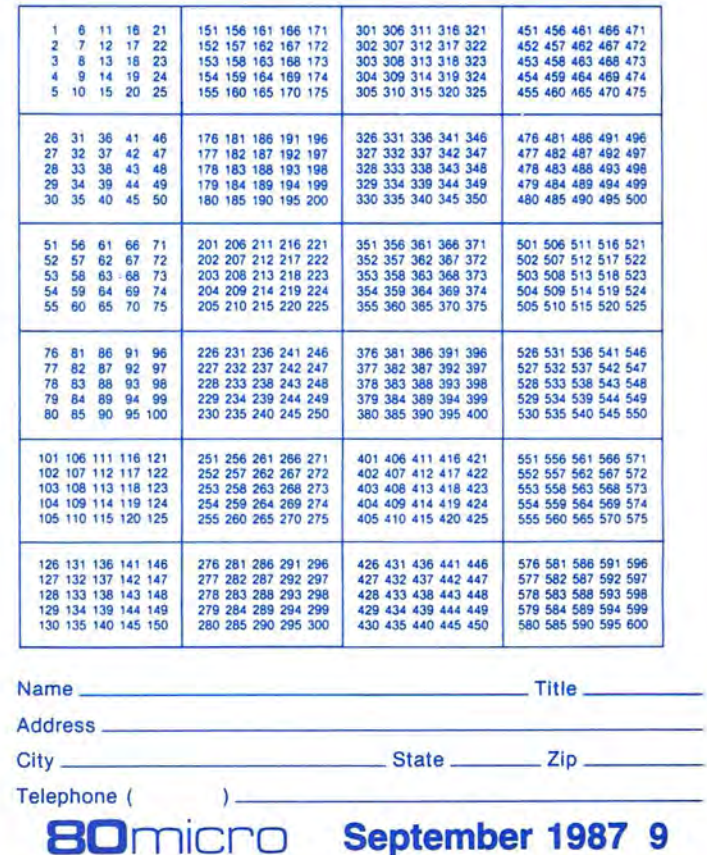

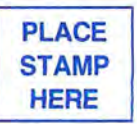

80 Micro P.O. Box 306 Dalton, MA 01227

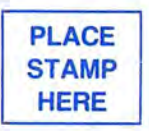

80 Micro P.O. Box 306 Dalton, MA 01227

#### **THE NEXT STEP**

Ing-point numbers is inaccurate. For Example, if you type the command  $\left| \right|$  List PRINT  $20.2 - 20$ , you get an incorrect answer of .200001.

For many applications. Basic's inac-<br>curacies are unimportant and you can eliminate them with the Print Using<br>command and rounding routines. For business and scientific applications, however, Basic's inaccuracies are unacceptable. Some languages, including the ZBasic compiler, include binary-coded<br>decimal (BCD) arithmetic that can be absolutely accurate.<br>In BCD representation, every byte

holds two decimal digits. The lower and upper halves of the byte, or nibbles, can have values from zero to 9. Instead of representing values from zero to 255, a BCD byte can only represent values from<br>zero to 99. The Z80 CPU has a special instruction, the decimal-adjust accumulator (DAA), that makes BCD addition and subtraction easy. If you are interested in BCD routines, my May 1984 col-<br>umn ("Build Up Your Micro's Mathematical Muscle," p. 192) discussed methods of converting between ASCII and BCD, as well as describing BCD addition. You might also want to look at Lance Leventhal and Winthrop Saville's Z80 Assembly Language Subroutines (Osborne/<br>McGraw-Hill books, 1983) for BCD addition, subtraction, multiplication, and division routines.

Another method of representing numbers in the computer is just as accurate as BCD arithmetic. Often called extended BCD (XBCD), this representation restricts each byte to values from zero to 9, or one decimal digit. Although only 10 percent as efficient at storing values as normal BCD (and about 96 percent less efficient than normal binary storage), XBCD's advantage is that it can easily convert between ASCII representation and internal storage. To convert between a decimal ASCII string and XBCD format, you have to subtract 30 hex, or ASCII "O", from each digit. Adding 30 hex to each digit converts from XBCD to ASCII format.

Listing 3, the heart of this month's demonstration program, receives two ASCII strings from Basic, converts them to XBCD format, either adds or subtracts them, and then converts them back to ASCII format. It makes two requirements of Basic: The strings must be of equal length and each must begin with at least one space or zero. One string is destroyed and contains the result when control is passed back to Basic. The other is left unchanged.

Since Basic restricts strings to 255 characters or less. Listing 3 can add or subtract numbers up to 254 digits long. which is sufficient for almost any applica

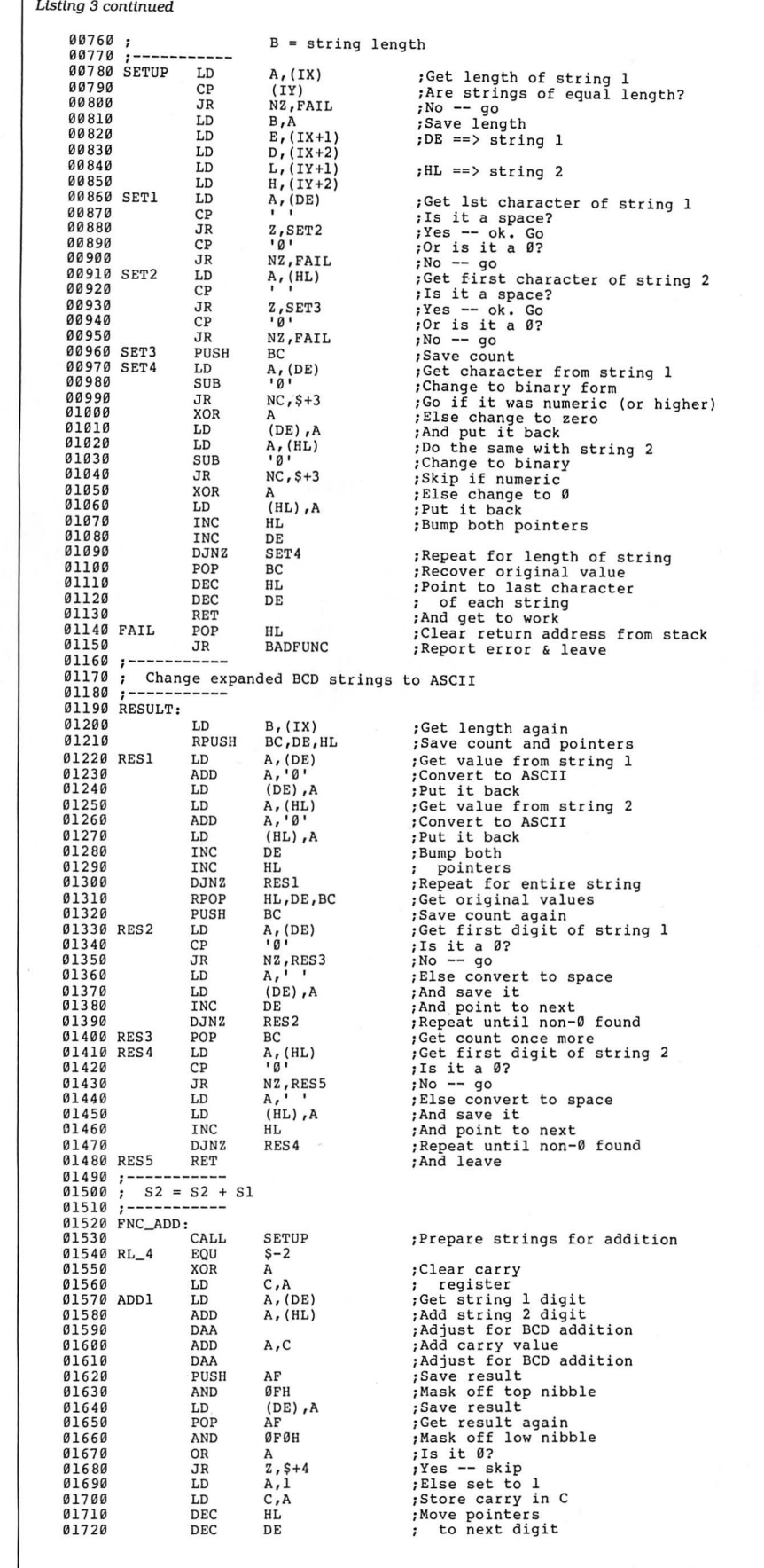

#### Llsting 3 continued

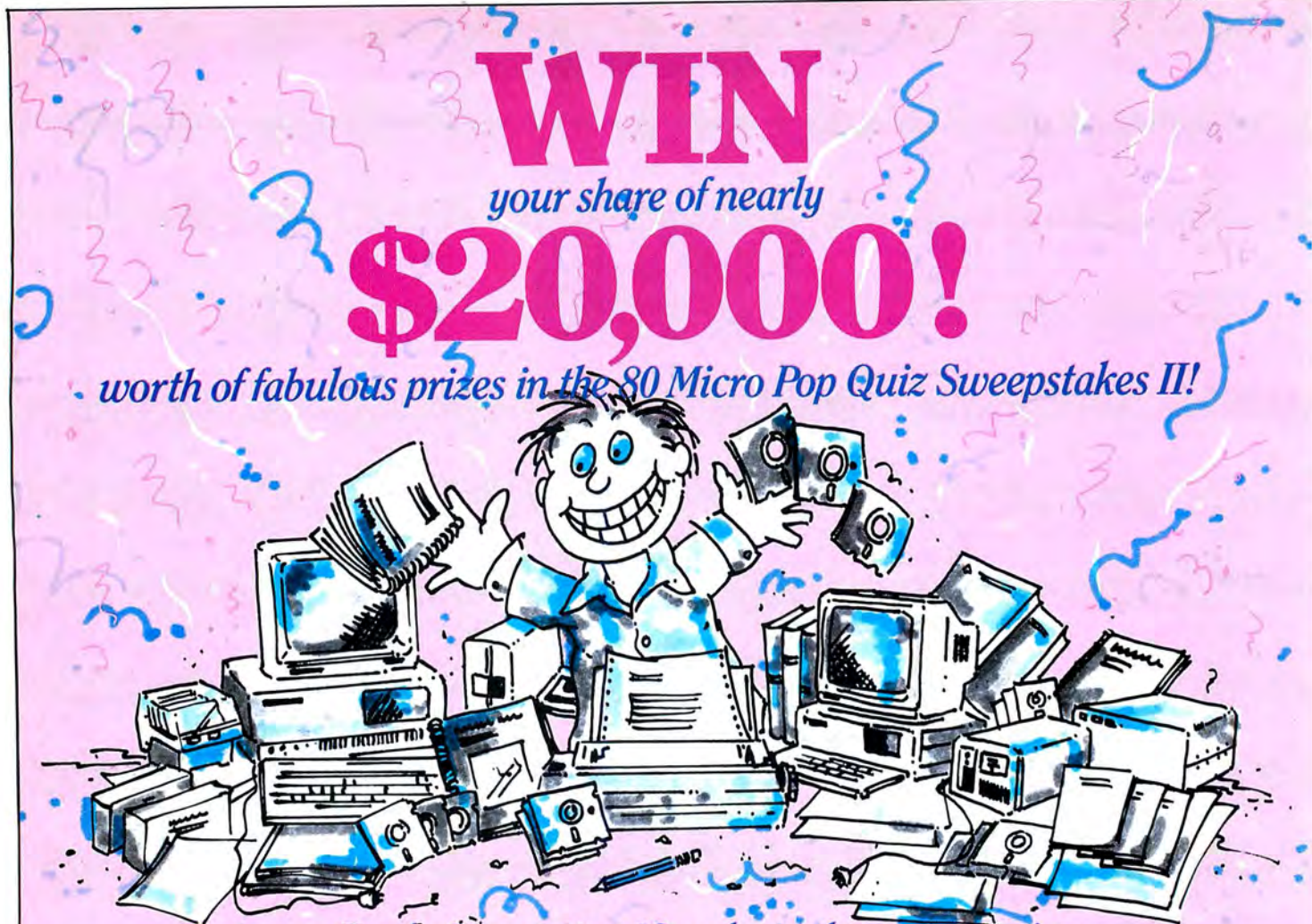

# Test your Tandy Computing IQ and win these great prizes —<br>and more — from some of America's leading manufacturers and distributors!

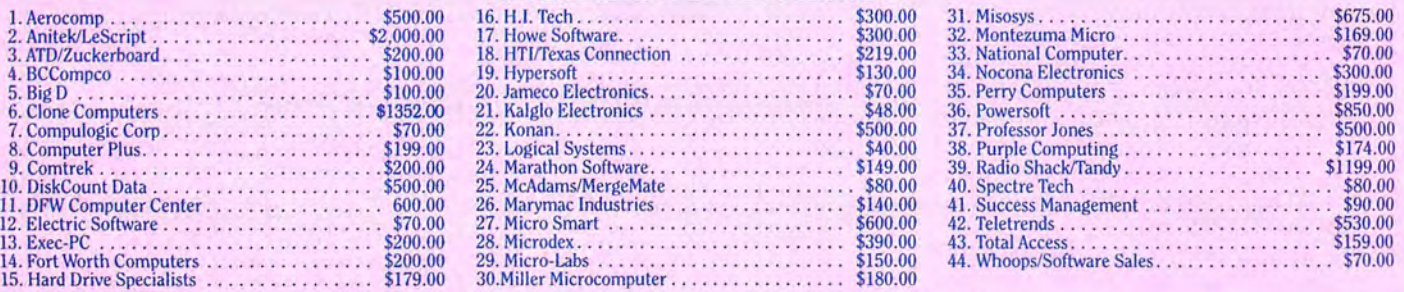

# + Colorful Rewards!<br>
Nocona Electronics, HTI/The Texas Some lucky winner gets a Tandy<br>
the pays to know the answers when Clone Computer

#### swers. **ADVERTISERS & VALUE OF AWARDS**

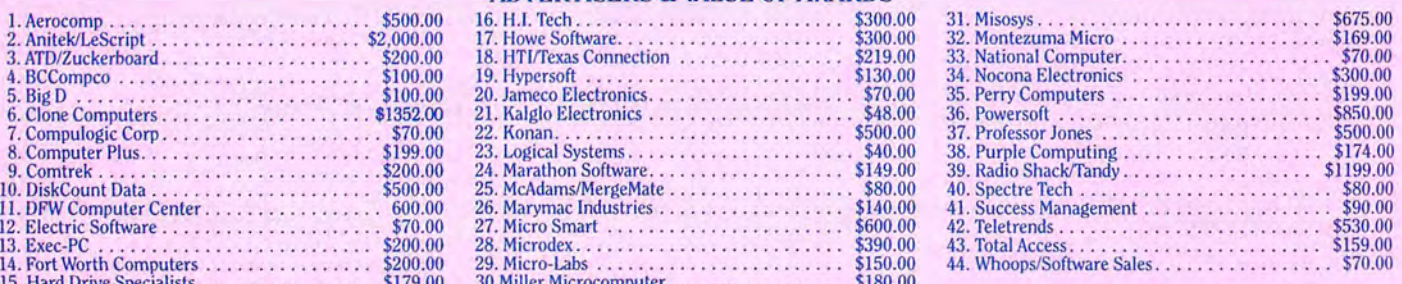

Nocona Electronics, HTl/The Texas Some lucky winner gets a Tandy It pays to know the answers when Clone Computers is ready to ship you<br>Connection and Perry Computers 1000SX computer. At a Radio you can win a MicroSmart a T 1000SX computer. At a Radio you can win a MicroSmart a Turbo Clone Computer System<br>Shack, you'd pay \$1,200 — but you Computer system worth \$600! worth \$1352.00. You might find it at each are offering the Color Computer 3<br>as a prize. Over \$700 worth of CoCo 3s. and get it FREE if you'd pay \$1,200 — but you<br>as a prize. Over \$700 worth of CoCo 3s. and get it FREE if you're a winner! your doorstep—if you

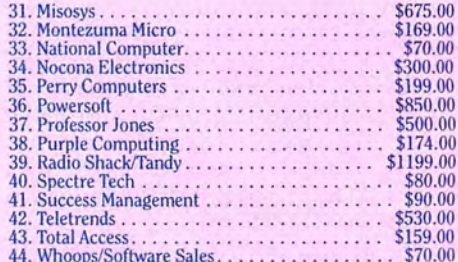

Names of winners can be obtained on written request to: Publisher, 80 Micro, 80 Elm St., Peterborough, NH 03458

#### **POP QUIZ II OFFICIAL RULES**

**1** Answer the questions on the entry form page (or <sup>The following restrictions apply:<br>facsimile) and mail it to 80 Micro. If we select your<br>ever prohibited.</sup> employees (and their relatives) of participating<br>will win one of the 44 prizes. Enter as often as you<br>wish but mail each entry separately.<br>wish but mail each entry separately.

2 Taxes, duties and local regulations are your respone that the distribution of prizes is based on advertisers'<br>
Substitution of prizes may be made at the distribution of prizes may be made at the distribution of prizes ma and likenesses to future promotional activities.

- 
- 
- 
- 
- 4 No purchase is required to enter.<br>cannot be responsible for participant's failure to honor applicable regulations.

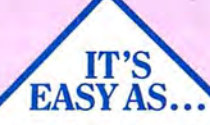

1 Answer the questions! Hint: Every answer can be found in the ads in this issue. Check the Advertisers Index for names of all participants. 2 Mail the entire Entry Page to 80 Micro. Do<br>it on or before Sept. 15, 1987. 3 Winners will be notified in October. They'll also be announced in an upcoming issue of 80 Micro. Deadline Good luck!

for entries: Sept. 15, 1987

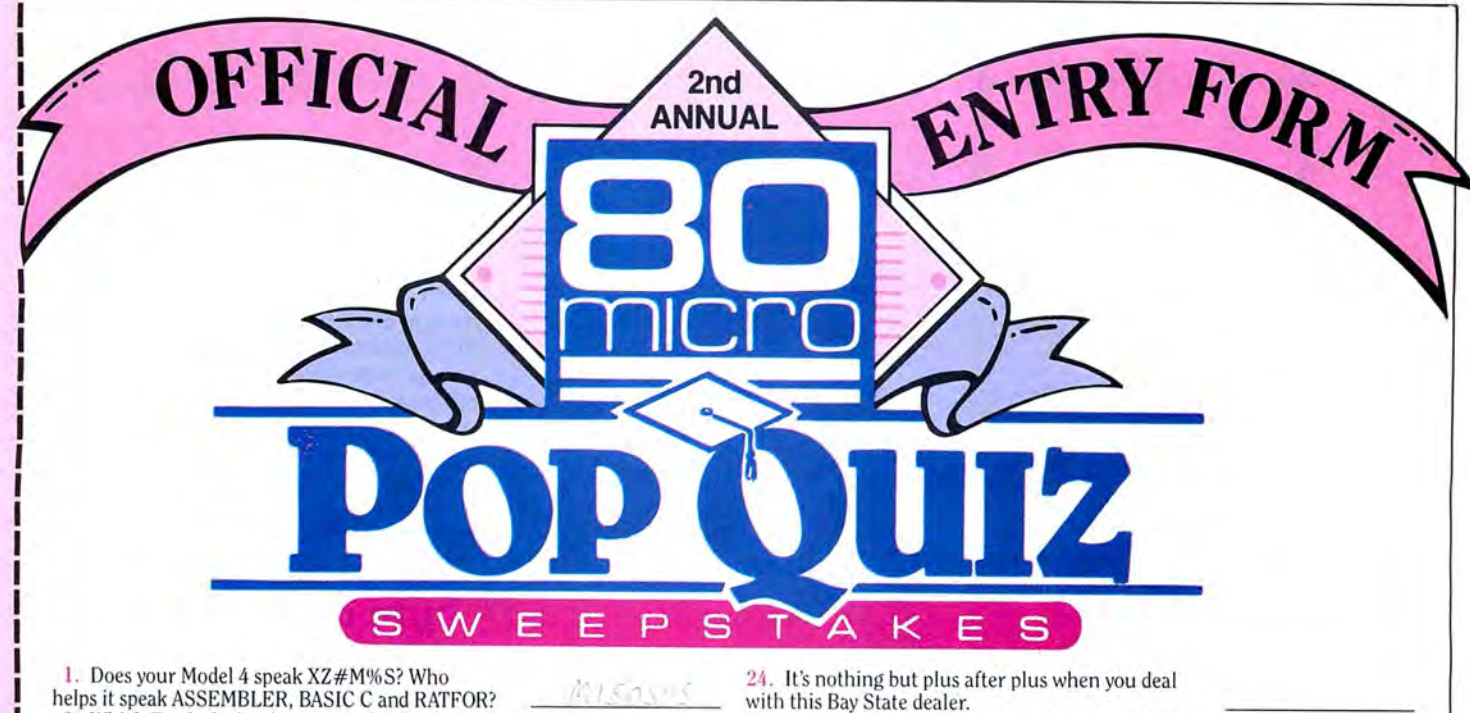

The name and the No. 1 choice in word processors.<br>
2. Which Tandy dealer donates to charity with<br>
2. Which Tandy dealer donates to charity with<br>
2. Which Tandy dealer donates to charity with<br>
2. The name may sound French,

<sup>U</sup>4. Even the Marines will be singing in the halls warehouse. **<sup>0</sup>**

Who offers The Solution! to power problems?<br>They're going to take your Model III or 4 (in 3)

novator since 1978", and "eclipses all other hard disk solutions"?

**F1.** What Garden Grove company "grows" mo-<br>dems specifically for 4P users? Teletrends\*

all Radio Shack software at 20% off catalog prices.<br>15. Microdex cut the price of the xT.CAD. How

16. If you want the next generation operating sys-

17. This Texas company brags its hard drives are the ultimate expansion for your Tandy. Name the

19. What size check do you have to send Howe Software for its Home Budget & Checkbook Analyst?

Grafyx Solution package is \$199.95. What's the true price?

23. If you want to toss out your No. 2 pencil and get into word processing, what package can get you<br>going in 20 minutes?

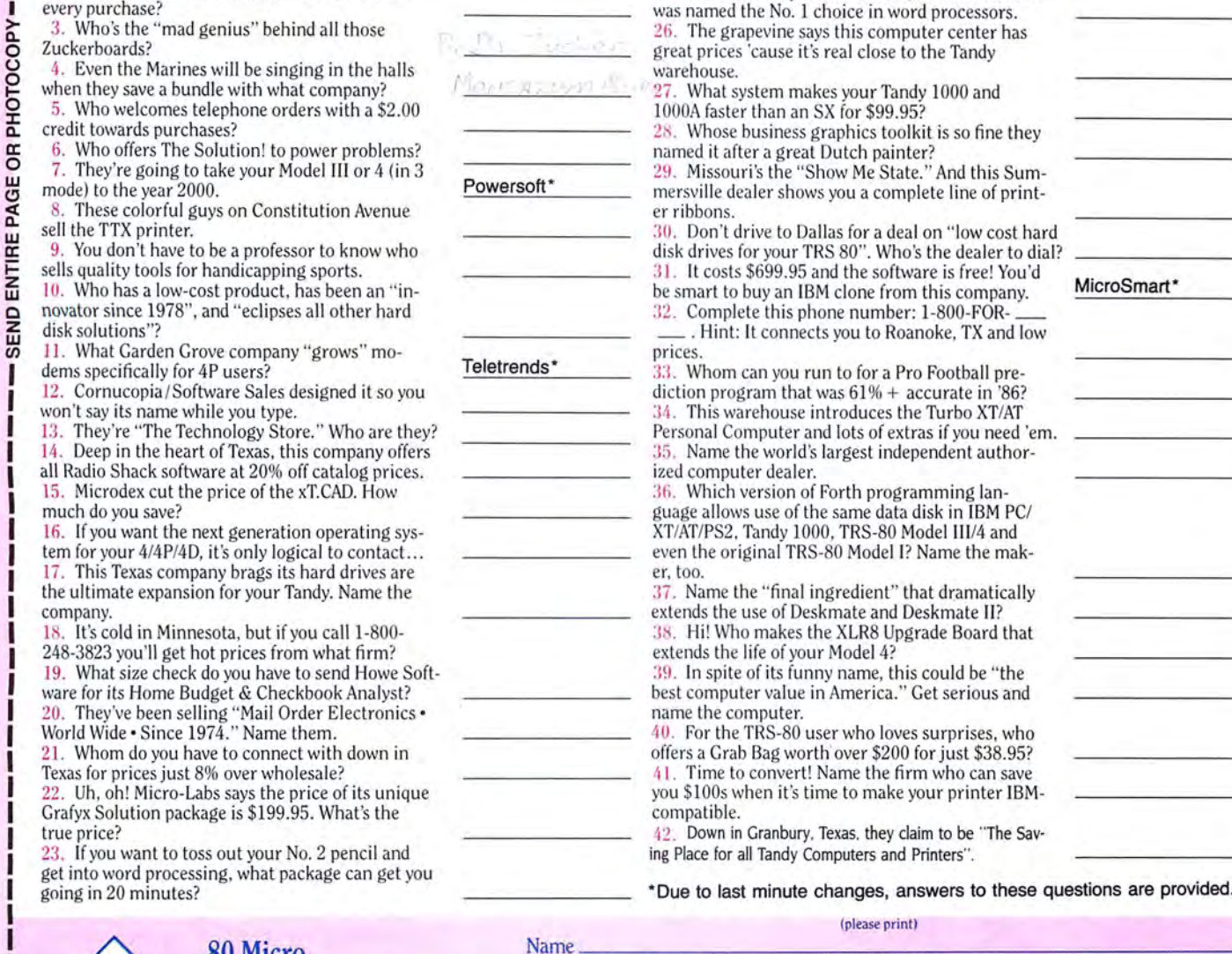

MicroSmart\*

*ffini*: It connects you to Roanoke, TX and low prices.

35. Name the world's largest independent author-

extends the life of your Model 4?

40. For the TRS-80 user who loves surprises, who

ing Place for all Tandy Computers and Printers".

going in 20 minutes? **Example 20 minutes** in 20 minutes?

(please print)

**MAII** TO: **CUT** HERE

Name \_\_\_\_\_\_\_\_\_\_\_\_\_\_\_\_\_ \_ \_ \_\_\_\_\_\_\_\_\_ **80 Micro** Street Apt. # \_\_\_\_ **Pop Quiz Sweepstakes II** City State Zip Phone ( ) \_\_\_\_ **80 Pop Quiz Sweepstakes II**<br> **80 Elm St.** Please specify your **O Model I D** Model III D Model 4 D Models 1000, 1200, or 3000 **Peterborough, NH 03458** current computer system:  $\Box$  Color Computer  $\Box$  Other  $\Box$  100, 102, 200, 600<br>All entries must be mailed separately issues of 80 Micro for just \$24.97  $-$  a savings of 48% off the cover price. J box. We'll bill you later.

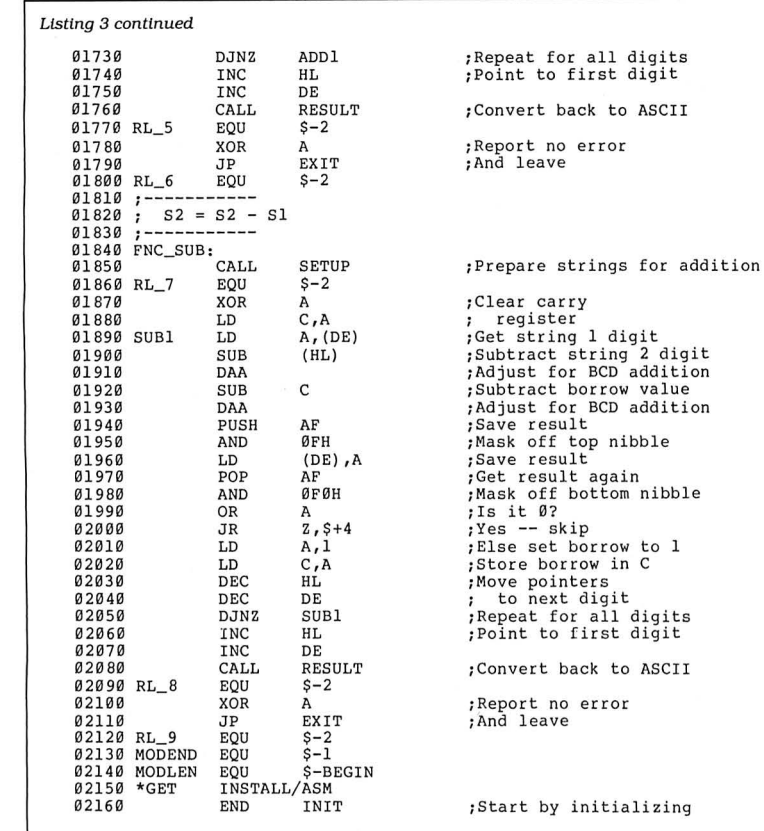

End

Program Listing 4. Macro commands and definitions used in XBCD/ASM. 00100<br>00110 00110 ; Macro commands and definitions<br>00120 ; used in XBCD/ASM<br>00130 :------------------------------00120 ; used in XBCD/ASM  $\begin{array}{cc}\n 0 & 0 & 1 & 0 \\
 0 & 0 & 1 & 4 & 0 \\
 0 & 0 & 1 & 5 & 0\n \end{array}$  . Equ 00150 LF EQU 00160 CR<br>00170 : 0017 0 00180<br>00190 00190 ; @@ABORT -- Ends program and reports<br>00200 ; extended error to TRSDOS 00210<br>00220 00210<br>00220 @@ABORT MACRO DEFINE<br>SVC 00240<br>00250 ENDM 00260 ;<br>00270 :  $03H$ **ØAH ØDH** @ABORT,15H **GABORT** 00270 ;--·-------------------------------------------- 00280 DEFINE -- Define a lable unl ess it 00290 is already defined. 00300 ;---------------------------------------------- 00310 DEFINE MACRO #LABEL,#VALUE 1FNDEF #LABEL<br>EQU #VALUE 00330 #LABEL<br>00340 00340 ENDIF ENDM 00360 ;<br>00370 ; 00380 ; 00DSPLY -- Displays line of text<br>00390 ; LINE defaults to value in HL 00400<br>00410 00410 ~@~~;~;-~~~;~---;~~~~ -------- --------------- DEFINE @DSPLY, ØAH<br>IFEQ %%, 1 00430 IFEQ<br>00440 RPUSH  $00440$ <br>  $00450$ <br>  $00450$ <br>  $00460$ <br>  $00460$ <br>  $0089E$ <br>  $0089E$ 00450 LD HL, #LINE<br>00460 SVC @DSPLY.C 00460 SVC @DSPLY, CHECK<br>00470 RPOP HL, DE RPOP HL, DE 00480<br>00490 00490 PUSH SVC @DSPLY, CHECK<br>POP DE 00510<br>00520 00520 ENDIF<br>00530 ENDM ENDM 00540 Listing 4 continued

tion. The value it actually receives from Basic for each string is the same as that generated by the VARPTR function-the address of the string's 3-byte descriptor.

The first byte of the descriptor is the string's length; the second and third bytes contain the string's address. The routine also receives a function code in the C register. A value of zero in the code means "add the strings," while a value of 1 is a command to subtract one from the other.

The routine begins by checking the function code to be sure it is appropriate.

*The.first bute of the descriptor is the string's length; the second and third bytes contain the string's address.* 

Then it doubles the function number, adds that value to the address of a jump table. and finds a vector to the appropriate routine. Since there are only two pos· sible valid functions in the program, the use of a jump table may seem unnecessarily complex. However, I wrote the program with the intention of eventually adding several more functions. You can easily expand Listing 3 to include up to 126 additional functions.

Both the addition and subtraction functions begin by calling a routine called Setup, which checks the validity of the strings and converts them to extended BCD form. If the strings are of unequal length or if either of them begins with a character other than a space or a zero, the Setup routine reports an error and immediately sends control back to Basic. Otherwise, it subtracts 30 hex from each digit and changes spaces to binary zeros. When it is finished, HL and DE contain the addresses of the last byte of each string, and the B register contains the length of each.

The addition and subtraction routines are similar. Both work from right to left, both use the DAA instruction to keep each digit within the range of zero to 9, and both use the C register to record any necessary carry or borrow. After the result for each digit is computed, the lower nibble is placed in the result string. If the upper nibble is zero, there has not been any carry or borrow, and a zero is placed in the C register. If the upper nibble is

#### 104 • 80 Micro, September 1987
## THE NEXT STEP Circle 358 on Reader Service card.

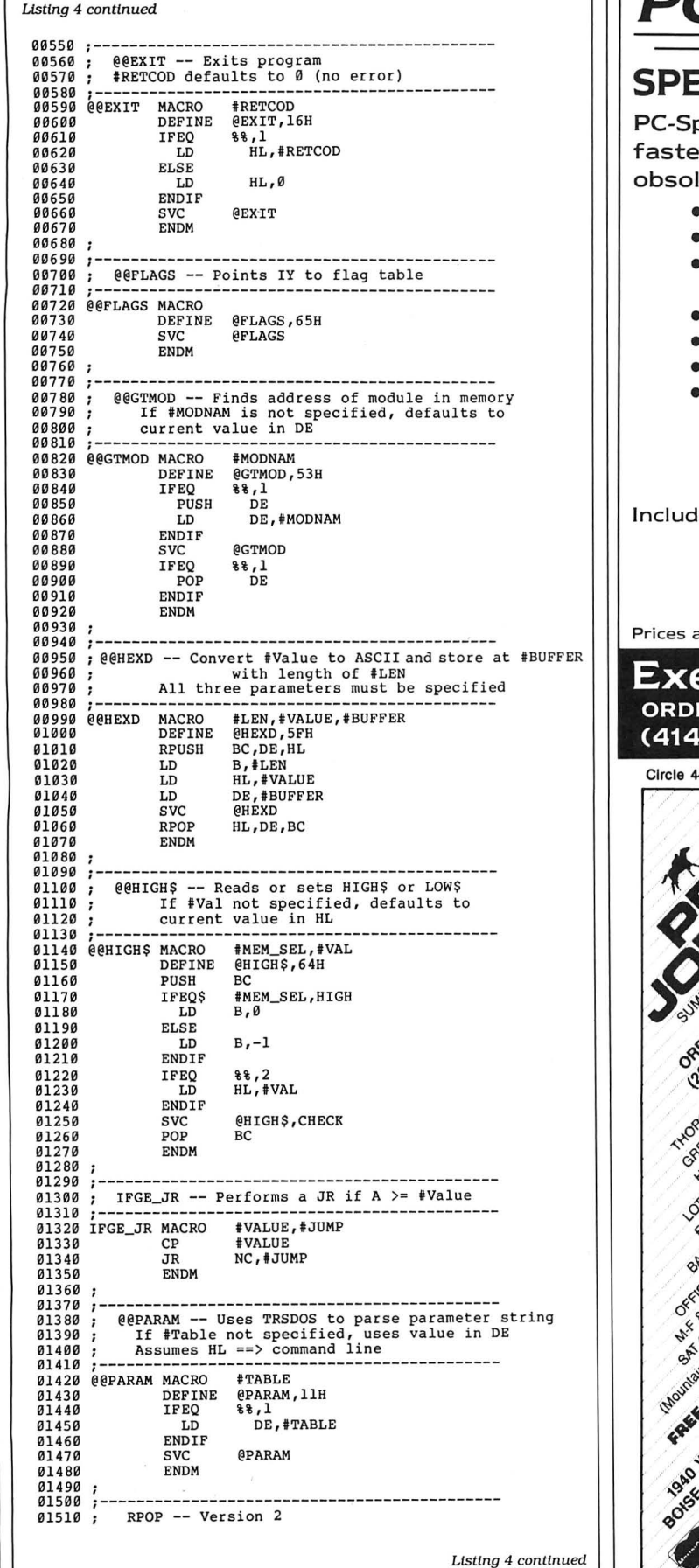

# **PC - SPRINT 1000**

## **SPEED FOR THE 1000/1000A!!**

print makes your Tandy 1000 and 1000A r than an SX. Your computer is NOT ete!

- Run your 1000 at 7.38 mhz.
- 280% speedup (Norton SI rating)
- **Speeds up all software you can** see the difference
- "Slotless" plug-in installation
- External speed switch
- Change speed "on the fly"
- •Includes two microprocessors, select the one best for your installation.

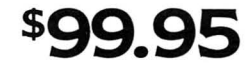

les: PC-Sprint circuit card, NEC V20 and 8088-2 microprocessors, cables, instructions, warranty, tool, remote mount switch, free BBS subscription.

and specifications subject to change without notice.

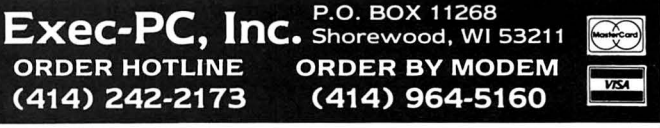

49 on Reader Service card.

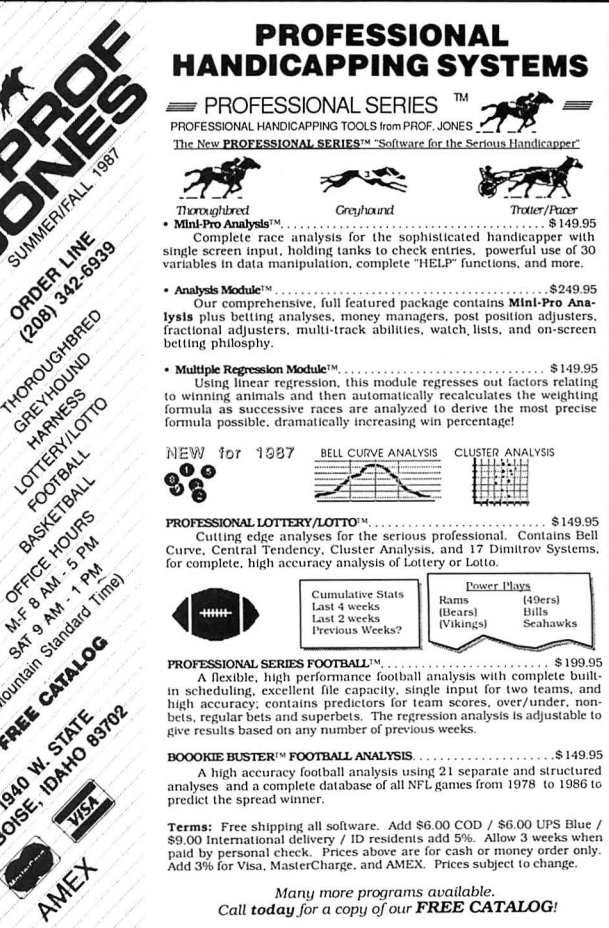

*Many more programs available.*<br> *Call today for a copy of our FREE CATALOG!* 

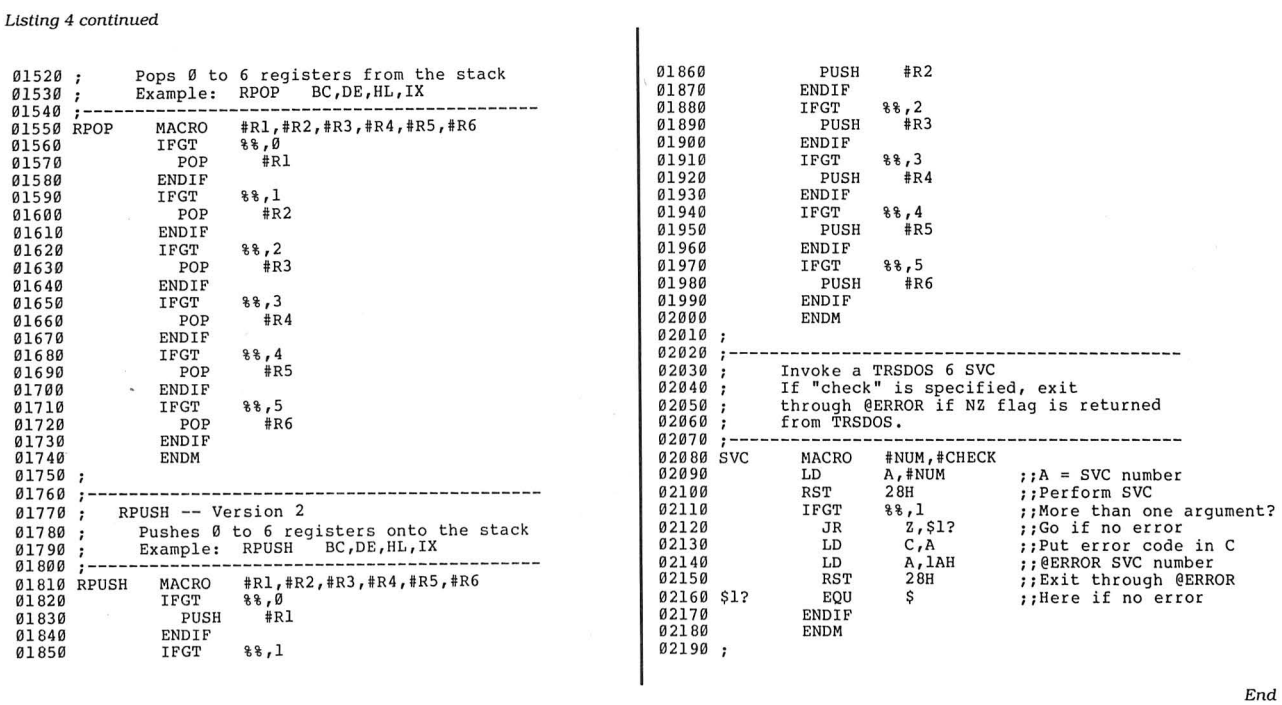

not a zero, a carry or borrow occurred. and a **1** Is placed in the C register.

Both the addition and subtraction routines call Result to convert the strings back to ASCII form. This routine first adds 30 hex to each byte of both strings, then suppresses all leading zeros in each. Finally, control is returned to Basic with the Zero flag set to indicate that no errors have occurred.

You might want to fix two problems with the subtraction routine. First, instead of generating a negative value if the subtrahend is larger than the minuend, the subtraction routine generates the "ten's complement" of the correct result. To find the true answer. subtract each digit in the result from 9, add 1 to the answer, and insert a minus sign  $(-)$ to the front of the string.

Second, the Result routine suppresses leading zeros too thoroughly. If the result of a subtraction is zero. the result string is returned as nothing but spaces. You might want to add some code to Result that places a single zero in the result string if it contains only space characters after suppressing the leading zeros.

It is important to realize that Listing 3 manipulates the characters within each string, but it does not change the length or address of the strings. When the 3-byte string descriptor returns, it is unchanged and still correct. You should be able to shorten strings and adjust the string descriptor accordingly without any problem in an assembly routine. However, if you want to create a new string or add to the length of a string, you have to dig deeper into Basie's method of allocating string space.

Listing 4 contains the necessary character definitions and macro commands needed to assemble the demonstration program. If you save Listing 2 as Install/ ASM and Listing 4 as MACLIB/ASM, then

*Make sure that the string sent to the SVC are true variables and not constants defined in the program.* 

you can assemble Listing 3 with Pro-Create or MRAS without any problems.

Finally. Listing 5 demonstrates how to call the routine from Basic. It presents a short menu of function choices and asks for two strings. It then finds the length of the longer of the two strings and creates two new strings of that length plus one.It uses the RSet function to place your strings into the new strings with padd:ng on the left. Then it sets the appropriate values in the AR%() array and uses USRl **1** to invoke the SVC.

When control returns from USRl **1,**  the program checks for errors in the value in AR%(0). If bit 6 of the result is set (if AR%(0) AND 64 is non-zero), then no error occurred and the program reports the results. If an error occurred. it prints an error message and ends.

An SVC is not restricted to string data, of course. A Basic program can send it any kind of data, provided both programs agree on the meaning of each register before and after the SVC executes. If five 16-bit registers do not give you enough space to communicate between a Basic program and an SVC, you can send pointers to more complex data structures, perhaps with the real data stored in another integer array. The possibilities are practically endless.

You do have to take some precautions, however. Make sure that the strings sent to an SVC are true variables and not constants defined in the program. For example, if the program contained a line that said  $S1\$  = "123" and you sent to Listing 3 the VARPTR of that string, the SVC changes the string in your program code. To avoid this problem, force Basic to move the string to its variable space by defining  $S1\$ = " $123$ " + "". Basic is not smart enough to know that adding a **null** string does not change the original string. Basic dutifully goes through the motions of concatenating "123" and "", including moving the result to the string variable space in high memory.

You must also ensure that you do not let any strings move in memory after using the VARPTR function to find the address of their descriptors. The results can be confusing if you perform more string operations or a FRE(O) after using VARPTR and before calling USR11.

### THE NEXT STEP

Program Listing 5. A program for the extended BCD routines. For information on using checksums see p. 100. l Test and demonstration program for the<br>2 'extended BCD arithmetic routines. This program<br>3 'assumes that XBCD/CMD was installed using SVC #127 and the LS-DOS Ready prompt. You<br>4 'won't recover vour Basic program in 4 '<br>100 DIM AR% (5) 745 10 0 DIM AR%(5) ' array for SVC call 794 110 SVC% = 127 'Define SVC number 469 120 CLS 2448 | 120 CLS<br>
2448 | 130 PRINT "Select operation: "<br>
2336 | 150 PRINT " A -- addition"<br>
2366 | 150 PRINT " S -- subtraction"<br>
245 | 170 PRINT " Your choice ";<br>
259 | 190 PRINT " Your choice ";<br>
2116 | 280 PRINT Your choi PRINT " Your choice ";<br>
SELECT\$ = " Your choice " 'Clear previous choice<br>
WHILE INSTR("ASE",SELECT\$) = 0 ' 'Wait for appropriate choice<br>
SELECT\$ = CHR\$(ASC(INPUT\$(1)) AND 223) 'force to upper-case 2606 | 210 SELECTS = CHRS (ASC(INPUTS(1)) AND 223) 'force to upper-case<br>2664 | 220 WEND IF SELECTS = "E" THEN CLS: END USer wants out<br>2870 | 240 IF SELECTS = "A" THEN CLS: END USer wants out<br>644 | 250 INPUT "Enter first nu 2889 | 260 INPUT "Enter first number : ",Sl\$ 'Get numbers<br>2943 | 270 INPUT "Enter second number : ",S2\$ 4204 | 280 SLENGTH = LEN(S1\$): IF SLENGTH < LEN(S2\$) THEN SLENGTH = LN(S2\$)<br>1598 | 290 SLENGTH = SLENGTH + l 'Add l for leading space<br>1549 | 300 R1\$ = SPACE\$(SLENGTH) 'Make two blank strings<br>704 | 310 R2\$ = Rl\$ 1605 320 RSET Rl \$ = Sl \$ : Sl\$ = Rl \$ 'Copy user stri ngs with 1610 330 RSET R2\$ = S2\$: S2\$ = R2\$ 'leading space , then copy back 958 340 AR%(0) =SVC% 'Set SVC I for call 1418 350 AR%(4) = VARPTR(R2\$) ' Get address for call 141 9 360 AR%(5) = VARPTR(Rl\$) 1802 370 X% = USRll (VARPTR(AR%(0)) ) 'Call SVC 3571 380 IF AR%(0) AND 64 = 0 THEN PRINT "SVC Error!": GOTO 480 1025 | 390 PRINT , " "S1\$<br>3241 | 400 IF SELECT\$ = "A" THEN PRINT , "+"; ELSE PRINT , "-";<br>343 | 410 PRINT S2\$ 2122 | 420 PRINT , STRING\$(SLENGTH+2,"-")<br>1819 | 430 PRINT , ""R1\$<br>2546 | 440 PRINT @(23,20), "press any key"; 'And let user look at results<br>1692 | 450 WHILE INKEY\$ <>"": WEND 'Drain type-ahead buffer<br>1664 | 460 WHILE INKE *End* 

Finally, be sure that you put the correct value into AR%(0). If you call any SVC that does not exist, you will quickly find yourself looking at an error message<br>and the LS-DOS Ready prompt. You won't recover your Basic program in memory without some heroic efforts. Also, many SVCs are quite powerful-if you call some of them by mistake, you can destroy a disk directory or lock up the computer. Test your program first with your disk-drive doors open.

But these warnings are true of any assembly routine called by Basic. The important point is that loading your routines as SVCs makes them easily accessible from LS-DOS Basic and provides an elegant method of linking assembly and Basic together.<sup>1</sup>

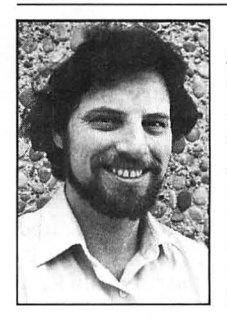

Write Hardin Brothers at 280 N. Campus Ave., Up land, CA 91786. Enclose a stamped, self-addressed envelope for a reply. You can also contact Hardin on Compuserve's WE-SIG (PCS-117).

Circle 301 on Reader Service card.

**TANDY® COMPUTERS Radio Shack®** 

Celluar phones, etc.

# **HAVE YOU CHECKED OUR PRICES??**

**Before you make YOUR decision to buy, call 1-800-FOR BIG D** 

## And allow us to-**SAVE YOU MONEY!!**

- Service-Special Return Policy
- Same Day Order Processing
- Full Catalog Selection

Customer Service 8:30AM - 6:00PM Central Time

1-817-491-2461

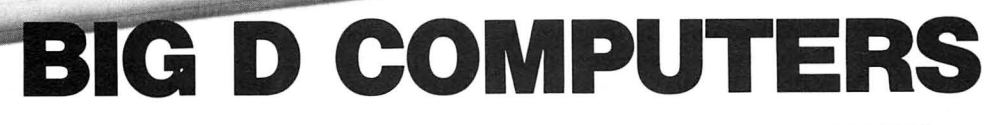

(NORTH DALLAS-FORT WORTH) **HIGHWAY 114, ROANOKE, TX 76262** 

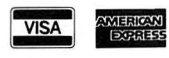

**CALL 1-800-FOR BIG D** (1-800-367-2443) **MMH**oreand Discover

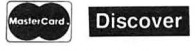

# **MS-DOS**

#### **Beginning Bookkeeping**

Checkmaster is an accounting system for business people who need to keep accurate accounting records but don't want to be burdened with the intricacies of double-entry accounting. The program is easy to use and refers to accounts by their English-language names.

It lets you track every check you write and every deposit you make. If you want computer-printed checks, the program is flexible enough to work with any preprinted check form.

Checkmaster can distribute transaction amounts to income or expense accounts, maintain checking transactions for many bank accounts, and handle multiple checkbooks for the same account. The program automatically schedules important payments and receipts.

A bank-reconciliation function reduces end-of-month clerical duties and detects bank errors. Checkmaster prepares an end-of-the month profit/loss transaction batch. The program can display or print your financial summary, which it adjusts according to each of your transactions.

Checkmaster lists for \$395 from Microcomputer Specialists Inc., 18 Lyman St., Westboro, MA 01581, 802-457 4600.

Circle 556 on Reader Service card.

#### **Interactive DOS Tutor**

DS Tutor is a series of interactive, menu-driven lessons designed to teach beginners how to use their computer's disk operating system (DOS). The lessons cover both software and hardware topics and include reference sections and on-line help.

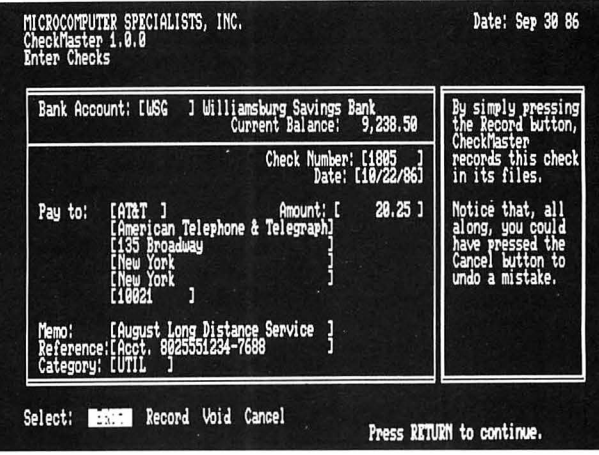

Checkmaster ojfers accounting help to the non-accountant.

DS Tutor sells for \$29.95 from Design Software. 1275 W. Roosevelt Road, W. Chicago, IL 60185, 800-231-3088 (in IL or AK, 312-231-4540). Circle 550 on Reader Service card.

#### **Fonts & Borders**

Fonts and Borders enhances the capabilities of Printmaster Plus, Unison World's printing and graphics software. Fonts and Borders adds 20 fonts that range in size from 12- to 60-point type and 20 borders, including some for holidays and special occasions.

Fonts and Borders sells for \$34.95 from Unison World, 2150 Shattuck Ave., Suite 902, Berkeley, CA 94704, 415-848-6666.

Circle 551 on Reader Service card.

#### **Write, Organize, Report, and Kalculate**

W.O.R.K. at Home is an integrated word processor, data-base manager, and spreadsheet designed for home users who only use such programs occasionally and don't want to spend hours learning complicated instructions. The program includes help screens, pulldown menus, prompt lines, and an undo feature that lets you unerase material you've accidentally deleted.

W.O.R.K. at Home is cur-

rently sold for an introductory price of \$49.95. Contact Britannica Software, 185 Berry St., San Francisco, CA 94107, 415-546-1866. Circle 552 on Reader Service card.

## **Business Graphs**

Windows Graph is a business graphics and charting program compatible with Microsoft Windows. It creates charts and graphs from data files and can produce all the common graph and chart types, including area, bar, column, line, pie, scatter, table, and combination, with variations of each type.

Windows Graph lets you produce three-dimensional graphs and supports Microsoft's dynamic data exchange (DDE) protocol for linking data from one application to another. For example, the program automatically redraws charts as spreadsheet data changes.

Windows Graph creates charts in a 34- by 34-inch charting area that you can subdivide into pages for which you can determine the size. You can create, size, and display an unlimited number of charts per page.

Windows Graph sells for \$395 and requires 320K and two floppy disk drives, a graphics card, a graphics monitor, and a printer, although 512K and a hard disk are recommended. Contact Micrografx Inc., 1820 N. Greenville Ave., Richardson, TX 75081, 214-234-1769. Circle 554 on Reader Service card.

#### **Hard-Disk Backup**

EZ-Back is a menu-driven hard-disk backup program that lets you enhance your hard disk's performance. The program can back up to 360K and 1.2MB floppy disks, a hard disk, a tape drive, or removable cartridges and restore to devices and directories other than the original.

EZ-Back can back up and restore any file, group of files, directory, or separate groups of directories. You can include or exclude specific files and groups. The utility can estimate and automatically format backup disks, verify disk operations, update file archive bits, and generate a backup or restore report. You can customize the backups to be as comprehensive or selective as you wish.

EZ-Back places scattered hard-disk file fragments into contiguous blocks to improve most disk-oriented operations.

EZ-Back sells for \$69.95. For more information, contact Lateral Technologies, Hornby Island, BC VOR lZO, 604-335-0617.

Circle 560 on Reader Service card.

#### **Dbase Merge**

Datamerge is a utility that lets you merge information from Dbase files into your word-processing program. The program is written in C and includes a utility that lists data-base field names. The programs work with Dbase, Foxbase, and Clipper data bases and all major word processors.

Datamerge sells for \$49 (a special version that runs from within Displaywrite 4 is \$59). Contact Online Consulting, 913 Market Street Mall, Suite 805, Wilmington, DE 19801, 302-658-3018.

Circle 558 on Reader Service card.

### **NEW PRODUCTS**

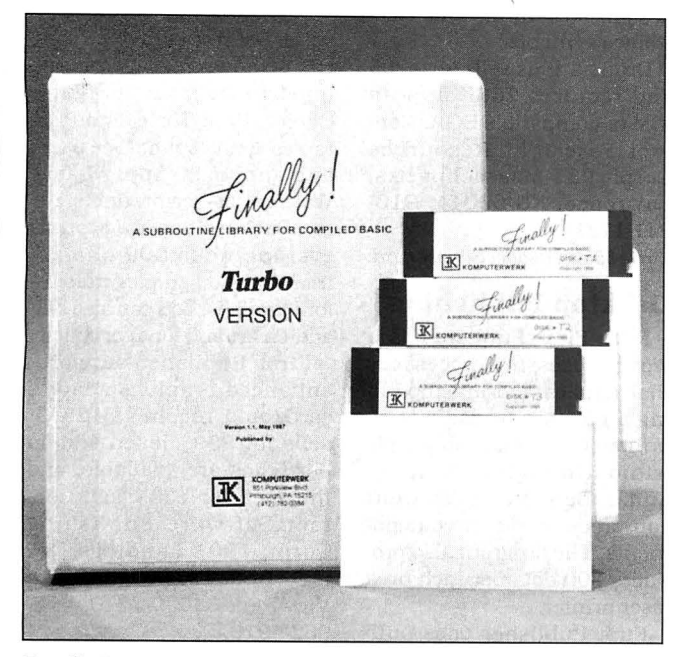

Finally!'s Turbo version supports Borland's Turbo Basic.

#### **Finally!**

The Finally! Modules are advanced subroutines that are compatible with Microsoft's Quick Basic and the IBM Compiler 2.0. The package includes programming modules for pull-down Windows-like menus, horizontal Lotus-like menus, pop-up help screens, an input screen manager, and a directory manager.

All Finally! Modules are fully documented and come with examples. They sell for \$99.

Turbo Finally! is a subroutine library containing over 100 subroutines in a threedisk set to use with Borland's Turbo Basic Compiler. There are subroutines for screen control, system status, printer output, graphics, math, disk 1/0, date and time conversion, unequal-length string comparison, numeric sorts, string sorts, screen saver, number conversion to any base, file and directory control, hardware interface, and windowing.

The routines are well documented in the manual. which includes exact calling sequences. The package lists the source code for each routine, for which there are matching test programs on the examples disk.

Turbo Finally! sells for \$99. For more information on either

Finally! program, contact Komputerwerk, 851 Parkview Boulevard, Pittsburgh, PA 15215, 412-782-0384. Circle 570 on Reader Service card.

**Magic Mirror** 

Magic Mirror is a memoryresident program that lets you automatically reformat and transfer data between incompatible programs. You highlight the on-screen data you want to transfer, and Mirror captures it and stores each block of data in a memory buffer. The information you capture can't exceed the free available disk space.

With the target program running, you complete the transfer of data from the buffer. A series of style-control commands format the data to satisfy the receiving program, which then receives the data as if it were coming from the keyboard.

Magic Mirror requires DOS 2.x and 256K. It occupies 48K of system RAM and sells for \$89.95 from Softlogic Solutions Inc., 530 Chestnut St., Manchester, NH 03101, 800-272-9900 (in NH, 603 627-9900).

Circle 569 on Reader Service card.

#### **EXpansion**

Advanced Transducer Devices (Zuckerboard) has developed an expanded mem· ory board for the Tandy 1000 EX. The board comes with either 256K or 384K, and each is expandable to 640K. The 1000 EX Board costs \$149 from Advanced Transducer Devices Inc., 235 Santa Ana Court, Sunnyvale, CA 94086, 408-720-1938.

Circle 559 on Reader Service card.

#### **Riding on the Freeway**

The menu-driven Freeway package is designed to automate your communication. It stores the phone numbers for up to 100 computer systems and over 20 settings for each host you call, so the software can dial the number you want and set the necessary parameters. The menus make it easy to set Freeway up.

Freeway sells for \$24.95 and comes with the interface, full terminal emulation, full file-transfer ability, support for baud rates up to 2,400, and all the settings necessary for most communications, including the phone numbers for the major bulletin boards and computer services.

Freeway Advanced sells for \$89.95 and offers all Freeway's features plus Crosstalk emulation, full command-oriented interface, a powerful script language, full control over all communications parameters, the ability to serve as a BBS, password protection, and file management.

Contact Kortek Inc., 505 Hamilton Ave., Palo Alto, CA 94301, 415-327-4555.

Circle 553 on Reader Service card.

#### **W4 Help**

VMC Easyform W-4 helps employees fill out their W4 forms. The program considers the new tax laws and calculates the numbers you should put on your W4. The disk also contains programs that help you fill out the alternative W4A form and that adjust your allowances and withholdings should your tax situation change during the year.

on  $5\frac{1}{4}$ - or  $3\frac{1}{2}$ -inch disk, re-VMC Easyform W-4 comes quires 256K. and sells for \$49 (yearly updates, \$19). Two versions are available: one

that runs within Lotus's 1-2 3, and one that stands alone but has Lotus-like menus. Contact Valley Management Consultants, 3939 Bradford Road, Huntingdon Valley, PA 19006, 215-947-4610. Circle 561 on Reader Service card.

#### **But Grampa Was a Horse Thief**

Family Reunion: A Genealogy System 3.2 is a data-base management and reporting system that helps you trace your ancestors and keep track ofliving relatives. It produces address labels, birthday lists, pedigree charts, family group sheets, descendant charts, personal or family histories, and indexes.

The program offers search and surname index sort routines and comes with a tutorial disk. Family Reunion sells for \$165 from Personal Software Co., 1580 E. Dawn Drive, Salt Lake City, UT 84121, 801-943-6908. Circle 565 on Reader Service card.

#### **File Conversion**

Xchange converts information from any file format or data type into nearly any other file format and data type. It extracts requested information from one or more files; automatically edits, modifies, or enhances it; and presents it in a new file of any stipulated type and format.

Xchange can perform codefor-code swapping against a user-specified table (it maintains a library of previously prepared tables). It can perform pattern matching in a file and conditionally execute a replacement action, treat specified information in any of several ways as any of several field types, and include specified information at the head or foot of an output file.

The utility can read all nonproprietary data file formats, and available option packages make it compatible with popular applications and systems that use proprietary formats. It can translate up to 2,000 characters per second and an unlimited number of files as a group. It can run selected translations on selected files from its menus,

### NEW PRODUCTS

from the command line or from a batch file, and swap one character for any other or strip specified characters.

Translation files let Xchange search for and replace as many as 512 items at once and handle search strings up to 13,000 characters long. It can restructure tabular material within running text, manipulate database files, and strip out unwanted information. It supports several field types for its manipulations and conversions and can work with up to 512 flags.

Xchange requires 320K and sells for \$495 from Emulation Technologies Inc., 1501 Euclid Ave., Cleveland, OH 44115, 216-241-1140. Circle 566 on Reader Service card.

#### Computer Drafting

Drafix 1 Plus is a computeraided design (CAD) and drafting program that offers comprehensive entity drawing and editing facilities; advanced snap, grid, and object drawing aids; multiple fonts; cross-hatching, a complete automatic dimensioning system, and symbol-library management.

The program also features a pop-up text editor so you can easily include blocks of text for comments and specifications within your drawings, function-key macros that let you assign a string of Drafix commands to a function key, spline and Bezier curves that let you fit and smooth curves, freehand sketching, the ability to import and export ASCII data to interface with other software, and preference files that let you customize Drafix parameters.

Draflx 1 Plus includes two modules: Dotplotter that generates high-resolution printouts on over 100 dot-matrix and laser printers, and a General Symbols library with 450 predrawn symbols, including a set of professional office layout, architectural, machine

design, structural, and electronics symbols.

Drafix 1 Plus sells for \$295 and requires 256K and an IBM or compatible EGA. Contact Foresight Resources Corp., 932 Massachusetts, Lawrence, KS 66044, 913-841-1121.

Circle 555 on Reader Service card.

#### Desktop Publishing

PFS: First Publisher is a word-processing accessory that applies a print-smoothing algorithm to dot-matrix printed characters, so people without design experience and expensive equipment can produce attractive documents. The program also produces 300 dots per inch on a laser printer.

First Publisher uses pulldown menus and a what-yousee-is-what-you-get display. It also features fat-bit editing, a magnify mode that lets you enlarge and perfect graphic images. You can resize, invert, or flip graphics.

First Publisher has its own editor so you can create and edit text on screen, or you can import files from PFS: First Choice, PFS: Write, and PFS: Professional Writer. The package supports Apple Laser Writer, Postscript, and Hew-Jett-Packard Laser Jet printers; includes 200 clip-art images; and samples from 14 font families. You can also buy add-on art and font portfolios.

First Publisher supports enhanced graphics adapter cards and requires 512K. It sells for \$99. Seven add-on portfolios are available, and they sell for \$39 each. Contact Software Publishing Corp., 1901 Landings Dr., P.O. Box 7210, Mountain View, CA 94039-7210, 415 962-8910.

Circle 557 on Reader Service card.

#### Landlord

Real Property Management (RPM II) helps you manage your income properties and includes depreciation and de-

Circle 291 on Reader Service card.

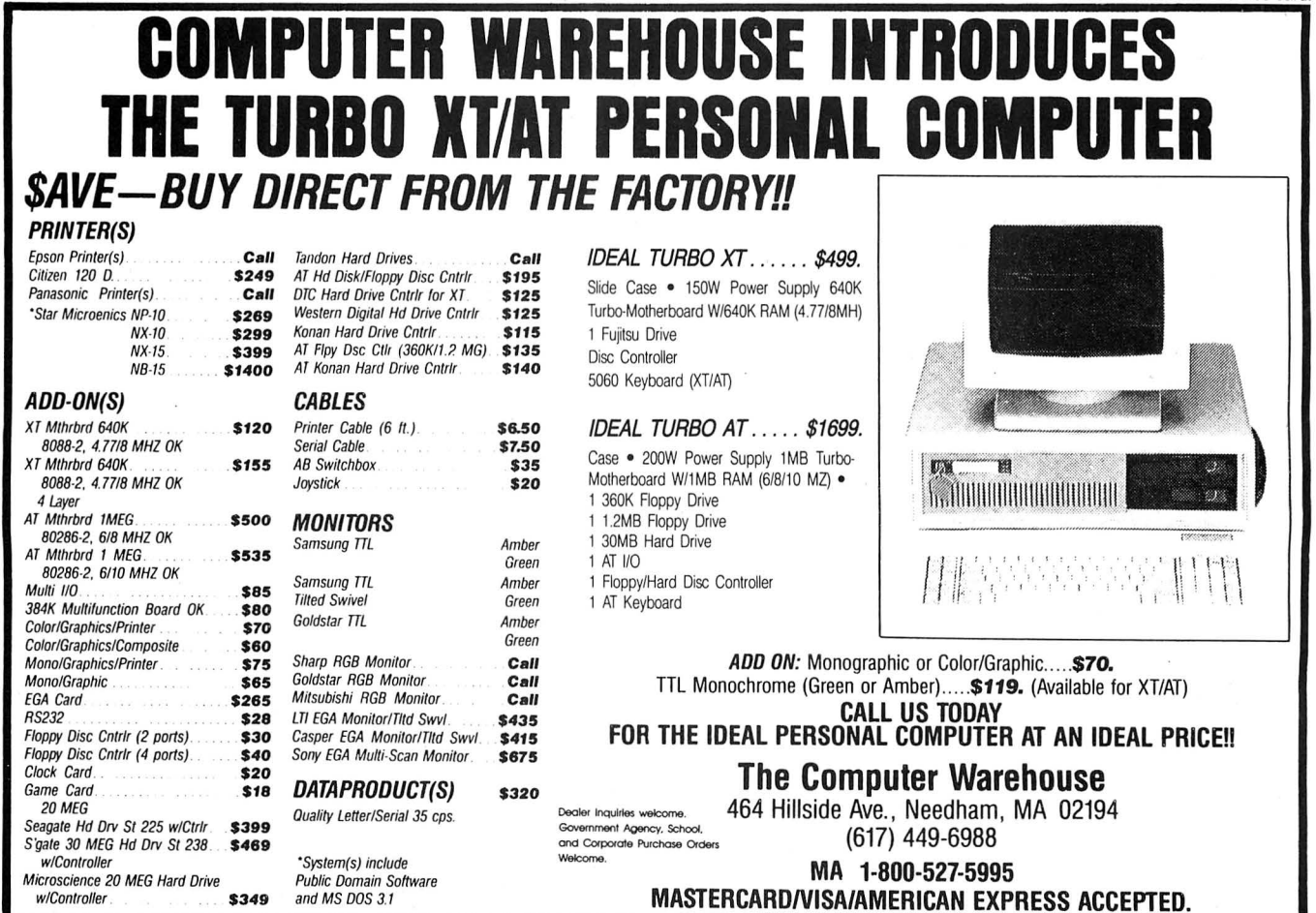

#### 110 • 80 Micro, September 1987

preciable-asset accounting, vacancy and delinquency reports, unit history reports, and maintenance by unit and property.

The program lets the property manager compare current events to those in the past to plan for the future. For example, you can compare current water bills to those from prior months so you can budget for future months. By budgeting for all income and expenses, you can predict each property's profitability and cash flow for the year.

Residential- or commercialproperty versions of RPM II are available for \$395 and \$595, respectively, from Real-Comp Inc., P.O. Box 1263, Cupertino, CA 95015, 408 996-1160.

Circle 563 on Reader Service card.

#### The Company Books

The Company Books is an accounting system for smallto medium-sized businesses. You make entries through a set, or scratchpad, that you can check and correct before you send them to the journals and general ledger.

The general journal is standard double-entry bookkeeping, and all other journals are single entry. The program integrates all journals into the general ledger and produces standard two-sided journal entries from all journal sets. You can attatch a 250-character remark to any journal entry.

A three-level general ledger chart lets you create the level of detail you want. You can add names and changes to the chart while you're making journal entries. Names can be up to 30 characters and numbers. and you can search the chart alphabetically or numerically.

The Company Books requires 320K, two disk drives (two floppies, or one hard and one floppy). and a 132-column printer. It sells for \$150. The Company Bookkeeper is an on-line support system

for The Company Books, by which the manufacturer, Swiedler Information Systems, helps you in everything from buying and installing the hardware and the program to building a chart of accounts and solving bookkeeping problems.

The Company Bookkeeper costs  $$175$  for  $2\frac{1}{2}$  hours of advice at \$1 per minute plus a \$25 setup fee. The price includes the Line Plus Remote communications package. For information on The Company Books and The Company Bookkeeper, contact Swiedler Information Systems, 8825 Roswell Road, Suite 592, Atlanta, GA 30338, 800-542-6484.

Circle 567 on Reader Service card.

#### Equation Processor

TK Solver Plus is algebraicequation-processing software for the advanced user and the beginner. It offers a library of models, pull-down menus, tables for Input and output,

complex number arithmetic, and context-sensitive help. The program supports userdefined procedure functions and 8087 or 80287 math coprocessors, and it reads and writes .WKS and .WKl (compatible with Lotus's 1-2-3), DIF, and ASCII files.

TK Solver Plus can do hi-res 3-D. contour, log, and scatter plots and zoom, rotate, scale, and rubber-stamp graphics. It draws line, bar, and pie charts and supports multiple plots and tables within a model. The program can solve one or more linear or nonlinear equations simultaneously and equations with complex numbers. It can numerically interpret relational operations and uses Boolean variables and functions for logical or conditional computation.

TK Solver Plus sells for \$395 and requires 512K. Contact Universal Technical Systems Inc., 1220 Rock St., Rockford, IL61101, 815-963-2220. Circle 562 on Reader Service card.

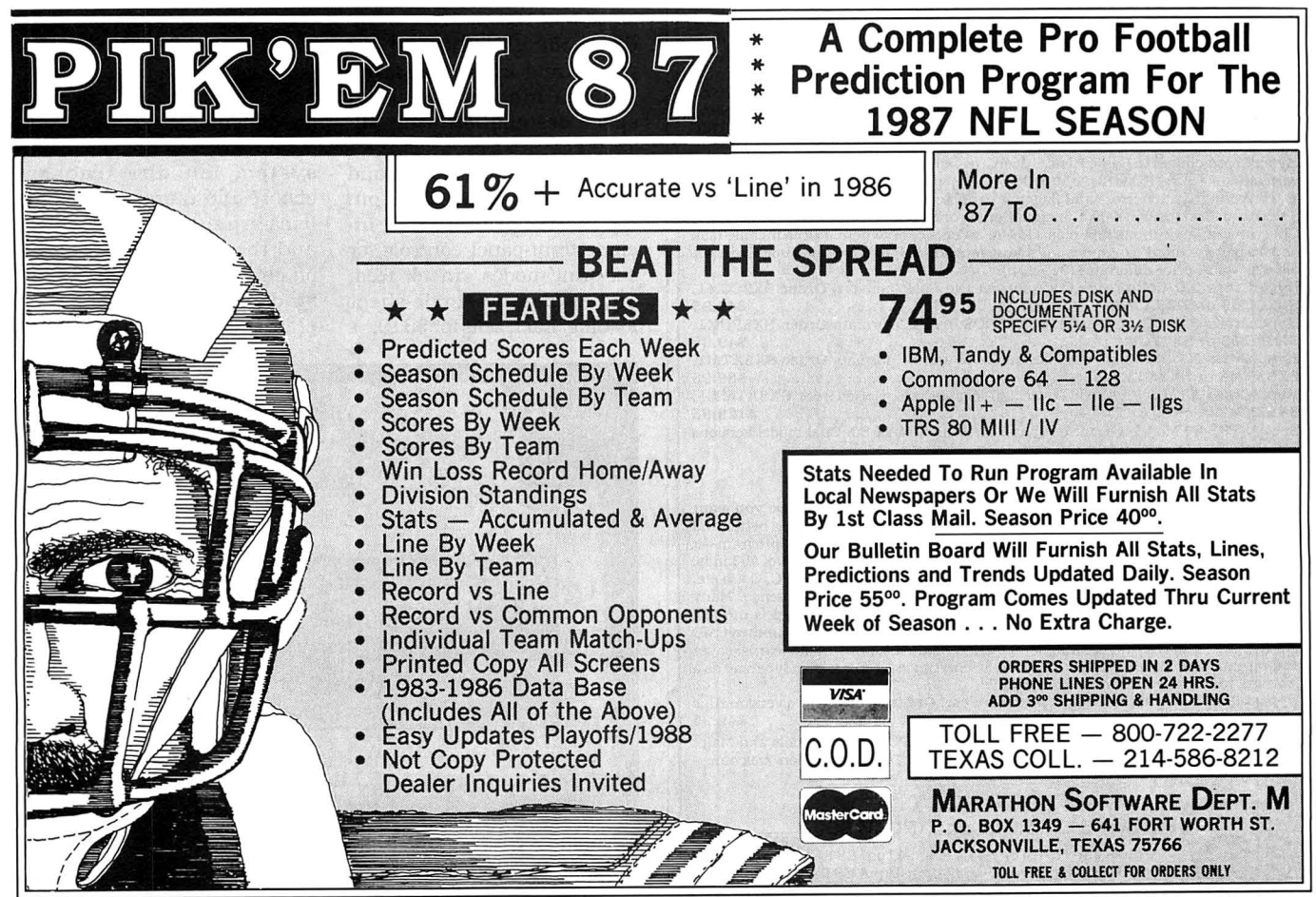

end a September 1987 • 111 Circle 140 on Reader Service card.

### Hypersoft

#### We are Your MS-DOS - TRSSO - CP/M - Apple Connection

NEW! Emulate a TRS-80 Model 4 on your PC with PC-FOur. Another Hypersort FIRST! PC Four Is a new program that makes your PC or Compatible behave like a TRS-80 Model 4. It emulates your old TRS-80 Model 4 operating system and Its Z80 microprocessor with l 28K of memory so you can run many of your Model 4 programs such as Scrtpslt and VISICALC. unmodified. It even works with assemblers such as MZAL and debugger/monitors such as TAS-MON so you can write, assemble, debug and run Z80 machine code programs on<br>your PC. To use it, you must transfer your old files to MSDOS disks first and for this we recommend PCXZ or Hypercross-see below for details. Send \$3 for PC4/PCXZ demo disk-refundable on order.

Requires: PC or compatible with at least 384K of memory.

Introductory prices: Order #PC4 \$79.95 alone, #PC4H \$104.95 with Hypercross SX3PCM4, #PC4Z \$119.95 with PCXZ.

#### Read TRS-80 disks on your PC with PC Cross-Zap

PC Cross-Zap (PCXZ) is a utility that runs on your PC or PC-compatible. With it you can copy files to or from TRS-80 disks at will. Suitable for all types of files. BASIC. ASCII and Binary. Converts BASIC and text files automatically as you copy. You can also format a disk, copy disks, explore, read and write sector data, repair bad directories and much more. Long after your TRS-80 is gone, you will still<br>be able to read your old disks. **Formats Supported**: Model I mixed density: DOS +<br>3.4, DoubleDOS, LDOS (SOLE), MultiDOS, NEWDOS 80 V2, TR *Ulli Double Density: DOS + 3.5, LDOS 5.x. Model III: DOS + 3.4, MultiDOS, NewDOS* 80, TRSDOS 1.3, Model 4/4P: MultlDOS. DOS+ 4, TRSDOS 6., LSDOS 6.3: Max-80: LOOS 5.1. PCXZ supports single or double sided, 35, 40 and 80 track formats. Requires: PC. XT, AT or compatible. Tandy 1000 (lOOOEX needs DMA). 1200. 3000. You must have at least one 360K, 720K, or l.2M drtve and 256K memory. An original program from Hypersoft: Order #PCXZ . . . . . .

#### Also for your PC: XENOCOPY Il and MatchPoint

XenoCopy JI runs on your PC and lets you read, wrtte and format approx. 300 Associated the mondial of the same of the same of the same of the same CP/M formats, CoCo. P-System disks and others.

and others. Order #Xeno ........ . ........ ... . .... .. . ...... . . . . . . . .. \$81.95 MatchPoint-PC is the hardware solution to reading and writing Apple and CP/M disks on your PC. A half-sized card plugs In your PC and does the job software alone cannot. Reads Apple DOS, PRODOS, SOS, CP/M, and over 200 CP/M formats In-

cluding hard sectored types like NorthStar. Requires Installation. Order #MPPC . \_ .. .. .. . . . .... ........ - .... . . - .. . .. . ... . \$195.00

#### TRS-80 Model I/III/4/4P Programs

HyperCross 3 .0-The Proven Standard in File Transfer. Using **HYPERCROSS 3** you can **COPY** files between TRS-80 disks and those from<br>many **CP/M** and **IBM-PC** type computers on your own TRS-80 Model I, III, 4/4P or Max-80. If you have access to more than one kind of computer, or you are changing to a new machine then you need HYPERCROSS to transfer your text flies, BASIC, FORTRAN, PASCAL, or C programs, Vlslcalc flies. general ledger and accounting flies, data bases and even binary flies. You can FORMAT alien disks, read their directories, copy files to and from them, even copy directly from one alien disk to another.

Formats supported: IBM-PC and MS-DOS Including DOS 1.1, 2.0-3.2 Tandy 2000, single and double sided, 3.5 and 5 inch. CP/M from Aardvark to Zorba, including<br>all popular TRS80 CP/M formats such as Holmes Montezuma, and Omikron, TRSpopular TRS80 CP/M formats such as Holmes, Montezuma, and Omikron. TRS-80 Color Computer format also supported.<br>**HyperCross converts Basic files!** HyperCross will, as you copy, automatically con

vert your tokenized Basic file to MSDOS orCP/M. putting In spaces. changing PRINT

@,correcting syntax errors and flagging parts needing manual modification. Tried and Tested In 1000s of Installations world wide, by Industry, Universities, Government Institutions and nice TRS-80 owners everywhere. Prtces Include disk and 40 page manual. Upgrades from any version of HyperCross or SuperCross for old disk  $+$  \$5 + price difference (\$15 min).

HyperCross 2.0 CoCo reads CoCo format (No Basic convert) Order SX2CCM1,  $SX2CCM3$  or  $SX2CCM4$  . . . . . . . . HyperCross 3.0 PC reads popular MSDOS 1.1-3.2 formats Order SX3PCM1, SX3PCM3 or SX3PCM4 . . .... .. .. - .. . ...... . .. .. . . . . .. . .. . \$49.95 HyperCross XT/3.0 reads 90 dUTerent CP/M and PC formats Order SX3XTM1, SX3XTM3 or SX3XTM4 .. . - ...... . ... . ... . ..... . . .... . . .. \$89.95 HyperCross XT/3.0-Plus reads over 220 formats Incl. CoCo Order SX3XTM1 +, SX3XTM3 +, or SX3XTM4 + ........ .. .. . ... . ..... . .. .. . . . \$129.95 Specify TRS-80 Model I (needs doubler), III, 4/4P or MAX-80. Dual model versions e.g. Mod 3/4 on one disk add \$10 extra.

#### Amazing HYPERZAP 3.2G Disk Magic!

Do you want to back up your precious copy of Copycat 3, or SU? Do you want to fix or modify a disk—if so then you need HYPERZAPI. Getting better and better for 4 years, HYPERZAP is more than just another disk copying program—it is the program for analyzing, copying, repairing, creating floppy disks of all kinds. It works with TRS-80 formats as well as many others such as CP/M, PC. CoCo etc. Designed to handle mixed density sectors on any track In any sequence. Many features for reading, writing, editing track and sector data. Hyperzap is the tool that lets you be in charge. Make your own self booting disks. Take your own CMD<br>file and turn it into a dual booting Mod I/III/IV disk. Autopilot mode learns, saves and repeats procedures. Disk comes with fascinating examples. Use Hyperzap as a learning tool, find out how things are done!.

Hyperzap 3 .2G-nothlng else even comes close! Order # HZ32-one version runs on all Model I/III/4/4Ps (order HZ32Mx for Max-80) ...........................\$49.95 Terms: We accept MasterCard, Visa. COD, Checks, POs (from Schools and Major Institutions). Add \$2 for shipping, \$5 for 2nd day air. Telephone orders welcome-order by phone and we'll credit \$2.00 toward your purchase.

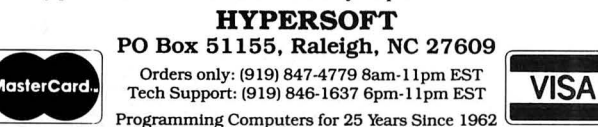

## Circle 46 on Reader Service card.<br>
NEW PRODUCTS

## Etc.

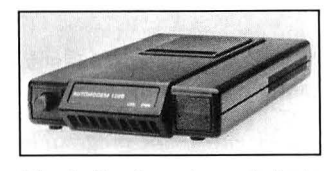

Black Box's external Auto Modem 1200.

#### Basic Black

Black Box's external Auto Modem 1200 provides fullduplex, asynchronous transmission at either 300 or 1,200 baud. Standard features are automatic or manual dialing and answering and an option to control switch setting for smart or dumb terminals.

The Auto Modem 1200 sells for \$275 from Black Box Corp., P.O. Box 12800, Pittsburgh, PA 15241, 412-746-5500. Circle 573 on Reader Service card.

#### Seikosha Printer Series

Seikosha's SP-180AI dotmatrix printer prints 100 characters per second (cps) in draft mode and 20 cps in near-letter-quality mode. It is capable of 129 characters and 68 graphic elements and has tractor and friction feed and built-in margin and linespace designation. The SP-180AI costs \$249.

TheSP-1200AI(parallel)and SP-1200A5 (serial) are 9-pin dot-matrix printers that include front-panel controls for six print modes, tractor feed, and automatic single-sheet loading. Each sells for \$319.

For more information, contact Seikosha America Inc., 1111 Macarthur Blvd., Mahwah, NJ 07430, 201-529 4655.

Circle 572 on Reader Service card.

#### Education On TRSDOS And MS-DOS

Gamco Industries recently released three educational programs for the MS-DOS market.

Whole Numbers consists of an Addition and Subtraction disk and a Multiplication and Long Division disk that combine drill in whole numbers, an arcade-style game (as a reward for successfully answering the problems), and a program/student management system. Students can choose their skill and difficulty level and pace the presentation. The program randomly generates problems and leads students step by step while it checks each response.

After a student has given three incorrect tries to a problem, Whole Numbers displays the correct response. At the end of each run, the program shows the student a summary of his performance and puts him at the appropriate difficulty level.

The program management system lets the teacher choose the number of problems in a run, tum the sound and the arcade game on or off, and choose the percent a student must get correct to play the arcade game. The

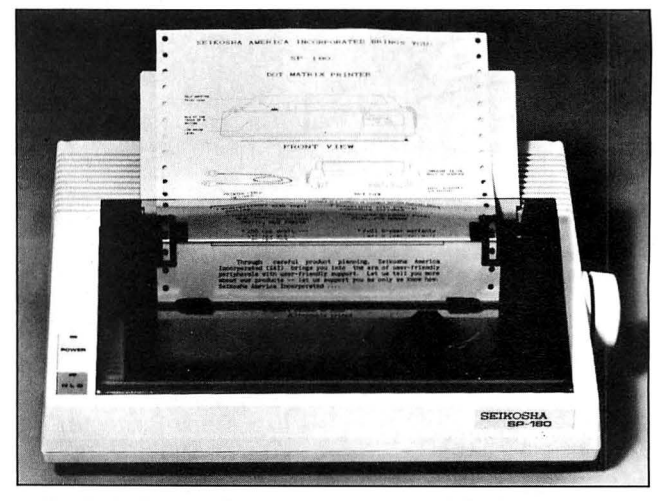

Seikosha's SP-180 features graphics and NLQ print.

### NEW PRODUCTS

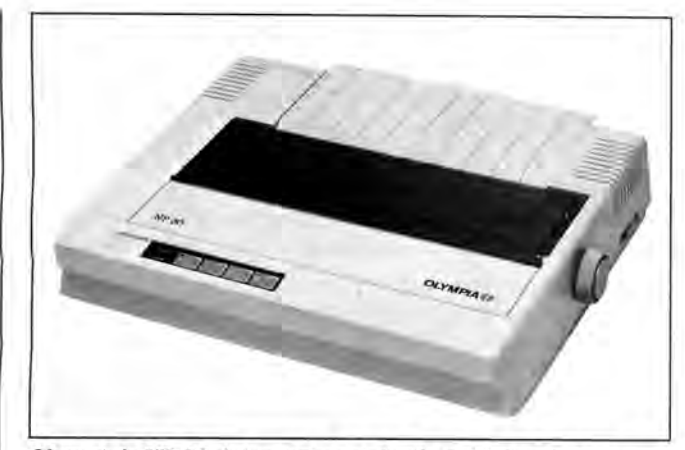

Olympia's NP 30 dot-matrix printer has 95 characters.

system holds up to 200 stu-<br>\$299; the serial version is<br>dent names in alphabetical \$349. For more information. dent names in alphabetical \$349. For more information,<br>contact Olympia USA Inc...

Subtraction or Multiplication and Long Division, sells Circle 577 on Reader Service card. for \$49.95 and comes in MS-DOS or TRSDOS (Model III/ 4) versions.

Parts of Speech comes on one disk and is set up much the same as Whole Numbers, except that this program randomly generates sentences and asks students to identify a given part of speech (noun, The Smart Speaker converts<br>verb, pronoun, adjective, advert to speech.<br>verb, and preposition).<br>The MS-DOS and TRSDOS Smart Speaker

Circle 571 on Reader Service card. Circle 576 on Reader Service card.

#### Dot-Matrix Printer

The Olympia NP 30 dot-<br>New Products listings It prints at 130 cps in draft loadable characters and eight international character sets. matrix printer has 95 downmode and 26 cps in near-let-<br>not tested or reviewed ter-quality mode. The NP 30 these products and has a parallel interface; a se-<br>cannot quarantee any rial interface is optional. claims.

The parallel NP 30 costs

rder. contact Olympia USA Inc.,<br>Each disk, Addition and Box 22, Somerville, NJ Box 22, Somerville, NJ<br>08876-0022, 201-722-7000.

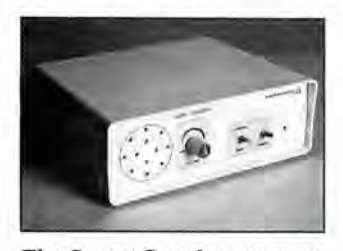

The MS-DOS and TRSDOS<br>
(Model III/4) versions of Parts of Parts of Parts of Parts Speech sell for \$44.95 each.<br>
States and Capitals also fol-<br>
or a similar format and the speech converter that con-<br>
drills students in U.S

are based on i tion supplied in uf ac turers' releases. 80 Micro press New Model 4 & MS/DOS Stuff!

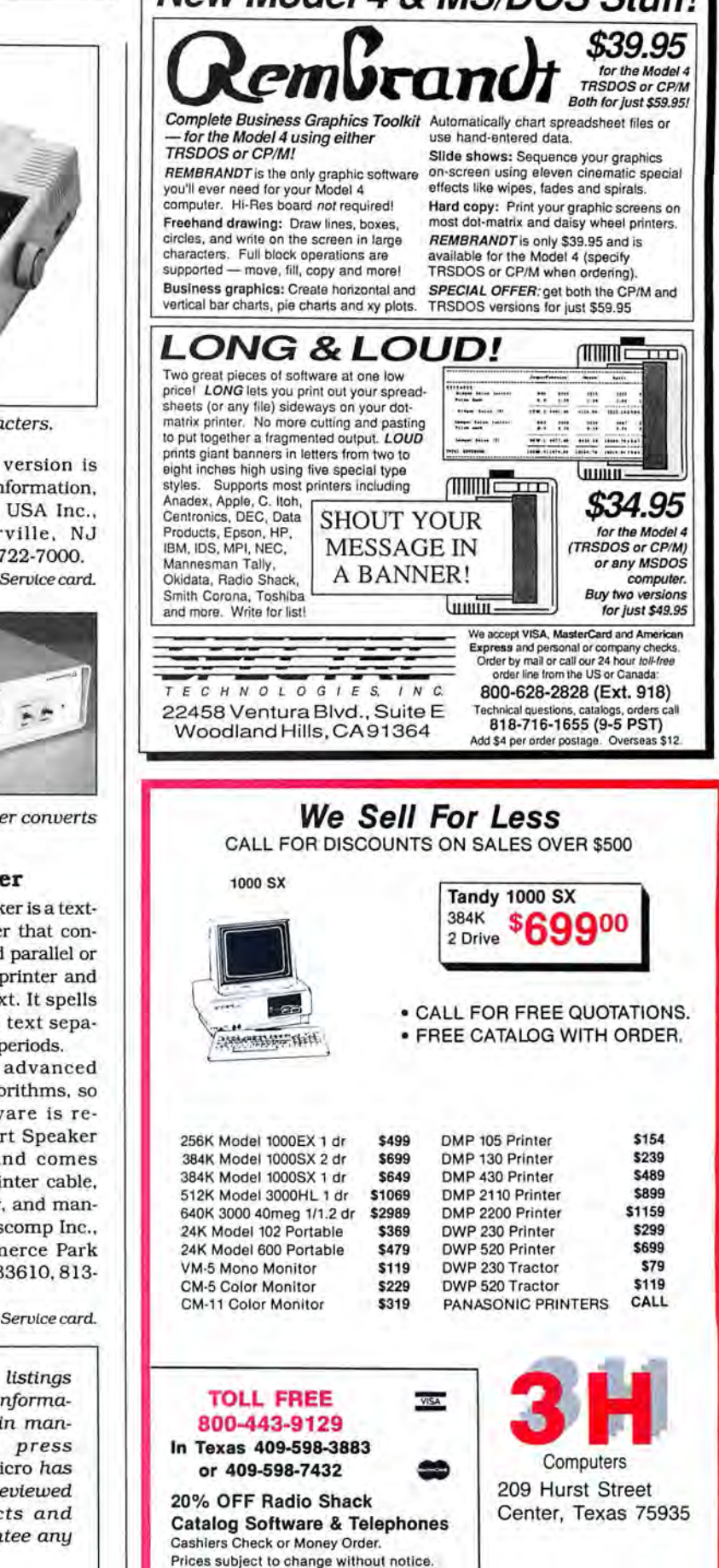

Freight Included on orders over \$100

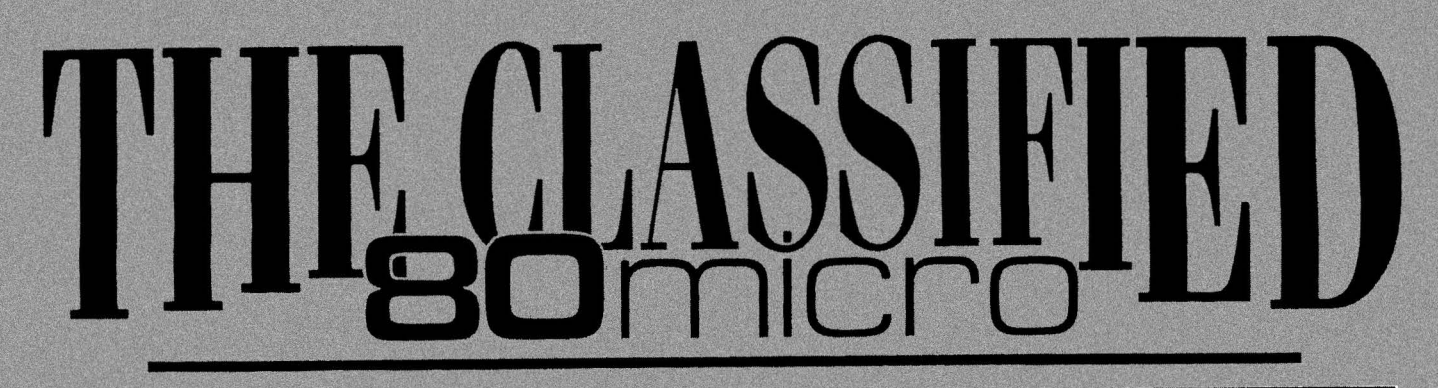

#### HARDWARE

**Clone Kits, Modems, Hard** Drive Kits, disk drives, printers, memory, and !C's. Distributor pricing to end users and dealers. For catalog call 1-800-833-2600, in Ohio call 613 631-8866. FREE SHIP-PING.

RADIO SHACK, TANDY **OWNERS** find the computer equipment you need that Tandy no longer sells. Pacific Computer Exchange buys and sells used TRSDOS MSDOS computers and peripherals. 603-236-2949. Pacific Computer Exchange, 1031 S.E. Mill Suite B, Portland, OR 97214

 $r_{\text{ANDY}}$  1000/SX/EX/ 3000 / 3000 KL. Discount Software/Hardware. Micro 1000. P.O. Box 1192 Orange, TX. 77631. (409) 886-3808.

#### SOFTWARE

IBM SOFTWARE userfriendly \$7.99. PC-Calc PC-Write Reflex Games, Business, Free catalog. Interface, M1, Box 329 Cookstown, Ont. LOL lLO Canada.

TRS-80 SOFTWARE. Models  $1/3/4/4P/4D$ . Send \$2 for listing: Practical Programs, 1104 Aspen Drive, TomsRiver, NJ 08763.

RENT Software \$3/disk! Domain/commercial for T-1000-3000. CCS 728 Muskogee, Norfolk VA 23609. (804) 863-3441.

Physicians! Patient Care programs. Exercise perscriptions, PFT, TPN, Others. Medaide, 815 S. Quebec, Tulsa OK 74137.

Kedia Conversion for Tandy Models to over 800 systems including Magtape, Micro Computers, Mini Computers, Word Processors and Typesetters. Pivar Computing Services, Inc., 166 Arlington Hgts. Rd., Number 80. Buffalo Grove, IL 60089. 312-469-6010.

FINAL OFFER! Enjoy balancing your checkbook using your Model 4. Permanent History and no errors. Fbr disc program send \$14.96 to Howard Gronemeier PO Box 607, San Carlos, CA 94070

Tandy 6000 Model 16B HD, DC Modem II, Cables, Memory Boards, Chip Sets, DT-100, Xenix, Multiplan, Scripsit, Profile, G.L. Multiuser software. \$4,000.00

BOWLING LEAGUE SEC- $RETARY - MS-DOS -$ Model III/4-O-K Audio-543 Cedarwood Middletown, OH 46042-613 423-0321.

TANDY 1000, 2000, 3000 OWners-We support you with RAMDISK, Backup, HELPERS Utilities, printer utilities. Call or write for catalog. ALPS, 1602 County Road 26, Box 6100, Woodland Park, CO 80866. 800-232 ALPS

\$\$\$WIN with Thoroughbred, Harness, Greyhound Handicapping Software. ..\$29.96, enhanced . ..\$49.96. Professional Football Handicapping System. . . \$39.96. Free information. Software Exchange, PO Box 6382M, W. Bloomfield, MI 48033. (313) 626-7208.

BUDGET/PLUS HIGH-SPEED BUDGET MAN-<br>AGEMENT SYSTEM. **AGEMENT** Friendly program brings you one step closer to a. balanced budget. Free user support. For free information write: Elran Software Systems, PO Box 201166, San Antonio, TX 78220

### COMMUNI-CATIONS

**NATIONSERV.** Online information Network, 3960 Covert Ave., Evansville, IN 47716, (812) 477 6343.

#### BUSINESS OPPORTUNITIES

PERSONAL COMPUTER OWNERS CAN EARN \$1000 to \$8000 monthly selling simple services performed by their computer. Work at home in spare time. Get free list of 100 best services to offer, Write: A.I.M.E.D., P.O. Box 60369, San Diego, CA 92106-8369.

#### FOR SALE

'fandy 6000 Model. l6BHD, DC Modem II, Cables, memory boards, chip sets, DT-100, Xenix, Multiplan, Scripsit, Profile, GL Multiuser software. \$4,000. 802-267 0704.

Get the attention you deserve. For only \$6 per word, your ad will be seen by over 100,000 dedicated TRS-80/Tandy users. Ads must be received by the 20th of the month 3 months prior to publication date. Send yours today. Consecutive 3 month pre-pay special \$3 per word.

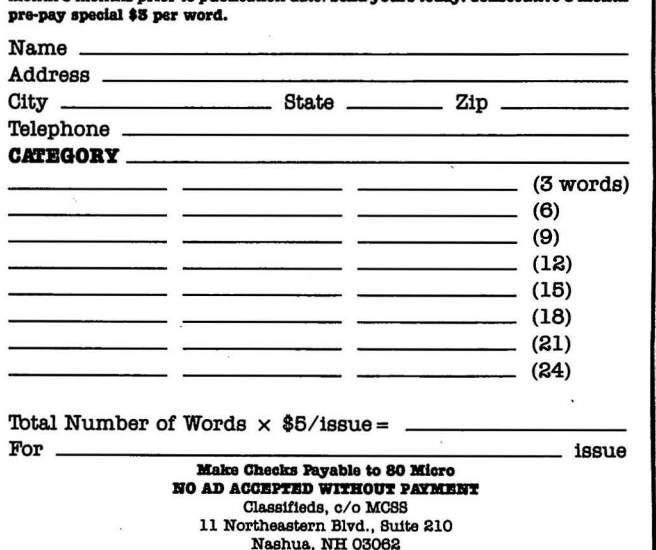

#### *Continued from p. 116*

bet is persistence; try early morning or late evening hours. We are looking into ways to allow greater access.-Eds.

#### **Down on the Farm**

Eric Maloney sizes up Tandy quite well in his June 1987 Side Tracks column (see "Tandy Feels Its Oats," p. 8). Tandy has good products. However, it doesn't know how to market them to anyone except hobby and game users. How can it compete with Big Blue when it doesn't advertise neck and neck with them in business publications?

Tandy sends me literature that says, "Lookee Daddy, see what I am doing." How can big business swallow that-or even read it? I buy my Tandy products from the pages in your magazine, because when I drive my farm truck to a Tandy Computer Center, and I wear my work clothes, I can't get the time of day from Tandy representatives. Tandy has the hobby and game market. Maybe that is all it really wants.

> Elmer Pinkerton Elmwood, NE

#### **LDOS Chaos**

I am compelled to correct several inaccuracies in Jack Feldman's review (see "LOOS 5.3," June 1987, p. 108) of a Misosys product. He said that Logical Systems Inc. (LSI) most recently updated LOOS and added some new features. It is true that LSI originally developed LOOS, but since March 1986, LOOS has been a Misosys product; the entire 5.3 update was designed and prepared by Misosys.

Mr. Feldman also seems to think that the major change with LOOS is in the time-stamping introduced into the directory structure. Misosys developed version 5.3 primarily to extend the directory dating to 1999. Time-stamping is only a supplemental feature. There would not be a 5.3 release without the need to extend directory dating past 1987.

Mr. Feldman also said the new directory structure poses a potential danger to an LOOS 5.1.4 disk. "The problem is that the individual directory entry, being longer, puts your old disks at risk," he said. This just isn't true. The directory is exactly the same size-32 bytes per directory entry. There are no dangers posed to 5.1.4 disks. LOOS 5.3 can read from or write to these disks without any corruption to the files or the directory. Of course. after Dec. 31, 1987, the directory date of a 5.1.4 disk file is incorrect if the file was modified while running 5.3, but that's the whole reason for updating. Misosys went to considerable length to design a date-extension environment that

80 Micro's BBS is open 24 hours a day. It offers programs you can download, special-interest groups, and a classified section. You can reach the board at 603-924-6985; UART settings are 300/1,200 baud, 8 bit words, 1 stop bit, no parity.

is as transparent as possible. When you update a 5.1.4 disk file while under 5.3, the extended date and time fields are not touched on the 5.1.4 directory. It is quite safe.

You only need the Dateconv utility when converting a 5.1.4 disk to the 5.3 extended dating mode. This issue is moot after Dec. 31, 1987, if you use LOOS. You'll need 5.3.

Mr. Feldman's statements concerning "the lengthy routine to set those parameters" of the serial port and forms also puzzle me. Setcom uses an identical set of parameters as the Set command that originally installed the RS-232T serial driver. The serial driver defaults to 71E (7-bit words, 1 stop bit, even parity, DTR =ON), a common setting for most people, by typing the command SET \*CL RS232T. This is lengthy? Most users keep a few JCL files around to automate their device setups. MS-DOS users have found this batch language extremely useful. It's been this way with LDOS since 1980.

Even without a hardware clock to keep accurate time. relative time is just as important. Keeping a time stamp allows you to check which file written on a certain day is the most recent, when a file is written more than once. One week's use of time-stamping turns anyone into a convert. TRS-80 timekeeping is not that inaccurate.

Mr. Feldman gave LDOS 5.3 a favorable rating. However, his inaccurate statements might cause people to needlessly shy away from this important release of LDOS. And, I can't imagine how the update was attributed to LSI.

> **Roy Soltoff** Misosys. Inc. Sterling, VA

As I understand Mr. Soltofj. his main complaint concerns two issues: my statements about the danger of mixing LDOS versions and the unnecessary· complexity of LDOS. Regarding the former, perhaps I was too emphatic, but I still feel that mixing directory entries on a disk can cause enough confusion to render the disk useless. I said "You can still read disks from all versions of LDOS..." The files are not lost, but the mixed directories will surely cause confusion. Most likely the user ends up with a mixture of 5.1.4, 5.1.4 converted, and 5.3 versions. This mixture forces users into an impossible task of finding and converting all of their disks or marking the specijlc DOS on each disk. Keeping the versions straight is complicated. Thts leads to the second issue, that LDOS is unnecessarily complicated.

The review as submitted had three examples of LDOS 's unnecessary complexity. One example was properly deleted by an 80 Micro editor. I thank Mr. Soltoff for allowing me the opportunity to use this expurgated example as an illustration of the editor's wisdom. It has been a pet peeve of mine since I got my first copy of LDOS.

"One utility that is particularly irksome is the Repair feature," the unedited version said. " It is used to convert disks made on other systems so that they can be read by LDOS. It is a handy feature, but to invoke it you must use the command REPAIR :n (ALIEN).

"It is irritating to think that all my good disks formatted with another system are considered damaged and must be repaired. That's a bit insulting to the creators and users of other systems.

"The other abomination is that there is no command REPAIR :n (FRIENDLY). In other words, you must always use the redundant (ALIEN}, even though the utility has no other parameters. Having to add it to the command line seems strangely hostile." This is almost as repulsive as selling a DOS that can't be used after a specific date.

Mr. Soltoff suggests that Forms and Setcom make things easier. Even with Forms and Setcom, you must first use the Set or Filter command and then correctly enter a string of parameters to set your computer. One mistake and you must start all over. Multidos has had the same features for years, but the parameters are easy to remember and easy to enter without error. LDOS's complicated command structure leads to a necessity for creating and storing the innumerable JCL files to which Mr. Soltoff refers.

LDOS 5.3 got its rating because of its power, not because the developers created an easy-to-use system. LDOS is the most powerful DOS written for TRS-80 computers, but it is truly a DOS that only a programmer's mother could love.

-Jack Feldman

Send your correspondence to Input. 80 Micro, 80 Elm St., Peterborough. NH 03458. We reserve the right to edit letters.

### **INPUT**

#### **A Lack of Resistance**

I read John Wolfskill's review of the Tandy 1000 EX (May 1987, p. 28) with great interest. I am a proud owner of a 1000 EX and I consider it superb. However. I must take exception with Mr. Wolfskill regarding keyboard resistance.

He said keyboard feel and response is good and that all the keys provide adequate resistance and solid tactile feedback. I disagree. The keys on my keyboard do not provide anything remotely resembling adequate resistance. I type by resting my fingers on the "home" keys; when I try this with my 1000 EX I end up spelling "cat" with 13 letters. I am constantly editing, and my typing speed is cut in half.

This is my first Tandy computer. Did I getakeyboard with weaksprings oris keyboard sensitivity a brand characteristic?

> Allen McKeen Gray, ME

I prefer a keyboard with a light touch. For my typing style, the 1000 EX provides adequate keystroke resistance. Perhaps you are used to pounding an Underwood manual or an IBM Selectric typewriter. I learned to type on a computer. Like any other keyboard, you have to accustom yourself to the 1000 EX.-John Wolfskill

#### **The Brand-Loyalty Debate Endures**

After reading Eric Maloney's Side Tracks column (see "Is Brand Loyalty Dead?" April 1987, p .8), I wondered if he ever tried to rent or buy a video in one format (VHS or Beta) only to be frustrated that the tape was only available in the other format. I doubt he would think twice before playing a 33 1/3-rpm record on an RCA phonograph, or a 45-rpm record on a Columbia machine, yet both were once proprietary systems.

I have no doubt that the TRS-80, including the Model 4, is the standard of the industry. There is and will continue to be plenty of software for it. But in this information age, compatibility and program/data transportability are increasing in importance. The above examples of incompatibility are not nearly as frustrating as seeing a piece of software you've been dreaming about come out on somebody else's DOS!

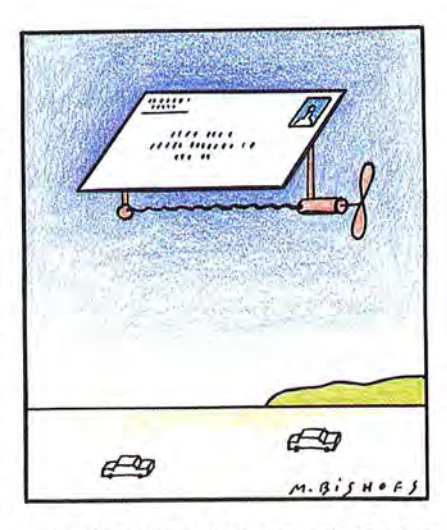

I switched jobs last year, and I had to learn a considerably different version of the same programming language because I now work with a Tandy and not an Apple. Much of my previous work was not useful to me until I bought a Trackstar board.

I like and support Tandy because of its merits, not because I am locked by investment into a proprietary family.

> John C. Reimer Boonville, MO

#### **Old Tricks?**

I am happy to see that Tandy has finally seen the light and is marketing a Universal Keyboard Adapter for use with a standard IBM PC, AT, or Enhanced keyboard on the Tandy 1000 (see the 1987 Tandy Computer Catalog in the April 1987 issue of 80 Micro, p. 92). This adapter is long overdue for people who use more than one computer.

I did not expect to see that Tandy is back to its old habit of advertising equip-

#### **Tell Your Story**

What's the best experience you've had with Tandy or its computers? What's the worst experience? 80 Micro is looking for interesting anecdotes about our readers and their computers to publish in this Input column.

So don't be shy; send us a letter describing your story. In return, we will send you a genuine "I Break for 80 Micro" bumper sticker.

ment that is not yet in production. I am reminded of the light-pen port that is standard on the 1000, but with no light pen available.

I thought only mail-order companies made a habit of taking the buyer's money and holding it indefinitely until the product is available.

I am a longtime subscriber to your publication and did not think that you allow companies to practice this deception. You have run articles concerning this problem in the past. Please practice what you preach in the future.

> Thomas Kearney Brooklyn, NY

#### **Word Games**

Eric Maloney states in his article on TRS-80 games (see "Games That Once Were," May 1987, p. 8) that Eliminator is from Big Five Software. I believe the game is actually from Adventure International.

> Michael W. Ecker Clarks Summit, PA

Oops!-E.M.

#### **Still Computing After All These Years**

I am 81 years old and use a Model 4P at home for pleasure. I am very glad to see that you still address TRSDOS when it looks like the whole world is turning to MS-DOS. I would think there are thousands of subscribers with the same equipment and interests as myself who need information from 80 Micro.

Please keep in mind that there are thousands of TRSDOS users who have no intention of switching to MS-DOS. even if they could afford it.

> D. A. Crossley Brownsville, TX

#### **Operator, Can You Help Me?**

I want to tap into that wealth of knowledge known as the 80 Micro BBS. but I can't get onto it. I tried for many hours on two consecutive days without any luck. What gives? Are you busy or is the phone left off the hook? Please tell me the secret to getting into your system.

> Donald E. Morse Valdosta, GA

Bisho

,., .c  $\overline{5}$ 

# Homes 500,000 Sold to Circle 320 on Reader Service card. **PACKED with PROGRAMS**

DISCOVER UPTIME. You deserve the best from your PC. Have the best and save the most with UPTIME.

You deserve value. We make it easy and inexpensive a disk each month. At UPTIME, we believe in value. That's why each month 30,000 people like you enjoy a disk packed full of programs and information.

Make life easier & get the most from your PC. Organize your life and be more productive with home management and finance programs. Have fun learning with educational programs. Relax with games and adventures. You'll find business, utilities & more! It's amazing just how PASK MONTHLY much comes on every disk.

Eight programs and more on every disk. What's the opposite of "downtime"? It's UPTIME, of course. A disk each month, delivered to yourdoor.

It's easy, inexpensive & fun. Too good to be true? There's more! Each monthly disk reviews the latest software, hardware  $\delta$  peripherals.

Subscribe now and save. You won't believe the low price! Satisfaction is guaranteed or your money back. Make the very next UPTIME disk yours. Fill out the coupon. For immediate service, call toll-free:

**1-800-437-0033** 

anytime, day or night.

Dacked with programs for your PC.

I'm a PC

Name.

Address.

 $\frac{e^{5}}{6}$ 

 $589$ 

Below Prices valid with this compon only.

Type of Computer en

(Add 52 per issue in foreign countries, except canada and APO)

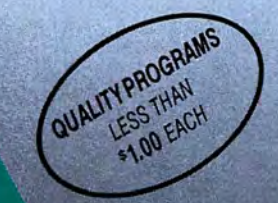

Prese start my subscription to UPTIME inalisation

Dre. Pleasure except Cancer Exp. Date of UPTIME.)

UPTIME or ap 49-49-29

PTIME to Box 299<br>PTIME PO RT 022840<br>PTIME PO RT 02925

Send po Borgau<br>ME: R1 02840<br>Whort, R1 02840<br>Whort 849-4925

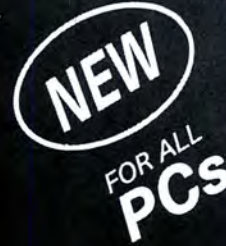

# Times issues (Add \$2 per issue in foreign Volume 1, No. 1 **FROM**

TTL BYTEIN

**EBYTH** 

ImagePrint ■ Home Safe ■ Longevity ■ Bricks ■ Keyboard Calliope ■ File Mover ■ Calendar Creator ■ Side Winder

# Circle 9 on Reader Service card. **Introducing the Most Powerful<br>Business Software Ever!**

FOR YOUR IBM • APPLE • MAC • TRS-80 • KAYPRO • COMMODORE • MSDOS OR CP/M COMPUTER\*

THE CO

WINNIPEGIE

DAYROLL SIMPLIFIED

# **50% OFF!**

# **ERSABUSINESS<sup>\*</sup>** Series

Each VERSABuSINESS module can be purchased and used independently, or can be linked in any combination to form a complete, coordinated business system.

#### **VERSARECEIVABLES"**

#### \$99.95

blete menu-driven accounts receivable, invoicing, and<br>uystem. It keeps track of all information related to who<br>ney, and can provide automatic billing for past due ac-<br>ints all necessary statements, invoices, and summary<br>VE

**RSAPAYABLES**<sup>74</sup> \$99.95<br>happy approximates is designed to keep track of current and aged payables, keeping you<br>uch with all information regarding how much money your company owes, and to<br>m. VERSAPAYABLES" maintains a comp

 $\textbf{VERSAPAYROLL}^\text{W}\textbf{ESAR}^\text{D}\textbf{A} \textbf{YROLL}^\text{W} \textbf{S99.95} \text{VERSA} \text{PAYROLL}^\text{W} \text{ is a powerful and sophisticated, but easy to use parallel system that the parameter required payoff information. Complete employee records were maintained, and all necessary payload actions are performed automatically, with totals displayed on screen for operator approach. A payoff can be run totally, automatically, or to alter information on it. If desired, totals may be posted to the VersALEDOER III}^\text{W}\text{-system}.$ 

#### VERSAINVENTORY'" \$99.95

VERSA INVENTORY" is a complete inventory control system that gives you instant access<br>to data on any item. VERSA INVENTORY" keeps track of all information related to what<br>items are in stock, out of stock, on backorder, etc all needed inventory listings, reports of items below reorder point, inventory value reports, period and year-to-date sales reports, price lists, inventory checklists, etc.

.50 N. PASCACK ROAD, SPRING VALLEY, N.Y. 10977

GENERAL LEDGER?

VERSALEDGEN

**VERSA** 

LEDGER

- Seat of a want of **CONTRACTOR** 

VERSALEDGER HAS BEEN CREATED<br>WITH THE FIRST TIME COMPUTER USER IN MIND

HEW IT WEEFS

E

P

CONFUTADORS

**VERSALEDGER II"**  $$149.95$ <br>VERSALEDGER II" is a complete accounting system that grows as your business<br>grows. VERSALEDGER II" can be used as a simple personal checkbook register, grows. VERSALEDGER II can be used as simple personal checkbook register,<br>expanded to a small business bookkeeping system or developed into a large<br>corporate general ledger system **without any additional software.**<br>• VERSAL

- 
- 
- 
- 
- stores all check and general ledger information forever,<br>• prints tractor feed checks,<br>• handles multiple checkbooks and general ledgers,<br>• prints 17 customized accounting reports including check registers, balance sheets, income statements, transaction reports, account listings, etc.

VERSALEDGER II<sup>'</sup> comes with a professionally-written 160 page manual designed for first-time users. The VERSALEDGER II<sup>I'</sup> manual will help you become quickly familiar with VERSALEDGER II"', using complete sample data files supplied on diskette and more than 50 pages of sample printouts.

### FOR TRS-80 MODEL OWNERS ONLY!

TRS-80 owners *only* may now take 50% off our listed price of any module(s) from our VersaBusiness Series. All sales are final (our normal 30-day money back guarantee does not apply to sale items).

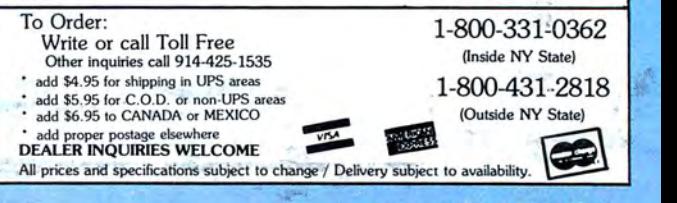